# **User manual myDatalogMUC**

<span id="page-0-0"></span>**Valid from:**

- <sup>l</sup> **Firmware version: 03v002**
- <sup>l</sup> **Modem Version: 03v014**
- <sup>l</sup> **Server version: 44.1**
- <sup>l</sup> **Hardware version: 1.0**

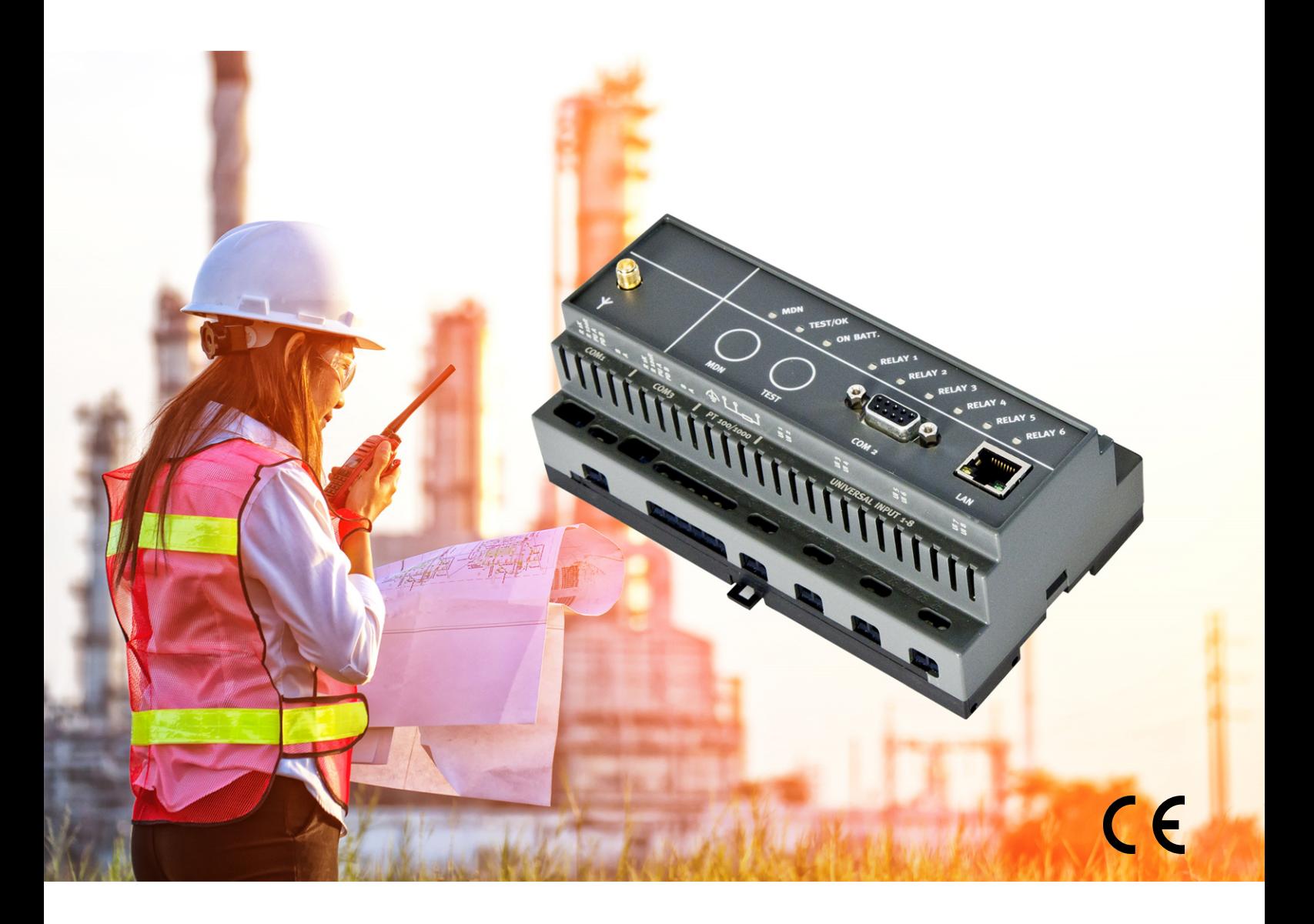

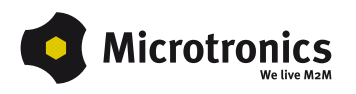

# <span id="page-2-0"></span>**Chapter 1 Table of contents**

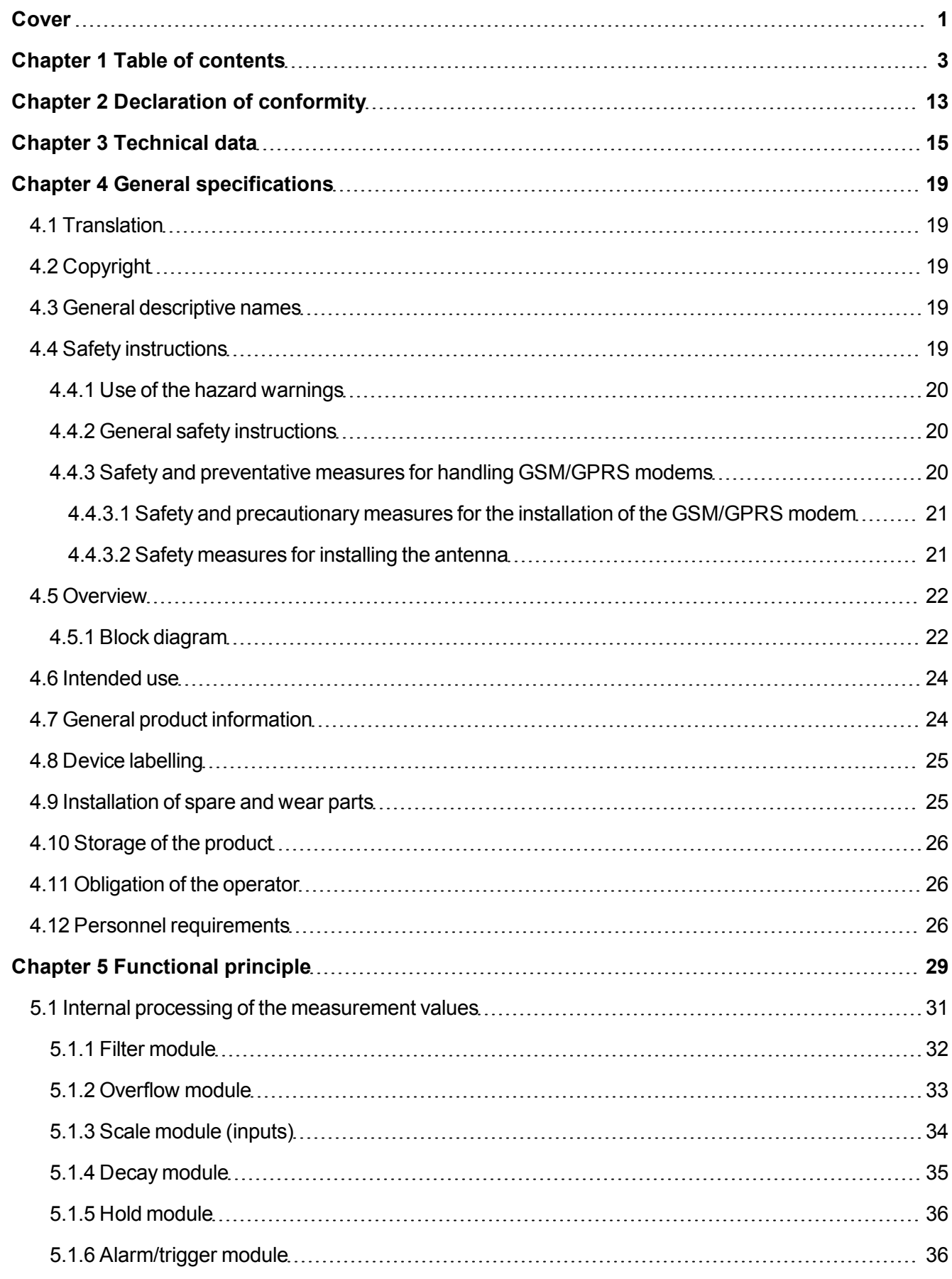

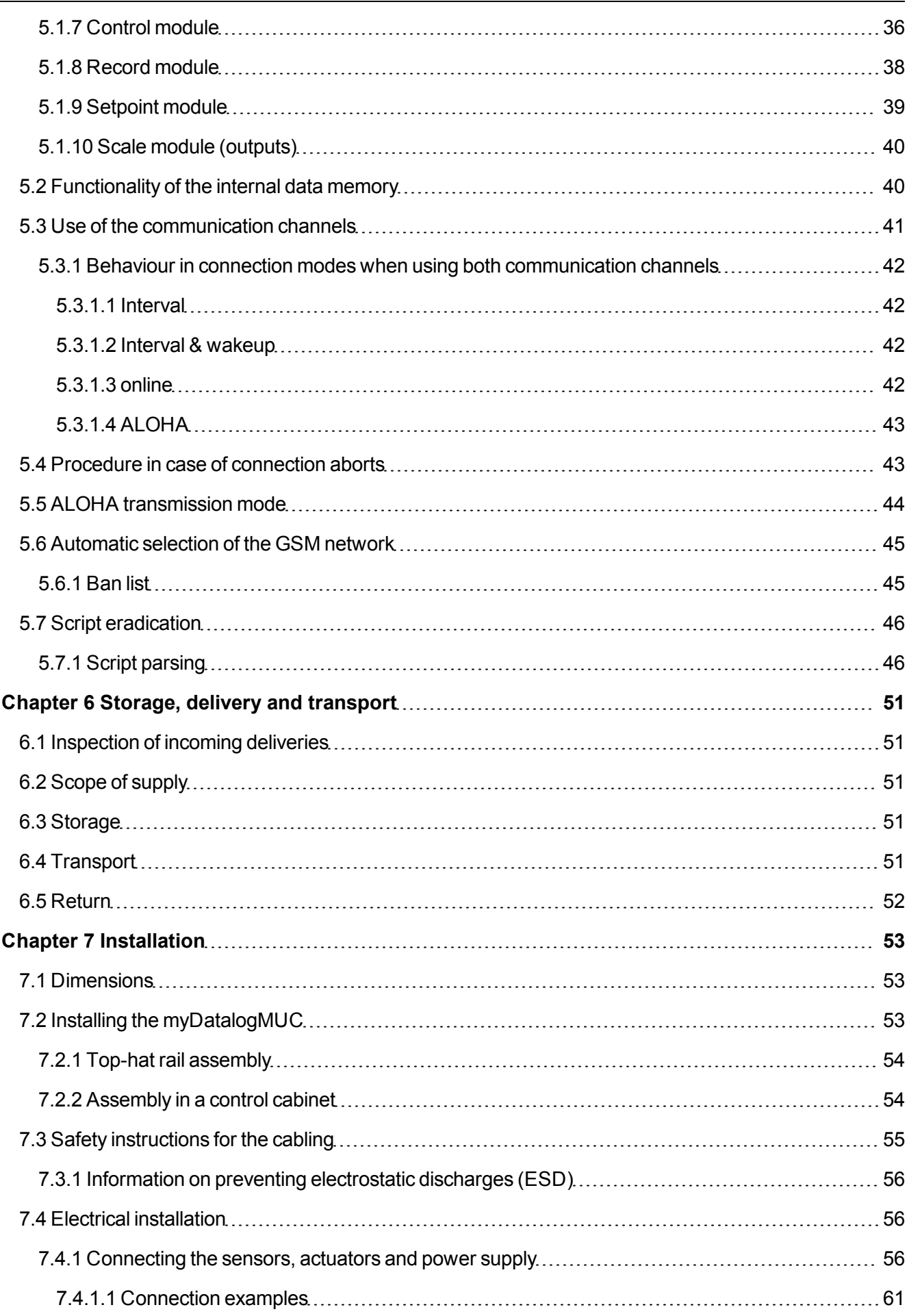

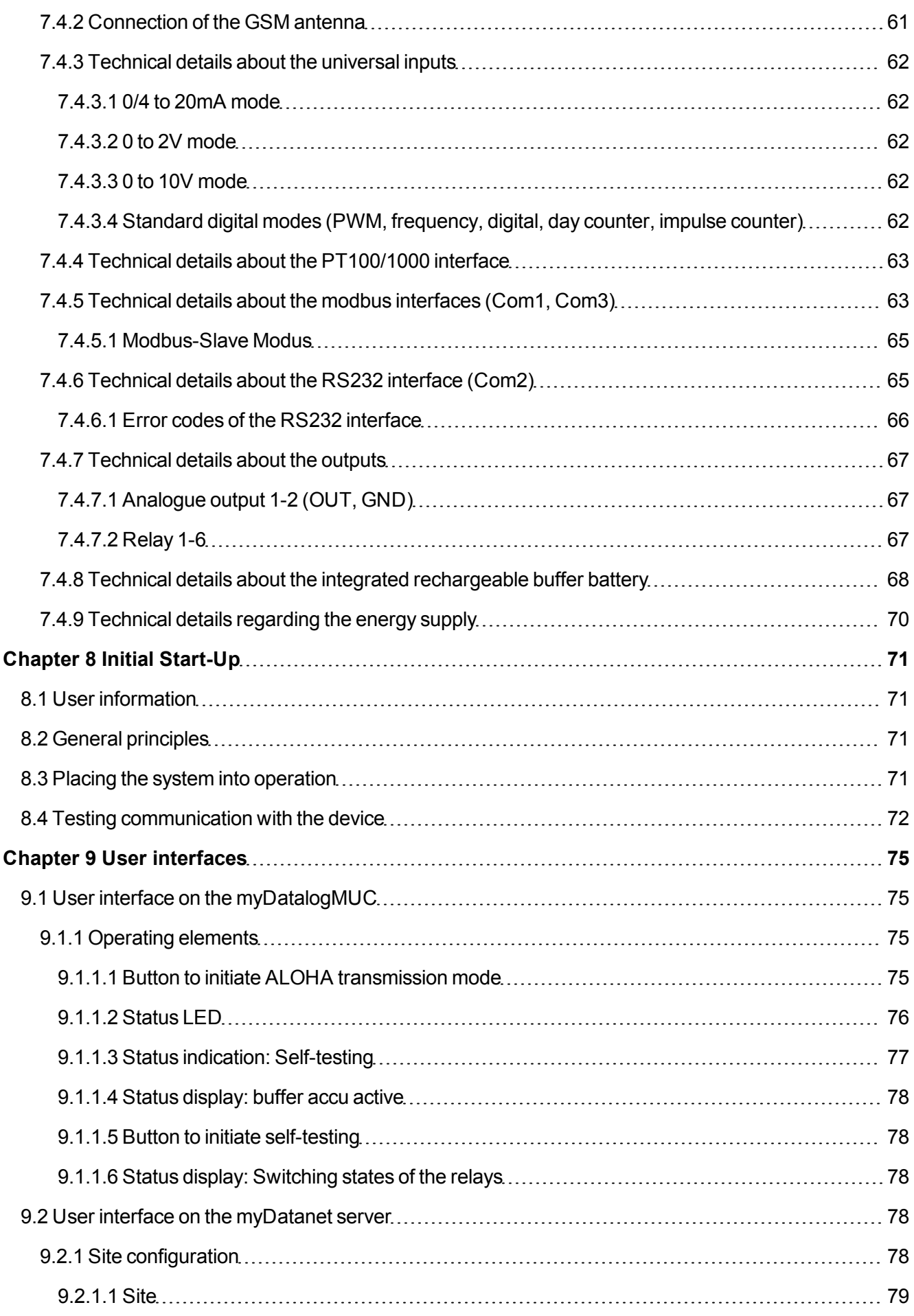

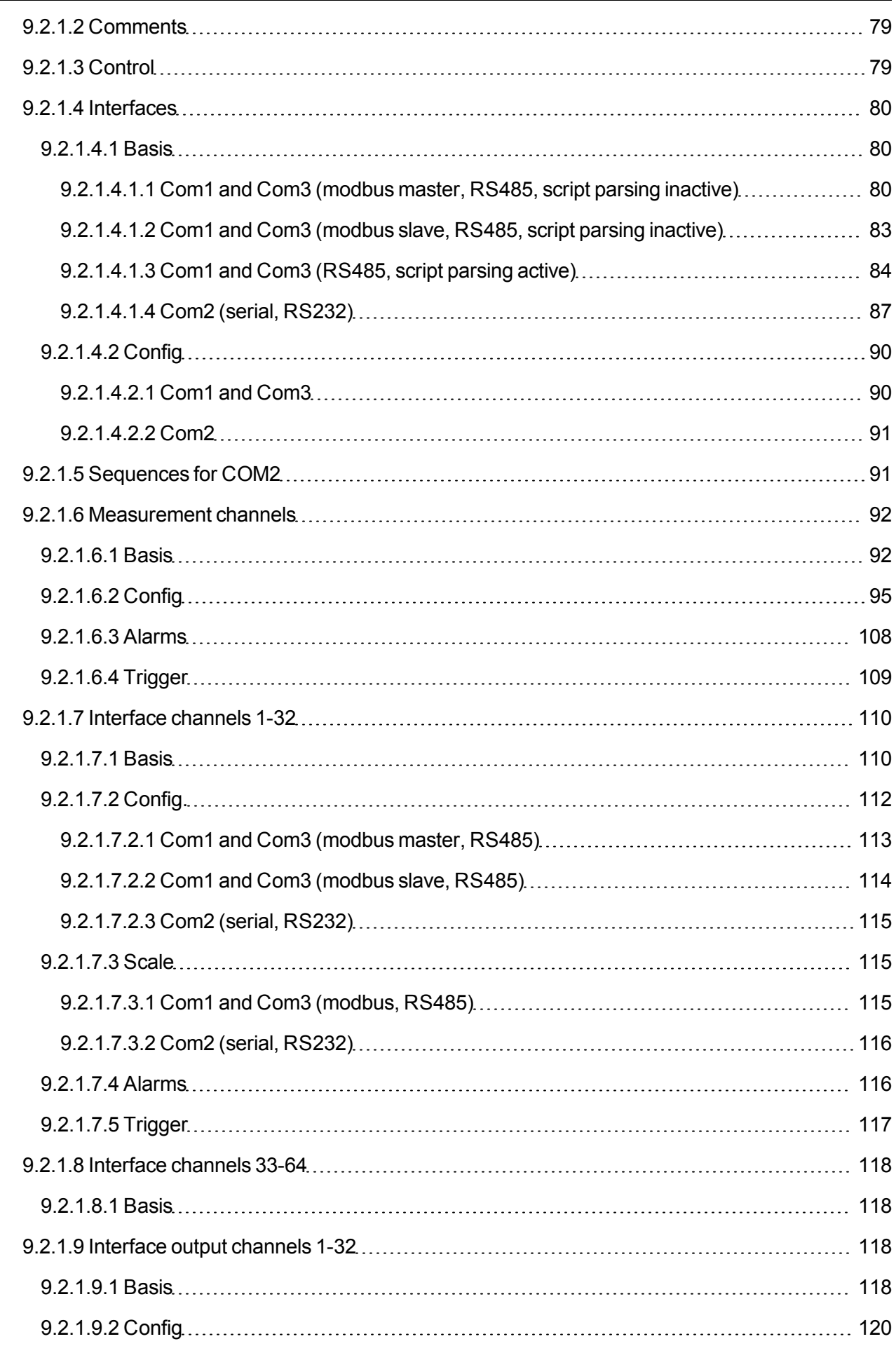

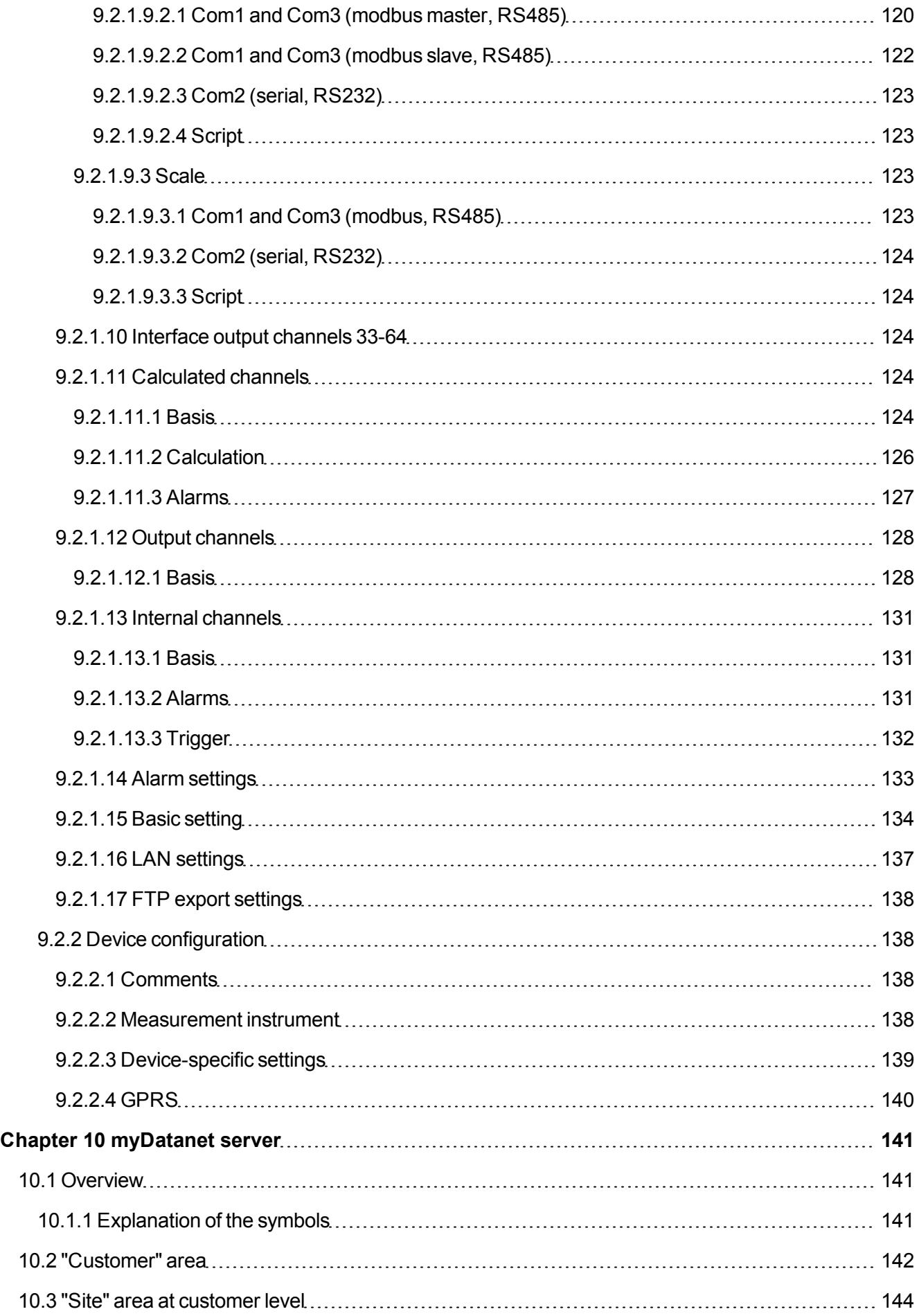

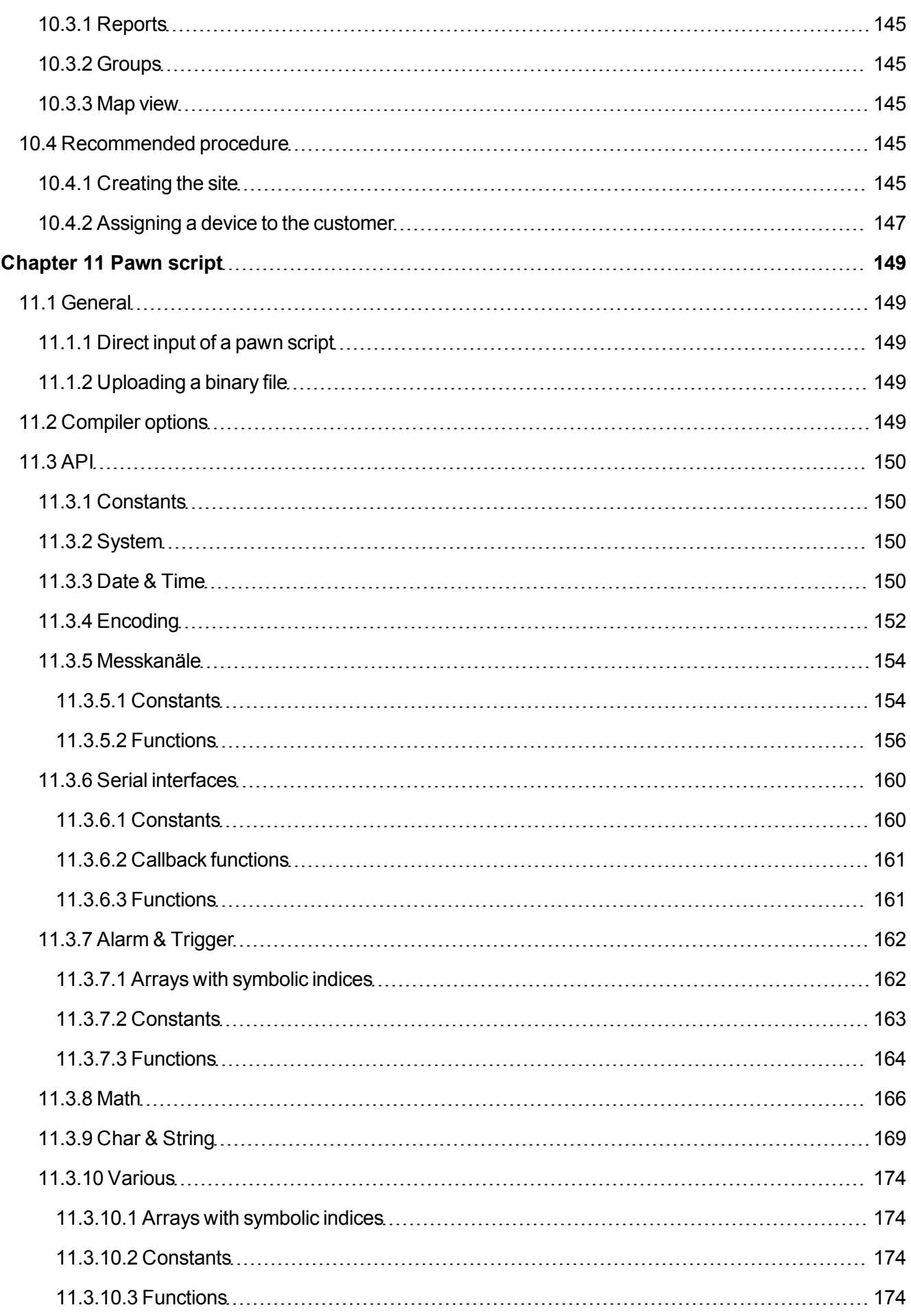

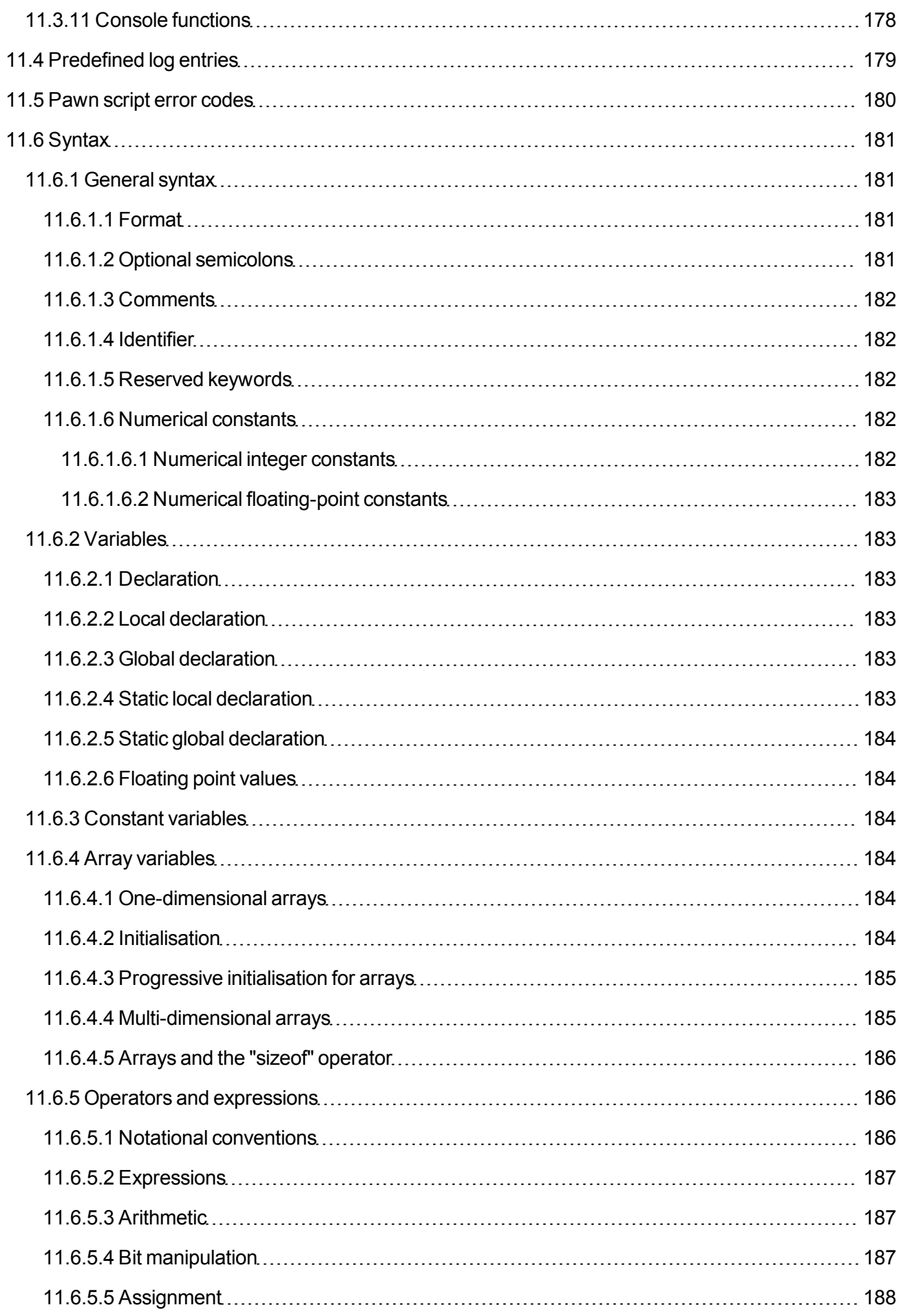

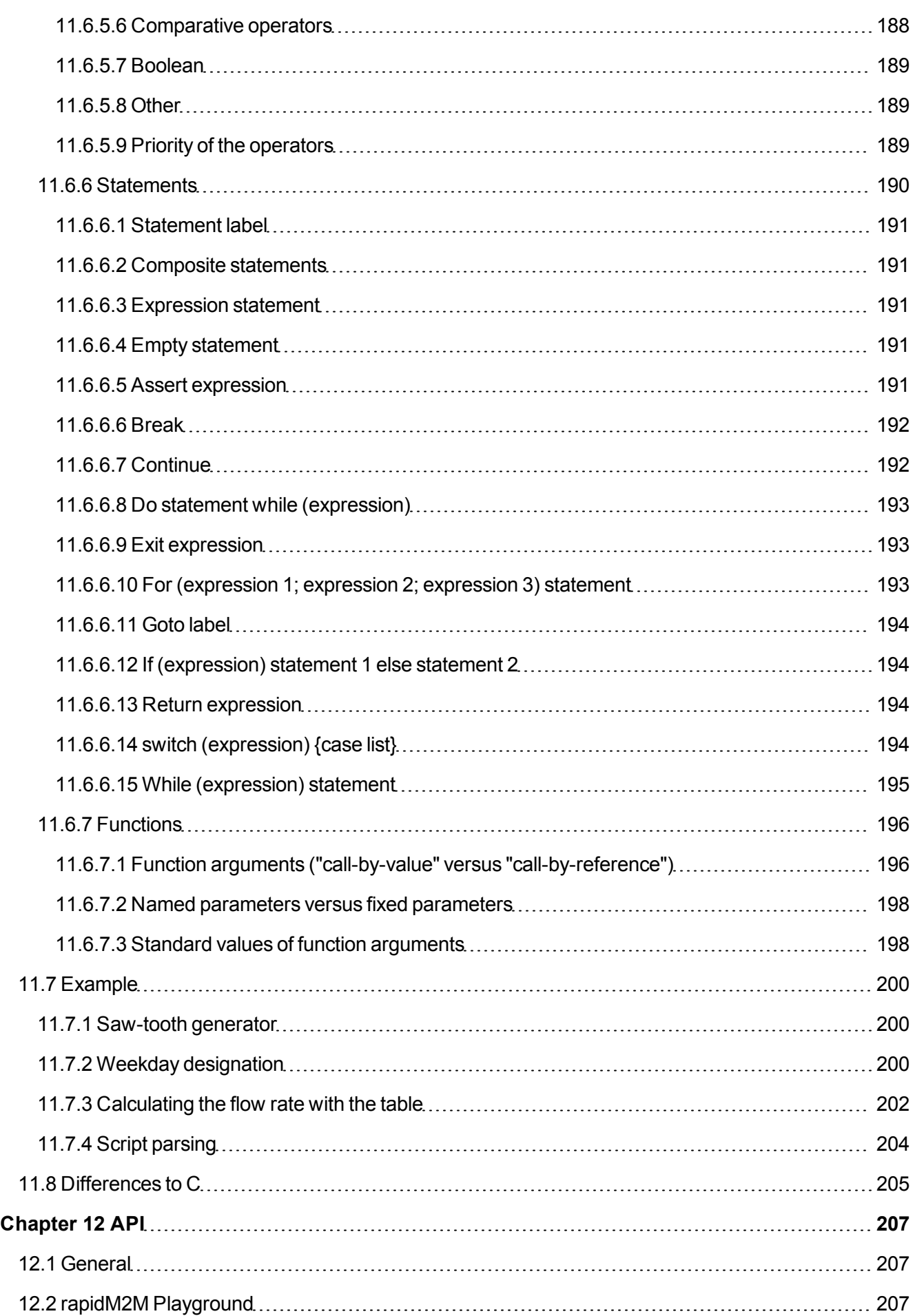

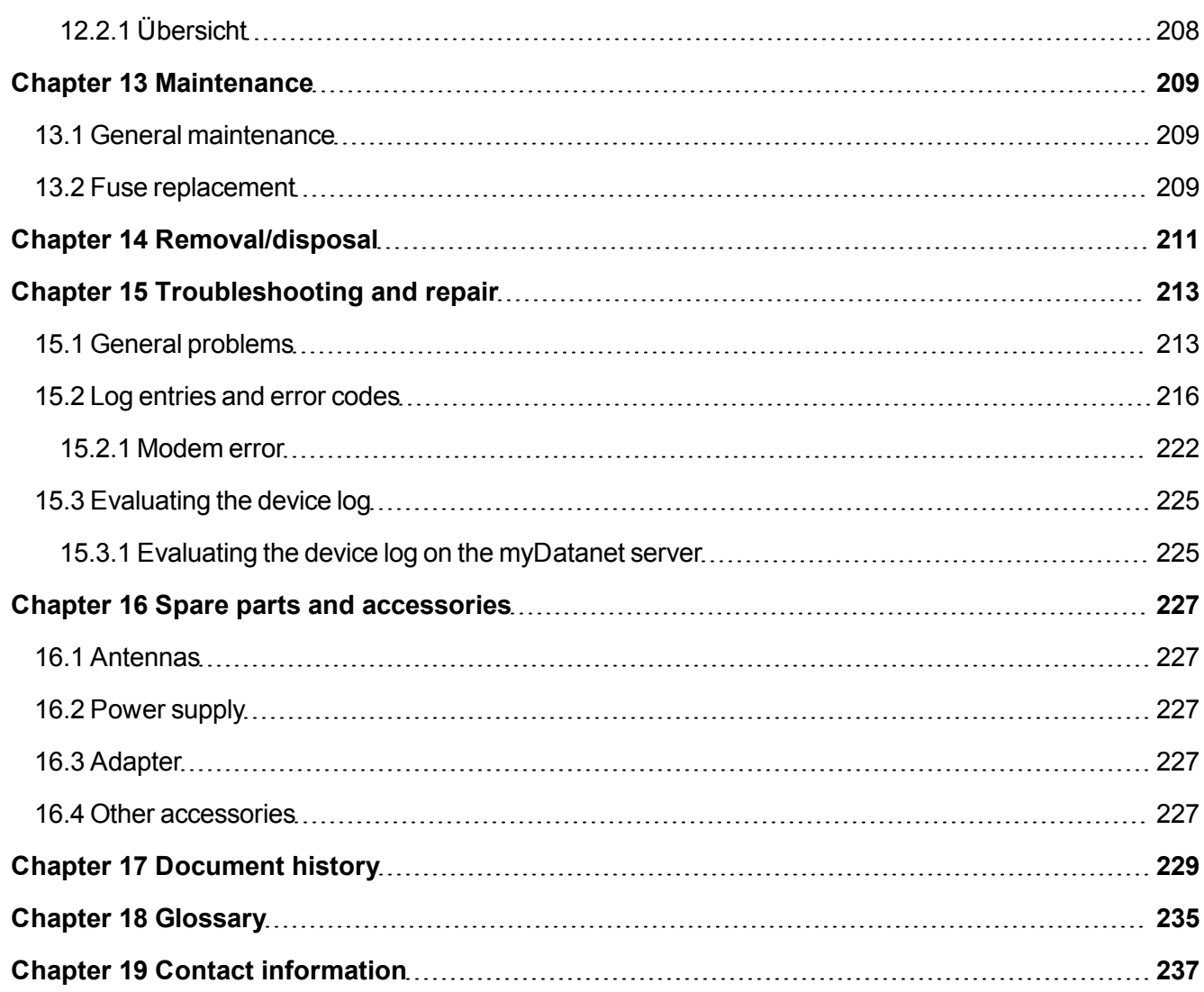

# <span id="page-12-0"></span>**Chapter 2 Declaration of conformity**

### EU-Konformitätserklärung

EU Declaration of Conformity / Déclaration de conformité UE

Produktbezeichnung: Product:

Désignation du produit:

Stationäres Instrument zur Aufzeichnung und Übertragung von Messdaten und Ausführung verschiedenster Steuer- und Regelaufgaben

Type: Type code: Type:

myDatalogMUC

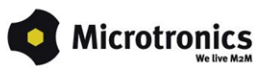

**Hersteller:** Manufacturer: Fabricant:

**Microtronics Engineering GmbH** Hauptstrasse 7 A-3244 Ruprechtshofen

Das bezeichnete Produkt stimmt mit den folgenden Europäischen Richtlinien überein. The designated product is in conformity with the following european directives.<br>Le produit décrit est conforme aux directives européennes suivantes.

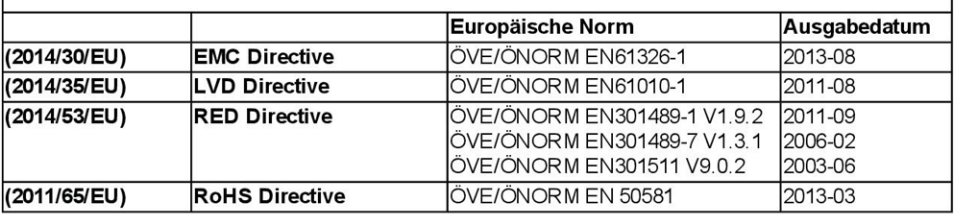

Ruprechtshofen, den 19.06.2017

Ort und Datum der Ausstellung Place and date of issue Lieu et date d'établissement

Hans-Peter Buber, Managing Director Unterschrift name and signature of authorised person Nom et signature de la personne autorisée

# <span id="page-14-0"></span>**Chapter 3 Technical data**

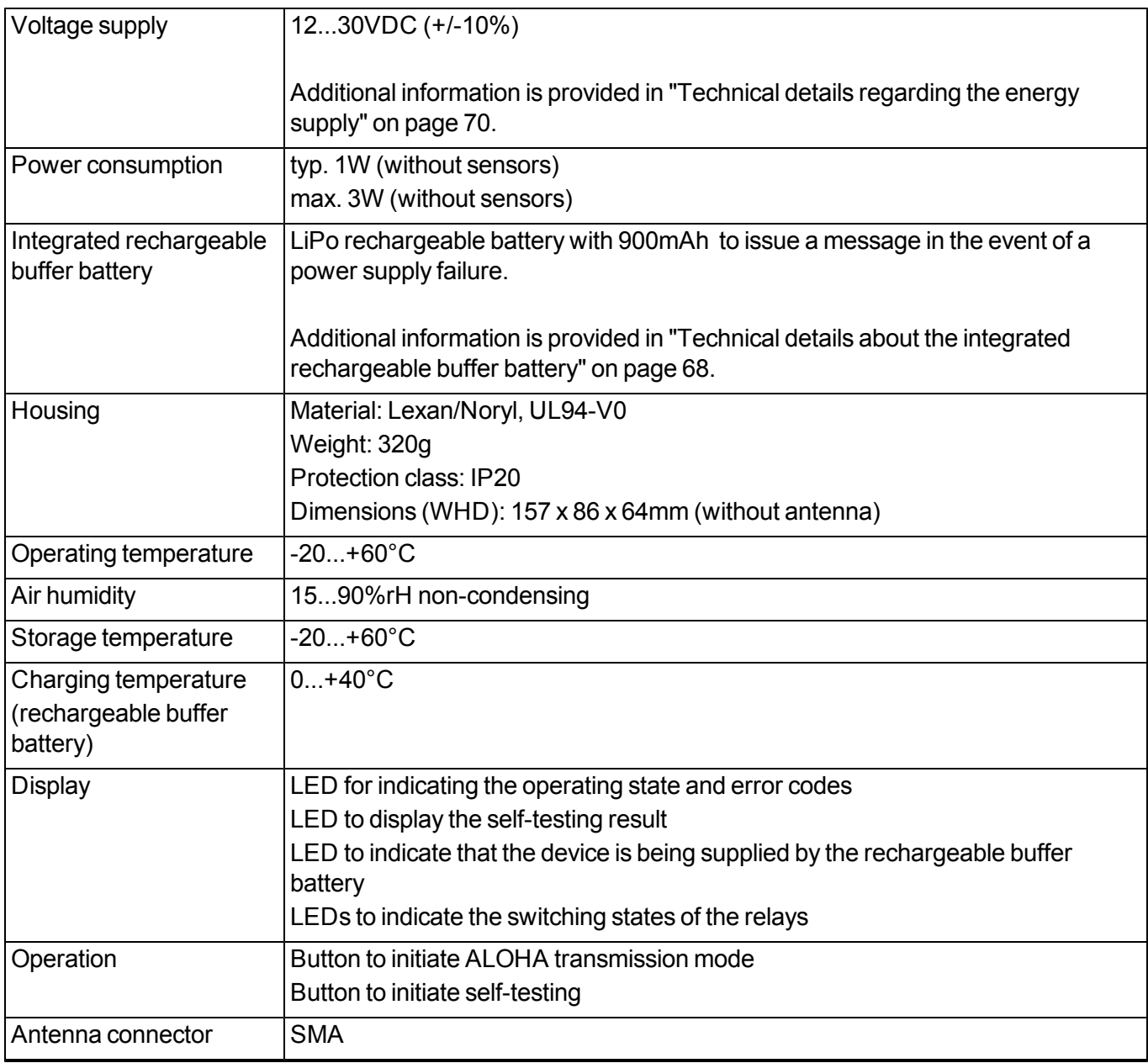

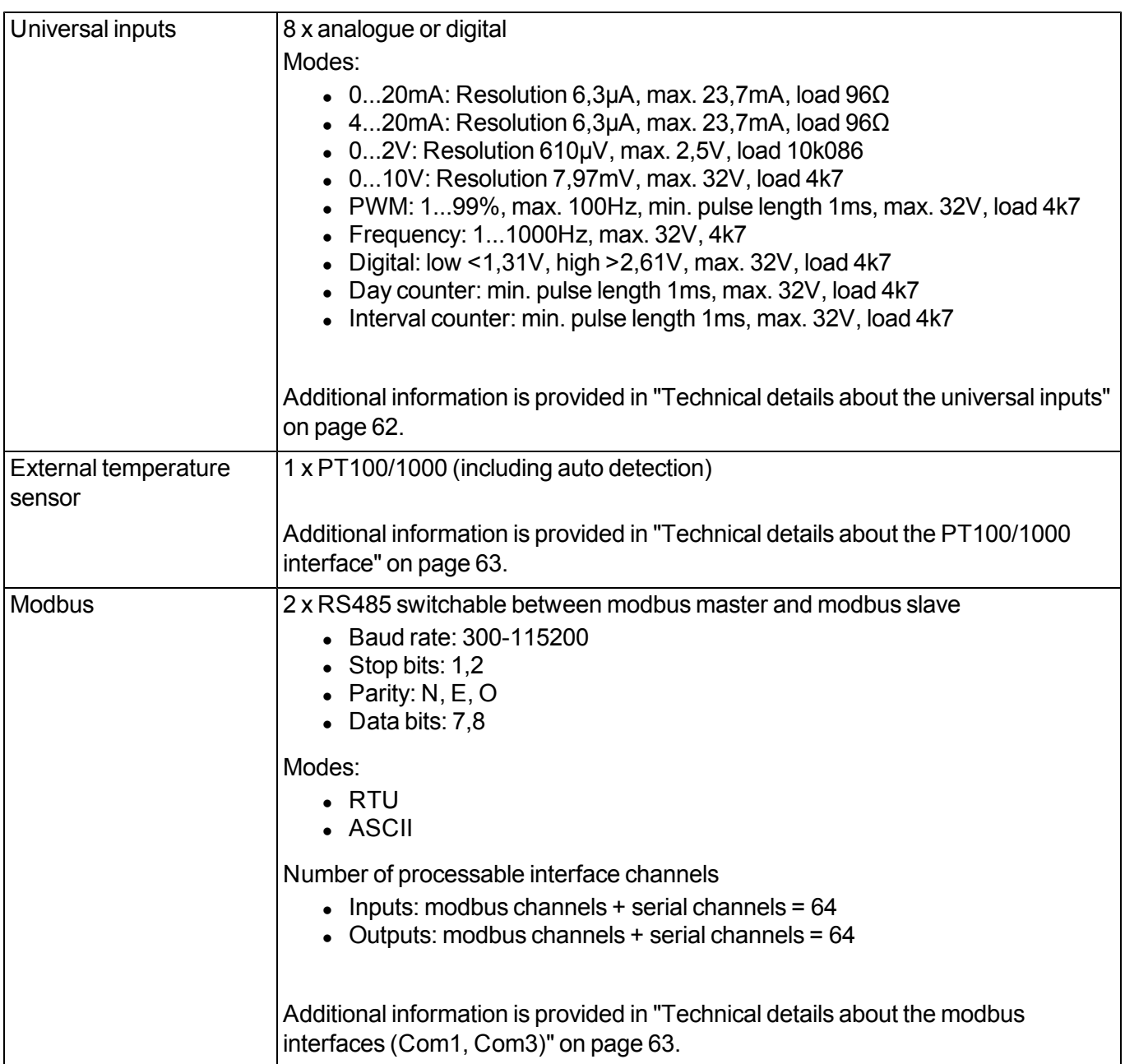

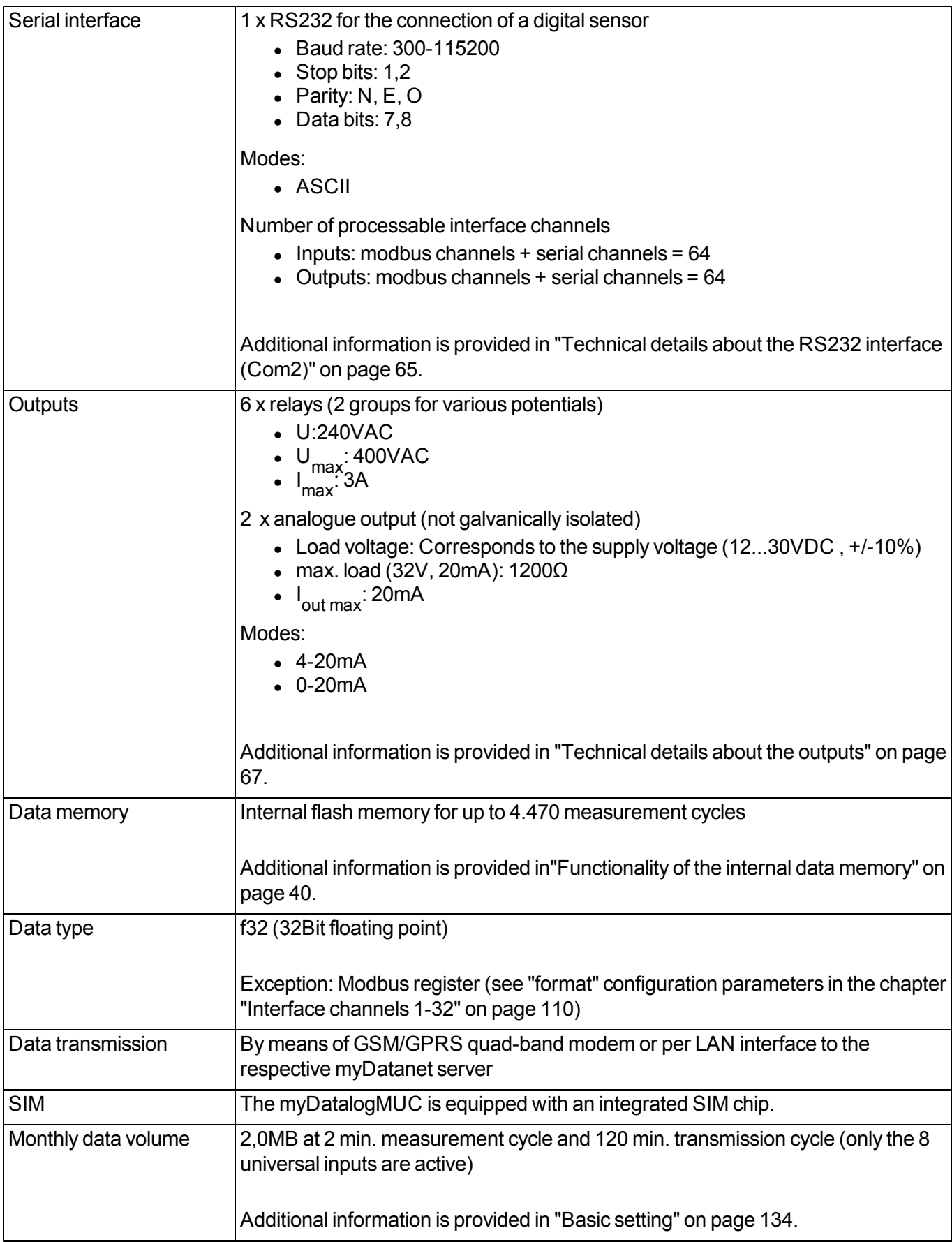

# <span id="page-18-0"></span>**Chapter 4 General specifications**

The information in this manual has been compiled with great care and to the best of our knowledge. The manufacturer, however, assumes no liability for any incorrect specifications that may be provided in this manual. The manufacturer is not responsible for direct, indirect, accidental or consequential damages which arise from errors or omissions in this manual even if advised of the possibility of such damages. In the interest of continuous product development, the manufacturer reserves the right to make improvements to this manual and the products described in it at any time and without prior notification or obligation.

Note: The specifications in this manual are valid as of the versions listed on the front page. Revised versions of this manual, as well as software and driver updates are available in the service area of the myDatanet *server.*

# <span id="page-18-1"></span>**4.1 Translation**

For deliveries to countries in the European Economic Area, the manual must be translated into the language of the respective country. If there are any discrepancies in the translated text, the original manual (German) must be referenced or the manufacturer contacted for clarification.

# <span id="page-18-2"></span>**4.2 Copyright**

The copying and distribution of this document as well as the utilisation and communication of its contents to others without express authorisation is prohibited. Contraventions are liable to compensation. All rights reserved.

# <span id="page-18-3"></span>**4.3 General descriptive names**

The use of general descriptive names, trade names, trademarks and the like in this manual does not entitle the reader to assume they may be used freely by everyone. They are often protected registered trademarks even if not marked as such.

# <span id="page-18-4"></span>**4.4 Safety instructions**

For the connection, commissioning and operation of the myDatalogMUC , the following information and higher legal regulations of the country (e.g. ÖVE), such as valid EX regulations as well as the applicable safety and accident prevention regulations for the respective application case must be observed.

Read this manual completely before unpacking, setting up or operating this device. Observe all hazard, danger and warning information. Non-observance can lead to serious injuries to the operator and/or damage to the device.

Ensure that the safety equipment of this measurement instrument is not impaired. Install and use the measurement system only in the manner and method described in this manual.

*Important note: The product is not approved for use outdoors as it is not protected from penetrating moisture and only provides minimal protection against the ingression of dust.*

#### <span id="page-19-0"></span>**4.4.1 Use of the hazard warnings**

#### *DANGER:*

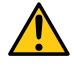

*Indicates a potential or threatening hazardous situation that will result in death or serious injuries if not avoided.*

#### *WARNING:*

*Indicates a potential or threatening hazardous situation that can result in death or serious injuries if not avoided.*

#### *CAUTION:*

*Indicates a potential hazardous situation that can result in minor or moderate injuries or damage to this instrument.*

Important note: Indicates a situation that can result in damages to this instrument if it is not avoided. *Information that must be particularly emphasised.*

*Note: Indicates a situation that does not result in any injury to persons.*

*Note: Information that supplements the specifications in the main text.*

#### <span id="page-19-1"></span>**4.4.2 General safety instructions**

#### *WARNING:*

*Hazardous electric voltage can cause electric shock or burns. Always switch off all of the used power supplies for the device before installing it, completing any maintenance work or resolving any faults.*

#### *WARNING:*

*Never use this device in areas where the use of wireless equipment is prohibited. The device must not be used in hospitals and/or in the vicinity of medical equipment, such as heart pacemakers or hearing aids, as their functionality could be compromised by the GSM/GPRS modem contained in the device.*

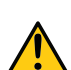

#### *WARNING:*

*Never use this device in potentially explosive atmospheres and in the vicinity of highly combustible areas (fuel stations, storage areas for combustible material, chemical plants and detonation sites) or in the vicinity of flammable gases, vapours or dust.*

#### <span id="page-19-2"></span>**4.4.3 Safety and preventative measures for handling GSM/GPRS modems**

The following safety and preventative measures must be observed during all phases of installation, operation, maintenance or repair of a GSM/GPRS modem. The manufacturer is not liable if the customer disregards these preventative measures.

#### *CAUTION:*

*The GSM/GPRS modem connection must not be used in hazardous environments.*

No guarantee of any kind, whether implicit or explicit, is given by the manufacturer and its suppliers for the use with high risk activities.

In addition to the following safety considerations, all directives of the country in which the device is installed must be complied with.

*Important note: No liability shall be assumed at any time and under no circumstances for connections via a GSM/GPRS modem for which wireless signals and networks are utilized. The GSM/GPRS modem must be switched on and operated in an area where sufficient signal strength is present.*

#### <span id="page-20-0"></span>**4.4.3.1 Safety and precautionary measures for the installation of the GSM/GPRS modem**

- This device must only be installed by a trained technician who applies the recognised installation practices for a radio frequency transmitter including the correct grounding of external antennas.
- The device must not be operated in hospitals and/or in the vicinity of medical equipment such as heart pacemakers or hearing aids.
- The device must not be operated in highly flammable areas such as petrol filling stations, fuel storage sites, chemical factories and explosion sites.
- The device must not be operated in the vicinity of flammable gases, vapours or dusts.
- The device must not be subjected to strong vibrations or impacts.
- The GSM/GPRS modem can cause interferences if it is located in the vicinity of television sets, radios or computers.
- Do not open the GSM/GPRS modem. Any modification to the equipment is prohibited and will result in the operating licence being revoked.
- The use of GSM services (SMS messages/data communication/GPRS, etc.) may incur additional costs. The user is solely responsible for any resulting damages and costs.
- Do not install the device in any other way to the one described in the operating instructions. Improper use will invalidate the warranty.

#### <span id="page-20-1"></span>**4.4.3.2 Safety measures for installing the antenna**

- Only use antennas that are recommended or supplied by the manufacturer.
- $\bullet$  The antenna must be installed at a distance of at least 20 cm from individuals.
- The antenna must not be extended outside protected buildings and must be protected against lightning strikes.
- The voltage supply must be switched off before replacing the antenna.

## <span id="page-21-0"></span>**4.5 Overview**

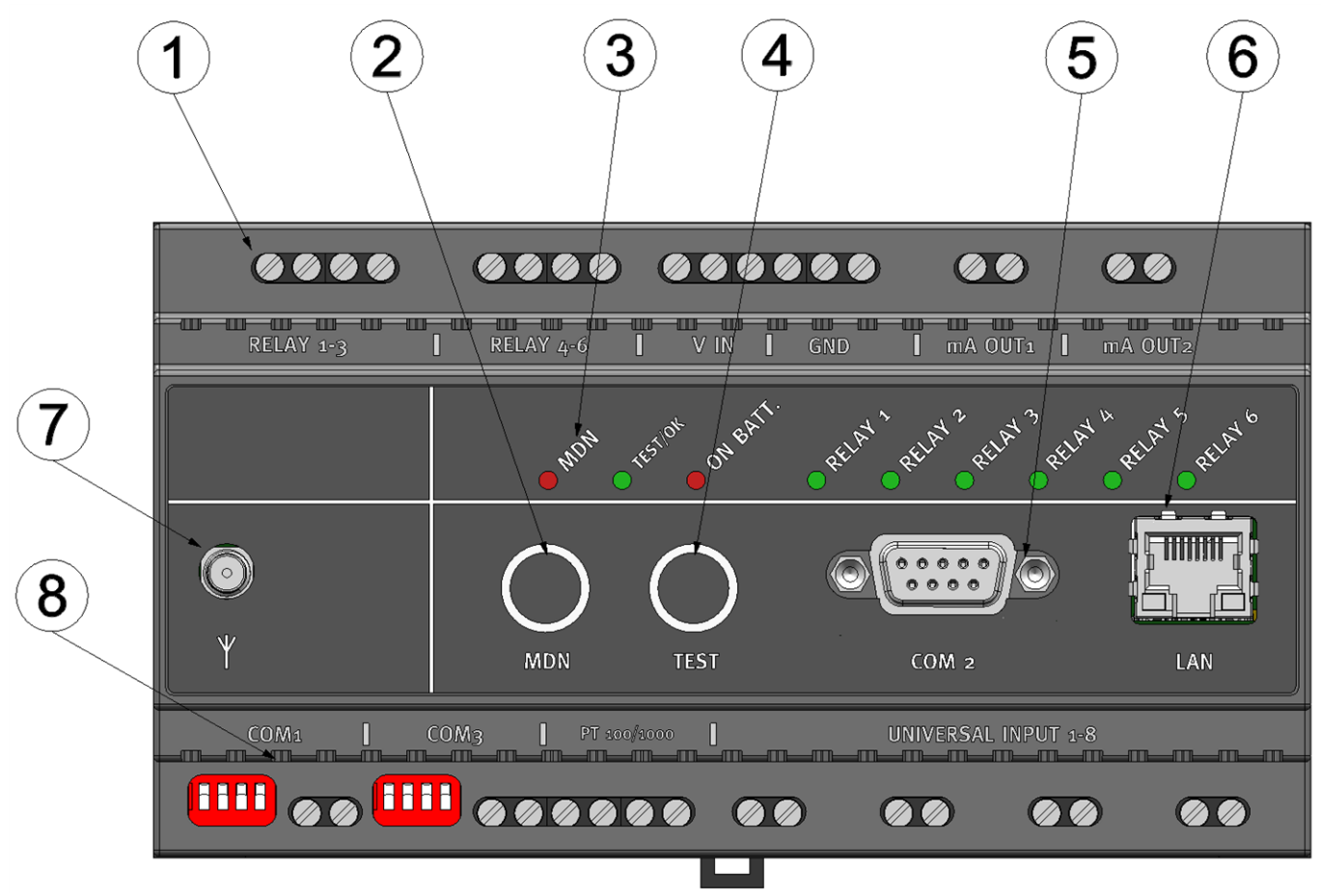

#### Overview myDatalogMUC

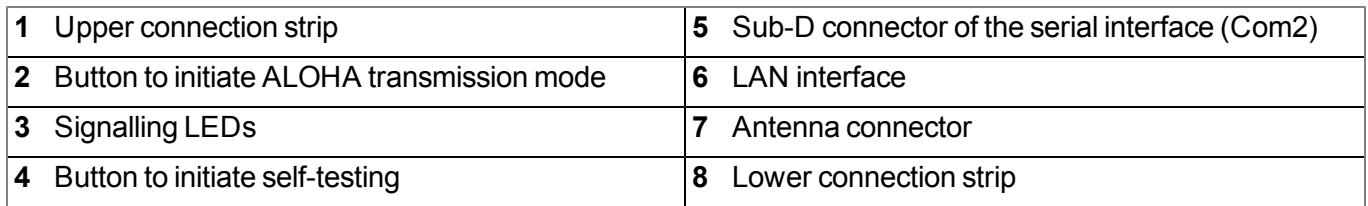

#### <span id="page-21-1"></span>**4.5.1 Block diagram**

*Important note: The current firmware does not support the hardware handeshake of the RS232 interface (CTS, RTS).*

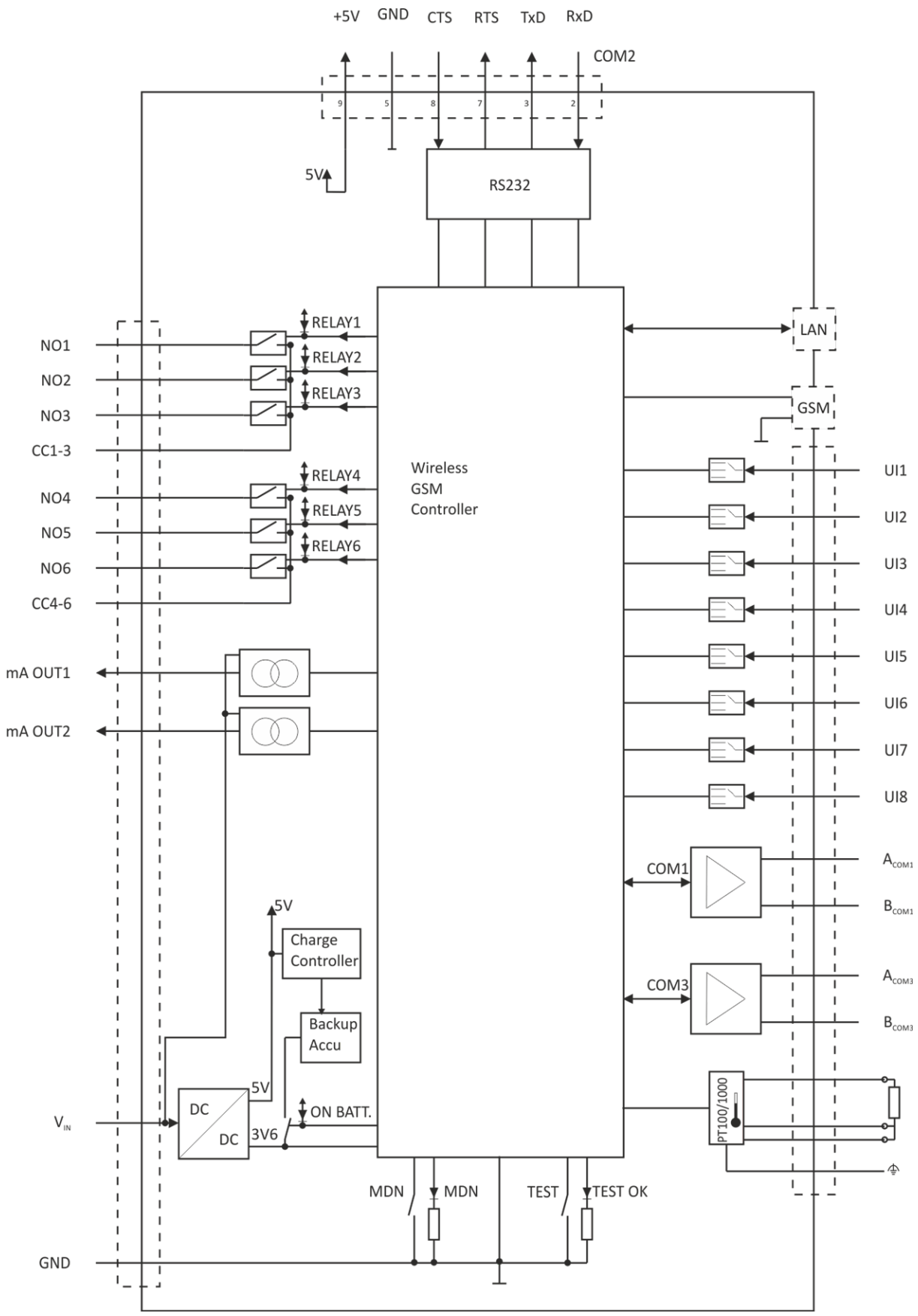

Block diagram of the myDatalogMUC

# <span id="page-23-0"></span>**4.6 Intended use**

The stationary measurement device provides a universal solution for a variety of signal recording and control tasks. The device requires a continuous power supply. The measured and recorded data is stored on a nonvolatile memory medium. This stored data is sent via the mobile network to a central server for further processing. The device is equipped with an integrated SIM chip for this purpose. The maximum permissible limit values specified in chapter ["Technical](#page-14-0) [data"](#page-14-0) [on](#page-14-0) [page](#page-14-0) [15](#page-14-0) must be observed. The manufacturer shall not be liable for any operational cases that deviate from these limit values and have not been approved by the manufacturer in writing.

*Note: This device is exclusively intended to be used for the purposes as described before. Any other* use or use beyond what is specified or a modification of the device shall be deemed to be not for the *intended purpose and is not permitted without the express written consent of the manufacturer. The manufacturer shall not be held liable for any damages that may result from such unauthorised use or modification. The operator alone bears the associated risk.*

*Note: The manufacturer is not liable for data loss of any kind.*

*Note: The integrated SIM chip provides a mobile communications connection to a variety of international service providers. In order to be able to utilise all functions of the device, you must* ensure that the device is located in the service area of one of these service providers. You can find a *list of all supported countries and associated service providers under www.microtronics.com/footprint. A Managed Service contract with Microtronics Engineering GmbH is required for use of the mobile data transmission (see www.microtronics.com/managedservice). This includes the provisioning of the mobile communications connection via the network of the service provider included in the above-mentioned list.*

### <span id="page-23-1"></span>**4.7 General product information**

The device is a stationary device that can be used for a variety of control and regulating tasks in addition to recording and transmitting measurement data from various sources.

The following interfaces are available for recording measurement data:

- 8 universal inputs that can be operated in various analogue and digital modes
- An interface for connecting a PT100 or PT1000 including automatic detection of which type is being used
- 2 RS485 interfaces that can be configured as a modbus master or modbus slave
- A RS232 interface to which a digital sensor can be connected that provides its data in ASCII format separated in blocks by means of a delimiter

It should be noted that there are only 64 channels available for recording the measurement data read from the 3 serial interfaces (2 x RS485, 1 x RS232). These 3 serial interfaces can also be used to return data to the sensors and actuators. A total of 64 channels are provided for this purpose. The output data can either be specified via the input screen of the myDatanet server or can be calculated by the myDatalogMUC after each measurement cycle via the script (see ["Pawn](#page-148-0) [script"](#page-148-0) [on](#page-148-0) [page](#page-148-0) [149\)](#page-148-0).

In addition to 2 0/4-20 mA analogue outputs, there are also 6 relays, of which, every 3 have a joint root (see ["Technical](#page-66-0) [details](#page-66-0) [about](#page-66-0) [the](#page-66-0) [outputs"](#page-66-0) [on](#page-66-0) [page](#page-66-0) [67\)](#page-66-0), that are also available for the output of regulating and control commands. The output value of the analogue outputs can either be assigned wirelessly from a central location or calculated by the myDatalogMUC by means of a script (see ["Pawn](#page-148-0) [script"](#page-148-0) [on](#page-148-0) [page](#page-148-0) [149](#page-148-0)). The relays can be configured so that they can each be switched by the device itself prior to a measurement (to

supply a sensor) or so that they can be switched wirelessly from a central location. The myDatalogMUC can also determine the setpoints for the relays itself by means of the script.

All of the input measurement data is temporarily saved to an internal data memory along with the output states and wirelessly transmitted to a central location at freely selected intervals. The device is also configured via this connection. The device is equipped with an integrated SIM chip.

# <span id="page-24-0"></span>**4.8 Device labelling**

The specifications in this user manual apply exclusively to the myDatalogMUC device type. The type plate is located on the right side of the device and contains the following specifications:

- Type designation
- $\cdot$  Serial number
- MAC address of the LAN interface
- Voltage supply specifications
- Environmental conditions during operation
- Country list profile of the SIM chip
- Protection class
- Hardware revision
- Logo for the EU WEEE Directive
- $\bullet$  CE marking

It is important that the correct type designation and serial number is specified for all queries and spare part orders. Only then can we process requests promptly and properly.

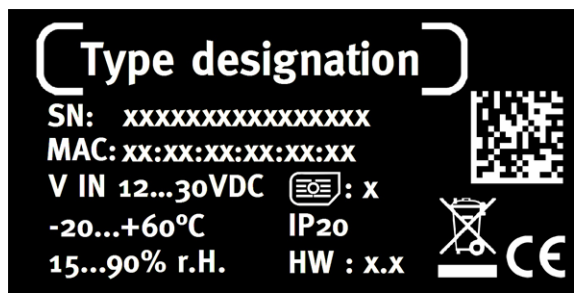

Type plate myDatalogMUC

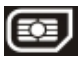

*Note: This symbol indicates the country list profile (see www.microtronics.com/footprint) of the SIM chip installed in the device.*

*Note: These operating instructions are part of the device and must be available to the user at all times. The safety instructions included therein must be observed.*

<span id="page-24-1"></span>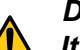

#### *DANGER:*

*It is strictly prohibited to disable the safety equipment or modify its mode of operation.*

### **4.9 Installation of spare and wear parts**

Be advised that spare and accessory parts that have not been supplied by the manufacturer have also not been inspected or approved by the manufacturer. The installation and/or use of such products can possibly have a negative impact on the specified constructional properties of the device. The manufacturer shall not be liable for any damages that arise from the use of non-original parts and non-original accessory parts.

# <span id="page-25-0"></span>**4.10 Storage of the product**

To safeguard the myDatalogMUC , ensure that all of the relevant data was transmitted to the myDatanet server. If necessary initiate the ALOHA transmission mode using the button (see ["ALOHA](#page-43-0) [transmission](#page-43-0) [mode"](#page-43-0) [on](#page-43-0) [page](#page-43-0) [44](#page-43-0)) and then check again that all of the relevant data has been transmitted. Then disconnect the device from the supply voltage. If possible, switch off the supply voltage before disconnecting the cables from [the](#page-55-2)  $V_{\text{IN}}$  and GND clamps (see ["Connecting](#page-55-2) the [sensors,](#page-55-2) [actuators](#page-55-2) [and](#page-55-2) [power](#page-55-2) [supply"](#page-55-2) [on](#page-55-2) [page](#page-55-2) [56](#page-55-2)). The remaining cables and the antenna can then be removed. Store the myDatalogMUC in its original packaging.

The configuration and most recently determined data are retained. However, the system clock will not continue to work without an energy supply. This means that following recommissioning, the time must be synchronised to ensure that the measurement and log data timestamps are correct. This is completed automatically during the first connection to the myDatanet server.

### <span id="page-25-1"></span>**4.11 Obligation of the operator**

#### *WARNING:*

*In the EEA (European Economic Area), the national implementation of the framework directive (89/391/EEC) as well as the associated specific directives and from these in particular, the directive (2009/104/EC) about the minimum safety and health requirements for use of work equipment by workers at work, each in their respective version are to be complied with.*

The operator must obtain the local operating licence and the associated documents.

In addition, the operator must comply with the local legal requirements for

- $\bullet$  the safety of the personnel (accident prevention measures)
- $\bullet$  the safety of the equipment (protective equipment and maintenance)
- $\bullet$  the product disposal (waste disposal law)
- $\bullet$  the material disposal (waste disposal law)
- $\bullet$  the cleaning (cleaning agents and disposal)
- and the environmental protection amendments.

Before commissioning, the operator must ensure that the installation and commissioning – provided these were performed by the operator himself – are in compliance with the local regulations.

### <span id="page-25-2"></span>**4.12 Personnel requirements**

Installation, commissioning and maintenance may only be completed by personnel who meet the following conditions:

- Qualified specialist personnel with the relevant training
- Authorised by the facility operator

#### *Note: Qualified personnel*

In the context of these instructions and the warnings on the product itself, individuals responsible for the setup, *installation, commissioning and operation of the product must have gained relevant qualifications relating to their activities, including, for example:*

- <sup>l</sup> *Training, instruction and authorisation to activate/deactivate, ground and label electric circuits and devices/systems in accordance with the standards of safety engineering.*
- <sup>l</sup> *Training or instruction on the maintenance and use of suitable safety equipment in accordance with the standards of safety engineering.*
- <sup>l</sup> *First aid training*

# <span id="page-28-0"></span>**Chapter 5 Functional principle**

In the graphic below, all of the components that are part of the myDatanet are illustrated in grey. All of the other components must be provided/created by the customer.

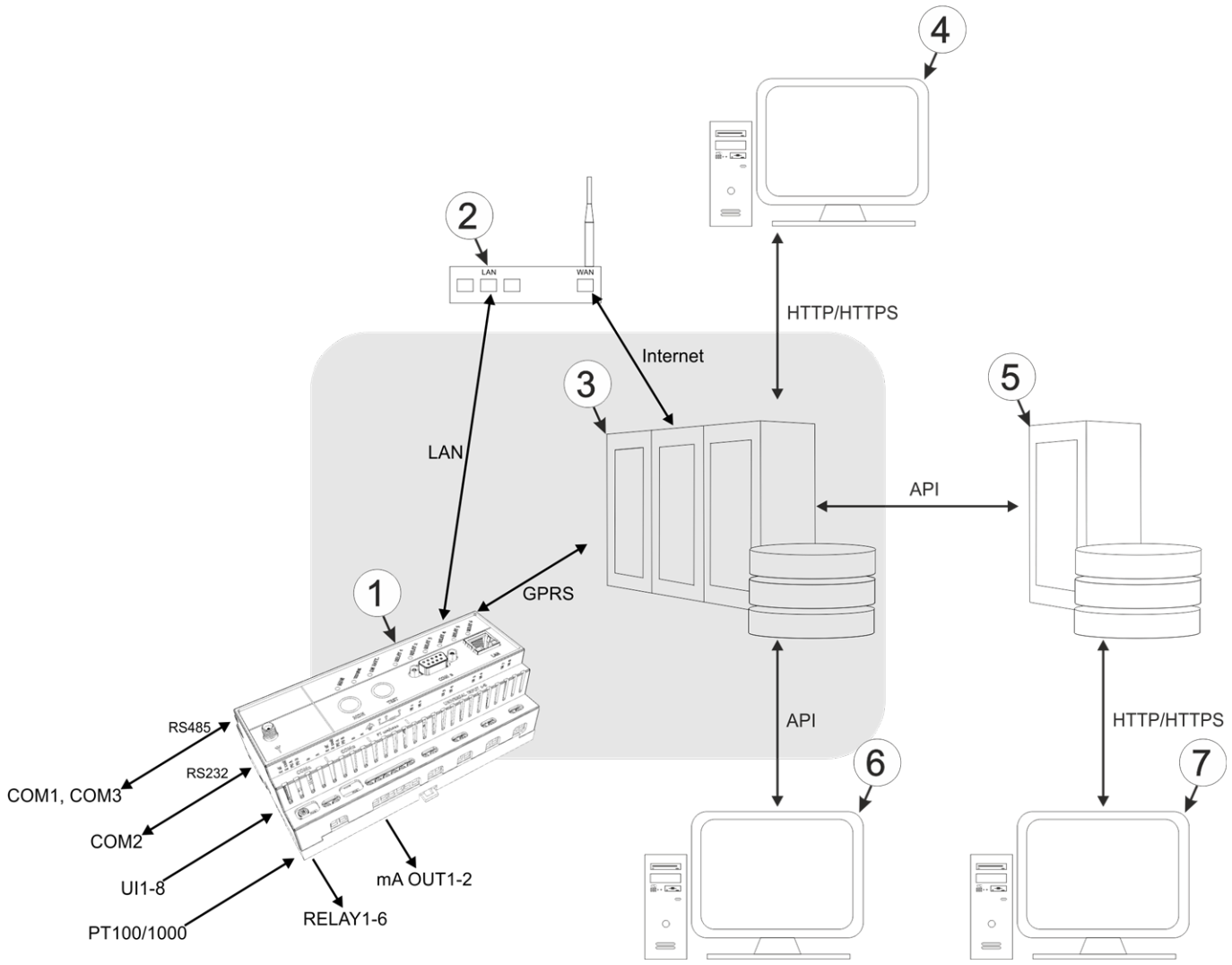

Functional principle

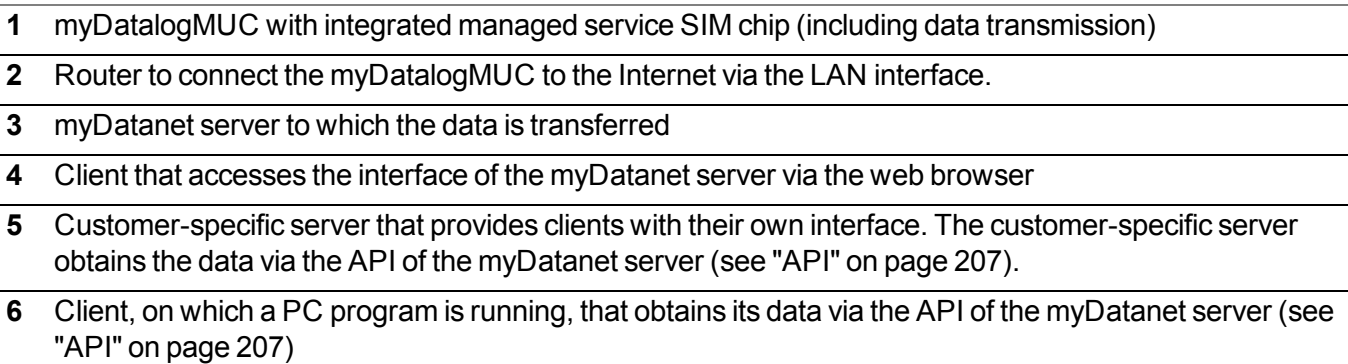

**7** Client that accesses the interface of the customer-specific server via the web browser

Functions and components provided by myDatanet :

• myDatalogMUC

The myDatalogMUC is a stationary device for connecting sensors (UI1-8, PT100/1000, COM1-3) and actuators (RELAY1-6, mA OUT1-2, COM1-3) to the myDatanet server (GPRS).

• Managed Service

Managed Service is the basis for operating your devices and provides you with a wide range of services. Managed Service includes updates for device firmware, mobile data transmission on a global scale and free support - providing you with one contact person for the entire solution.

• myDatanet server

Database for saving the measurement data and configurations. Data is either accessed via the API of the server (see ["API"](#page-206-0) [on](#page-206-0) [page](#page-206-0) [207\)](#page-206-0) or web interface of the server.

Functions and components provided by the customer

• Sensor and actuators

Sensor and actuators that include interfaces that are compatible with the specifications listed in the chapter "Technical data" (see ["Technical](#page-14-0) [data"](#page-14-0) [on](#page-14-0) [page](#page-14-0) [15](#page-14-0)).

• Router to connect the myDatalogMUC to the Internet (optional)

This means that in addition to the GPRS connection, the LAN connection is available as a second communication channel for connecting to the myDatanet server. The LAN connection can then be used as a preferred communication channel as well as a backup channel. Additional information is provided in ["Use](#page-40-0) [of](#page-40-0) [the](#page-40-0) [communication](#page-40-0) [channels"](#page-40-0) [on](#page-40-0) [page](#page-40-0) [41](#page-40-0).

• Customer-specific server with web interface for the clients (optional)

It is therefore possible to create an individual web interface for the clients. Using this method, the data is read out of the myDatanet server via the API (see ["API"](#page-206-0) [on](#page-206-0) [page](#page-206-0) [207\)](#page-206-0) by the customer-specific server.

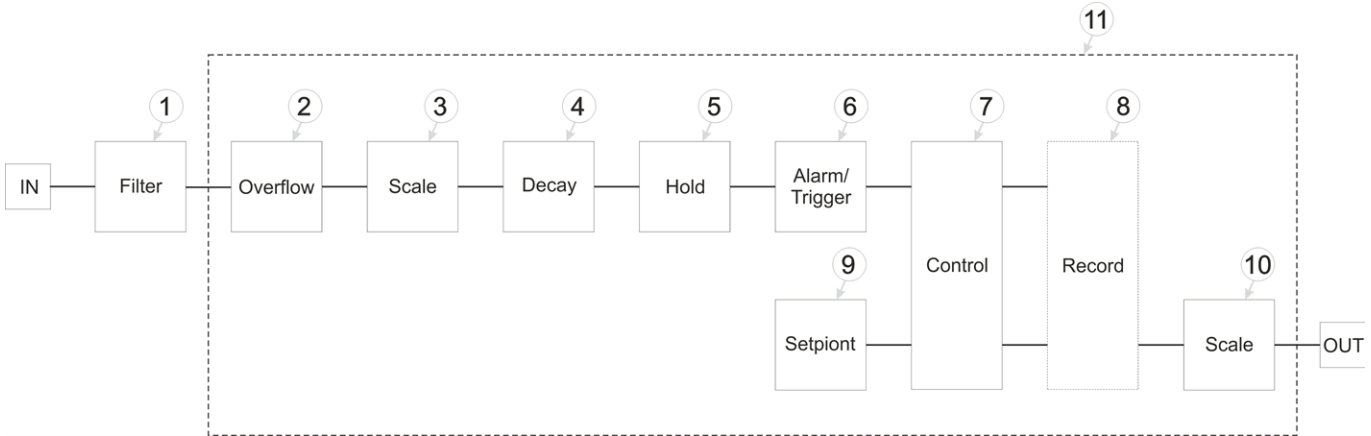

# <span id="page-30-0"></span>**5.1 Internal processing of the measurement values**

Diagram of the internal processing of the measurement values

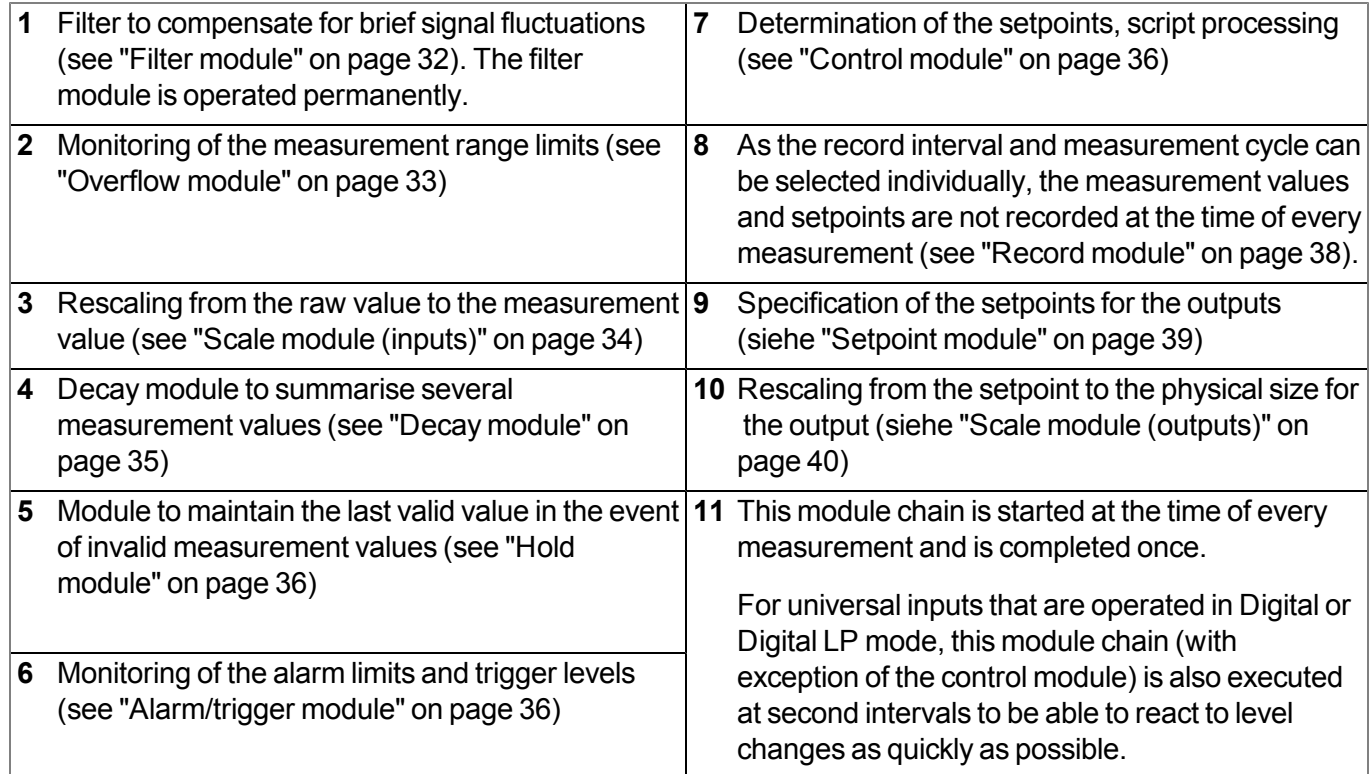

*Note: Additional explanation on universal inputs that are operated in Digital or Digital LP mode.*

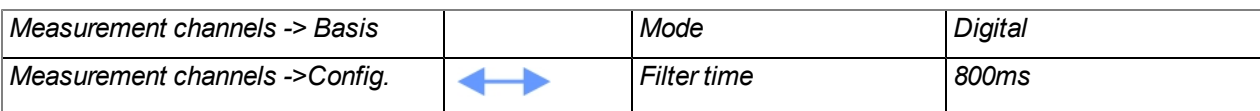

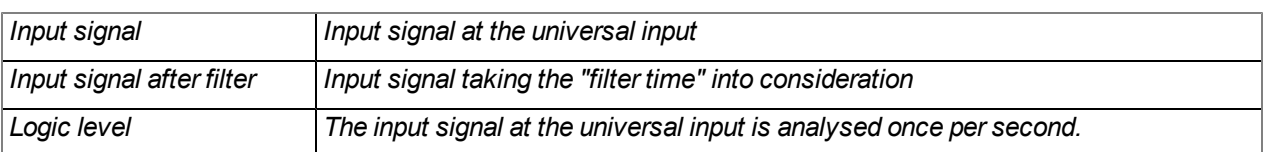

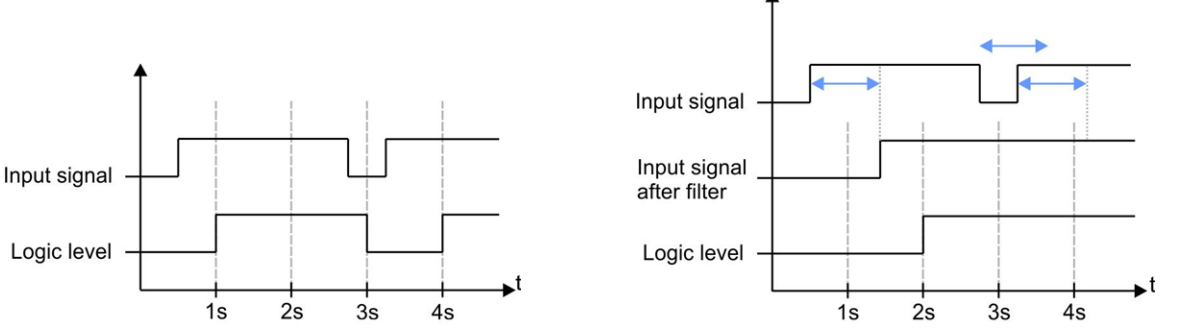

Filter module to compensate for brief signal fluctuations Filter module to compensate for brief signal fluctuations *disabled ("filter time" = 0) active ("filter time" not equal to 0)*

Explanation: To react to a level change at the universal inputs as quickly as possible, the module chain detailed in ["Internal](#page-30-0) [processing](#page-30-0) [of](#page-30-0) [the](#page-30-0) [measurement](#page-30-0) [values"](#page-30-0) [on](#page-30-0) [page](#page-30-0) [31](#page-30-0) (with exception of the control module) for the relevant universal input is operated once per second in Digital or Digital LP operating mode. This *ensures that alarms and triggers are detected asynchronously to the measurement cycle. The signal must be* present for at least 1 second to definitely detect a pulse safely. Additionally, any brief faults can be eliminated *with the help of the "filter time".*

#### <span id="page-31-0"></span>**5.1.1 Filter module**

The filter module is designed to compensate for brief fluctuations to the input signal. This module is only available for the 8 universal inputs.

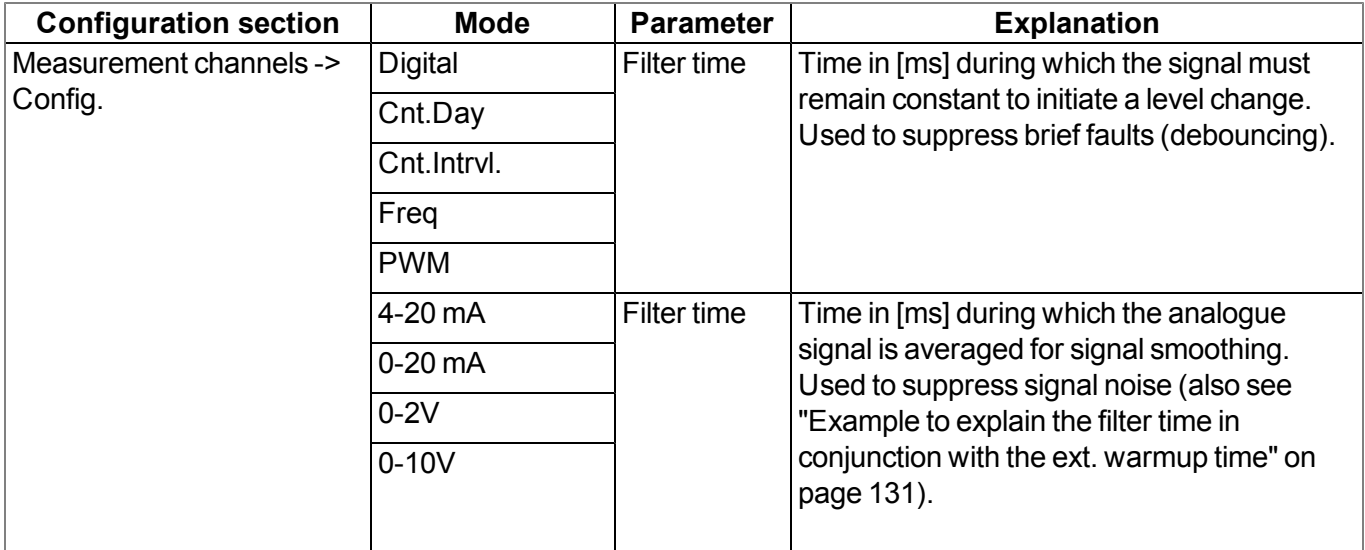

The following table specifies the relevant parameters for the module:

#### <span id="page-32-0"></span>**5.1.2 Overflow module**

This module monitors the measurement range limits of the raw value. If a universal input was, for example, switched to "4-20 mA" mode, a raw value of 2 mA will violate the measurement range. The overflow module is only available for the 8 universal inputs in channel modes "Freq", "PWM", "4-20 mA", "0-20 mA", "0-2V" and "0-10V" as well as for the interface channels (Com1 and Com3 only) with activated scaling.

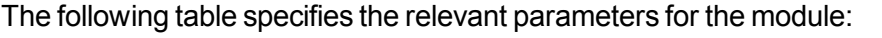

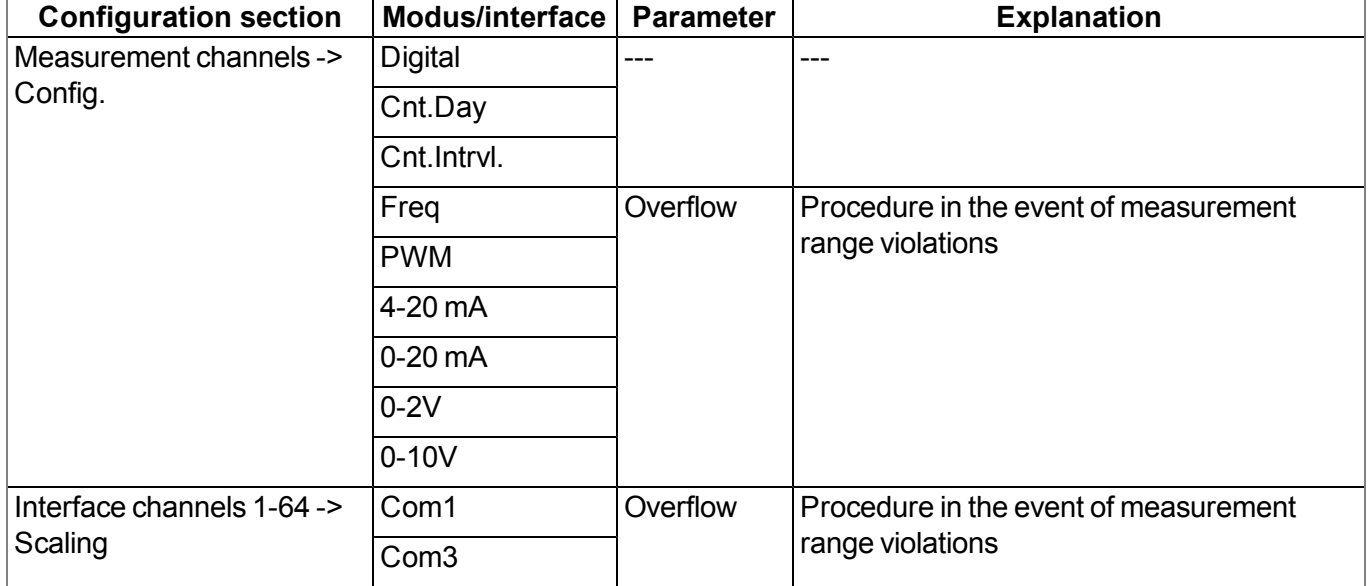

#### <span id="page-33-0"></span>**5.1.3 Scale module (inputs)**

This module rescales the raw value (e.g. mA) to the required measurement value (e.g. mm). The scale module is only available for the 8 universal inputs and for the interface channels (Com1 and Com3 only).

The following table specifies the relevant parameters for the module:

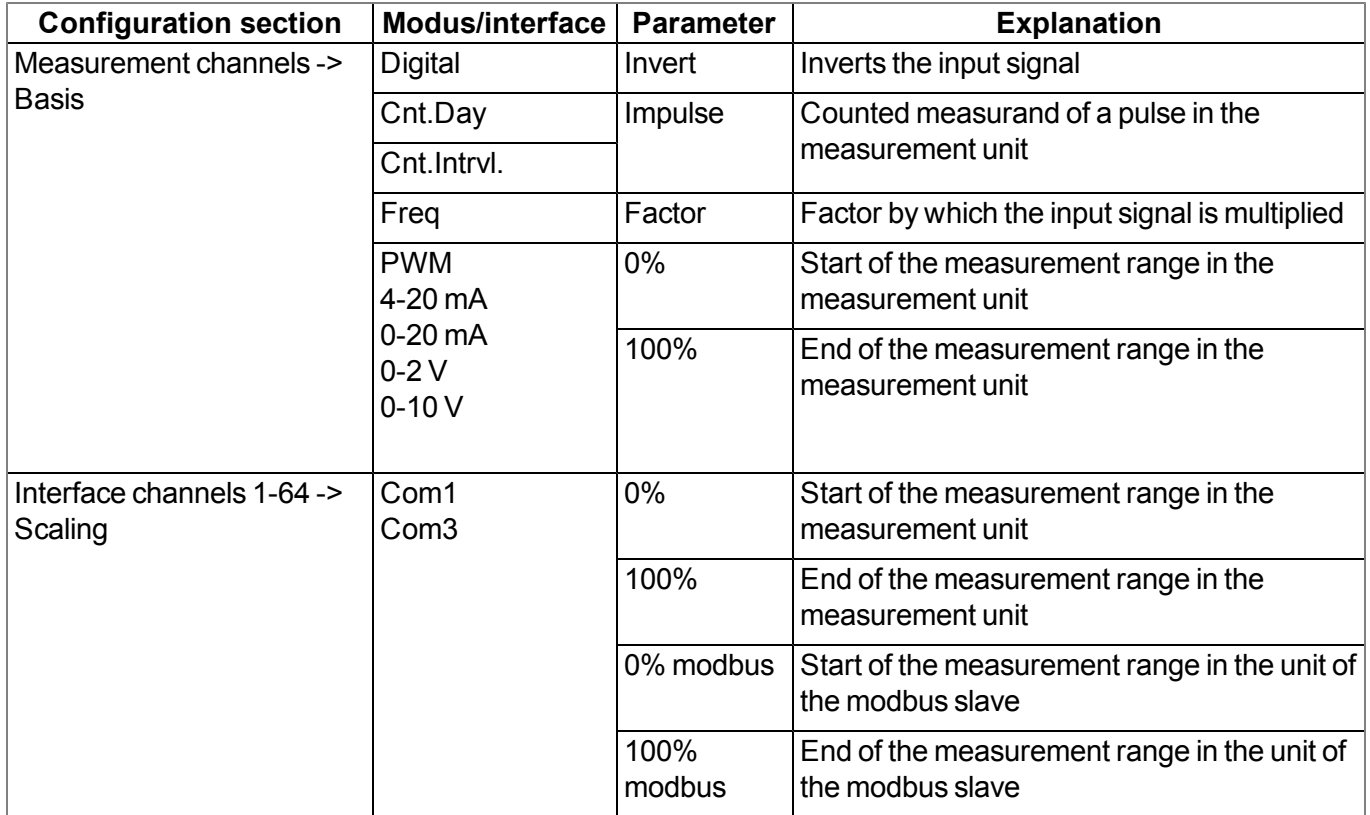

#### <span id="page-34-0"></span>**5.1.4 Decay module**

The decay module is designed to summarise several measurement values. The average value over a required time frame or the minimum value within a required time frame can be determined, for example. The decay module is only available for the 8 universal inputs, with the exception of "Cnt.Day" channel mode.

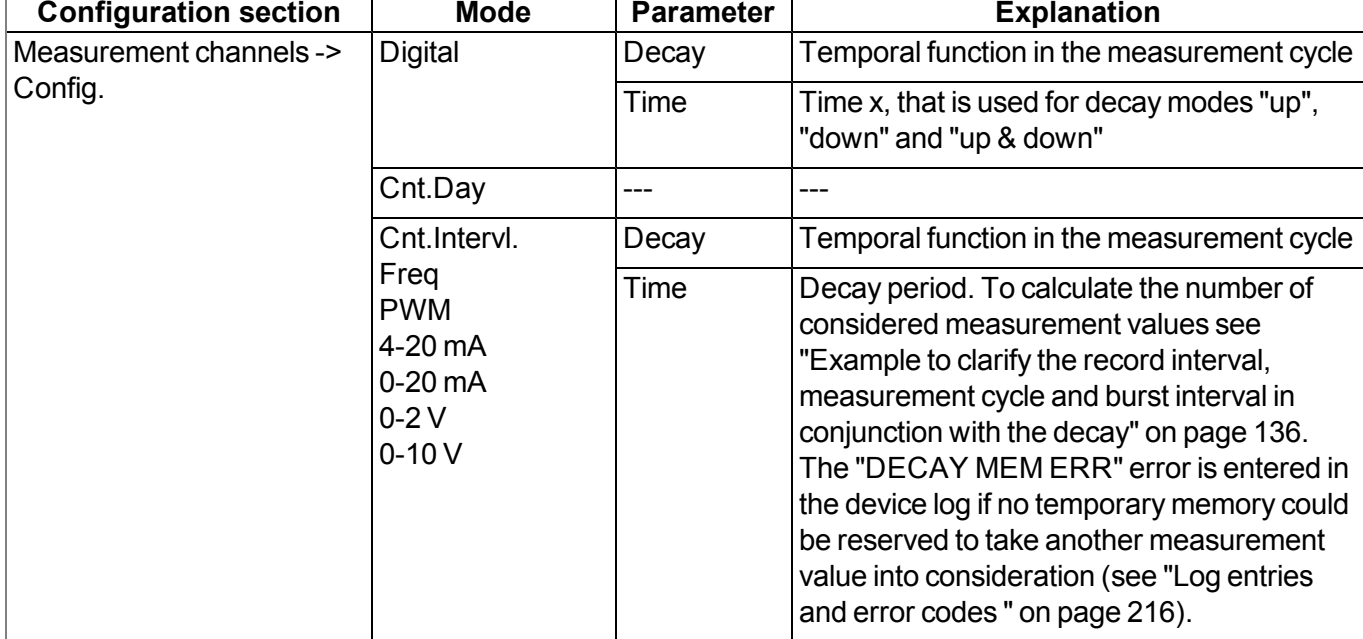

The following table specifies the relevant parameters for the module:

#### <span id="page-35-0"></span>**5.1.5 Hold module**

With the help of the hold module, it can be determined how to proceed in the event of invalid measurement values. It ensures the last valid measurement value is retained until a new valid measurement value is available or passes the error on after a certain number of invalid measurements. The hold module is only available for the universal inputs in channel modes "Freq", "PWM", "4-20 mA", "0-20 mA", "0-2V" and "0-10V" as well as the interface channels.

The following table specifies the relevant parameters for the module:

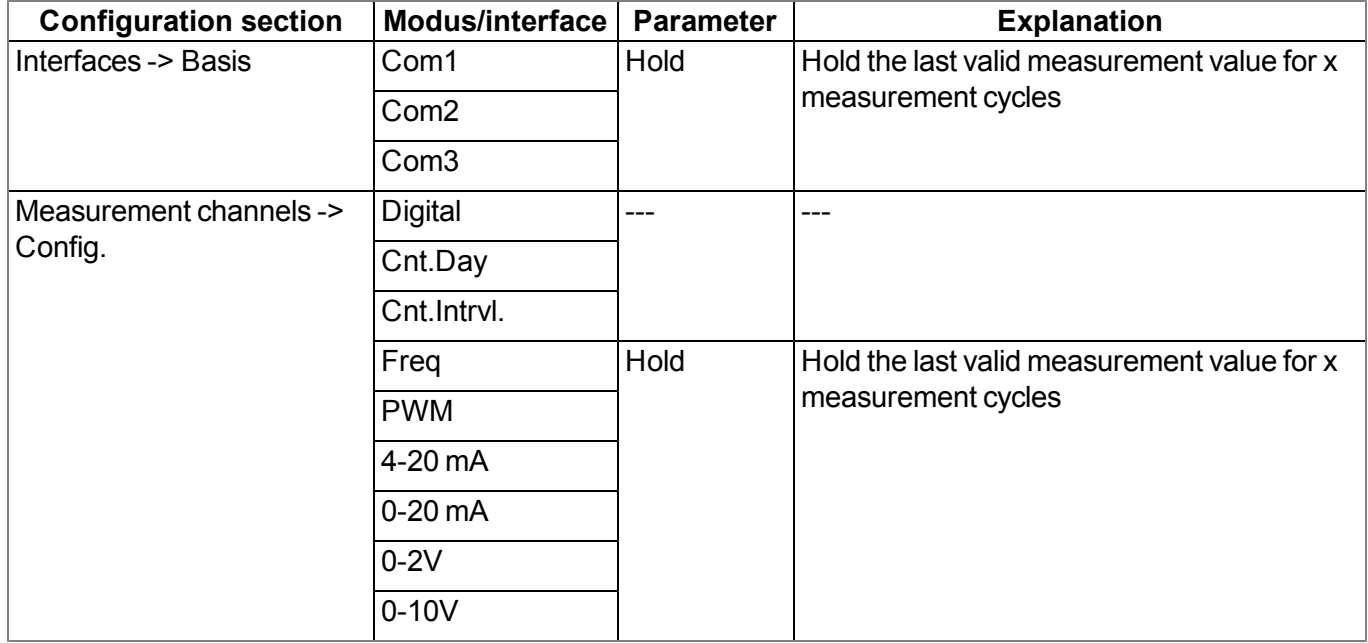

#### <span id="page-35-1"></span>**5.1.6 Alarm/trigger module**

The alarm limits and trigger levels are monitored by this module. An entry is created in the alarm list if required. The global triggers are also set (see "Alarm flags" or "Trigger flags" in chapter ["Constants"](#page-162-0) [on](#page-162-0) [page](#page-162-0) [163](#page-162-0)). The alarm/trigger module is only available for inputs (universal inputs, ext. temperature sensor, interface channels, internal channels).

All of the parameters of the "Alarms" and "Trigger" tabs of the "Measurement channels" (see ["Measurement](#page-91-0) [channels"](#page-91-0) [on](#page-91-0) [page](#page-91-0) [92\)](#page-91-0), "Interface channels 1-32" (see ["Alarms"](#page-115-1) [on](#page-115-1) [page](#page-115-1) [116](#page-115-1) and ["Trigger"](#page-116-0) [on](#page-116-0) [page](#page-116-0) [117](#page-116-0)) and "Internal channels" (see ["Internal](#page-130-0) [channels"](#page-130-0) [on](#page-130-0) [page](#page-130-0) [131\)](#page-130-0) configuration sections are relevant to this module. Additionally, the parameters in the following tables are also relevant:

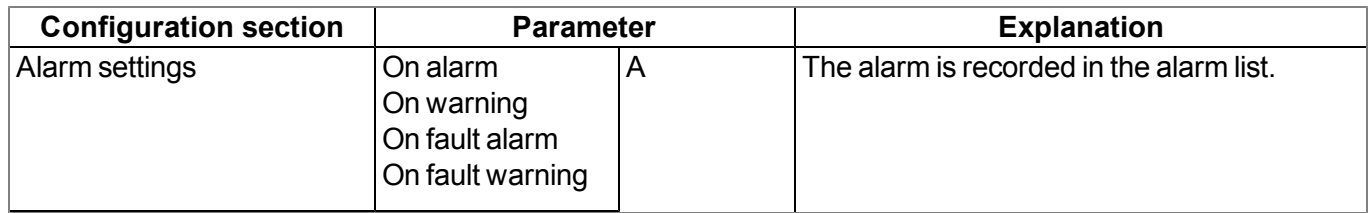

#### <span id="page-35-2"></span>**5.1.7 Control module**

The control module completes the script processing and determines the setpoints for the outputs. When determining the setpoints for the outputs, it must be taken into account that a value calculated by means of a script overwrites the value determined via the input screen on the myDatanet server. The values of a
measurement channel can also still be changed by the script before it is recorded by the record module. If the "Pawn" script type was selected, the alarm status of a channel can be changed via the "Mdn\_SetAlarm()" function (see Mdn SetAlarm()). An entry created by the alarm/trigger module in the alarm list cannot be changed during this process, only an additional entry for the relevant channel can be created.

The control module execute the complete script if the "IL" (Instruction list) script type was selected. The "Mdn\_ CtrlFinish()" function (see [Mdn\\_CtrlFinish\(\)\)](#page-149-0) is called up by the control module if the "Pawn" script type is selected.

In addition to the parameters in the following table, all of the parameters of the "Control" configuration section (see ["Control"](#page-78-0) [on](#page-78-0) [page](#page-78-0) [79\)](#page-78-0) are also relevant:

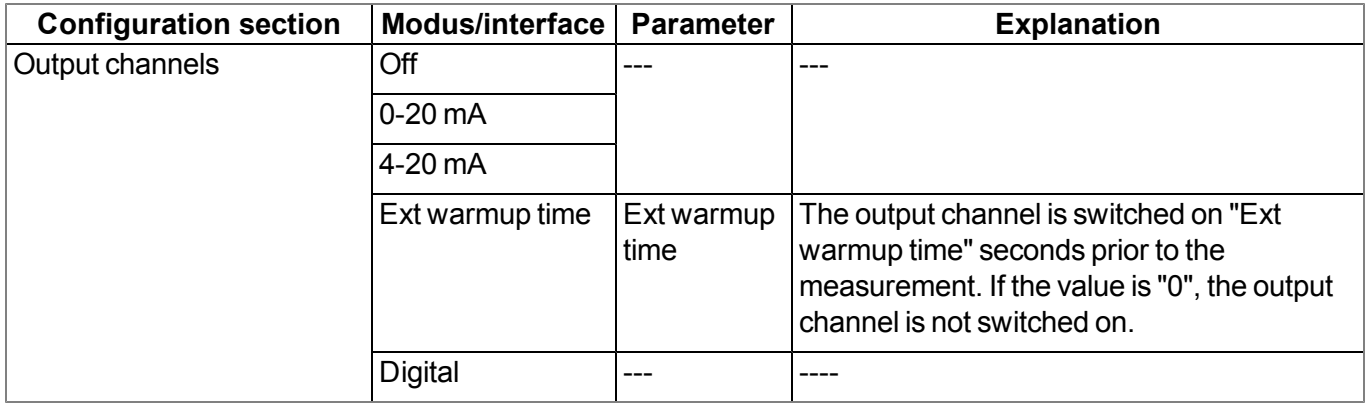

### **5.1.8 Record module**

The record module records the measurement values. As the record interval and measurement cycle can be selected individually, a record is not saved at the time of every measurement. Depending on the global triggers set by the alarm/trigger module (see "Alarm flags" or "Trigger flags" in chapter ["Constants"](#page-162-0) [on](#page-162-0) [page](#page-162-0) [163](#page-162-0)), the record interval is modified, if necessary, the transmission is initiated or a new measurement is triggered.

The following tables specifie the relevant parameters for the module:

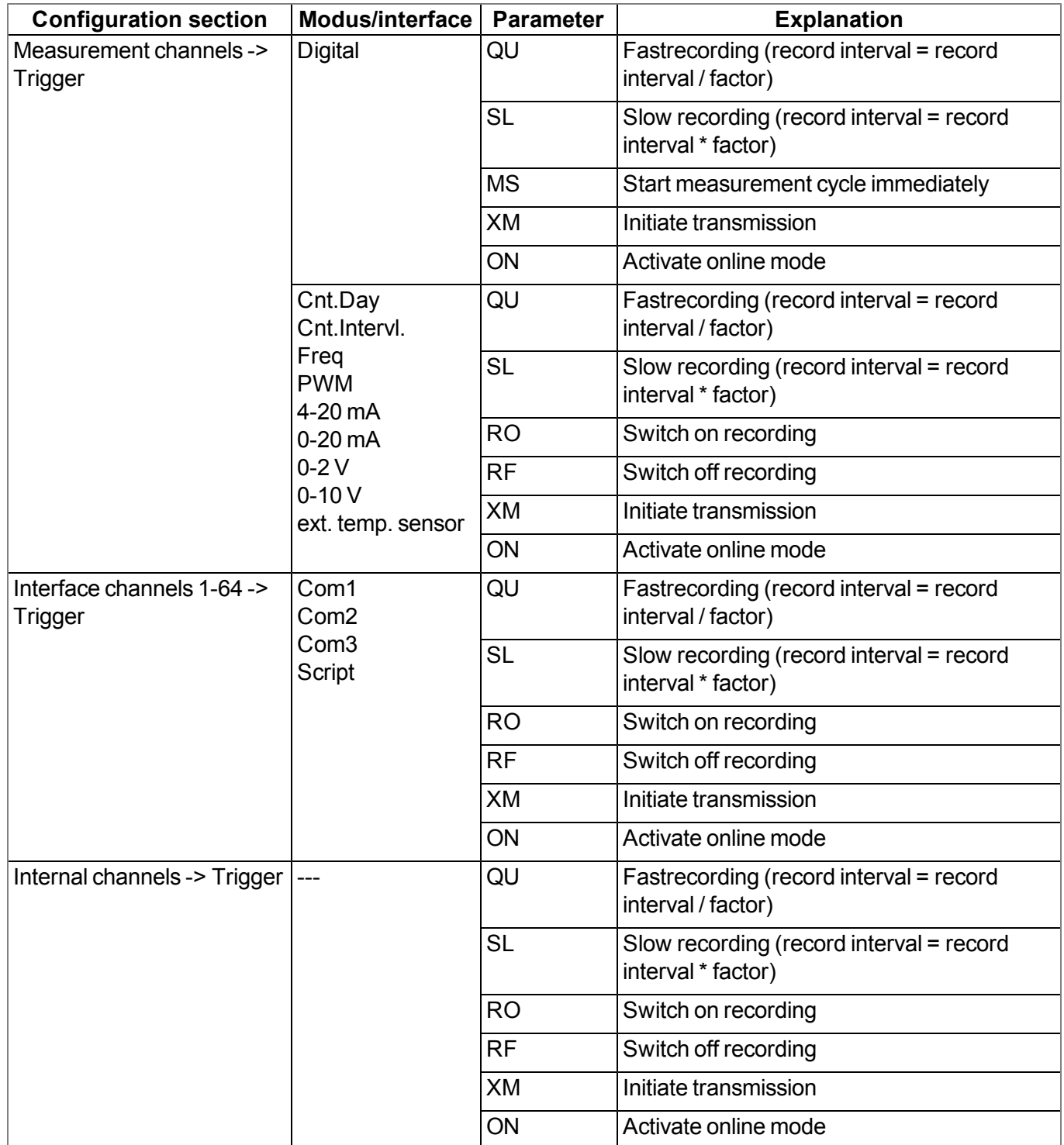

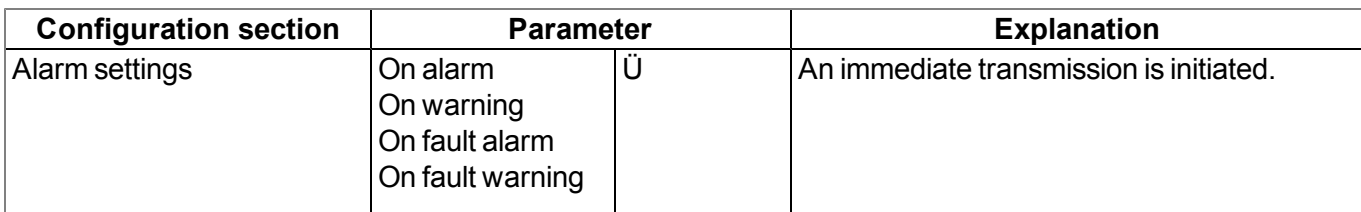

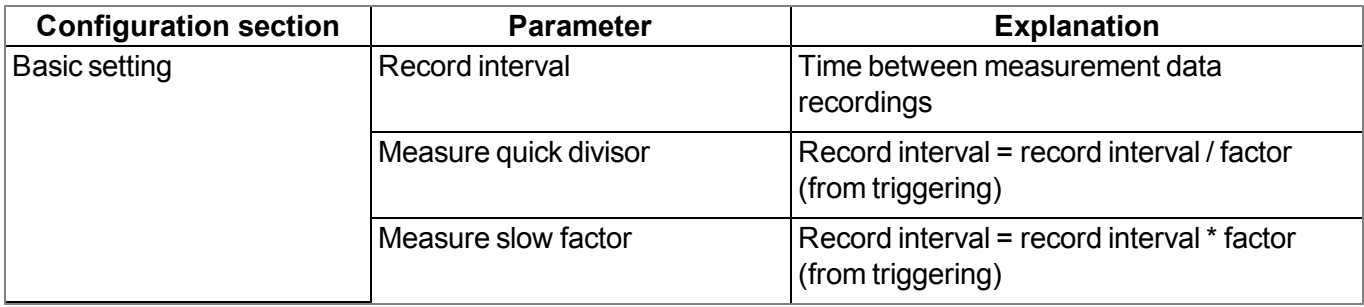

### **5.1.9 Setpoint module**

This module uses the setpoints for the outputs entered via the configuration interface of the myDatanet-Servers.

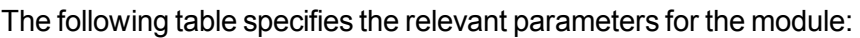

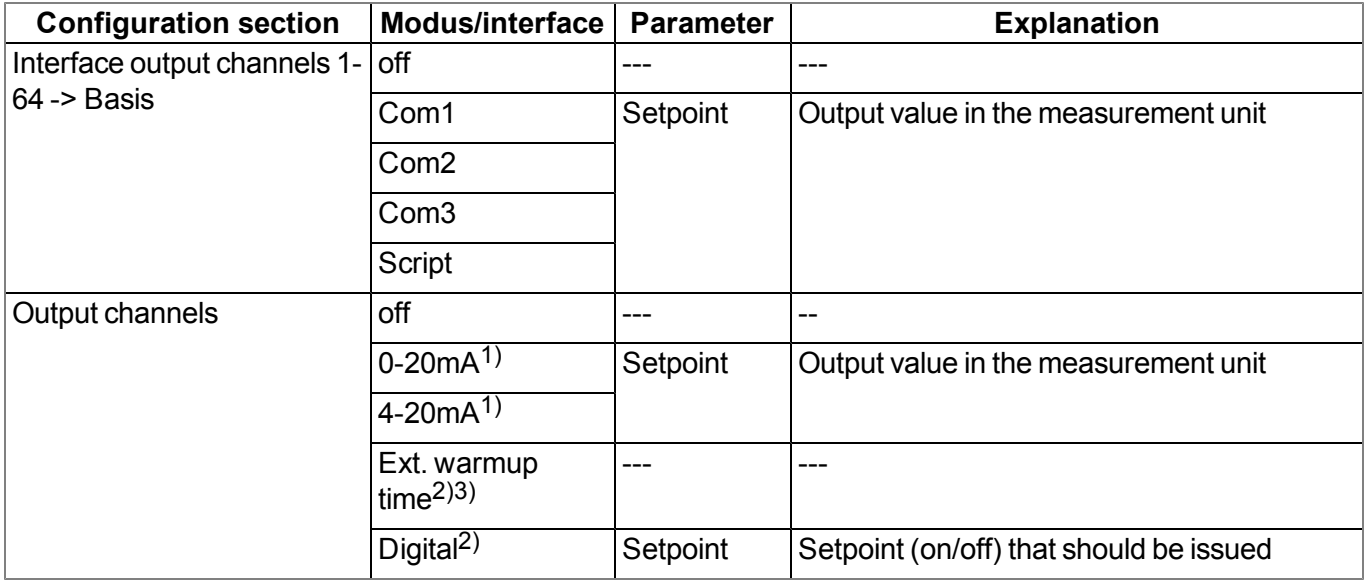

 $1)$  This mode is only available for the analogue outputs.

2) This mode is only available for the relays.

<sup>3)</sup> In "Ext. warmup time" mode, the output is actuated by the device itself, for example to switch on the supply of a sensor according to the measurement (see ["Output](#page-127-0) [channels"](#page-127-0) [on](#page-127-0) [page](#page-127-0) [128](#page-127-0)).

### **5.1.10 Scale module (outputs)**

This module rescales the setpoint (e.g. mm) into the desired physical size (e.g. mA) for the output.

The following table specifies the relevant parameters for the module:

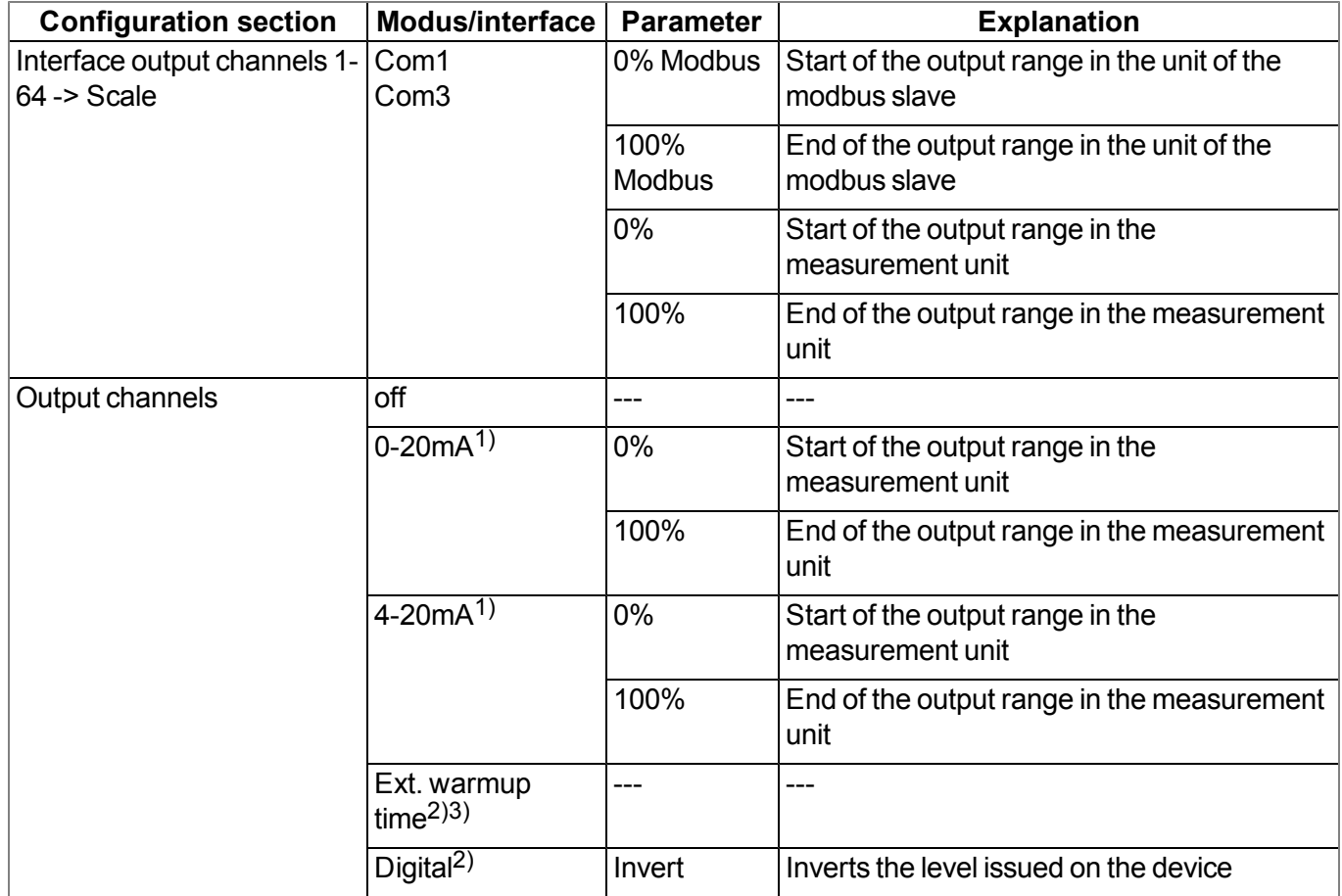

 $1)$  This mode is only available for the analogue outputs.

2) This mode is only available for the relays.

<sup>3)</sup> In "Ext. warmup time" mode, the output is actuated by the device itself, for example to switch on the supply of a sensor according to the measurement (see ["Output](#page-127-0) [channels"](#page-127-0) [on](#page-127-0) [page](#page-127-0) [128](#page-127-0)).

## **5.2 Functionality of the internal data memory**

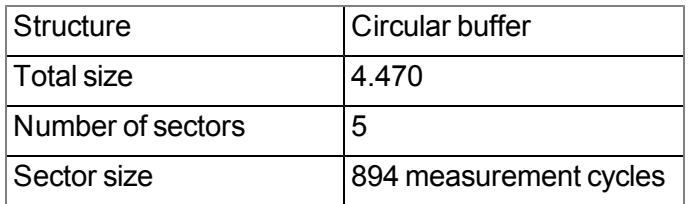

The internal data memory of the myDatalogMUC is designed as a circular buffer with 5 sectors. If the maximum number of data records (4.470 ) is achieved, the sector with the oldest data is deleted fully before new data can be saved in this sector again. This means that the internal data memory at the very least

contains the measurement values of the last 3576 cycles, however at most the measurement values of the last 4.470 cycles.

For this reason, it is recommended to coordinate the transmission cycle and record interval in such a way that a maximum of 3576 measurement cycles have to be recorded between two transmissions. Please note, that if the measurement cycle is shorter than the record interval, the record interval still has to be used for the calculation. In this case, the reason for this is that although the measurement is completed in the measurement cycle, the determined data is saved in the data memory in the record interval. If it can be expected that individual transmissions fail due to poor network coverage or the measure quick divisor is activated via the trigger, this must also be taken into consideration when calculating the measurement cycles that are to be saved.

#### *Note:*

*Additional explanation regarding the functionality of the circular buffer*

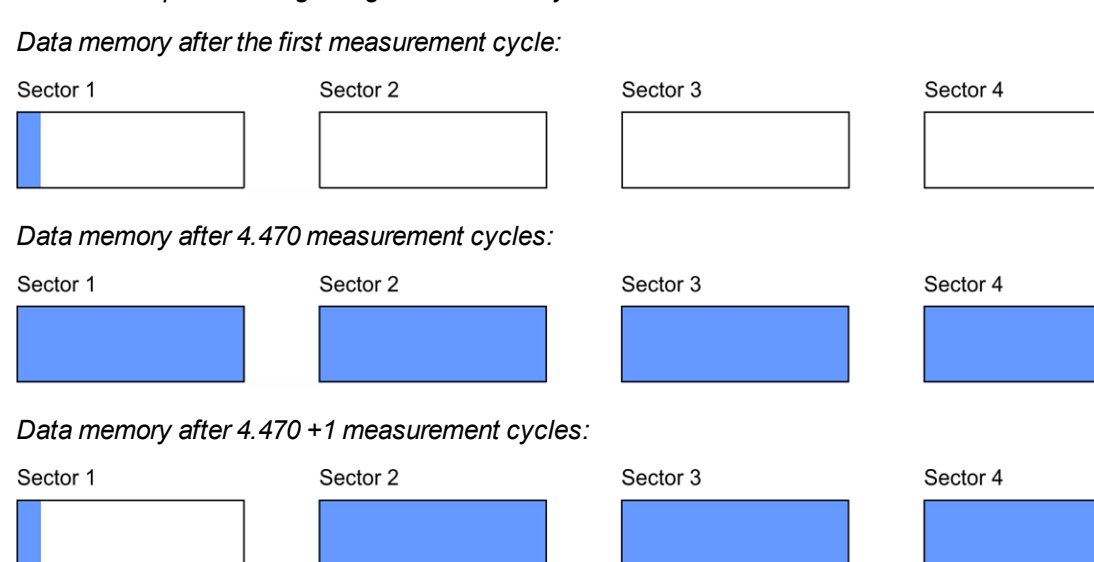

## **5.3 Use of the communication channels**

Two channels (LAN and GPRS) are available to the myDatalogMUC for communicating with the myDatanet server. Their use can be configured via the "Communication channel" parameter located in the "Basic settings" configuration section (see ["Basic](#page-133-0) [setting"](#page-133-0) [on](#page-133-0) [page](#page-133-0) [134](#page-133-0)). There is an option to just use the GPRS connection or to use both connections, whereby one of the two connections has to be used as the preferred connection and the other as the backup connection. The LAN interface is configured via the "LAN settings" configuration section (see ["LAN](#page-136-0) [settings"](#page-136-0) [on](#page-136-0) [page](#page-136-0) [137](#page-136-0)).

If both of the communication channels are to be used, an attempt is always made to establish the connection via the preferred interface first. The backup connection is only used if no connection is possible. When establishing the next connection, the first attempt to establish the connection is once again made via the preferred interface. It must be noted that the determination of the instrument position can only be updated if the connection to the myDatanet server is established via GPRS.

### **5.3.1 Behaviour in connection modes when using both communication channels**

#### **5.3.1.1 Interval**

In this mode, an attempt is made to establish a connection via the preferred communication interface according to the set transmission cycle. If no connection can be established, an attempt is made to establish a connection via the backup interface. If this is also not possible, no further attempts are made to establish the connection until the next transmission time.

#### **5.3.1.2 Interval & wakeup**

The behaviour basically corresponds to that of "Interval" mode. If the GPRS interface is to be used as the preferred communication channel, the myDatalogMUC can also be placed in ALOHA transmission mode via the myDatanet server (see ["ALOHA](#page-43-0) [transmission](#page-43-0) [mode"](#page-43-0) [on](#page-43-0) [page](#page-43-0) [44](#page-43-0)).

#### **5.3.1.3 online**

The behaviour of the backup connection, if the preferred connection fails, can be selected via the checkbox "Online at backup connection" located in the "Basic settings" configuration section (see ["Basic](#page-133-0) [setting"](#page-133-0) [on](#page-133-0) [page](#page-133-0) [134\)](#page-133-0).

• Checkbox not selected (standard)

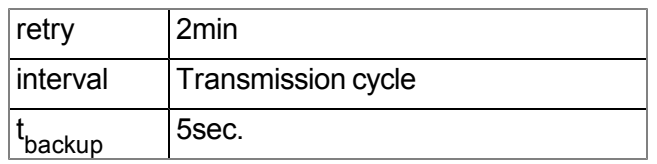

*Note: The transmission cycle cannot be changed if "online" connection mode is activated. To change the transmission cycle, the mode must first be changed to "Interval" or "Interval & wakeup".*

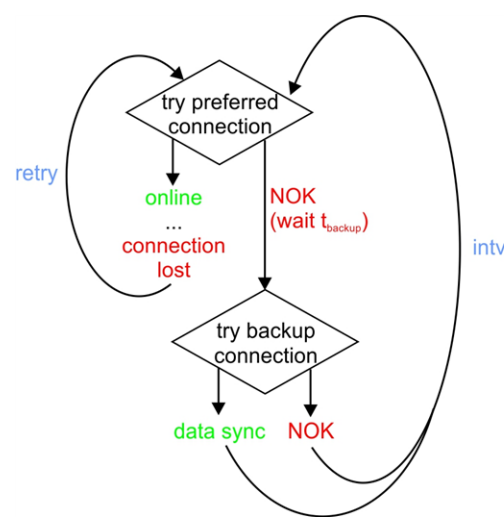

Sequence of the connection process

An online connection is only established via the preferred communication channel. If it is not possible to establish the connection, an attempt is made to synchronise the data via the backup channel after 5sec. . Once the data has been transferred via the backup channel, the myDatalogMUC remains offline until the transmission cycle elapses. Following expiry of the transmission cycle, an initial attempt

is made to establish the online connection via the preferred communication channel.

If a connection established via the preferred communication channel is lost, a new attempt is made to establish the connection via the preferred channel after 2min .

• Checkbox selected (always online)

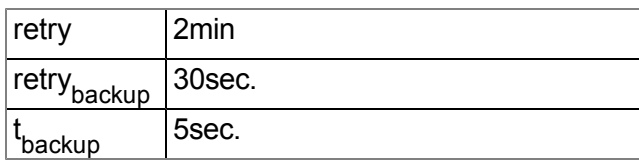

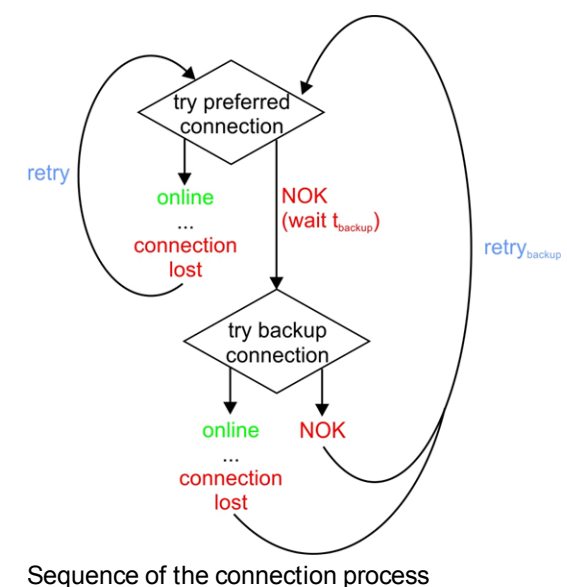

An initial attempt is made to establish an online connection via the preferred communication channel. If it is not possible to establish the connection, an attempt is made to establish an online connection via the backup channel after 5sec. . If the connection via the backup channel is lost or is not established in the first place, another attempt is made to establish the online connection via the preferred communication channel after 30sec. .

If a connection established via the preferred communication channel is lost, a new attempt is made to establish the connection via the preferred channel 2min .

### **5.3.1.4 ALOHA**

If ALOHA transmission mode (see ["ALOHA](#page-43-0) [transmission](#page-43-0) [mode"](#page-43-0) [on](#page-43-0) [page](#page-43-0) [44](#page-43-0)) was initiated, the myDatalogMUC tries to establish a connection via the preferred communication interface. If this is not possible, an attempt is made to establish a connection via the backup interface.

*Note: ALOHA transmission mode is not actively interrupted by myDatalogMUC , this means that any change to the connection type during ALOHA transmission mode only comes into effect following completion of the ALOHA transmission.*

## **5.4 Procedure in case of connection aborts**

The procedure described in the following only applies to the preferred connection. A retry is not attempted if a connection established via a backup interface is terminated.

If the connection is terminated, another attempt to establish a connection is made after 2min for all connections, except for ones that were established by initiating ALOHA transmission mode. The connection is attempted up to 2 times, as long as the previous attempt to establish a connection was successful. This means that if the connection fails and it is not possible to re-establish the connection during the first retry after 2min , a further retry will not be completed after 2min .

This process also applies if the connection is terminated during online mode.

## <span id="page-43-0"></span>**5.5 ALOHA transmission mode**

ALOHA transmission mode is a special connection mode whereby the myDatalogMUC establishes a connection to the myDatanet server for a period of time configured via the "Basic settings" configuration section (see "Aloha/wakeup duration" in chapter ["Basic](#page-133-0) [setting"](#page-133-0) [on](#page-133-0) [page](#page-133-0) [134](#page-133-0)).

There are two options for initiating the ALOHA transmission mode:

- Directly on the device using a button (see ["Button](#page-74-0) [to](#page-74-0) [initiate](#page-74-0) [ALOHA](#page-74-0) [transmission](#page-74-0) [mode"](#page-74-0) [on](#page-74-0) [page](#page-74-0) [75](#page-74-0)). The GSM network is re-selected during this process. This means that a list of all of the GSM networks in the receiving range of the device is created from which the strongest GSM network is then selected that is not on the "Ban list" (see ["Ban](#page-44-0) [list"](#page-44-0) [on](#page-44-0) [page](#page-44-0) [45\)](#page-44-0) and that is part of one of the service providers supported by the integrated SIM chip (see www.microtronics.com/footprint). The internal fault counter is pre-initialised in such a way that if it was not possible to log into the selected GSM network, it is immediately added to the "Ban list". In this case, the next GSM network from the previously created list is used immediately. If the connection with all of the available GSM networks fails, the ban list is deleted and the connection attempt is aborted. If ALOHA transmission mode is then initiated again, the ban list is empty and all of the GSM networks in the receiving range, that are part of one of the service providers supported by the integrated SIM chip, are taken into consideration when selecting the network. The network selection also takes into consideration whether GPRS is available on the selected GSM network.
- <sup>l</sup> Via the myDatanet server if the "Interval & wakeup" connection type has been selected (see ["Basic](#page-133-0) [setting"](#page-133-0) [on](#page-133-0) [page](#page-133-0) [134](#page-133-0)).

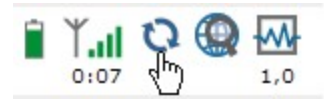

A speech bubble in the measurement instrument list (see "myDatanet Server Manual " 805002) with the title "Aloha" indicates that a device is in ALOHA transmission mode.

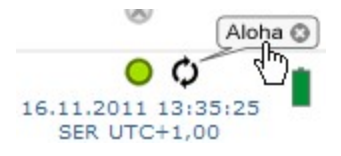

Clicking on the speech bubble with the "Aloha" title opens the ALOHA data window (see "myDatanet Server Manual " 805002), It contains the internal "Voltage" and "GSM level" measurement values, as well as the measurement values of the 8 universal inputs. The measurement values for the last thirty minutes are always shown in the ALOHA data window, which means that data from a previous ALOHA transmission may be included. The ALOHA data is generated every three seconds independently of the normal measurement values and is thus not saved with the standard measurement data.

If a measurement dataset is recorded during ALOHA transmission mode, it is immediately transferred to the myDatanet server and saved in the standard measurement data.

If a display element that uses one of the device's measurement values is shown on the server interface, this data is also transferred to the myDatanet server each time a measurement value is generated. If the measurement is completed more frequently than the recording ("measurement cycle" is not equal to zero and/or "burst interval" is not equal to zero) (see ["Example](#page-135-0) [to](#page-135-0) [clarify](#page-135-0) [the](#page-135-0) [record](#page-135-0) [interval,](#page-135-0) [measurement](#page-135-0) [cycle](#page-135-0) [and](#page-135-0) [burst](#page-135-0) [interval](#page-135-0) [in](#page-135-0) [conjunction](#page-135-0) [with](#page-135-0) [the](#page-135-0) [decay"](#page-135-0) [on](#page-135-0) [page](#page-135-0) [136](#page-135-0)), this increases the data transmission. However, this data is not permanently stored on the server or on the device, but is instead used to update the display elements on the server (see "myDatanet Server Manual " 805002).

## <span id="page-44-1"></span>**5.6 Automatic selection of the GSM network**

The GSM network to which the device should register must be selected, as the myDatalogMUC is equipped with a SIM chip that provides a mobile connection via a variety of international service providers (see www.microtronics.com/footprint). This is completed automatically by the device. During this process it is taken into consideration if a connection to a certain GSM network is possible although the use of this GSM network repeatedly causes transmission errors. Such a GSM network is added to a ban list and is ignored during the next login attempt.

The following conditions ensure that the myDatalogMUC logs itself into a GSM network:

- PowerOn
- Expiry of the transmission cycle if the "Interval" connection type was selected (see ["Basic](#page-133-0) [setting"](#page-133-0) [on](#page-133-0) [page](#page-133-0) [134](#page-133-0))
- Activation of the "Interval & Wakeup" or "Online" connection type (see ["Basic](#page-133-0) [setting"](#page-133-0) [on](#page-133-0) [page](#page-133-0) [134\)](#page-133-0)
- Initiation of ALOHA transmission mode (see ["ALOHA](#page-43-0) [transmission](#page-43-0) [mode"](#page-43-0) [on](#page-43-0) [page](#page-43-0) [44](#page-43-0))
- 1. The myDatalogMUC checks whether any errors occurred during the last login attempt.

No errors:

The myDatalogMUC logs into the same GSM network that was also used during the last attempt.

Error:

Continue with step 2

*Note: A transmission error is not the same as an error that occurs when logging into the GSM network. It is possible for the login to the GSM network to work correctly but that a transmission error still occurs.*

The following steps are only completed if an error was detected during step 1:

- 2. The device searches for GSM networks within its receiving range and creates a list of available GSM networks.
- 3. A search of the list of available GSM networks is completed and the strongest GSM network is selected that is not on the "ban list" and is assigned to one of the service providers supported by the integrated SIM chip (see www.microtronics.com/footprint).

Note: An explanation detailing the conditions when a GSM network is added to the "ban list" is provided *in ["Ban](#page-44-0) [list"](#page-44-0) [on](#page-44-0) [page](#page-44-0) [45](#page-44-0).*

### <span id="page-44-0"></span>**5.6.1 Ban list**

The ban list provides space for 5 entries and is not saved in a volatile memory. This means that it is also still available following a PowerOn.

If there is a GPRS error (see error codes -975 to -993 in chapter ["Modem](#page-221-0) [error"](#page-221-0) [on](#page-221-0) [page](#page-221-0) [222\)](#page-221-0), then an internal counter is increased by 2 . If a transmission was completed without errors, i.e. all of the data was transferred, this internal counter is reduced by 1 . The current GSM network is added to the ban list if the internal counter reaches the value 6 . The relevant GSM network is automatically added to the ban list, if the "MODEM CMME ERROR" error occurs (see ["Modem](#page-221-0) [error"](#page-221-0) [on](#page-221-0) [page](#page-221-0) [222\)](#page-221-0) with parameter 32 (NETWORK NOT ALLOWED) or 529 (MODEM CMME ERROR). The ban list is deleted if no GSM network can be selected from the list of available GSM networks in the receiving range taking the ban list into consideration. Another search for GSM networks in the receiving range is completed once the ban list is deleted and the

network selection is completed with the ban list that is now empty (see step 3 in chapter["Automatic](#page-44-1) [selection](#page-44-1) [of](#page-44-1) [the](#page-44-1) [GSM](#page-44-1) [network"](#page-44-1) [on](#page-44-1) [page](#page-44-1) [45\)](#page-44-1).

The quality of the data transfer is monitored in addition to the establishment of the GPRS connection. If the data transmission fails 10 times in succession despite an existing GPRS connection, the currently selected GSM network is also added to the ban list. The same applies in this case, which means that if, when taking the ban list into consideration, there is no further GSM network available, the ban list is deleted and selection of the strongest GSM network is restarted.

## **5.7 Script eradication**

The PAWN script must include the following two functions:

**main();**

*This function is executed during a PowerOn and when the PAWN script is exchanged. It should include all initialisations that only have to executed once during program start-up.*

### **Mdn\_CtrlFinish();**

This function is called up at the time of every measurement once all of the measurement values have *been generated. It should comprise all of the calculations and functions that should be performed cyclically.*

Note: If a pawn script is used to write directly to an output, the setpoint entered via the input screen of *the myDatanet server is overwritten with the calculated value.*

If an error occurs during this process, the script execution is stopped and deactivated. The relevant error code is also entered in the device log (see ["Pawn](#page-179-0) [script](#page-179-0) [error](#page-179-0) [codes"](#page-179-0) [on](#page-179-0) [page](#page-179-0) [180\)](#page-179-0).

## **5.7.1 Script parsing**

If script parsing was activated for one of the COM interfaces, the relevant interfaces can be accessed by means of the "Mdn\_SerialEvent()", "Mdn\_SerialRx()", "Mdn\_SerialTx()" and "Mdn\_SerialFinish()" PAWN script functions. The baud rate, stop bits, parity, data bits, frame timeout and activation of a retry are still configured via the "Interface" configuration section (see ["Interfaces"](#page-79-0) [on](#page-79-0) [page](#page-79-0) [80](#page-79-0)). The following two graphics indicate at what times the "[Mdn\\_SerialEvent\(\)](#page-160-0)" (see [Mdn\\_](#page-160-1)SerialEvent()) and "Mdn\_SerialRx()" (see Mdn [SerialRx\(\)](#page-160-1)) callback functions are called up and what parameters are transferred during this process.

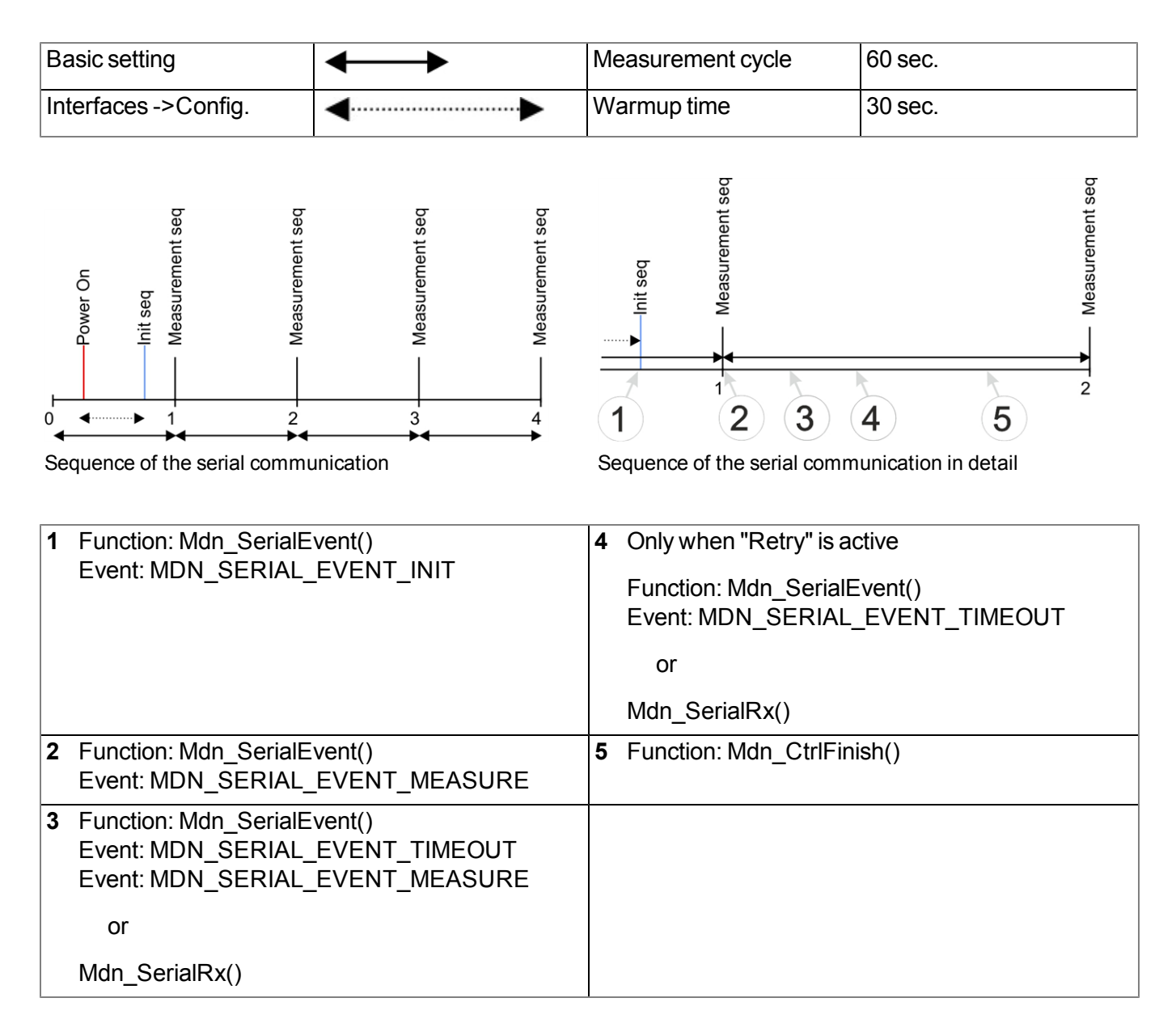

#### **Explanation of 1**

A delay can be set between the PowerOn and the dispatch of the init sequence via the warmup time *(call up of the "Mdn\_SerialEvent()" callback function by the system with the "MDN\_SERIAL\_EVENT\_ INIT" event). However, the warmup time can only be entered for Com2 via the configuration interface. The relevant parameter for configuring the interface is located in the "Config" tab of the input screen* (see ["Config"](#page-89-0) [on](#page-89-0) [page](#page-89-0) [90\)](#page-89-0). The warmup time for interfaces Com1 and Com3 is always 0 sec. The user *should react to the "MDN\_SERIAL\_EVENT\_INIT" event by using the "Mdn\_SerialTx()" function to send the init sequence via the interface.*

#### **Explanation of 2**

*If it is time to initiate a measurement, the "Mdn\_SerialEvent()" callback function is called up by the system with the "MDN\_SERIAL\_EVENT\_MEASURE" event. The internal processing of the measurement values also starts at this time (see ["Internal](#page-30-0) [processing](#page-30-0) [of](#page-30-0) [the](#page-30-0) [measurement](#page-30-0) [values"](#page-30-0) [on](#page-30-0) [page](#page-30-0) [31](#page-30-0)). The user must react to the "MDN\_SERIAL\_EVENT\_MEASURE" event by using the "Mdn\_ SerialTx()" function to send the measurement sequence via the interface.*

*Note: The time of the first measurement following the PowerOn is calculated and is not completed exactly according to the time after the PowerOn specified via the measurement cycle. If the* measurement cycle is 1 minute long, the first time of the measurement is selected in such a way that it is completed at the full minute mark. This means that if the PowerOn is completed at 12:05:34, the first *measurement is taken at 12:06:00, i.e. 26 sec. after the PowerOn.*

#### **Explanation of 3**

This point is achieved if data has been received or a timeout has occurred. The time for the timeout is entered via the "Basis" tab of the input screen for configuring the interface (see ["Config"](#page-89-0) [on](#page-89-0) [page](#page-89-0) [90\)](#page-89-0).

*If a retry is activated, the "Mdn\_SerialEvent()" callback function with the "MDN\_SERIAL\_EVENT\_* MEASURE" event is called up by the system in the event of a timeout. The user must react to this event *by using the "Mdn\_SerialTx()" function to resend the measurement sequence.*

*If a retry is not activated, the "Mdn\_SerialEvent()" callback function with the "MDN\_SERIAL\_EVENT\_* TIMEOUT" event is called up by the system in the event of a timeout. In this case, the receipt of data *must be terminated by the "Mdn\_SerialFinish()" function.*

*However, if valid data has been received, the "Mdn\_SerialRx()" callback function is called up by the* system. It supplies the received data as an array. Following the evaluation of the data, the user must *copy the required measurement values to the interface channel by means of the "Mdn\_SetCh()" function (see [Mdn\\_SetCh\(\)](#page-159-0)).*

*Important note: During this process, only interface channels, that are connected to an interface for which script parsing was activated, should be used. Otherwise the data generated by the system will be overwritten.*

If all of the required data has been received, the receipt of data must be terminated by the "Mdn *SerialFinish()" function. Otherwise the internal processing of the measurement values cannot be continued. Following the call up of the "Mdn\_SerialFinish()" function the internal processing of the measurement values is continued from the decay module onwards (see ["Internal](#page-30-0) [processing](#page-30-0) [of](#page-30-0) [the](#page-30-0)* [measurement](#page-30-0) [values"](#page-30-0) [on](#page-30-0) [page](#page-30-0) [31\)](#page-30-0). This means the levels for the alarms or triggers can still be edited *via the "Alarm" and "Trigger" tabs in the input screen for configuring interface channels 1-64 (see ["Alarms"](#page-115-0) [on](#page-115-0) [page](#page-115-0) [116](#page-115-0) or ["Trigger"](#page-116-0) [on](#page-116-0) [page](#page-116-0) [117](#page-116-0)).*

#### **Explanation of 4 (only when "Retry" is activated)**

In the event of a timeout, the "Mdn SerialEvent()" callback function is called up by the system with the *"MDN\_SERIAL\_EVENT\_TIMEOUT" event. In this case, the receipt of data must be terminated by the "Mdn\_SerialFinish()" function. However, if valid data has been received, the "Mdn\_SerialRx()" callback* function is called up by the system. It supplies the received data as an array. Following the evaluation of the data, the user must copy the required measurement values to the interface channel by means of the *"Mdn\_SetCh()" function (see [Mdn\\_SetCh\(\)](#page-159-0)).*

*Important note: During this process, only interface channels, that are connected to an interface for which script parsing was activated, should be used. Otherwise the data generated by the system will be overwritten.*

If all of the required data has been received, the receipt of data must be terminated by the "Mdn *SerialFinish()" function. Otherwise the internal processing of the measurement values cannot be continued. Following the call up of the "Mdn\_SerialFinish()" function the internal processing of the measurement values is continued from the decay module onwards (see ["Internal](#page-30-0) [processing](#page-30-0) [of](#page-30-0) [the](#page-30-0)* [measurement](#page-30-0) [values"](#page-30-0) [on](#page-30-0) [page](#page-30-0) [31](#page-30-0)). This means the levels for the alarms or triggers can still be edited *via the "Alarm" and "Trigger" tabs in the input screen for configuring interface channels 1-64 (see ["Alarms"](#page-115-0) [on](#page-115-0) [page](#page-115-0) [116](#page-115-0) or ["Trigger"](#page-116-0) [on](#page-116-0) [page](#page-116-0) [117\)](#page-116-0).*

#### **Explanation of 5**

*The "Mdn\_CtrlFinish()" (see [Mdn\\_CtrlFinish\(\)](#page-149-0)) callback function is called up if the internal processing of the measurement values reaches the control module. It is then possible to send additional commands via the interface by means of the "Mdn\_SerialTx()" function to, for example, control the actuators.*

# **Chapter 6 Storage, delivery and transport**

## **6.1 Inspection of incoming deliveries**

Check the shipment immediately upon receipt to ensure it is complete and intact. Immediately report any discovered transport damages to the delivering carrier. Also notify Microtronics Engineering GmbHin writing about this without delay. Report any incompleteness of the delivery to the responsible representative or directly to the company headquarters of the manufacturer within two weeks (see ["Contact](#page-236-0) [information"](#page-236-0) [on](#page-236-0) [page](#page-236-0) [237](#page-236-0)).

*Note: Any claims received thereafter will not be accepted.*

## **6.2 Scope of supply**

The standard scope of supply of the myDatalogMUC (206.229) includes:

- myDatalogMUC
- $\bullet$  Antenna 900 SMA-M angled (300026)
- $\bullet$  myDatanet Tool Pen (206.646)
- Type plate sticker to attach to the control cabinet
- 3x stickers with the type designation "myDatalogMUC"

Additional accessories such as assembly sets, antennas, power supplies, sensors, etc. depending on the order specifications. Please check this against the delivery slip.

## **6.3 Storage**

The following storage conditions must be observed:

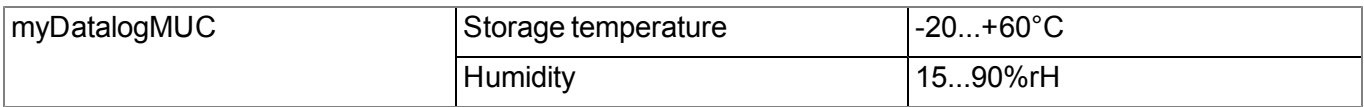

Store the measurement technology so that it is protected against corrosive and organic solvent vapours, radioactive emissions and strong electromagnetic radiation.

## **6.4 Transport**

The myDatalogMUC should not be subjected to heavy shocks, bumps, impacts or vibrations. The original packaging must always be used for transport.

## **6.5 Return**

Every return must be accompanied by a fully field-out return form. This return form is available in the service area of the myDatanet server. An RMA number is mandatory for any returns and can be obtained from the Support & Service Centre (see ["Contact](#page-236-0) [information"](#page-236-0) [on](#page-236-0) [page](#page-236-0) [237\)](#page-236-0). The return shipment of the myDatalogMUC must occur in the original packaging and with freight and insurance paid to Microtronics Engineering GmbH (see ["Contact](#page-236-0) [information"](#page-236-0) [on](#page-236-0) [page](#page-236-0) [237\)](#page-236-0). Insufficiently cleared return shipments will otherwise not be accepted!

# **Chapter 7 Installation**

*Important note: To prevent any damage to the device, the work described in this section of the instructions must only be performed by qualified personnel.*

## **7.1 Dimensions**

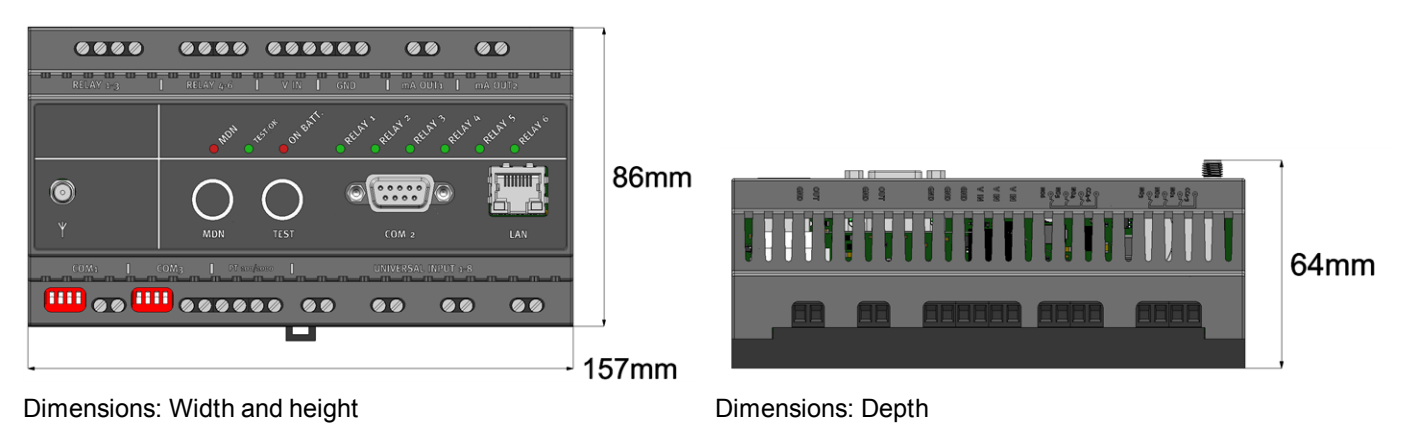

## **7.2 Installing the myDatalogMUC**

#### *Important note:*

- <sup>l</sup> *Ensure installation is completed correctly.*
- <sup>l</sup> *Comply with existing legal and/or operational directives.*
- <sup>l</sup> *Improper handling can cause injuries and/or damage to the devices.*

The installation site must be selected according to specific criteria. The following conditions must be avoided in any case:

- Direct sunlight
- Direct weather exposure (rain, snow, etc.)
- Objects that radiate intense heat (maximum ambient temperature:  $-20...+60^{\circ}C$ )
- Objects with a strong electromagnetic field (frequency converter or similar)
- Corrosive chemicals or gases
- Mechanical impacts
- Direct installation on paths or roads
- Vibrations
- **Radioactive emissions**

Note: Approx. 2-5 cm of space must be left above and below the device for the cable connections. The antenna connection is located on the front of the device. The space required depends on the antenna used. Further *information about the installation dimensions can be found in the relevant sub-chapter.*

### **7.2.1 Top-hat rail assembly**

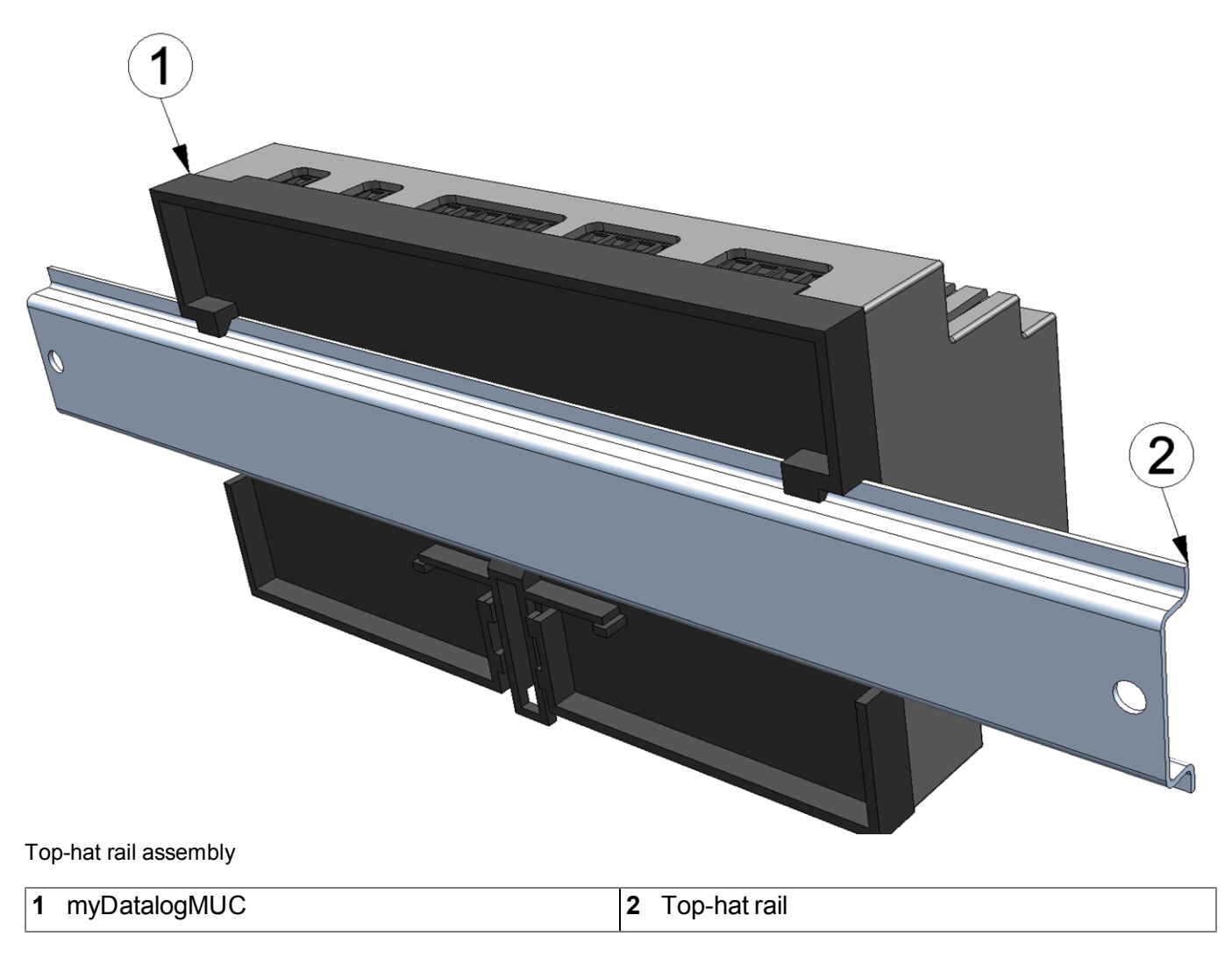

<span id="page-53-0"></span>1. Place the myDatalogMUC on to the top edge of the top-hat rail. Turn slightly around the horizontal axis so that the myDatalogMUC clicks into the top-hat rail (see Figure ["Top-hat](#page-53-0) [rail](#page-53-0) [assembly"](#page-53-0) [on](#page-53-0) [page](#page-53-0) [54\)](#page-53-0).

## **7.2.2 Assembly in a control cabinet**

The Antenna 900 SMA-M angled (300026) included in the scope of supply is not suitable for assembly within a control cabinet as the GSM signal is shielded by the metal of the cabinet. In this case, the manufacturer recommends using the Flat antenna Smart Disc SMA-M 2,5m (206.816) or Flat Antenna Smart Disc US SMA-M 2,5m (206.818) that are available as accessories.

*Important note: The installation of the Flat antenna Smart Disc SMA-M 2,5m or Flat Antenna Smart Disc US SMA-M 2,5m is only possible up to a wall thickness of 3mm .*

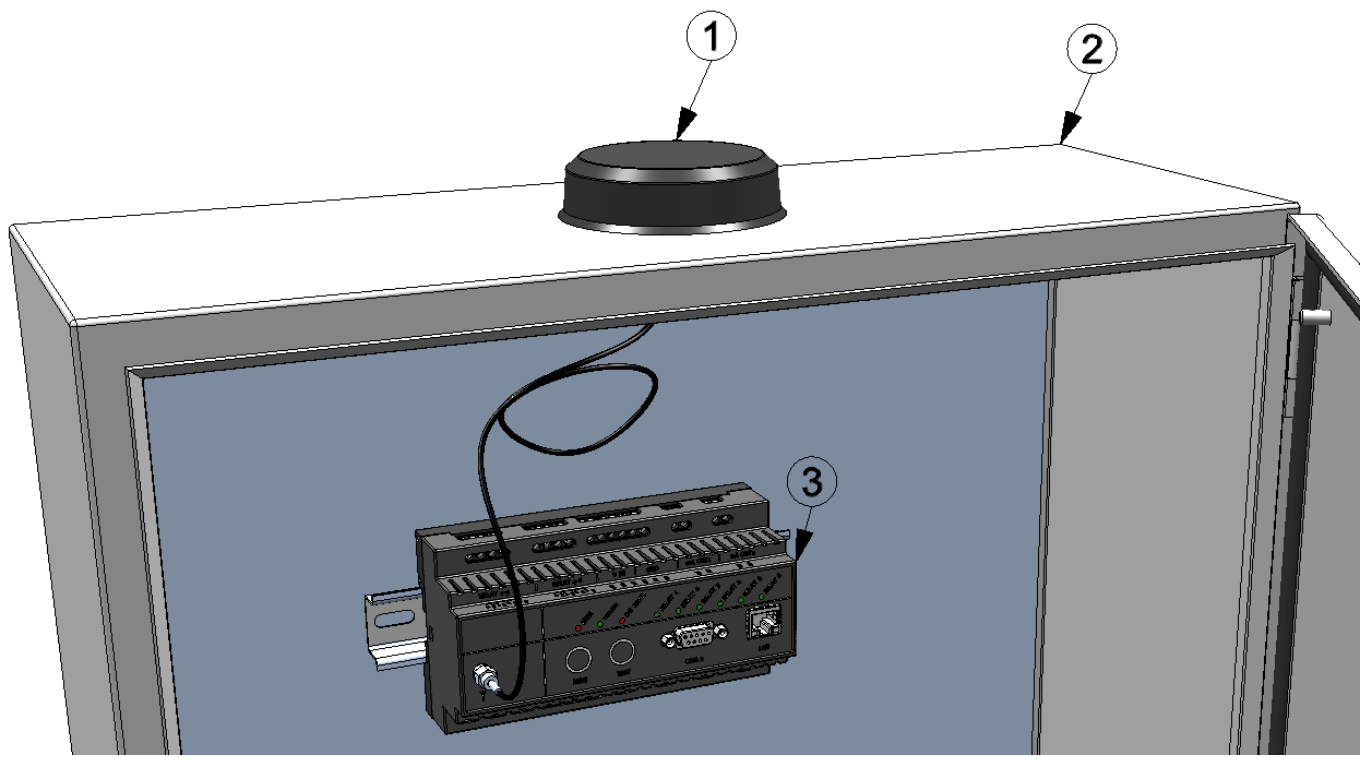

Control cabinet with mounted Flat antenna Smart Disc SMA-M 2,5m (206.816)

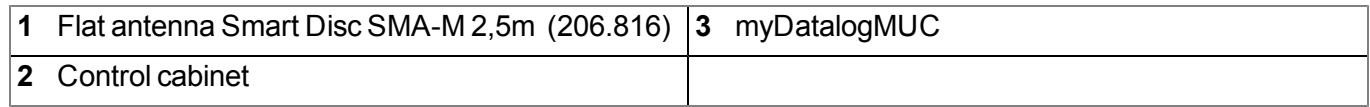

## **7.3 Safety instructions for the cabling**

*Important note: To avoid any damage, always switch off the voltage supply to the device when performing electrical connections.*

When connections are made to the myDatalogMUC , the following warnings and information must be observed, in addition to the warnings and information found in the individual chapters on the installation. Further safety information is included in ["Safety](#page-18-0) [instructions"](#page-18-0) [on](#page-18-0) [page](#page-18-0) [19](#page-18-0).

## **7.3.1 Information on preventing electrostatic discharges (ESD)**

*Important note: Maintenance procedures that do not require the device to be connected to the power supply should only be performed once the device has been disconnected from the mains power supply to minimise hazards and ESD risks.*

The sensitive electronic components inside the device can be damaged by static electricity, which can impair the device performance or even cause the device to fail. The manufacturer recommends the following steps to prevent any damage to the device caused by electrostatic discharges:

- Discharge any static electricity present on your body before handling the electronic components of the device (such as circuit boards and components attached thereto). To do this, you can touch a grounded metallic surface such as the housing frame of a device or a metal pipe.
- Avoid any unnecessary movements to prevent the build-up of static charges.
- Use antistatic containers or packaging to transport components that are sensitive to static.
- Wear an antistatic wristband that is grounded via a cable to discharge your body and keep it free of static electricity.
- Only touch components that are sensitive to electric charges in an antistatic working area. If possible, use antistatic mats and work pads.

## **7.4 Electrical installation**

*Important note: Only qualified personnel should undertake the installation described in this chapter of the operating instructions to avoid any damage to the device.*

### <span id="page-55-0"></span>**7.4.1 Connecting the sensors, actuators and power supply**

#### *Important note:*

- <sup>l</sup> *All cabling work must be performed in the de-energised state.*
- <sup>l</sup> *Ensure installation is completed correctly.*
- <sup>l</sup> *Comply with the existing legal and/or operational directives.*
- <sup>l</sup> *Improper handling can cause injuries and/or damage to the devices.*
- Run all data and power cables so that they do not pose a trip hazard and ensure that cables do *not have any sharp bends.*

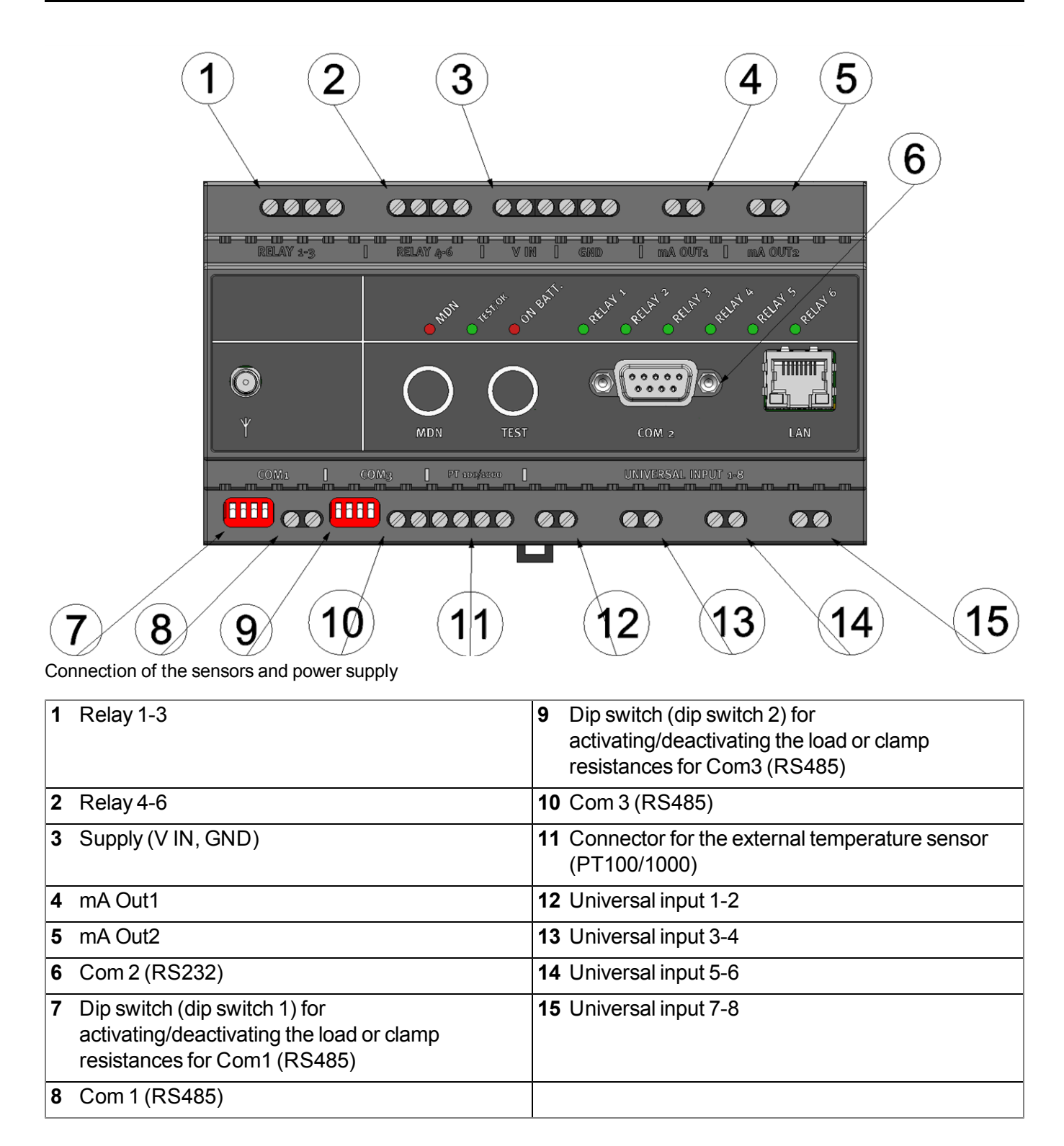

### **Relay 1-3**

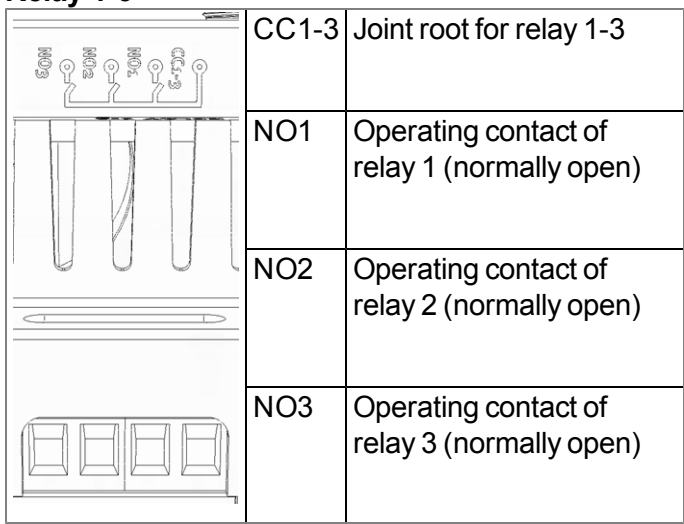

## **Relay 4-6**

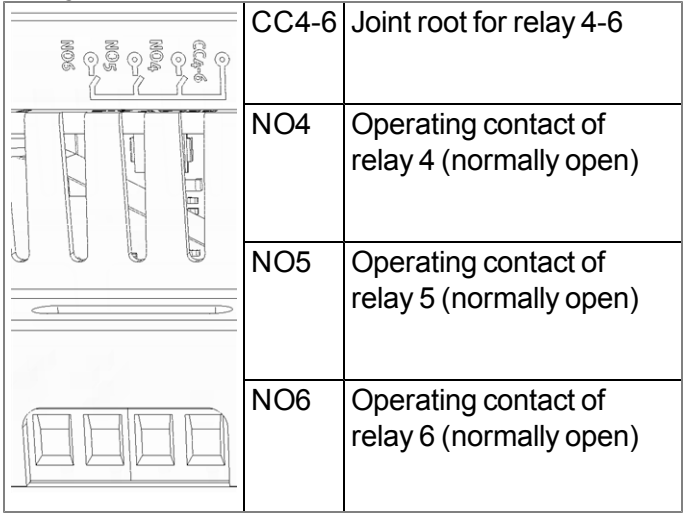

### **Supply (V IN, GND)**

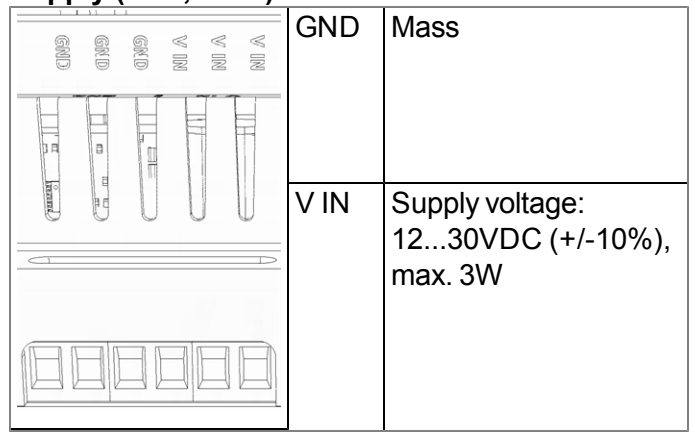

#### **mA Out1**

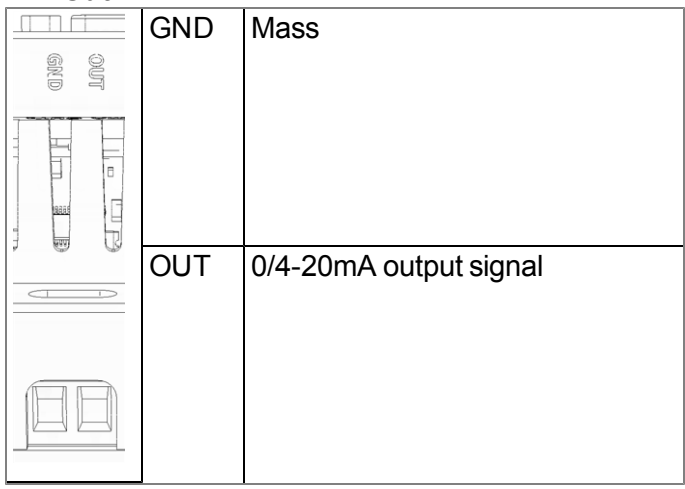

#### **mA Out2**

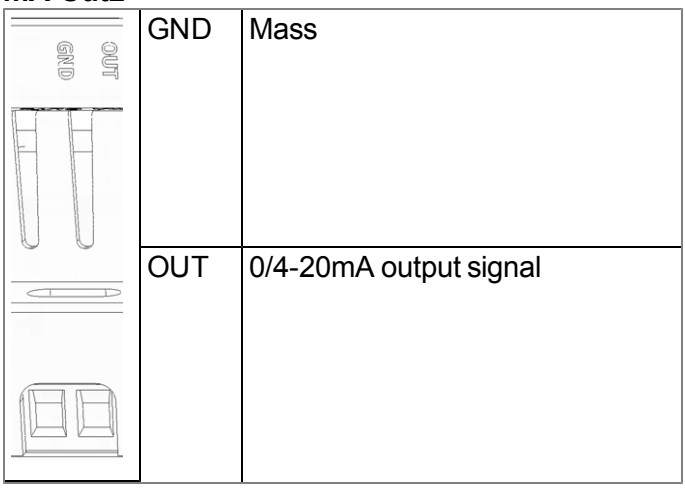

#### **COM1**

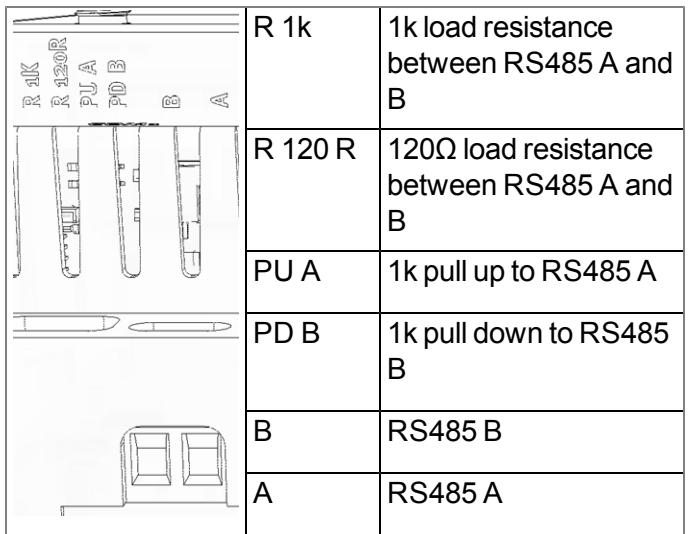

#### **COM3, PT 100/1000**

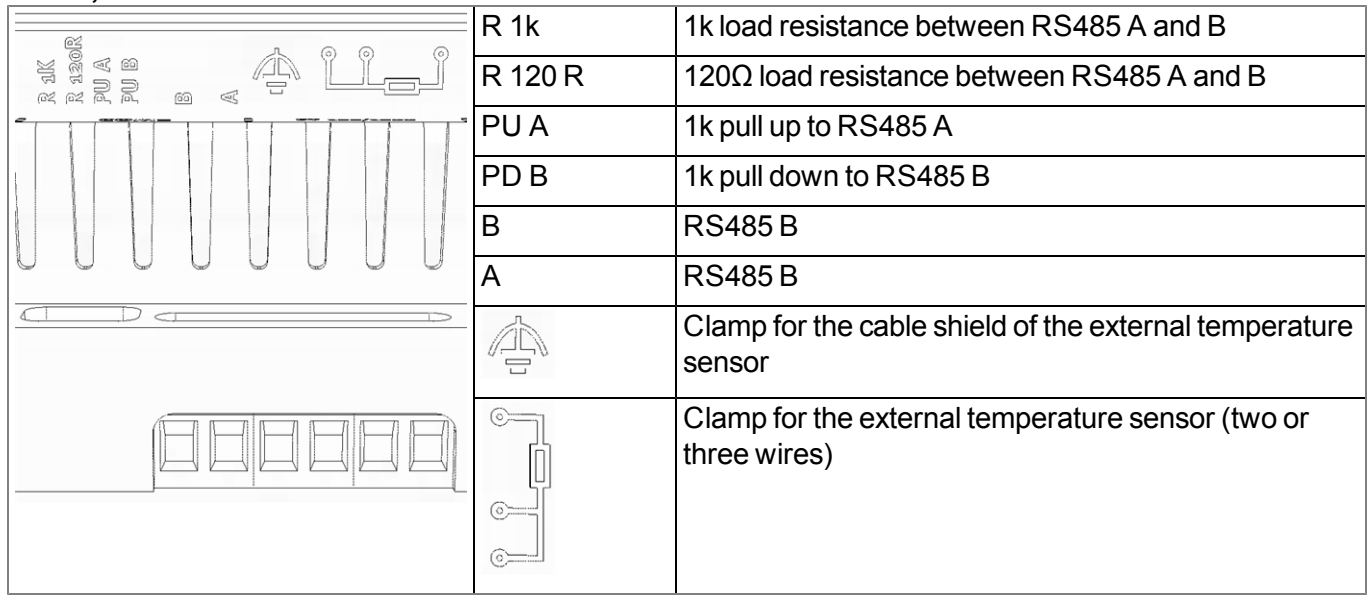

#### **UNIVERSAL INPUTS 1-8**

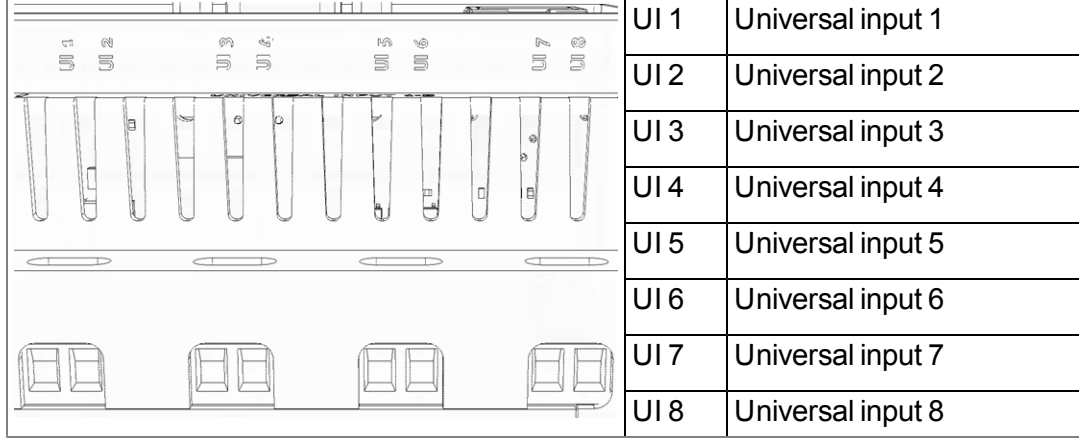

- 1. Connect your sensors and actuators with the inputs and outputs. Ensure that no current is present! Ensure the supply cables for the myDatalogMUC are de-energised when being connected to the supply connectors.
- 2. Connect the antenna (see ["Connection](#page-60-0) [of](#page-60-0) [the](#page-60-0) [GSM](#page-60-0) [antenna"](#page-60-0) [on](#page-60-0) [page](#page-60-0) [61\)](#page-60-0).
- 3. Switch on the 12...30VDC supply voltage of the myDatalogMUC . The status LED should then start to flicker (see ["Status](#page-75-0) [LED"](#page-75-0) [on](#page-75-0) [page](#page-75-0) [76\)](#page-75-0), indicating that a connection is being established.

The following step is not mandatory.

4. Check whether the connection to the myDatanet has worked correctly (see ["Testing](#page-71-0) [communication](#page-71-0) [with](#page-71-0) [the](#page-71-0) [device"](#page-71-0) [on](#page-71-0) [page](#page-71-0) [72\)](#page-71-0).

#### **7.4.1.1 Connection examples**

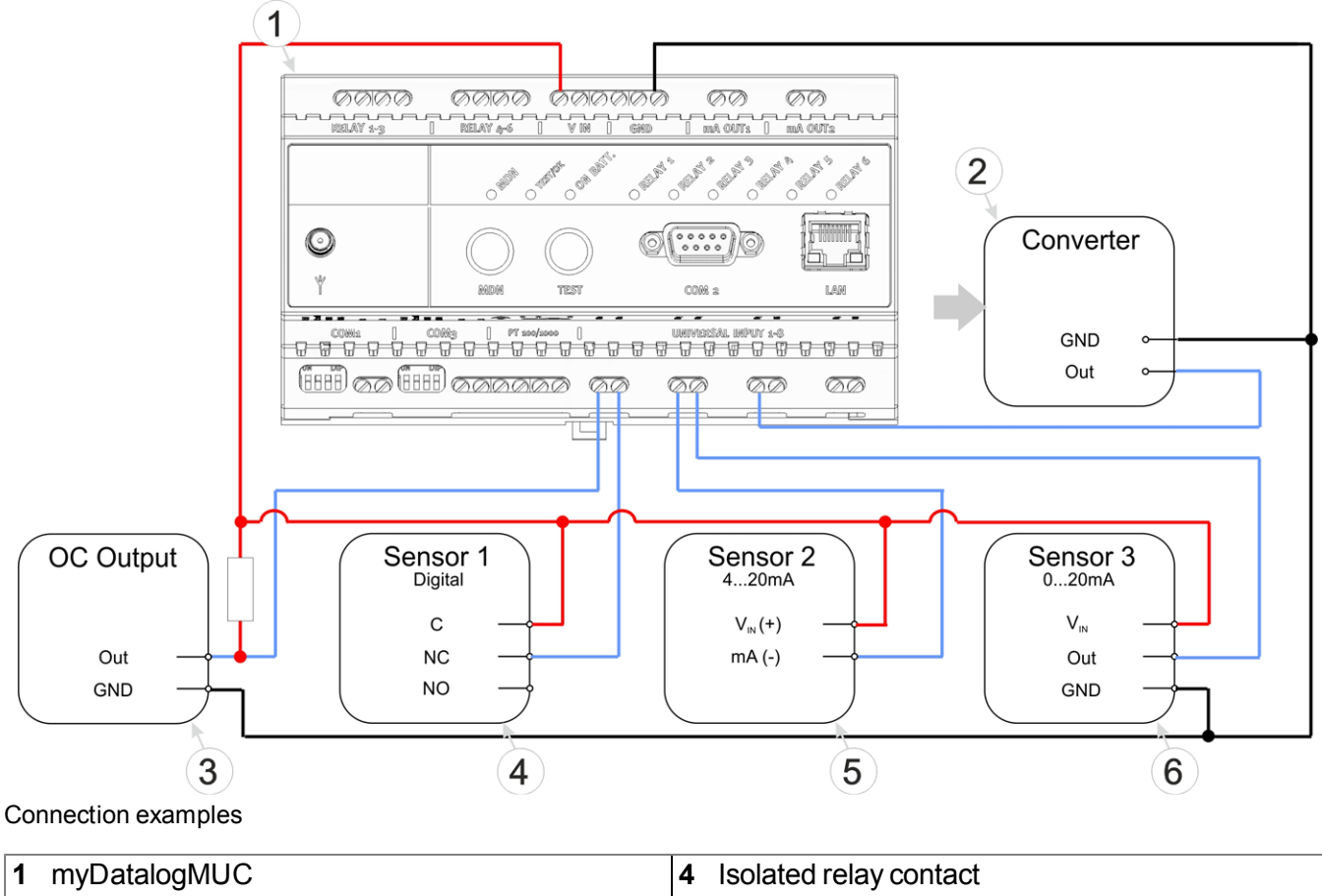

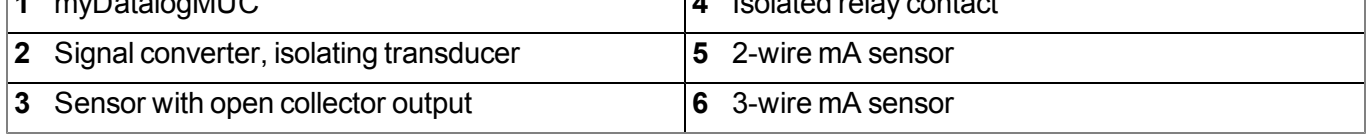

### <span id="page-60-0"></span>**7.4.2 Connection of the GSM antenna**

*Important note: To ensure the correct functionality, only use antennas that are supplied by the manufacturer.*

The standard antenna is directly attached to the antenna connector (see ["Overview"](#page-21-0) [on](#page-21-0) [page](#page-21-0) [22](#page-21-0)) of the myDatalogMUC . In the event of a low radio signal strength, you can use the Flat antenna Smart Disc SMA-M 2,5m (206.816) or Flat Antenna Smart Disc US SMA-M 2,5m (206.818).

If the distance between the antenna position and the myDatalogMUC is too great, you can use a 2.5m Extension cable for antenna SMA-M/SMA-F 2,5m (206.807).

- 1. Ensure that the myDatalogMUC is de-energised.
- 2. If you need an antenna extension, connect this to the antenna first.
- 3. Connect the antenna extension or antenna directly to the antenna connector of the myDatalogMUC (see ["Overview"](#page-21-0) [on](#page-21-0) [page](#page-21-0) [22\)](#page-21-0).

*Important note: Do not apply too much force when tightening the antenna. Do not use any tools to tighten the antenna or antenna extension; only tighten it manually.*

4. Switch the voltage supply of the myDatalogMUC back on.

The following step is not mandatory.

5. Check whether the connection to the myDatanet has worked correctly (see ["Testing](#page-71-0) [communication](#page-71-0) [with](#page-71-0) [the](#page-71-0) [device"](#page-71-0) [on](#page-71-0) [page](#page-71-0) [72\)](#page-71-0).

### **7.4.3 Technical details about the universal inputs**

*Note: The universal inputs are not galvanically isolated.*

#### **7.4.3.1 0/4 to 20mA mode**

*Note: Above 23,7mA, the relevant input becomes highly resistive (safety shutdown to prevent damage to the universal input).*

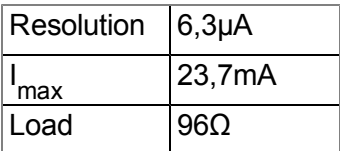

#### **7.4.3.2 0 to 2V mode**

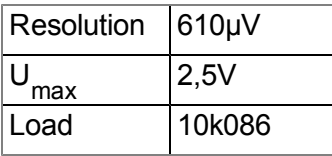

#### **7.4.3.3 0 to 10V mode**

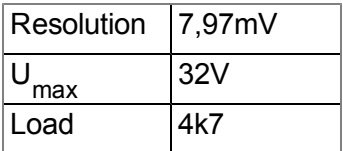

#### **7.4.3.4 Standard digital modes (PWM, frequency, digital, day counter, impulse counter)**

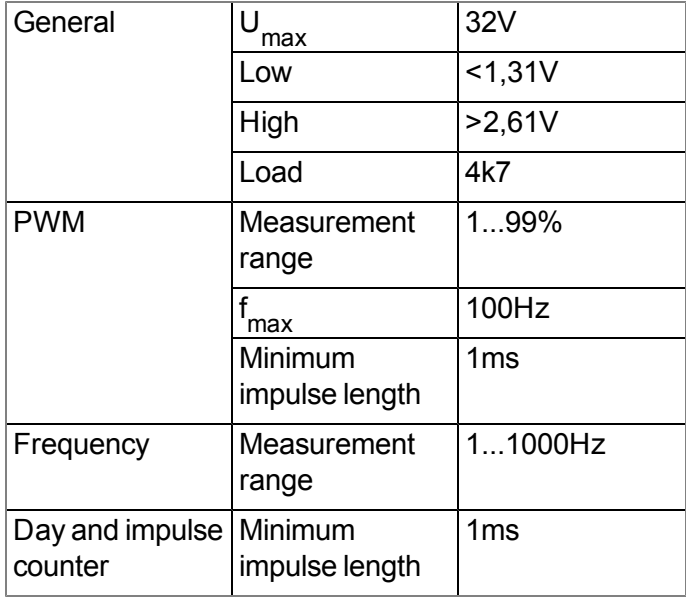

### **7.4.4 Technical details about the PT100/1000 interface**

The interface for the external temperature sensor automatically detects whether a PT100 or PT1000 is being used. It is also possible to use three- or two-wire sensors. An additional link is required on two-wire sensors (see ["PT100/PT1000](#page-62-0) [2-wire"](#page-62-0) [on](#page-62-0) [page](#page-62-0) [63](#page-62-0)).

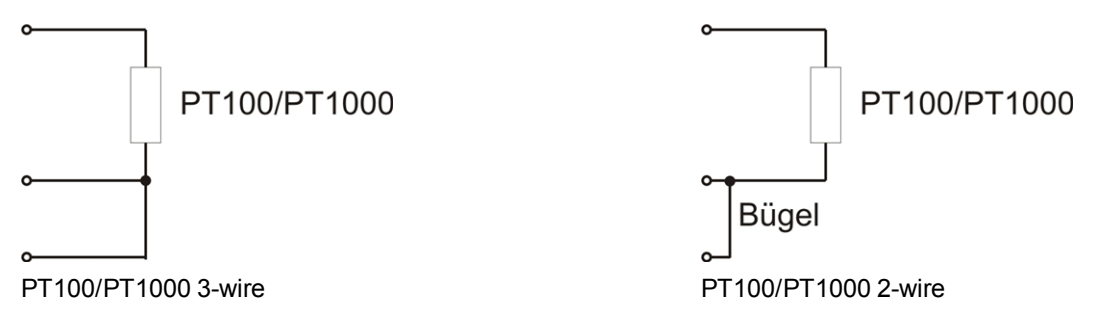

### **7.4.5 Technical details about the modbus interfaces (Com1, Com3)**

<span id="page-62-0"></span>*Note: Modbus interfaces Com1 and Com3 correspond to standard EIA-485.*

The modbus interfaces Com1 and Com3 include an input common mode range that covers the full area specified for RS485 (-7V...+12V). Higher voltages damage the interface. Differential signals of more than +/-200mV within the specified input common mode range are detected correctly. In send mode, the output signal is in the range of1,5...3,3V .

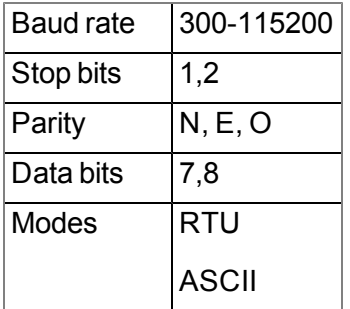

Com1 and Com3 are RS485 interfaces that can be configured as a modbus master and a modbus slave (see ["Interfaces"](#page-79-0) [on](#page-79-0) [page](#page-79-0) [80](#page-79-0)). In modbus master mode, one or more slaves can be connected to the myDatalogMUC . The load or clamp resistances can be connected via dip switch 1 (Com1) or dip switch 2 (Com3) (see ["Connecting](#page-55-0) [the](#page-55-0) [sensors,](#page-55-0) [actuators](#page-55-0) [and](#page-55-0) [power](#page-55-0) [supply"](#page-55-0) [on](#page-55-0) [page](#page-55-0) [56](#page-55-0)).

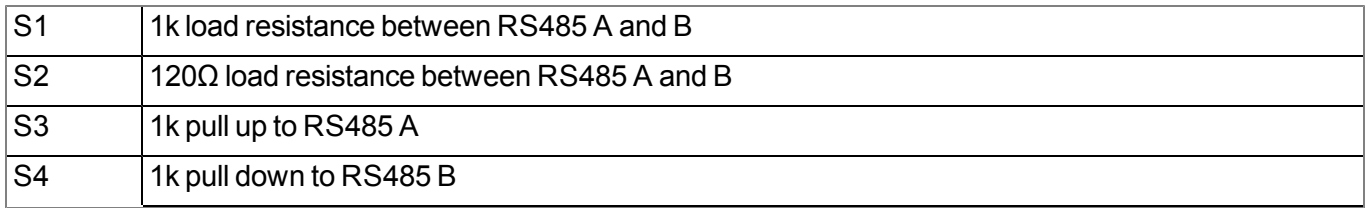

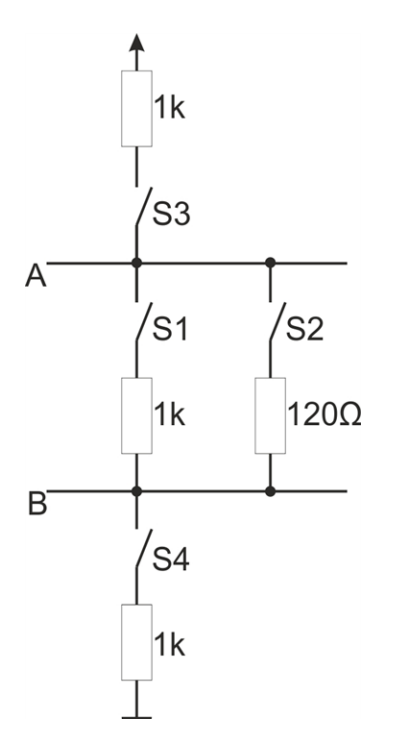

Schematic diagram of the switchable load resistances

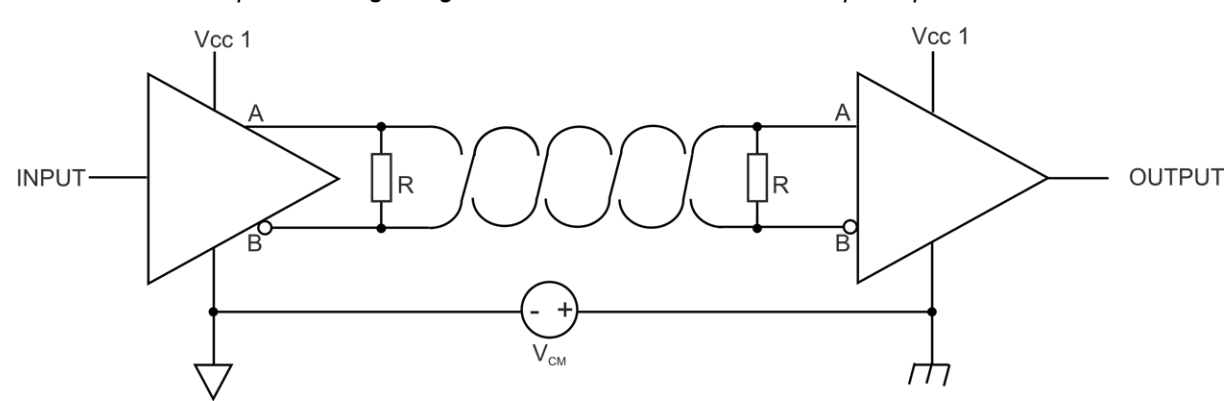

*Note: Additional explanation regarding the connection of two RS485 bus participants*

*Schematic diagram: Connection of two RS485 bus participants*

A problem occurs if there is no connection between the GND potentials of the sender and recipient. A common mode voltage ( $V_{CM}$ ) occurs in this case. The GND potential difference must not exceed +/- 7V . Higher *voltages will damage the interface. Temporary overvoltages (ESD, EFT and surge) are, however, absorbed by protective circuits.*

*Note: The common mode input voltage range of -7V...+12V specified for the RS485 is determined from the* max. permissible GND potential difference (+/- 7V) and the max. permissible output voltage range of 0...5 V for *RS485.*

#### **7.4.5.1 Modbus-Slave Modus**

The following table details the possible access functions depending on the data type of the interface channel:

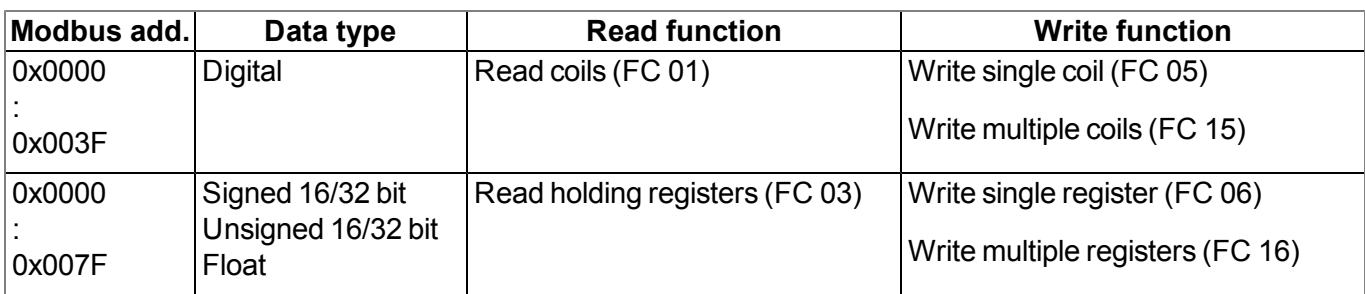

The following table details the possible access functions depending on the data type of the interface output channel:

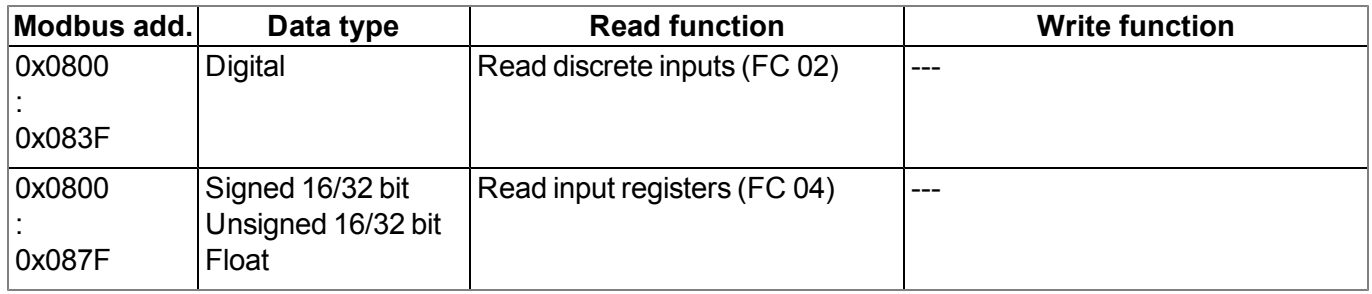

### **7.4.6 Technical details about the RS232 interface (Com2)**

*Note: The modbus interface Com2 is compatible with standard TIA/EIA-232-F.*

*Important note: The RS232 interface of the myDatalogMUC does not support hardware handshakes.*

The output drivers are protected against overloading and are not damaged by a short circuit to the GND or +/-15 V. The inputs are equipped with a 5 k $\Omega$  load resistance.

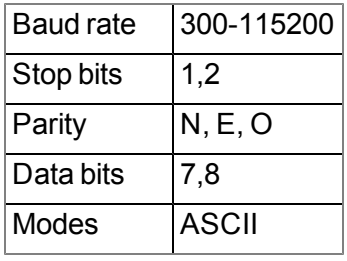

The direction of the signals corresponds to that of a DCE (e.g. modem).

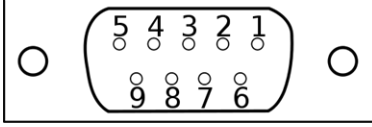

9-pin Sub-D(f)

#### **Assignment of the Sub-D connector**

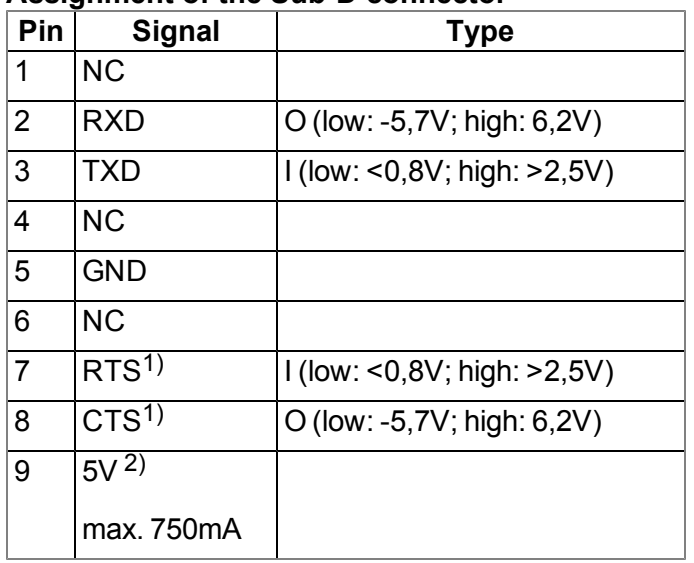

1) The current firmware does not support the hardware handeshake.

2) Supply voltage (reserved for extensions)

If your sensor also comprises a SUB-D(f) connector, you can use the Gender changer 9-pin D-Sub male/male (206.684) provided as an accessory. If the connection characteristics (transmission direction of the individual signal lines) of your sensor also correspond to that of a DCE (e.g. modem), you can use the Null modem adapter 9-pin D-Sub female/male (206.686) that is available as an accessory.

#### **7.4.6.1 Error codes of the RS232 interface**

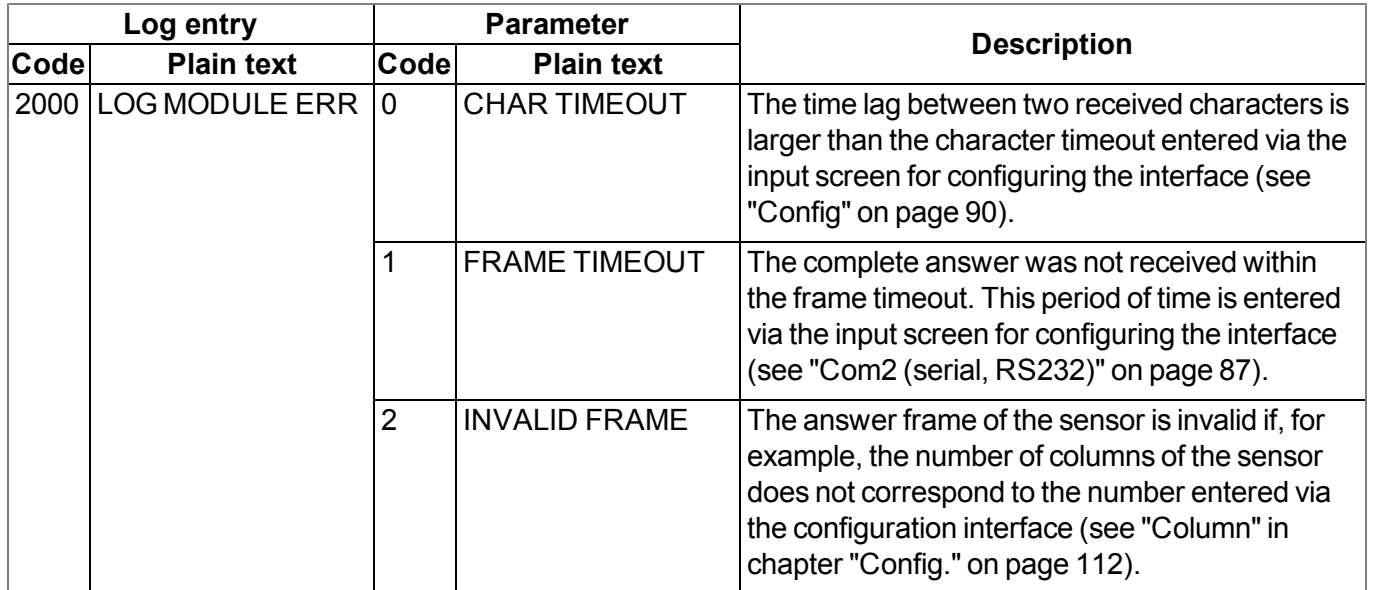

### **7.4.7 Technical details about the outputs**

#### **7.4.7.1 Analogue output 1-2 (OUT, GND)**

*Note: The analogue outputs of the myDatalogMUC are active, not galvanically isolated current outputs.*

GND  $\Gamma^{\circ}$ 

Replacement circuit diagram for the analogue output

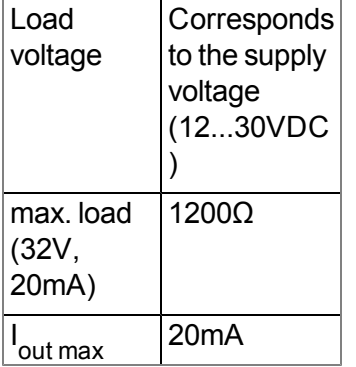

#### **7.4.7.2 Relay 1-6**

Every 3 relays are combined into a group with a joint root. In idle mode, the closed-circuit contacts of all of the relays are open (normally open).

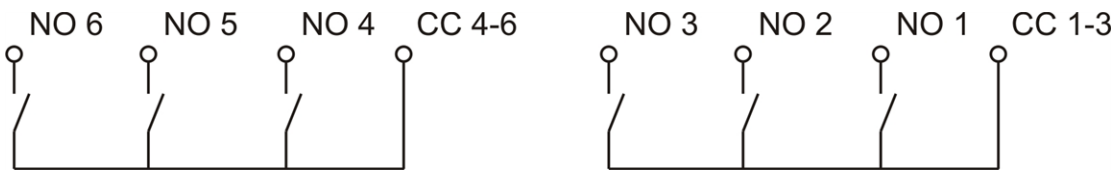

Replacement circuit diagram for the relays

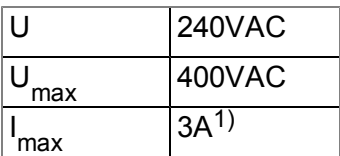

1)applies per relay. This means that up to 9A flows via CC.

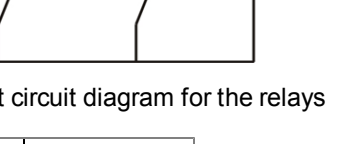

## **7.4.8 Technical details about the integrated rechargeable buffer battery**

The integrated rechargeable buffer battery enables a message to be issued in the event of a supply voltage failure. The alarm for the internal "voltage" measurement value (see ["Internal](#page-130-0) [channels"](#page-130-0) [on](#page-130-0) [page](#page-130-0) [131\)](#page-130-0) must be configured for this purpose. The value that is entered for the "value low" alarm level is not important as the internal "voltage" measurement value is set to zero and the supply is switched to the rechargeable buffer battery as soon as the supply voltage falls below 9,5V . This initiates the malfunction message to be issued, as long as a time delay for issuing the malfunction message has not been entered via the "Delay for power off alarm" parameter in the "Basic settings" configuration section (see ["Basic](#page-133-0) [setting"](#page-133-0) [on](#page-133-0) [page](#page-133-0) [134](#page-133-0)). The switchover to the rechargeable buffer battery is definitely entered in the device log by the "BACKUP SUPPLY, 1" log entry. If a delay time has been configured, the myDatalogMUC , apart from the components that fail when supplied by the rechargeable buffer battery, continues to operate normally until the time delay has elapsed. If the supply voltage increases to above 10,5V again during the time delay, the supply is switched from the rechargeable buffer battery back to the supply voltage. This is recorded in the device log with the "BACKUP SUPPLY, 0" log entry. Issuing the malfunction message is initiated if the supply voltage is below 10,5V when the time delay elapses.

The following components fail as soon as the myDatalogMUC is only supplied by the rechargeable buffer battery:

- Analogue output 1-2
- $\bullet$  LEDs to indicate the switching states of the relays
- Control of the relays (i.e. the closed-circuit contacts switch to "NO" idle mode)
- 5V supply to COM2

While the device establishes and maintains a connection to the server to issue the malfunction message, the LED lights up to indicate that the device is being supplied by the rechargeable buffer battery. Any outstanding data is also transmitted to the server during this process. The rechargeable buffer battery is then deactivated and the corresponding LED goes out. If the supply voltage has not broken down completely at this time, the supply voltage is only monitored on the device. All of the other operations are terminated. This state is maintained until the supply fails completely or increases above 10,5V . The myDatalogMUC resumes normal operation above 10,5V .

Devices that have informed the myDatanet server about the failure of their supply voltage are indicated in the site list with the symbol pictured below.

Ü 19.7.2012 15:02:41 **SER UTC+2,00** 

A hardware-regulated controller ensures that the rechargeable buffer battery is only charged when the ambient temperature is in the permitted range (0...+40°C ).

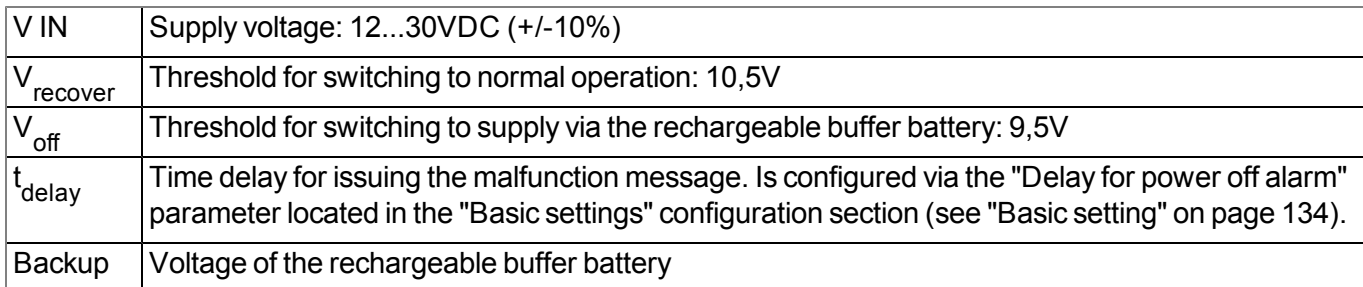

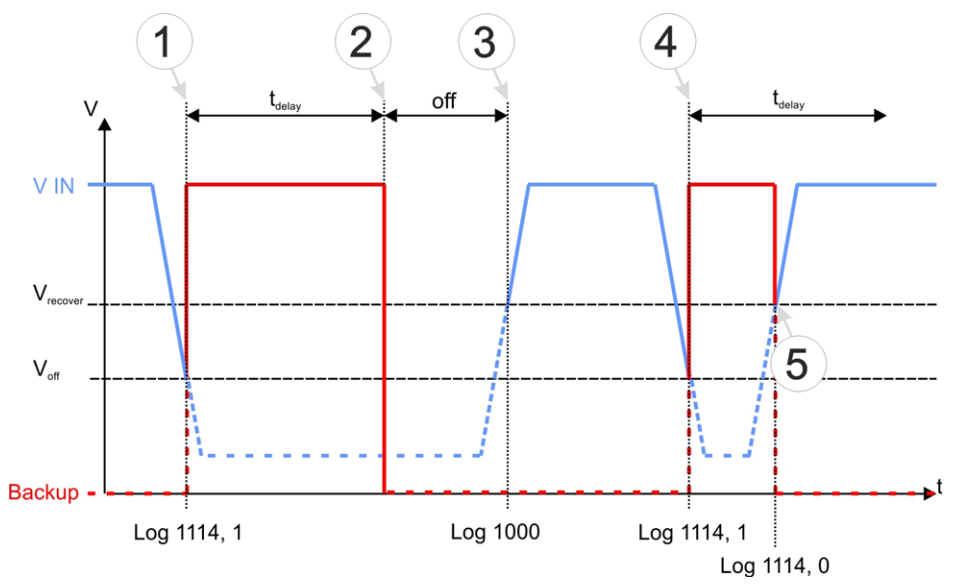

### Supply of the myDatalogMUC

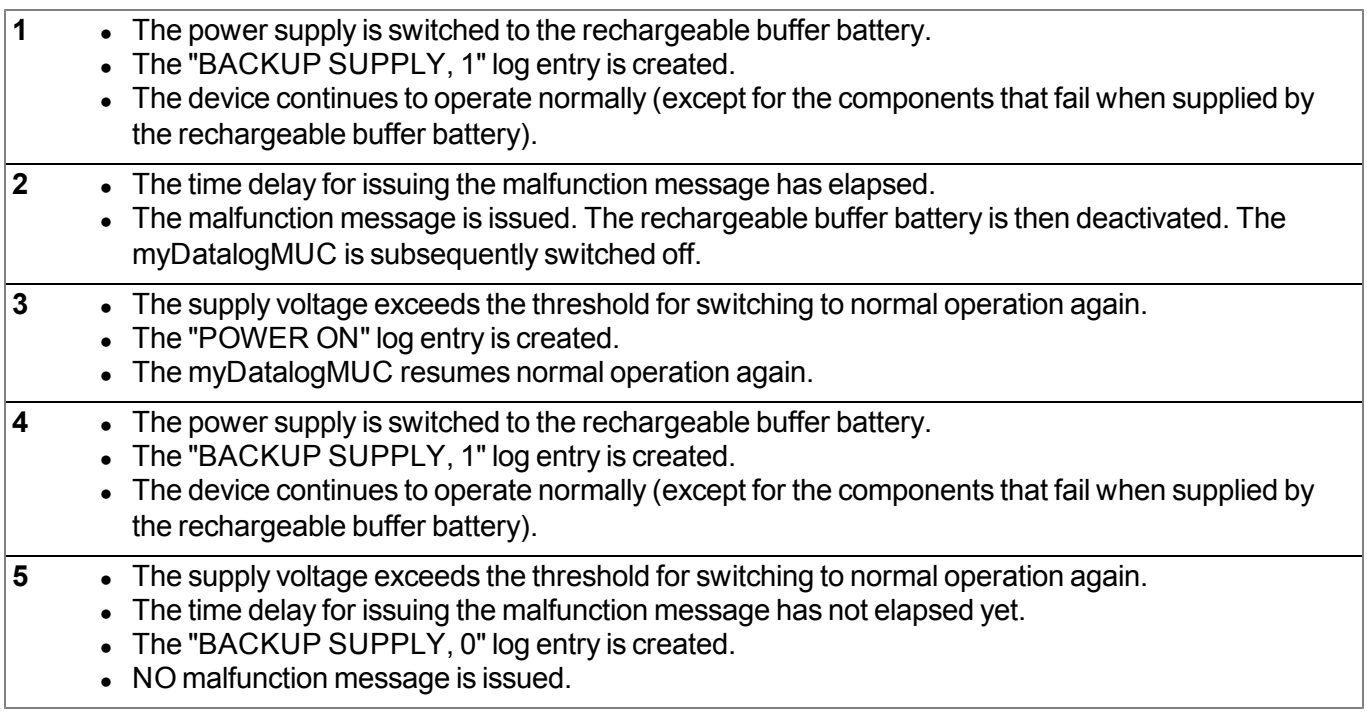

## **7.4.9 Technical details regarding the energy supply**

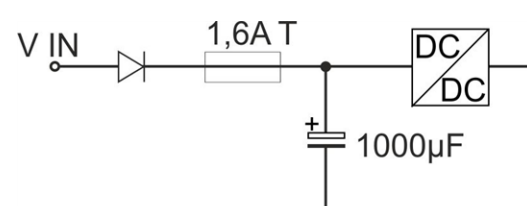

Schematic diagram of the energy supply

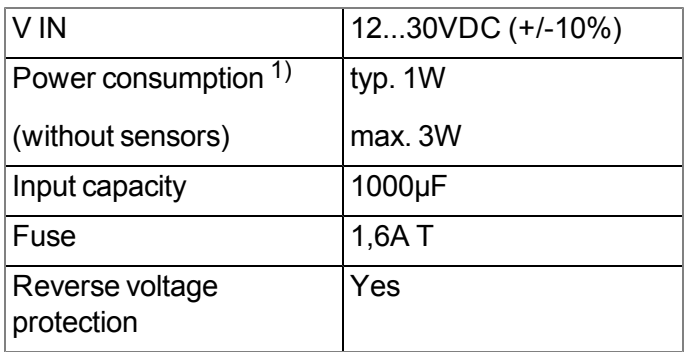

1) applies to ongoing operation. A current peak is caused by the input capacity at the time of activation.

The myDatalogMUC is equipped with a relatively large input capacity (1000µF ) to ensure reliable switchover to the integrated rechargeable buffer battery in the event of a supply voltage failure. When selecting the power supply please ensure that it is able to supply the required initial current. A selection of compatible power supplies is included in the chapter ["Power](#page-226-0) [supply"](#page-226-0) [on](#page-226-0) [page](#page-226-0) [227](#page-226-0). The supply voltage input is also equipped with a diode to protect against polarity reversal and a 1,6A T fuse.

# **Chapter 8 Initial Start-Up**

## **8.1 User information**

Before you connect the myDatalogMUC and place it into operation, you must observe and comply with the following user information!

This manual contains all information that is required for using the device.

Is intended for technically qualified personnel who have the relevant knowledge and experience in the area of measurement technology.

Read this manual carefully and completely in order to ensure the proper functioning of the myDatalogMUC .

Contact Microtronics Engineering GmbH(see ["Contact](#page-236-0) [information"](#page-236-0) [on](#page-236-0) [page](#page-236-0) [237\)](#page-236-0) if anything is unclear or if you encounter difficulties with regard to installation, connection or configuration.

If necessary, also refer to the manuals of the accessory parts when commissioning the complete system. These manuals are included in the scope of delivery of the accessory parts.

## **8.2 General principles**

The entire measurement system may only be placed into operation after completion and inspection of the installation. Study the manual thoroughly before placing into operation to prevent faulty or incorrect configuration.

Utilise the manual to familiarise yourself with the operation of the myDatalogMUC and the input screens of the myDatanet server before you begin with the configuration.

## **8.3 Placing the system into operation**

Note: It is recommended that the myDatalogMUC is first placed into operation in the office before mounting the device permanently at the place of use. During this process, you should set a site for the later operation on the *myDatanet server (see "myDatanet Server Manual " 805002) and determine a site configuration (see ["Site](#page-77-0)* [configuration"](#page-77-0) [on](#page-77-0) [page](#page-77-0) [78\)](#page-77-0). Take the opportunity to get to know the functions of the device in a stable *environment. You can also use suitable test signals to simulate the sensors to establish the optimum* configuration of the myDatalogMUC prior to its actual first use. This reduces the amount of time required for on*site installation to a minimum.*

- 1. Once you have completed all the steps described in the chapter ["Connecting](#page-55-0) [the](#page-55-0) [sensors,](#page-55-0) [actuators](#page-55-0) [and](#page-55-0) [power](#page-55-0) [supply"](#page-55-0) [on](#page-55-0) [page](#page-55-0) [56,](#page-55-0) the myDatalogMUC is ready for operation and should have made its first connection to the myDatanet server.
- 2. Create a site for the operation on the myDatanet server (see "myDatanet Server Manual " 805002).
- 3. Configure the created site according to your requirements (see ["Site](#page-77-0) [configuration"](#page-77-0) [on](#page-77-0) [page](#page-77-0) [78](#page-77-0)).
- 4. Link the myDatalogMUC with the created site (see ["Site"](#page-78-1) [on](#page-78-1) [page](#page-78-1) [79\)](#page-78-1).
- 5. Activate the ALOHA transmission mode (see ["ALOHA](#page-43-0) [transmission](#page-43-0) [mode"](#page-43-0) [on](#page-43-0) [page](#page-43-0) [44](#page-43-0)) so that the site configuration is transmitted to the myDatalogMUC .

## <span id="page-71-0"></span>**8.4 Testing communication with the device**

- 1. Create a site for the operation on the myDatanet server (see "myDatanet Server Manual " 805002).
- 2. Configure the created site according to your requirements (see ["Site](#page-77-0) [configuration"](#page-77-0) [on](#page-77-0) [page](#page-77-0) [78\)](#page-77-0).
- 3. Link the myDatalogMUC with the created site (see ["Site"](#page-78-1) [on](#page-78-1) [page](#page-78-1) [79](#page-78-1)).
- 4. Initiate the ALOHA transmission mode (see ["ALOHA](#page-43-0) [transmission](#page-43-0) [mode"](#page-43-0) [on](#page-43-0) [page](#page-43-0) [44](#page-43-0)) so that the configuration of the site is transmitted to the myDatalogMUC .
- 5. Wait until it is indicated in the list of measurement instruments that the device is in ALOHA transmission mode. This is indicated by a speech bubble with the "Aloha" inscription.

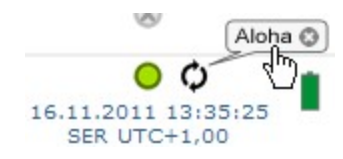

The following steps are only required if you also wish to test the measurement value acquisition and data transmission.

- 6. Stop the ALOHA transmission mode by clicking the cross in the speech bubble with the "Aloha" inscription or wait for the duration of the ALOHA transmission mode. This period can be set in the basic settings (see ["Basic](#page-133-0) [setting"](#page-133-0) [on](#page-133-0) [page](#page-133-0) [134](#page-133-0)) of the site configuration. The default setting is 10 minutes.
- 7. Then wire up the sensors (see ["Connecting](#page-55-0) [the](#page-55-0) [sensors,](#page-55-0) [actuators](#page-55-0) [and](#page-55-0) [power](#page-55-0) [supply"](#page-55-0) [on](#page-55-0) [page](#page-55-0) [56\)](#page-55-0) and restart the ALOHA transmission mode.

*Important note: All wiring work must be performed in the de-energised state.*

8. Check the incoming data in the ALOHA data window of the myDatanet server, which can be accessed by clicking on the speech bubble with the "Aloha" inscription (see "myDatanet Server Manual " 805002). Particular attention must be paid to the internal "GSM level" and "voltage" measurement values.

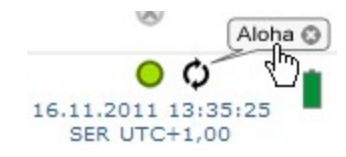
*Note: Supplementary explanation on evaluating the "GSM level":*

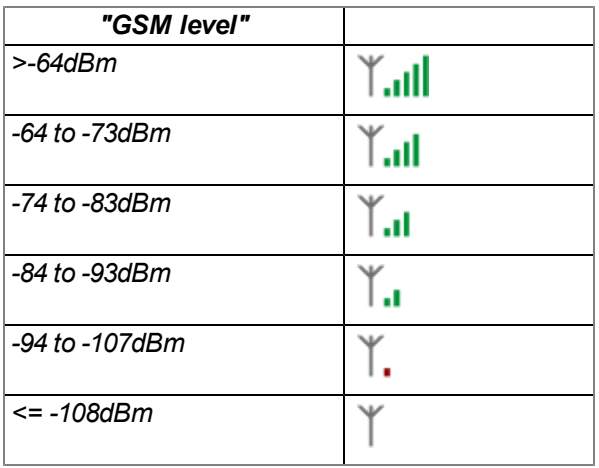

*Note: Additional explanation about evaluating the "voltage":*

*The displayed voltage should only deviate slightly from the supply voltage applied to the device.*

# **Chapter 9 User interfaces**

The configuration of the myDatalogMUC is carried out via the web interface on the myDatanet server (see ["User](#page-77-0) [interface](#page-77-0) [on](#page-77-0) [the](#page-77-0) [myDatanet](#page-77-0) [server"](#page-77-0) [on](#page-77-0) [page](#page-77-0) [78](#page-77-0)), which your responsible sales partner will provide to you.

# **9.1 User interface on the myDatalogMUC**

# **9.1.1 Operating elements**

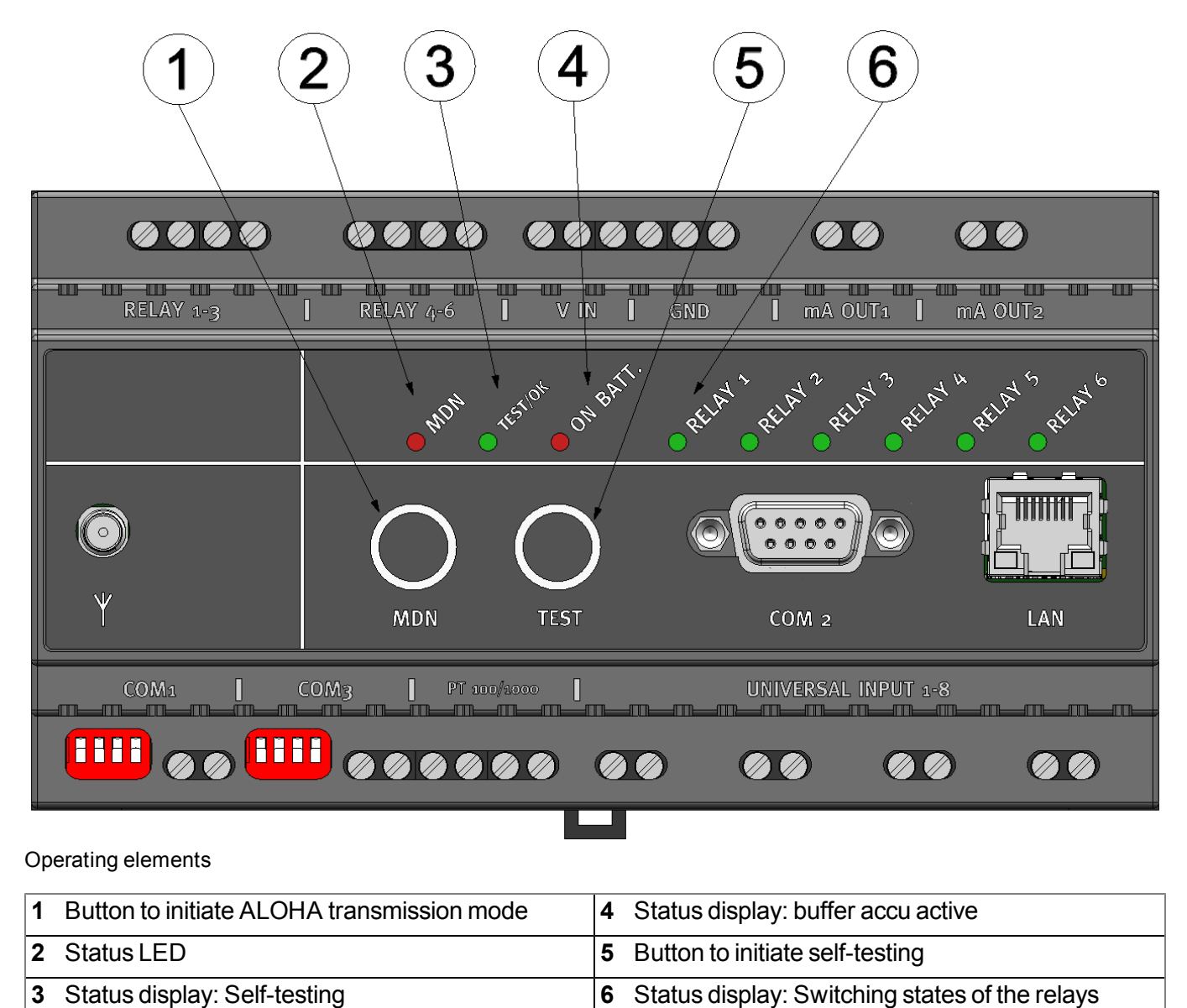

# **9.1.1.1 Button to initiate ALOHA transmission mode**

The button can be used to initiate the ALOHA transmission mode or to instruct the myDatalogMUC to immediately issue the error/status code.

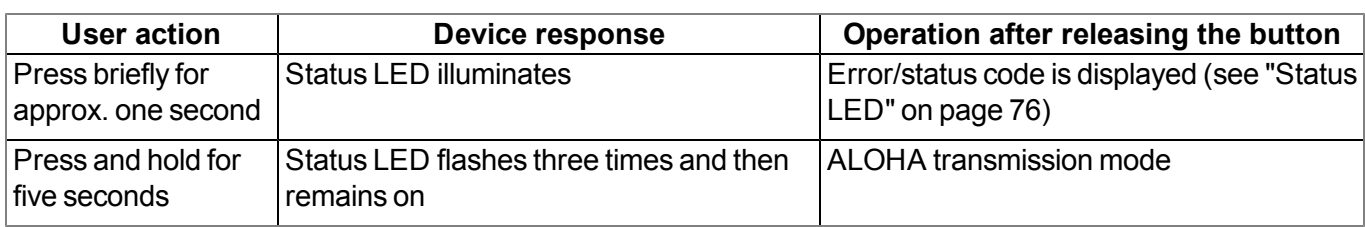

# <span id="page-75-0"></span>**9.1.1.2 Status LED**

The status LED is used both to display the error/status codes and to indicate the current operating state. If the ALOHA transmission mode was activated or the power supply was provided (PowerOn), the status LED shows the current operating state for 10 minutes. During these 10 minutes, the error/status codes are issued every 3 seconds as long as there is no GPRS connection.

#### **Error/status codes**

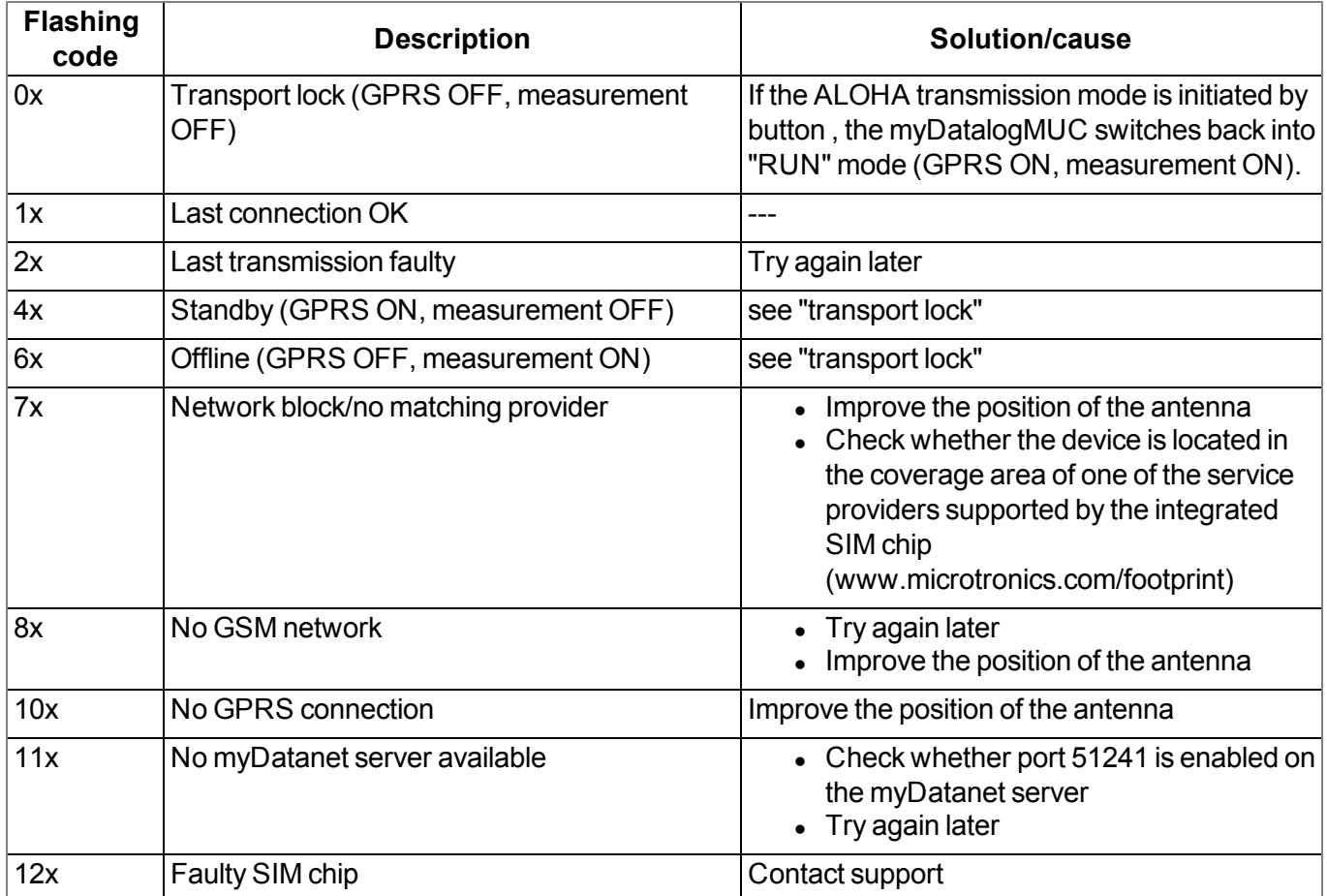

#### **Operating states**

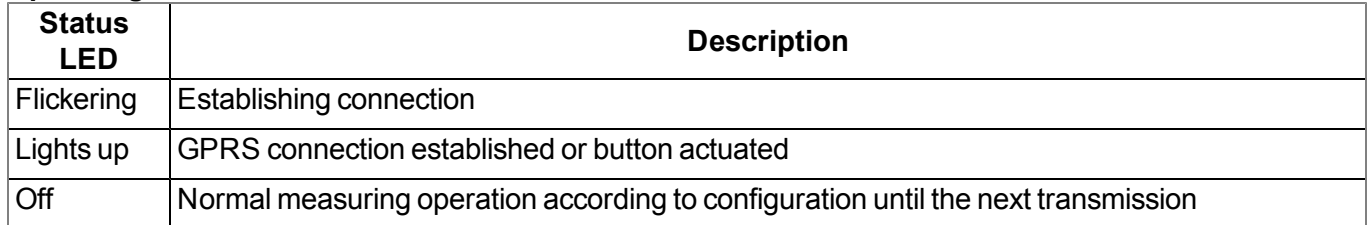

## <span id="page-76-0"></span>**9.1.1.3 Status indication: Self-testing**

This status display is designed to indicate that self-testing is in progress and also shows the result of the test. Self-testing is completed automatically when the power supply (PowerOn) is established. It can also be initiated by the operator at any time by pressing the "TEST" button (see ["Button](#page-77-1) [to](#page-77-1) [initiate](#page-77-1) [self-testing"](#page-77-1) [on](#page-77-1) [page](#page-77-1) [78](#page-77-1)). The analogue outputs and universal inputs are tested during this process. The sensor cables do not need to be removed.

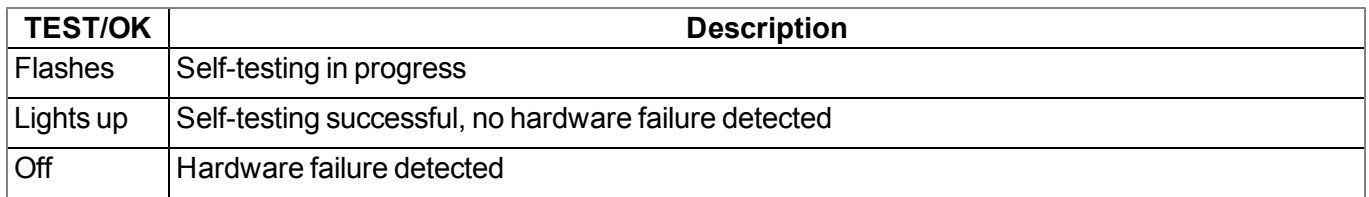

A corresponding entry is generated in the device log if a hardware failure was detected. The cause of the problem can be specified more accurately with the help of the parameter saved with the error code. Instructions on evaluating the device log are included in the chapter "Evaluating the device log" (see ["Evaluating](#page-224-0) [the](#page-224-0) [device](#page-224-0) [log"](#page-224-0) [on](#page-224-0) [page](#page-224-0) [225](#page-224-0)).

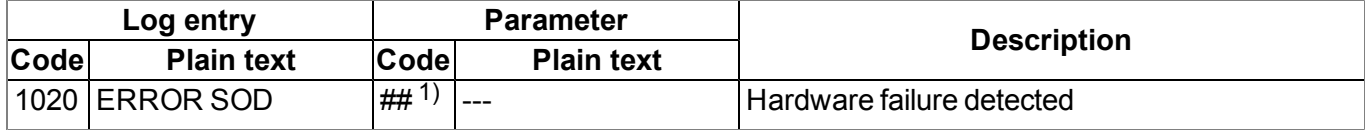

 $1)$  The following table provides an overview of the parameter coding:

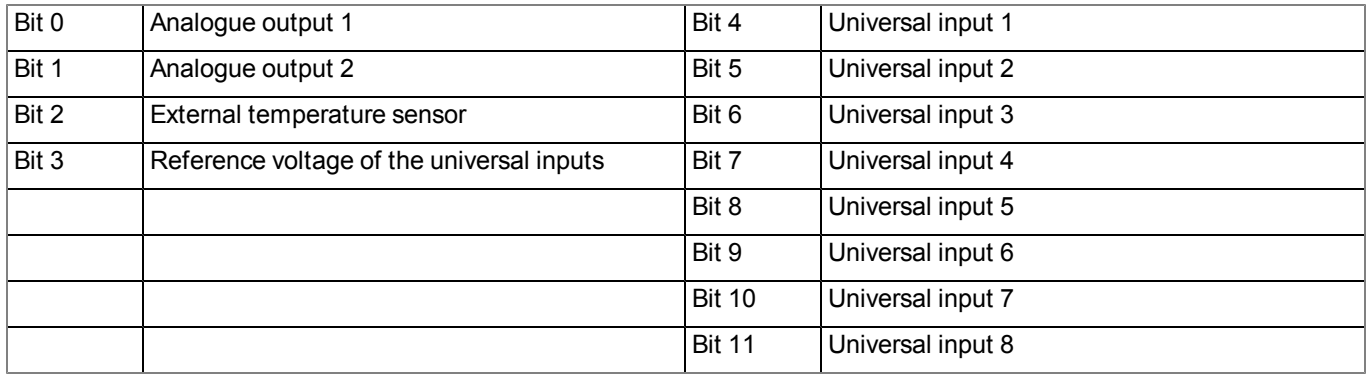

*Note: Example for identifying the cause of a hardware failure:*

*Assumption: The device log contains:*

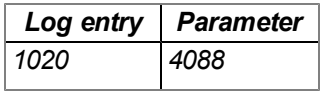

The parameter must be converted from the decimal notation (4088) to the binary notation (1111 1111 1000). It is now apparent that Bit3 to Bit11 are set. This means that in this example, the reference voltage and all of the *universal inputs are defect.*

## **9.1.1.4 Status display: buffer accu active**

Important note: Please note that when the device is being powered by the buffer accu, not all of the *hardware components will be supplied (see ["Technical](#page-67-0) [details](#page-67-0) [about](#page-67-0) [the](#page-67-0) [integrated](#page-67-0) [rechargeable](#page-67-0) [buffer](#page-67-0) [battery"](#page-67-0) [on](#page-67-0) [page](#page-67-0) [68\)](#page-67-0).*

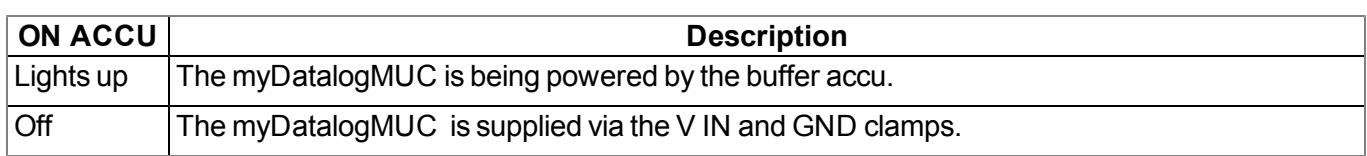

#### <span id="page-77-1"></span>**9.1.1.5 Button to initiate self-testing**

This button enables the operator to initiate self-testing at any time.

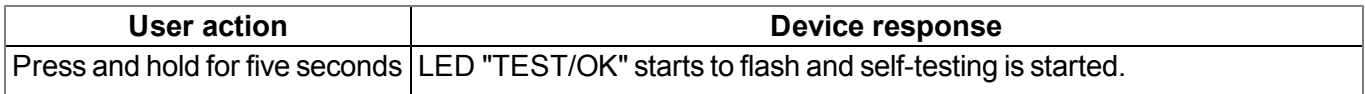

Further information on self-testing and diagnosing any problems is provided in ["Status](#page-76-0) [indication:](#page-76-0) [Self-testing"](#page-76-0) [on](#page-76-0) [page](#page-76-0) [77](#page-76-0).

#### **9.1.1.6 Status display: Switching states of the relays**

The myDatalogMUC is equipped with LEDs that display the switching state of each of the 6 relays.

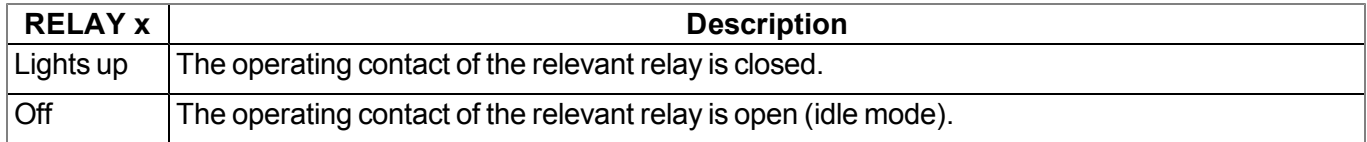

# <span id="page-77-0"></span>**9.2 User interface on the myDatanet server**

# **9.2.1 Site configuration**

Note: Several of the configuration fields in the following sub chapters may possibly be hidden depending on the *respective user level. In this case, contact the myDatanet server administrator.*

Click on the name of the site in the list of sites to get to the input screen for configuring the site (see "myDatanet Server Manual " 805002).

## **9.2.1.1 Site**

#### **Customer**

*Specifies to which customer the site is assigned.*

# **symbol**

*Assign site to another customer*

#### **Name**

*Site designation (not relevant for the device or data assignment) [2-50 characters]*

### **Device S/N**

*Serial number of the device that is linked to the site (device assignment!)*

### **Application template**

*Name of the application template from which the site was created*

#### **Tags**

List of tags that are already assigned to the site. This assignment can be cancelled by clicking on the cross next to the title of the tag. The input screen for assigning tags can be opened by clicking on the *plus symbol.*

# **9.2.1.2 Comments**

### **Comments**

*Free comment field (is also displayed below the device type in the site list)*

# **9.2.1.3 Control**

### **Script type**

## **Selection of the script type**

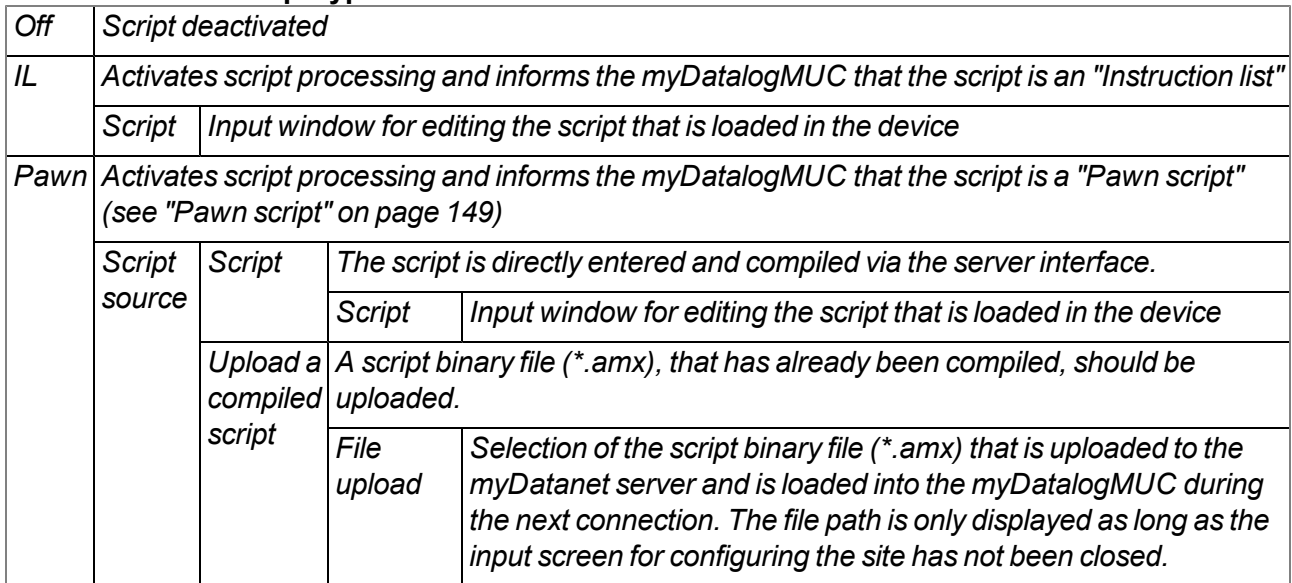

# **9.2.1.4 Interfaces**

# <span id="page-79-0"></span>**9.2.1.4.1 Basis**

*Note: Modbus mode (master/slave) for interfaces Com1 and Com3 is selected in the "Config" tab (see ["Config"](#page-89-0) [on](#page-89-0) [page](#page-89-0) [90](#page-89-0)).*

# **9.2.1.4.1.1 Com1 and Com3 (modbus master, RS485, script parsing inactive)**

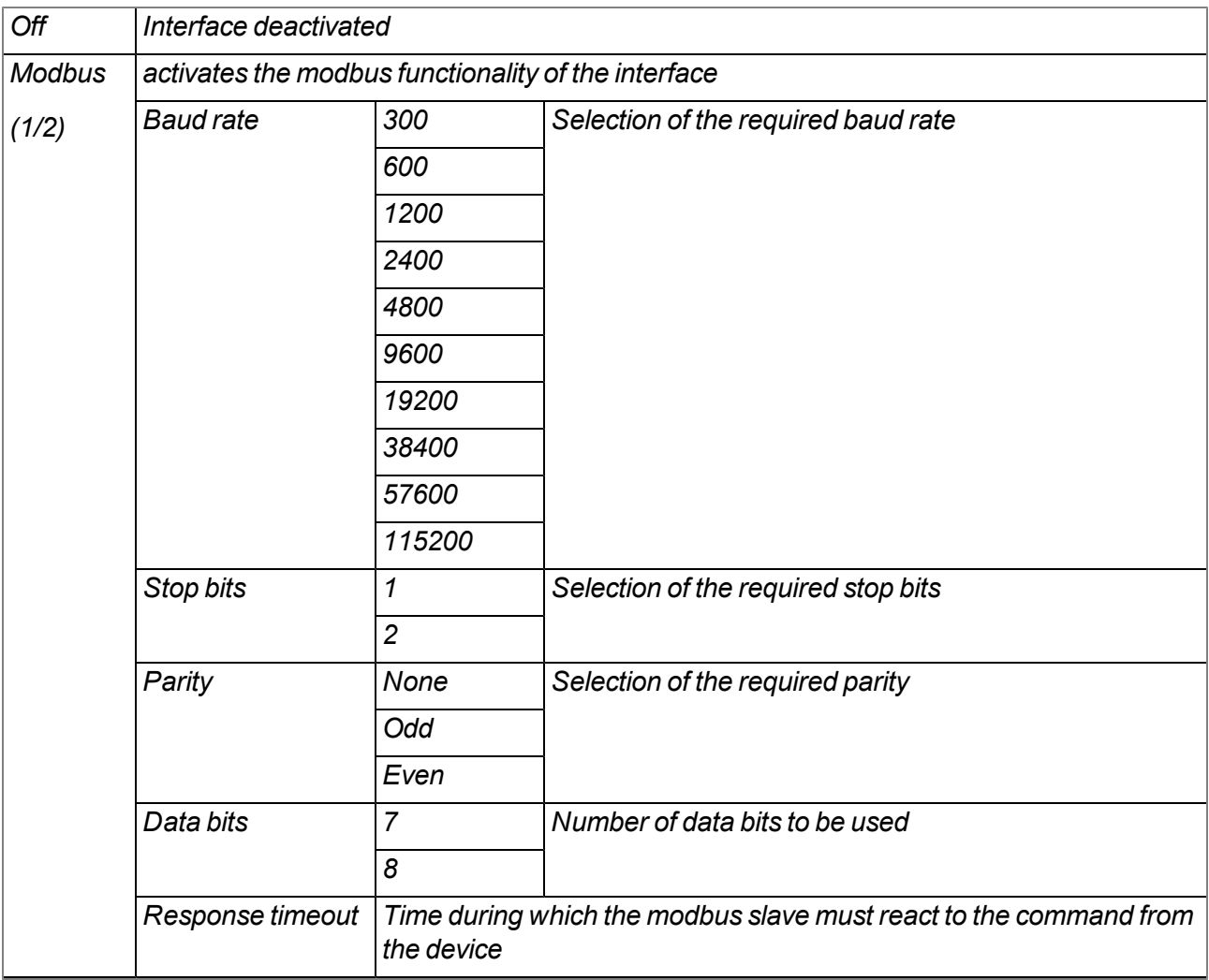

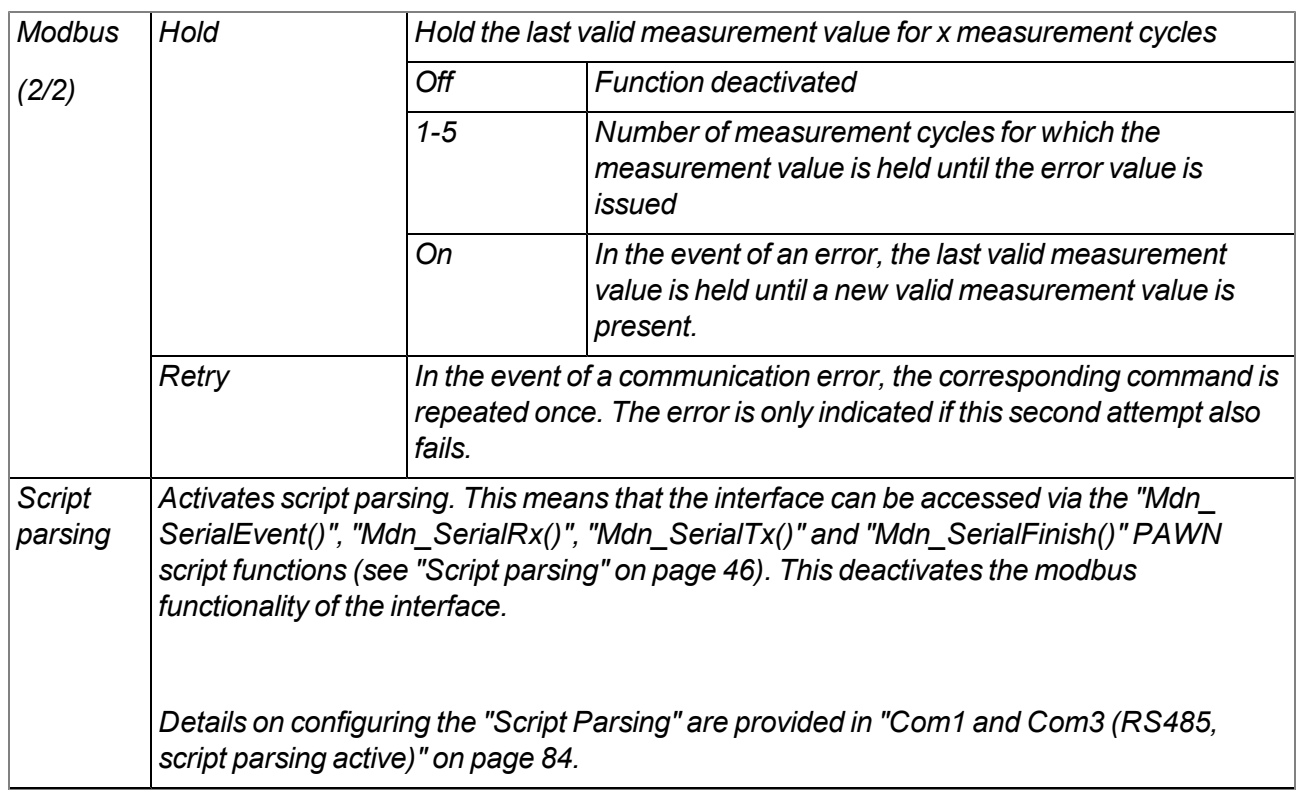

# *Important note:*

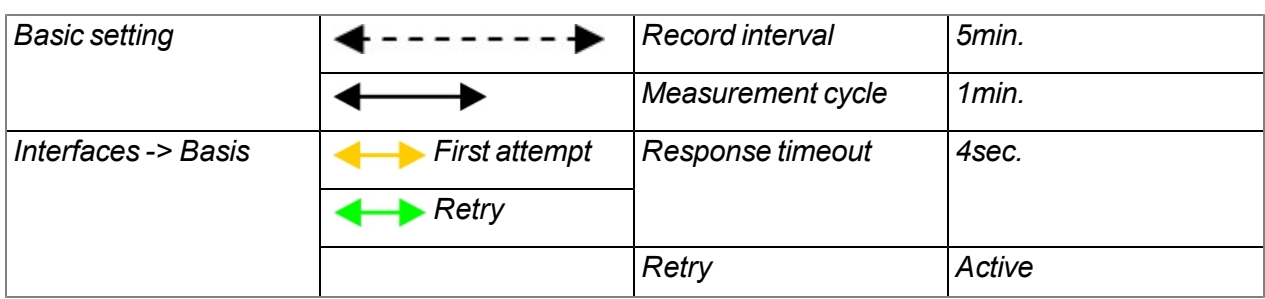

*Example to explain the link between the "Response timeout", "Retry" and "Measurement cycle"*

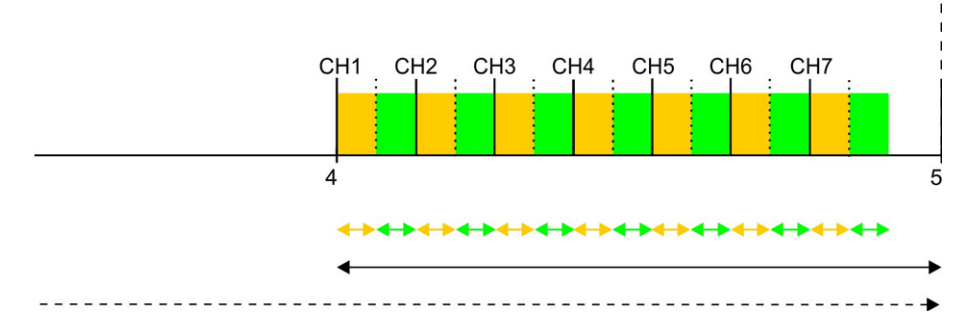

*Explanation: In this example, seven channels are activated, however, the modbus slave does not answer. At the time of a measurement, an initial attempt is made to read the data for interface channel 1. As "Retry" is activated, another attempt is made to read the data for interface channel 1 from the modbus slave following expiry of the "Response timeout". Once the "Response timeout" has* expired again, the error value "OL" (open loop) is set for interface channel 1 and the first attempt is *made to read the data for interface channel 2.*

*Therefore, the number of activated channels (interface channels + interface output channels), the "Response timeout", "Retry" and measurement cycle must be selected as follows:*

**Retry not active: "Response timeout" \* number of active channels < "Measurement cycle"**

**Retry active: "Response timeout" \* 2 \* number of active channels < "Measurement cycle"**

# <span id="page-82-0"></span>**9.2.1.4.1.2 Com1 and Com3 (modbus slave, RS485, script parsing inactive)**

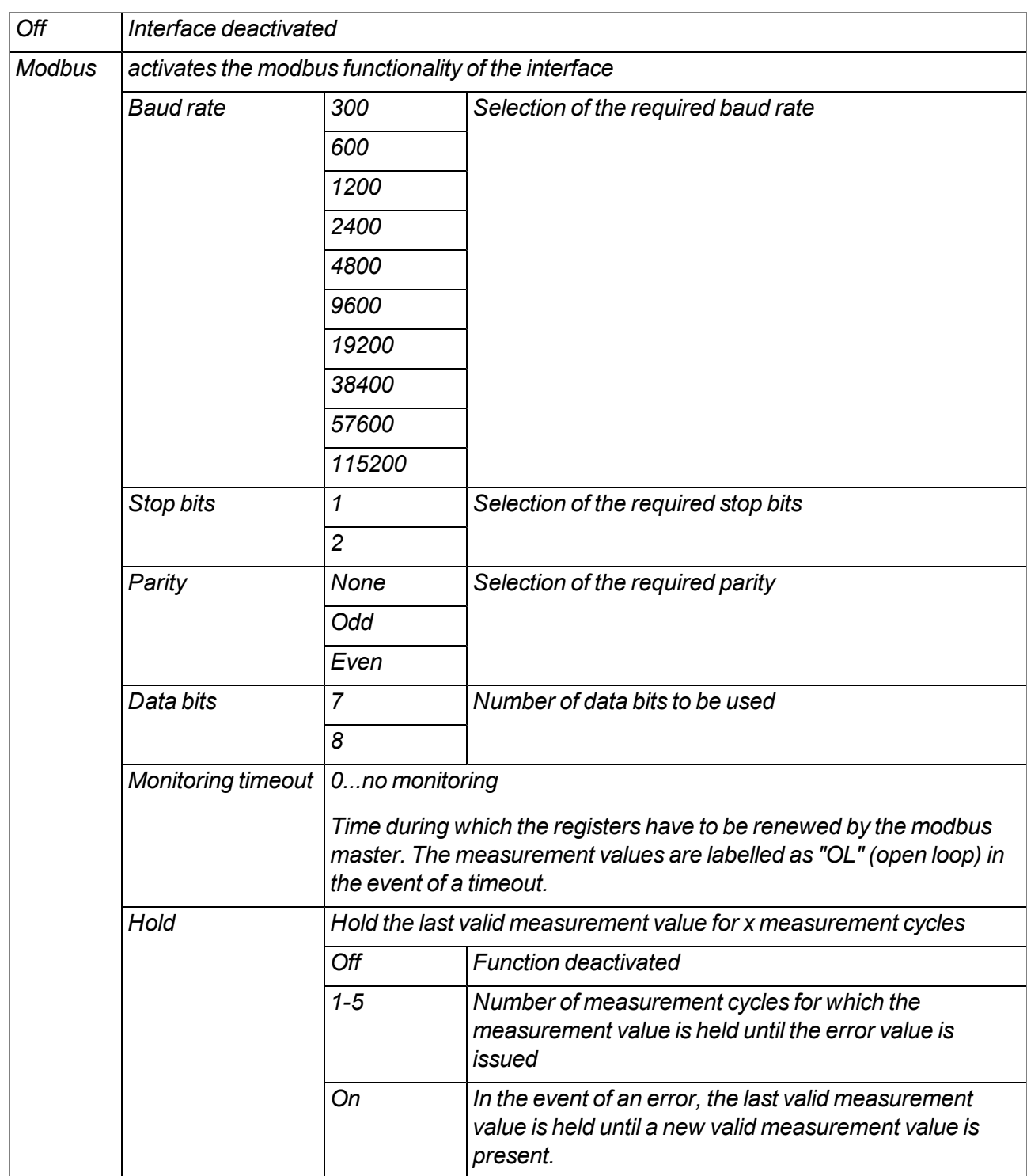

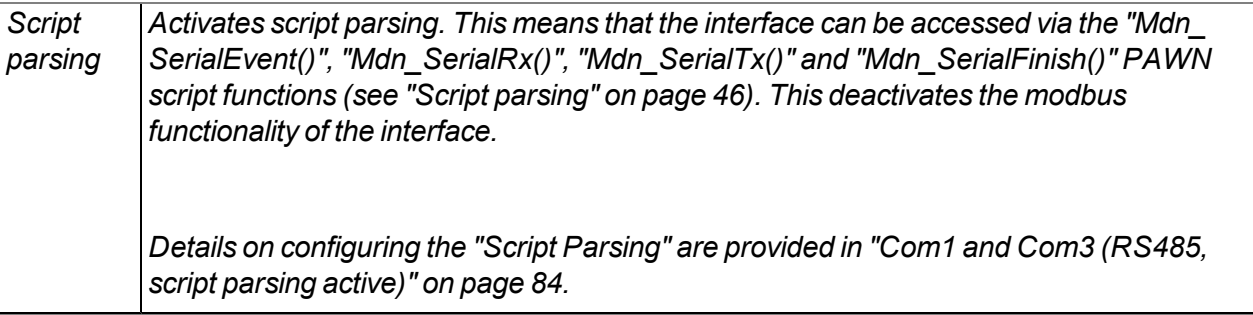

# <span id="page-83-0"></span>**9.2.1.4.1.3 Com1 and Com3 (RS485, script parsing active)**

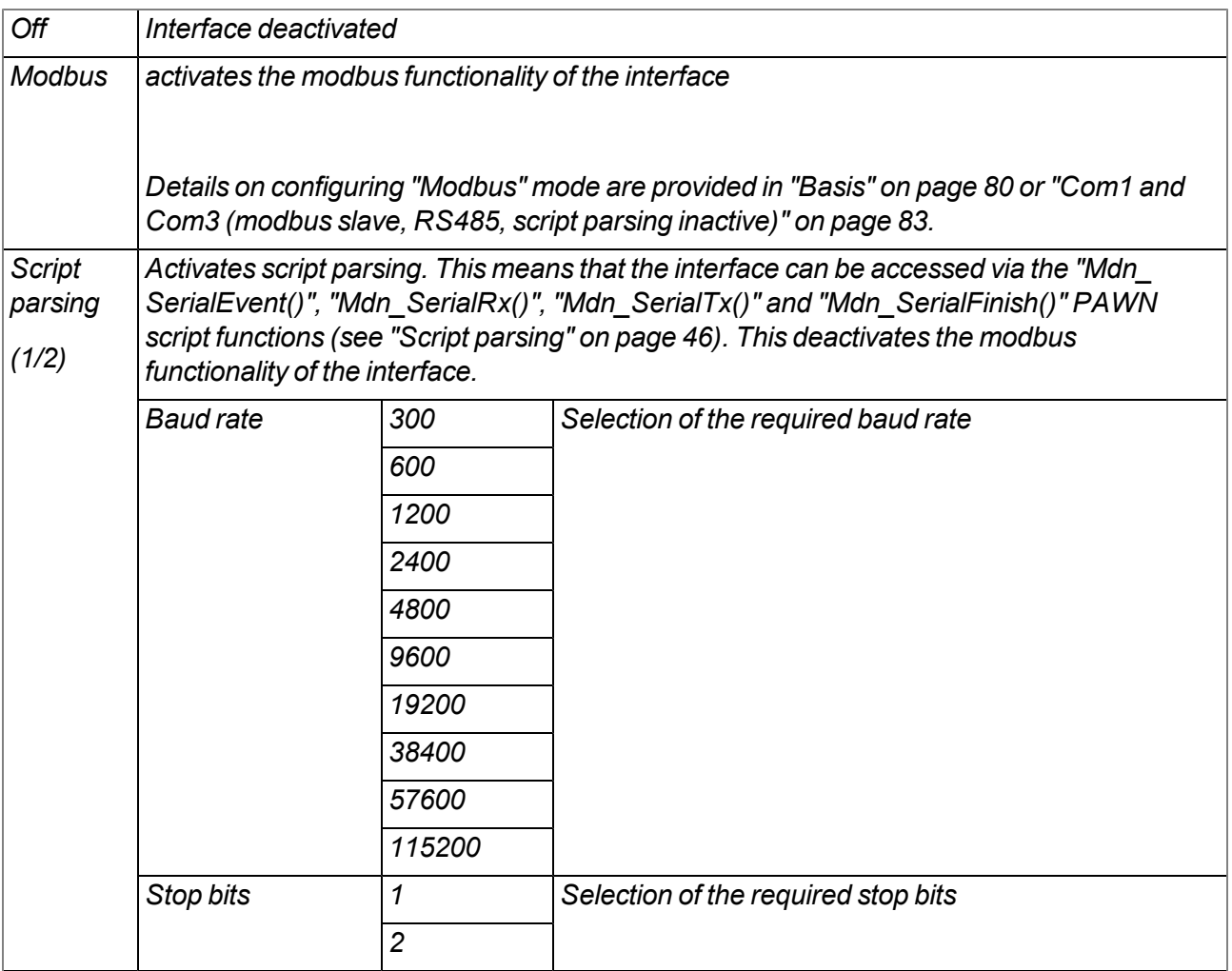

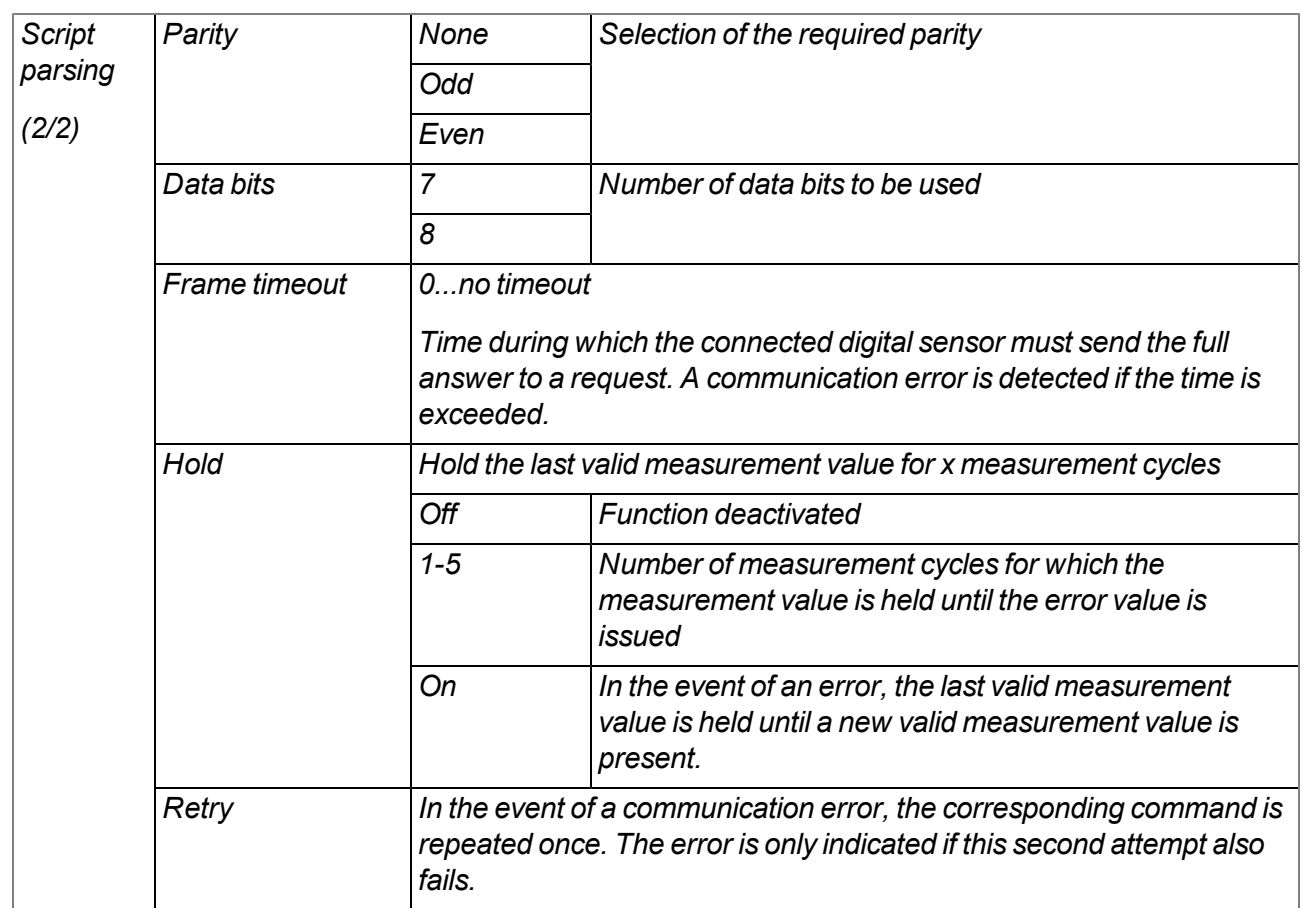

# *Important note:*

*Example to explain the link between the "Frame timeout", "Retry" and "Measurement cycle"*

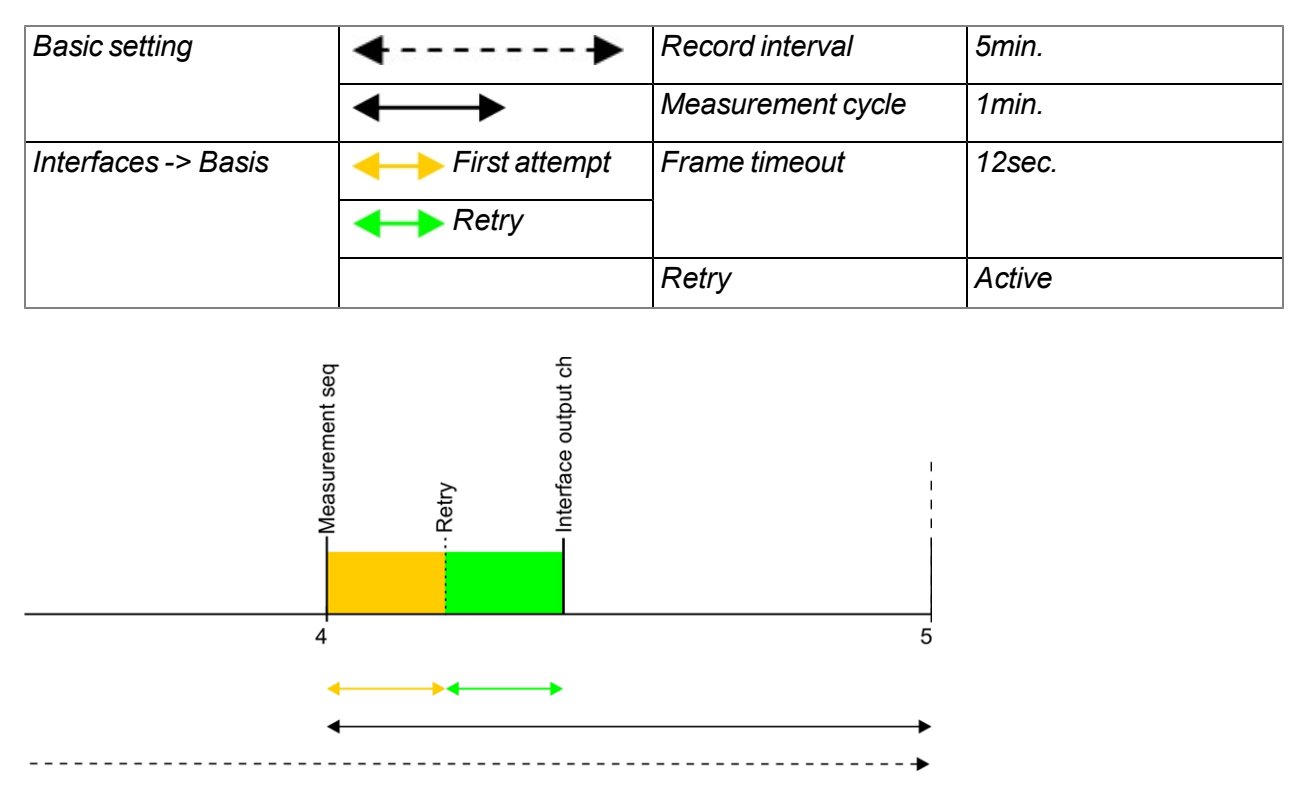

*Explanation: At the time of a measurement, the measurement data sequence is sent via the "Mdn\_ SerialTx()" function (see ["Script](#page-45-0) [parsing"](#page-45-0) [on](#page-45-0) [page](#page-45-0) [46](#page-45-0)), although the sensor does not answer. As "Retry" is activated, the measurement data sequence is sent again once the "Frame timeout" has* expired. If the "Frame timeout" expires again, the error value "OL" (open loop) is set for all of the *interface channels that obtain their data via the relevant Com by means of the "Mdn\_SetCh()" function (see [Mdn\\_SetCh\(\)\)](#page-159-0). Afterwards, the data record that contains the setpoints of the interface output channels is sent via the interface by means of the "Mdn\_SerialTx()" function.*

*The "Frame timeout", "Retry" and measurement cycle must therefore be selected as follows:*

**Retry not active: "Response timeout" < "Measurement cycle"**

**Retry active: "Response timeout" \* 2 < "Measurement cycle"**

# **9.2.1.4.1.4 Com2 (serial, RS232)**

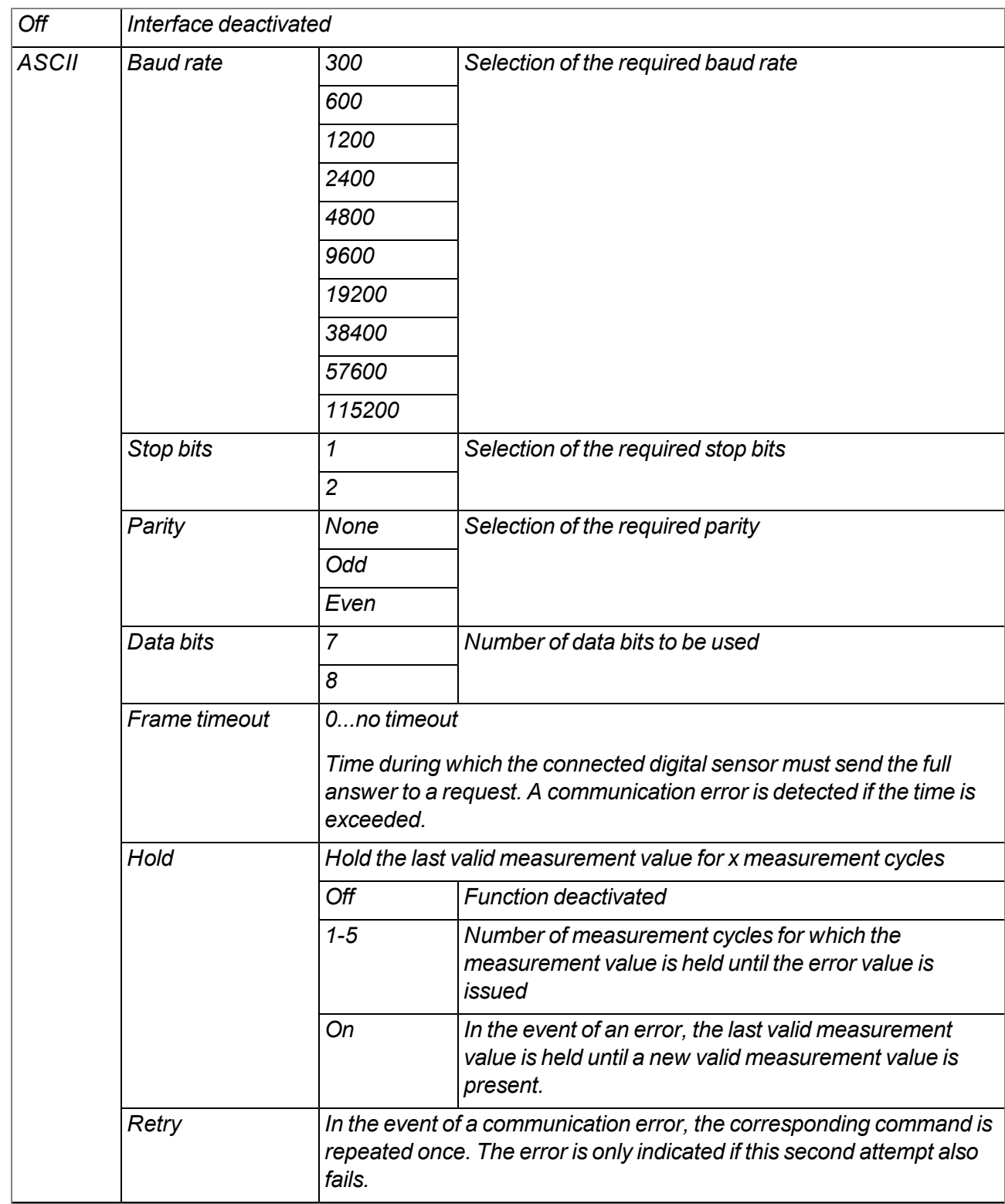

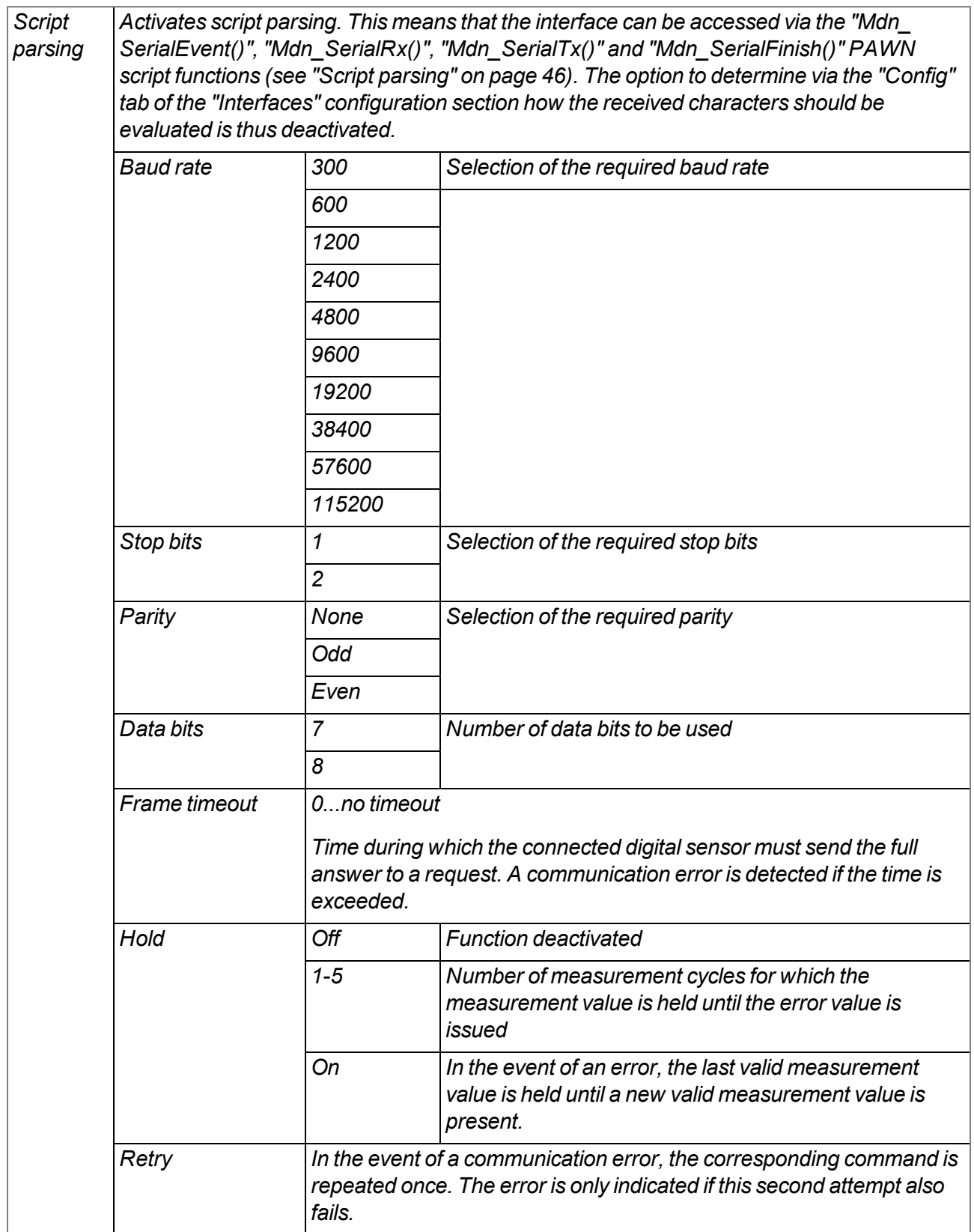

### *Important note:*

*Example to explain the link between the "Frame timeout", "Retry" and "Measurement cycle"*

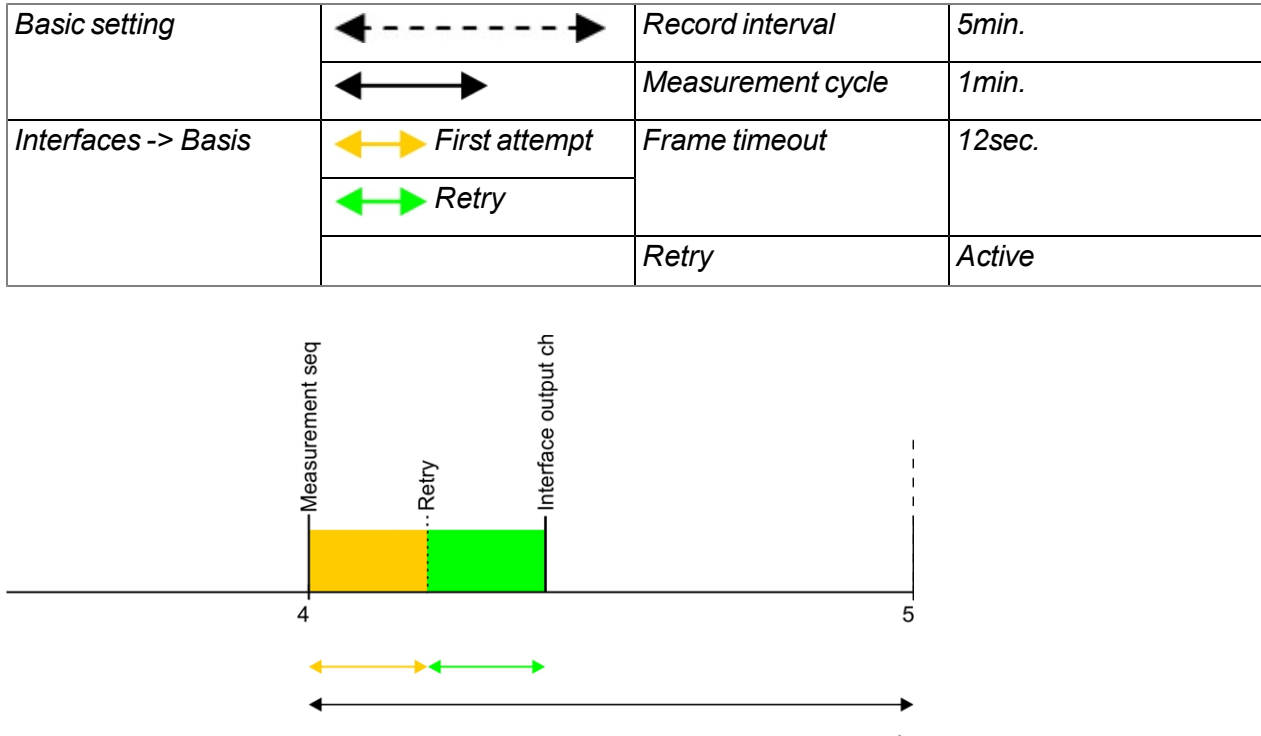

*Explanation: At the time of the measurement, the measurement data sequence is sent (see ["Sequences](#page-90-0) [for](#page-90-0) [COM2"](#page-90-0) [on](#page-90-0) [page](#page-90-0) [91\)](#page-90-0), although the sensor does not answer. As "Retry" is activated, the measurement data sequence is sent again once the "Frame timeout" has expired. If the "Frame* timeout" expires again, the error value "OL" (open loop) is set for all of the interface channels that *obtain their data via Com2. The data record that contains the setpoints of the interface output channels is then sent.*

*The "Frame timeout", "Retry" and measurement cycle must therefore be selected as follows:*

**Retry not active: "Response timeout" < "Measurement cycle"**

**Retry active: "Response timeout" \* 2 < "Measurement cycle"**

# <span id="page-89-0"></span>**9.2.1.4.2 Config**

# **9.2.1.4.2.1 Com1 and Com3**

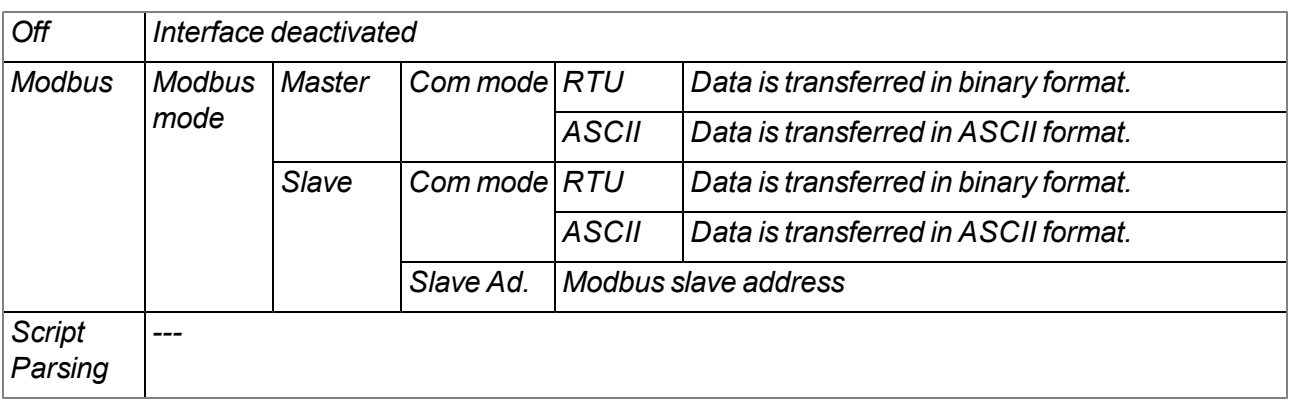

# **9.2.1.4.2.2 Com2**

#### **Mode**

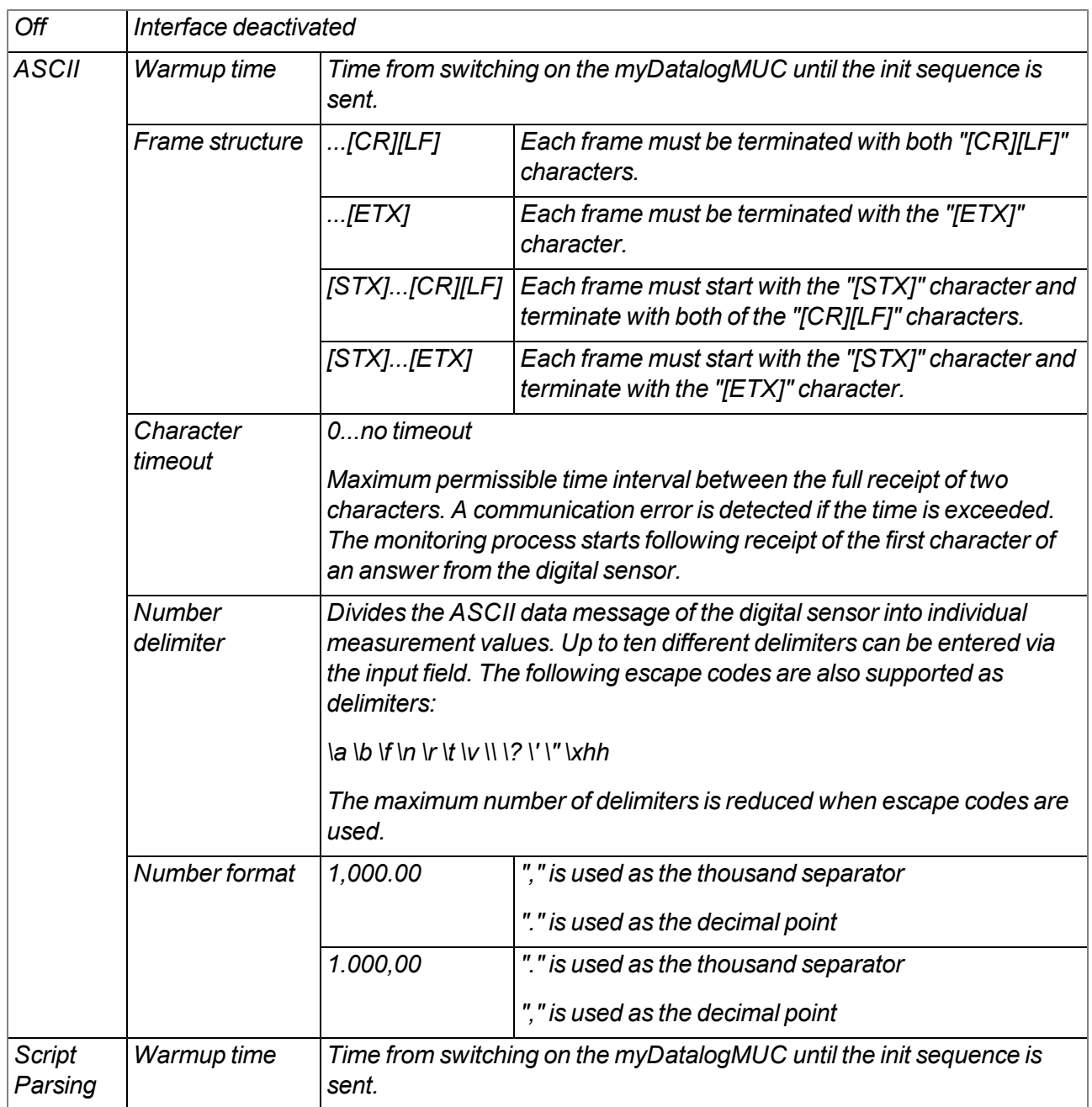

#### <span id="page-90-0"></span>**9.2.1.5 Sequences for COM2**

Note: This configuration section is only visible if "ASCII" mode is activated for the COM2 interface in the "Interfaces" configuration section (see ["Basis"](#page-79-0) [on](#page-79-0) [page](#page-79-0) [80](#page-79-0)). If "Script parsing" mode is activated, the init *sequence and measurement data sequence must be generated by the PAWN script.*

#### **Init sequence**

*Initialisation command that is sent to the digital sensor following expiry of the warmup time when the myDatalogMUC is switched on.*

*The following escape codes are supported:*

*\a \b \f \n \r \t \v \\ \? \' \" \xhh*

## **Measurement data sequence**

*Command that is sent to the digital sensor at the time of every measurement [0-512 characters]*

*The following escape codes are supported:*

*\a \b \f \n \r \t \v \\ \? \' \" \xhh*

# **9.2.1.6 Measurement channels**

# **9.2.1.6.1 Basis**

### **Title 1-8**

*Freely selectable channel title for the universal inputs*

### **Title PT 100/1000**

*Freely selectable channel title for the external temperature sensor*

# **Mode**

# **Basic settings for the measurement channel**

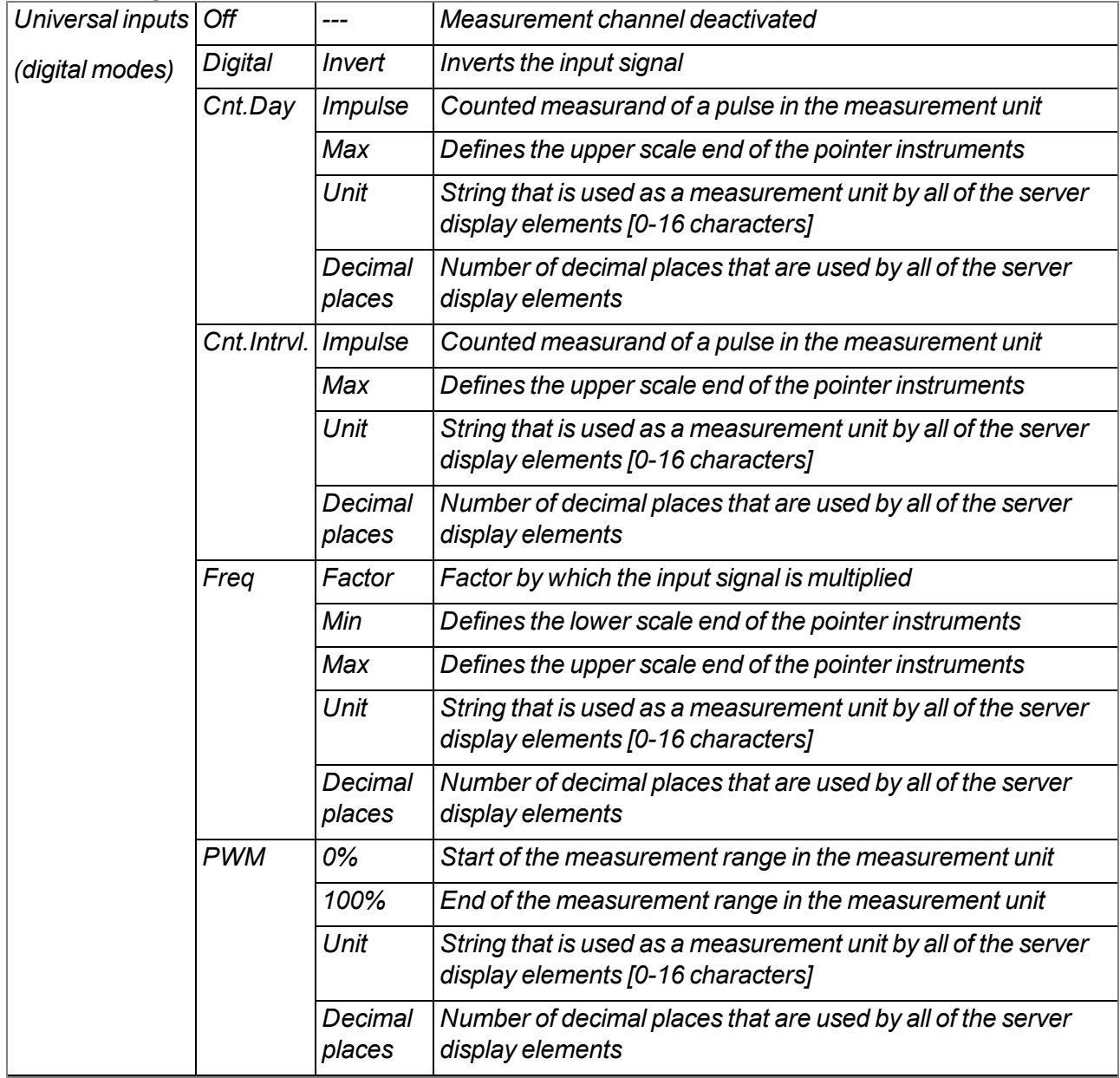

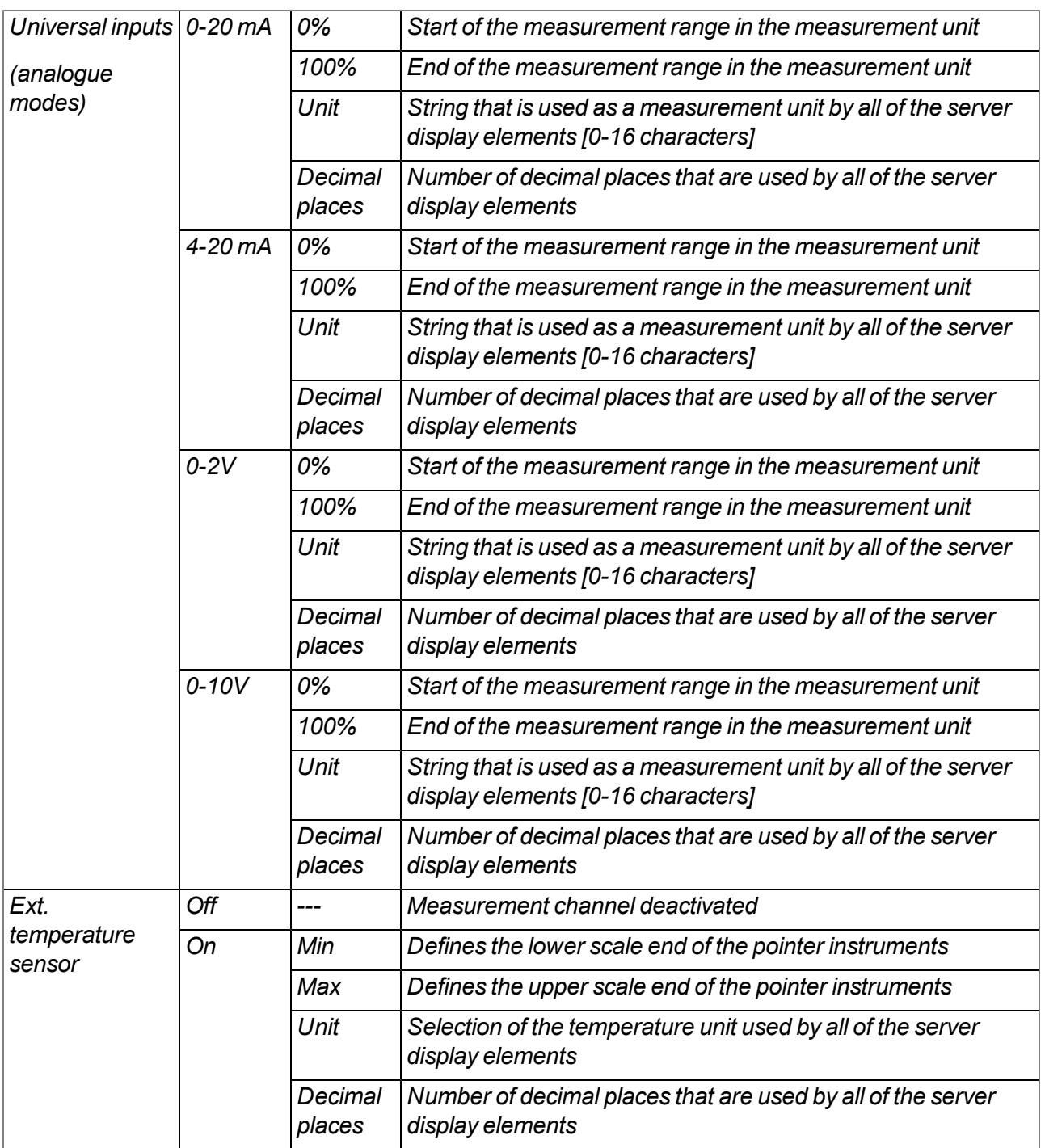

# **9.2.1.6.2 Config**

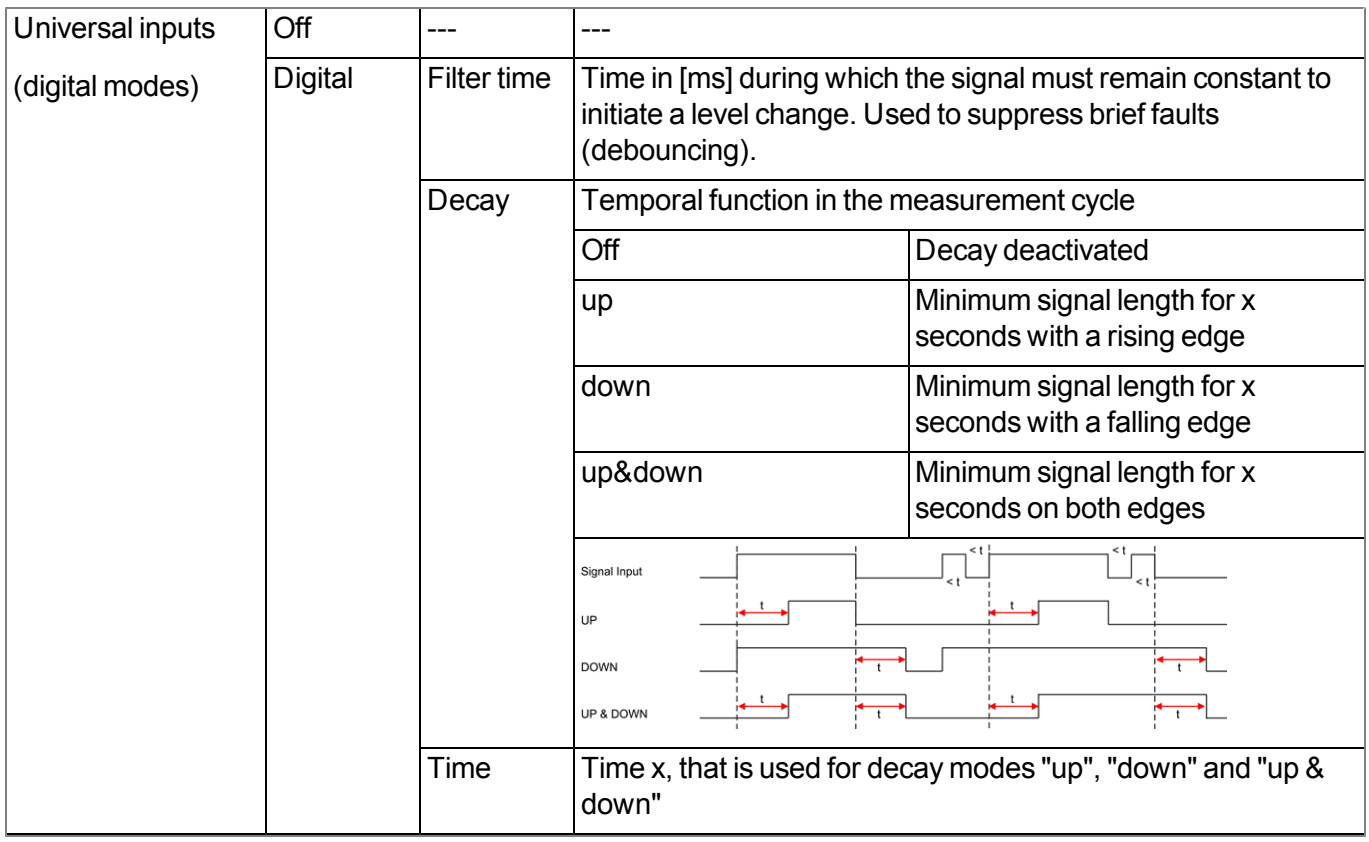

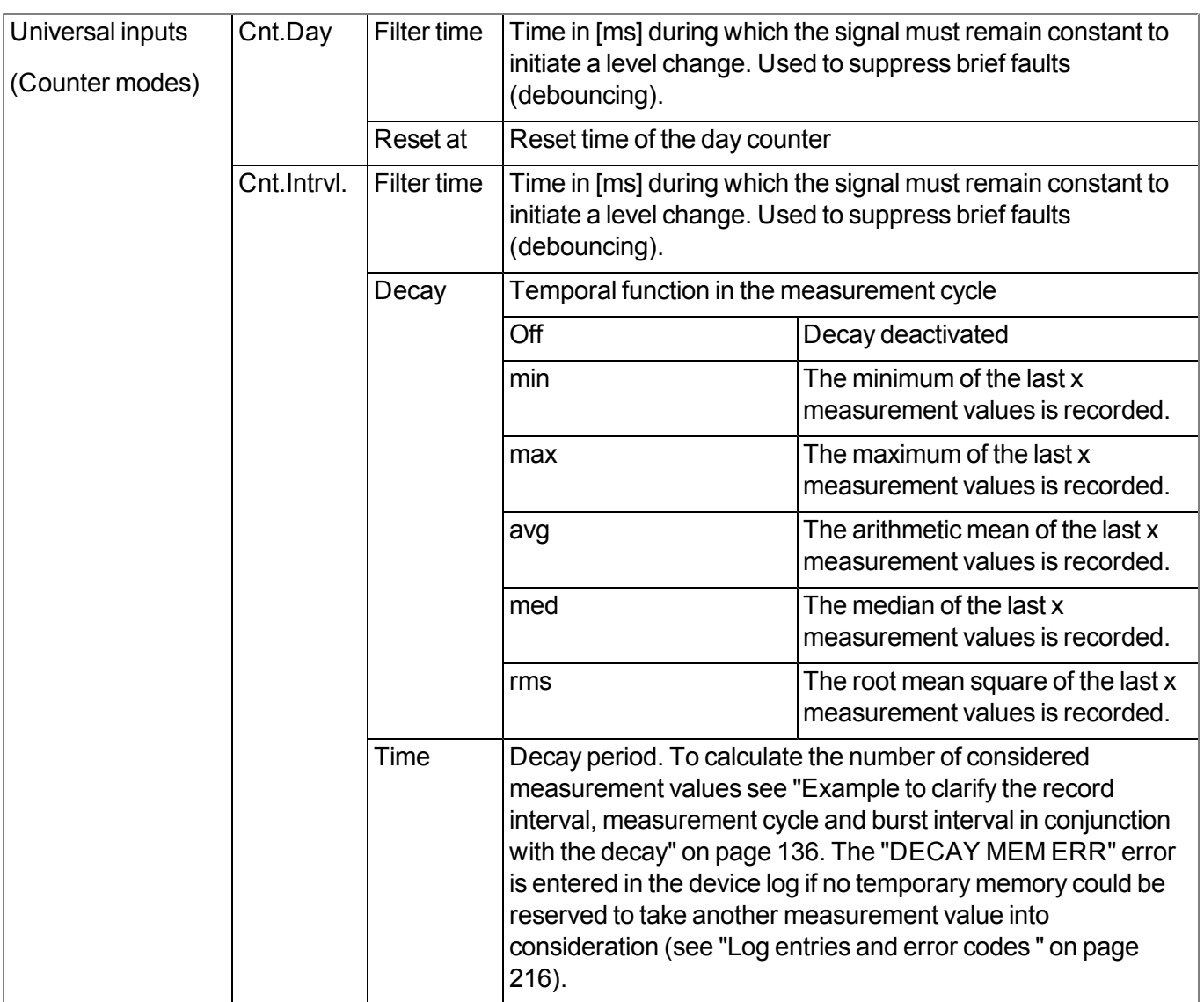

*Note: Additional explanation regarding the difference between "Cnt.Day" and "Cnt.Intrvl."*

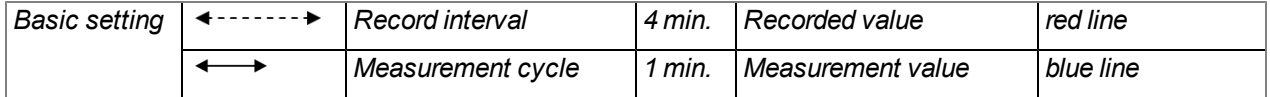

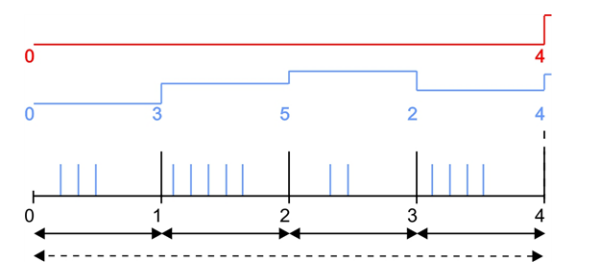

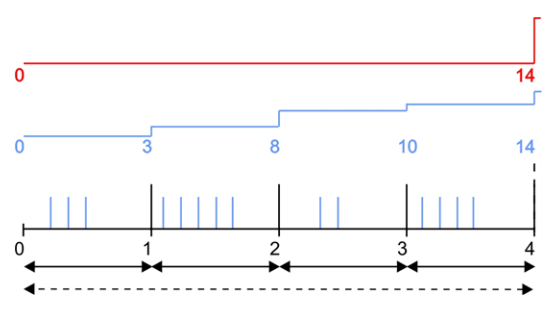

*"Cnt.Intrvl." mode: The pulses are added up and reset every time a measurement value is generated.*

*"Cnt.Day" mode: All of the pulses up to the reset time are added up.*

Note on "Cnt.Intrvl." mode: If the record interval is larger than the measurement cycle, only the number of pulses registered the last time the measurement value was generated is recorded. In this case, the individual *measurement values can be summarised by means of the decay.*

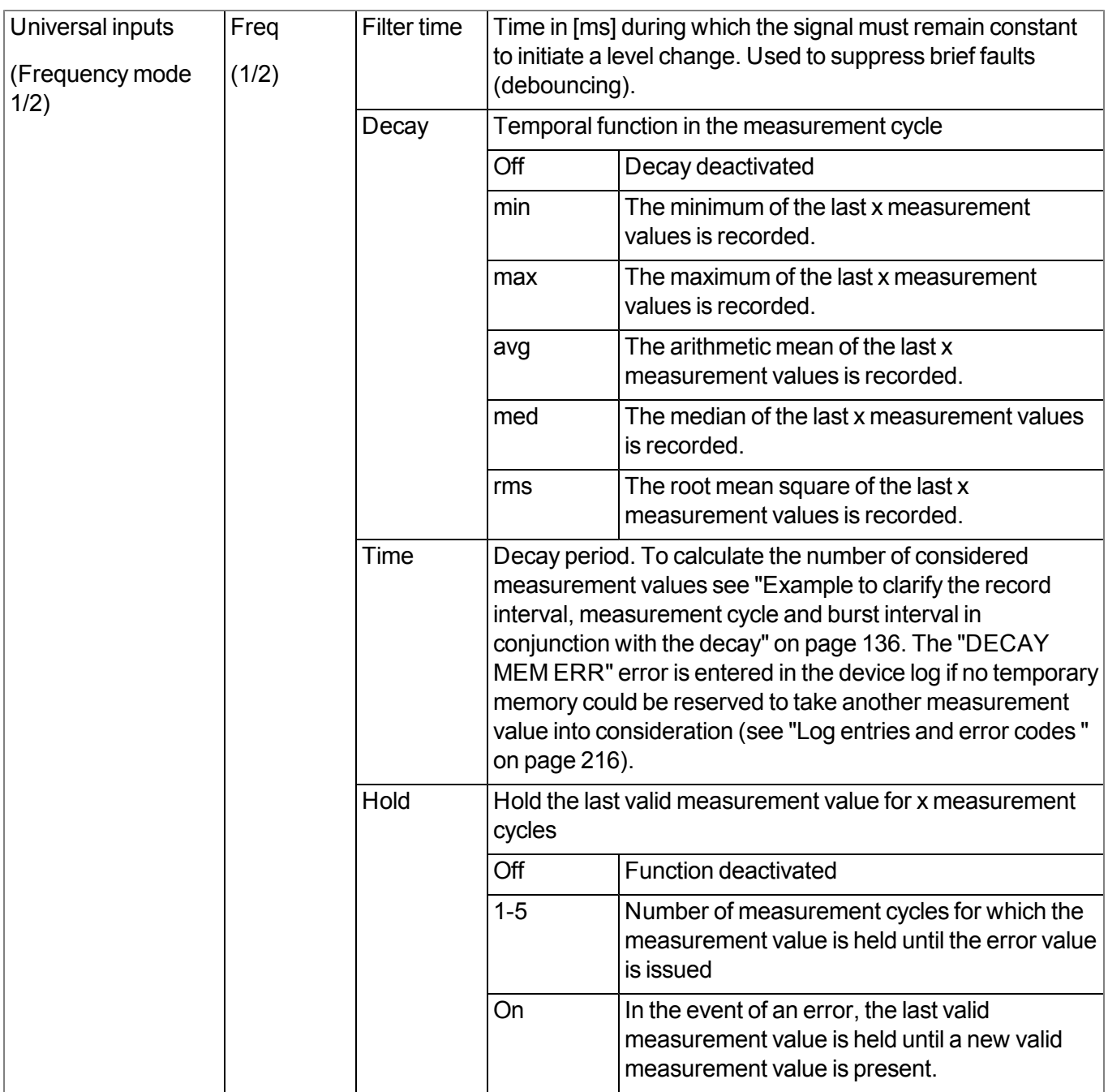

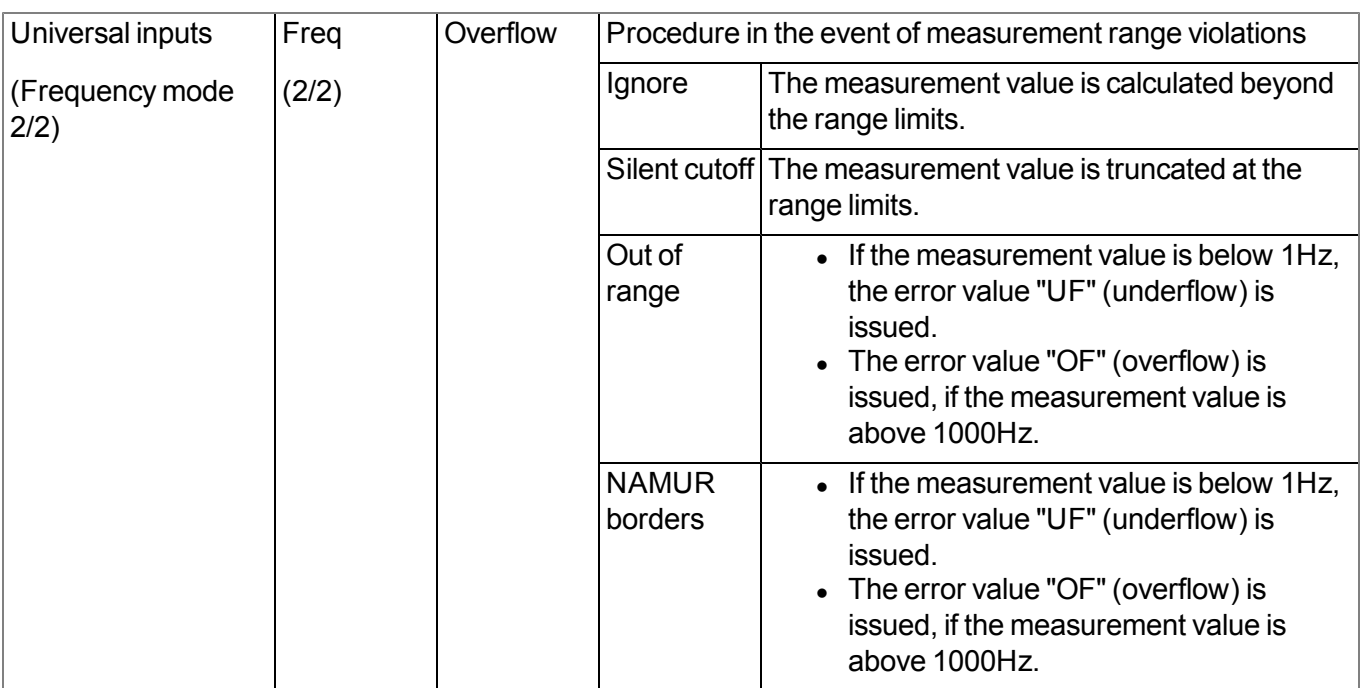

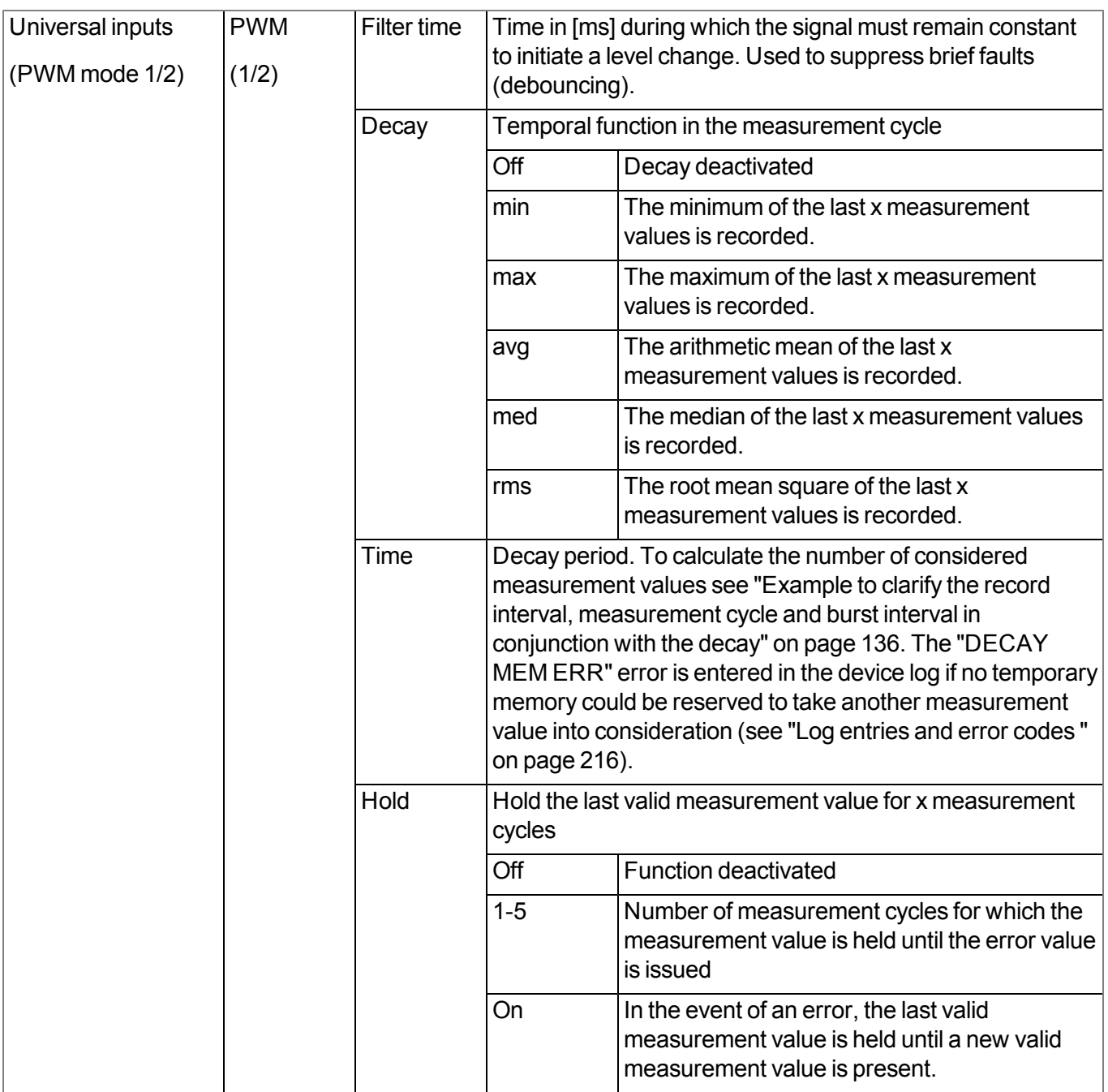

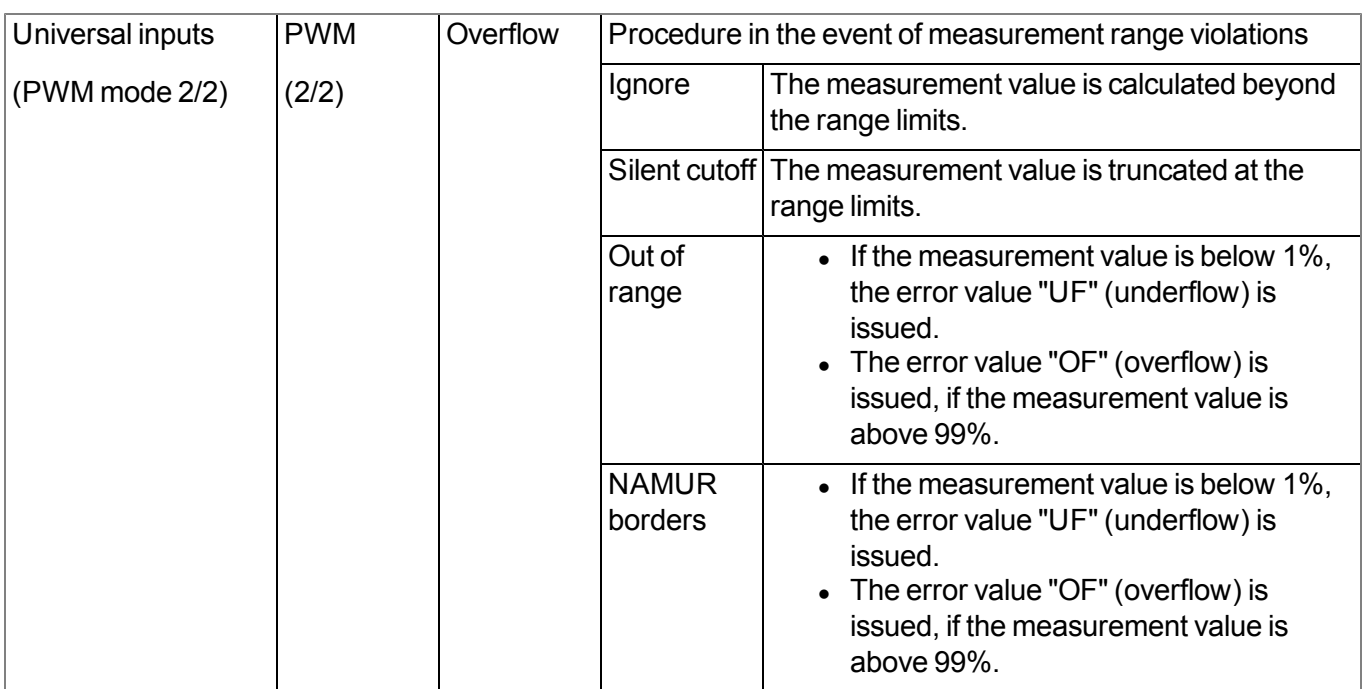

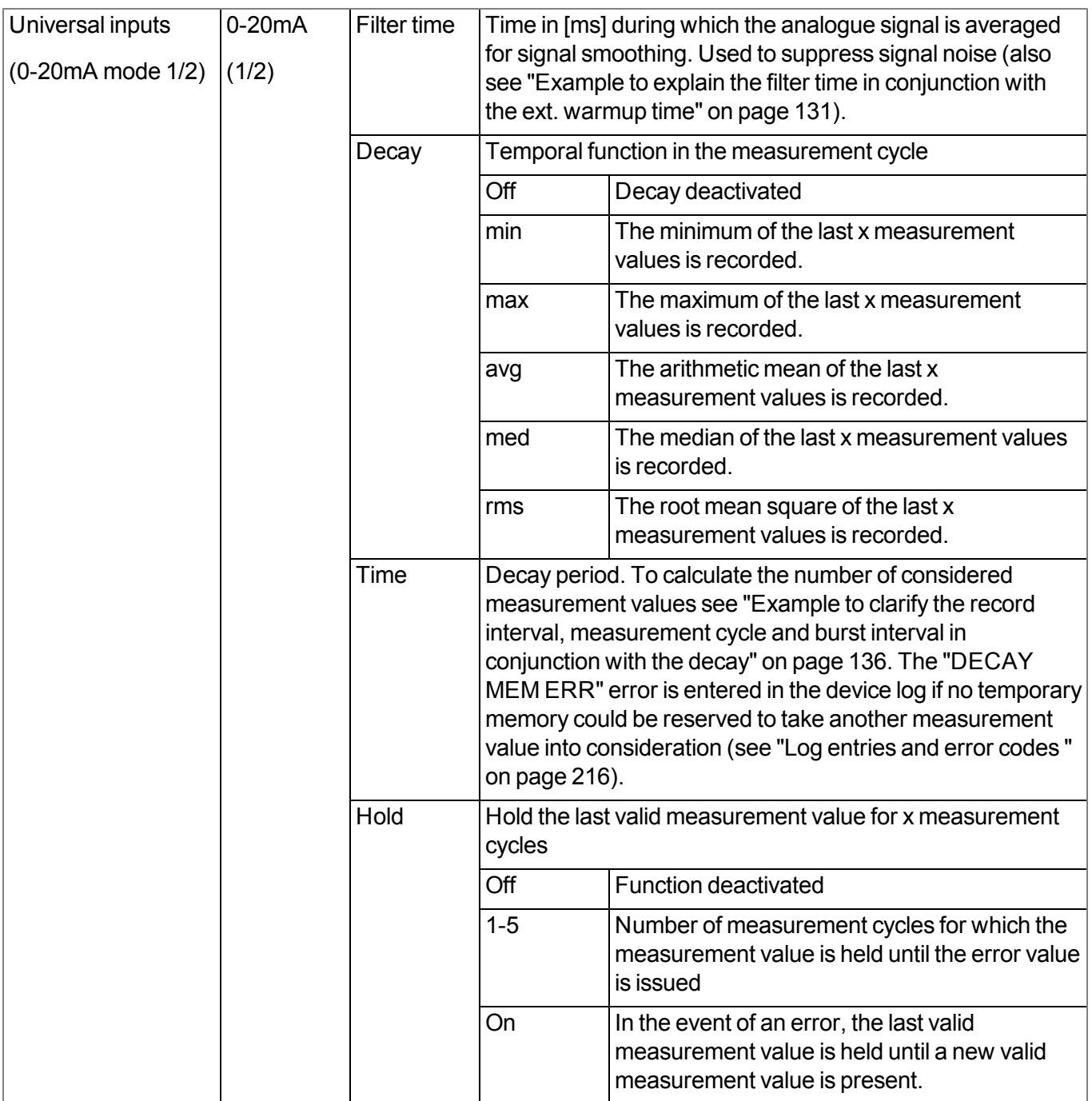

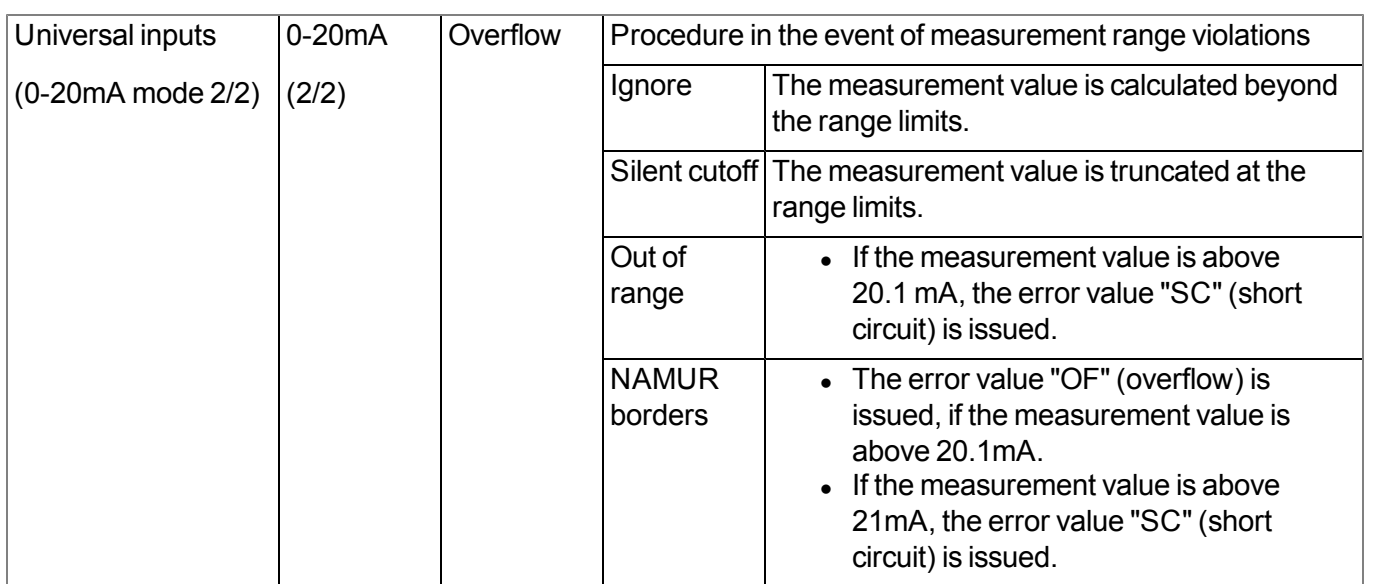

*Note: Additional explanation regarding the "Out of range" and "Namur borders" modes.*

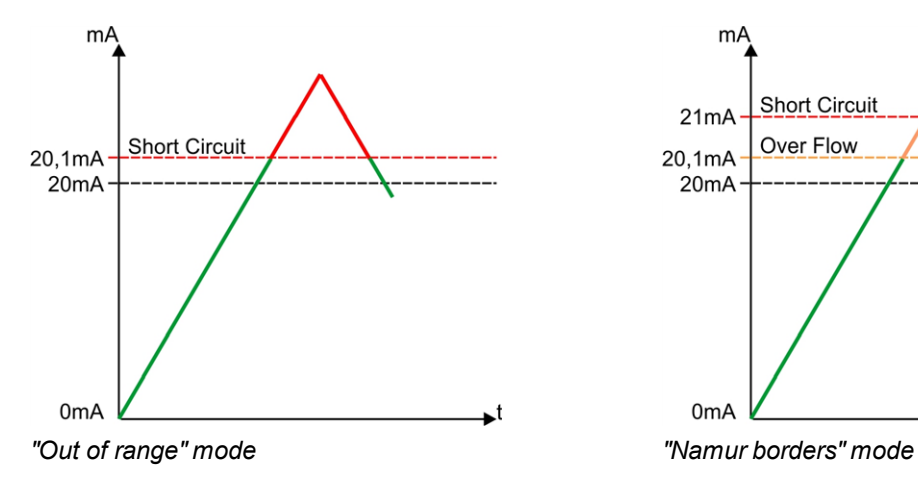

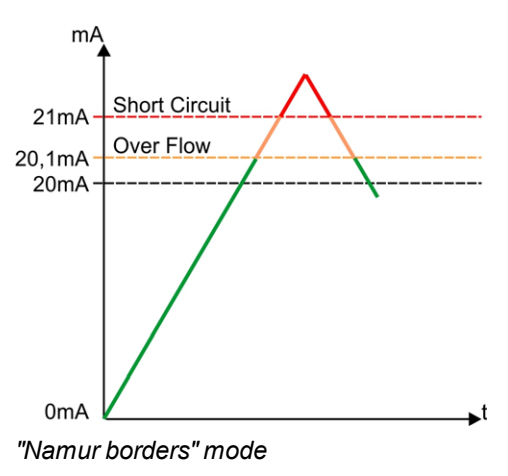

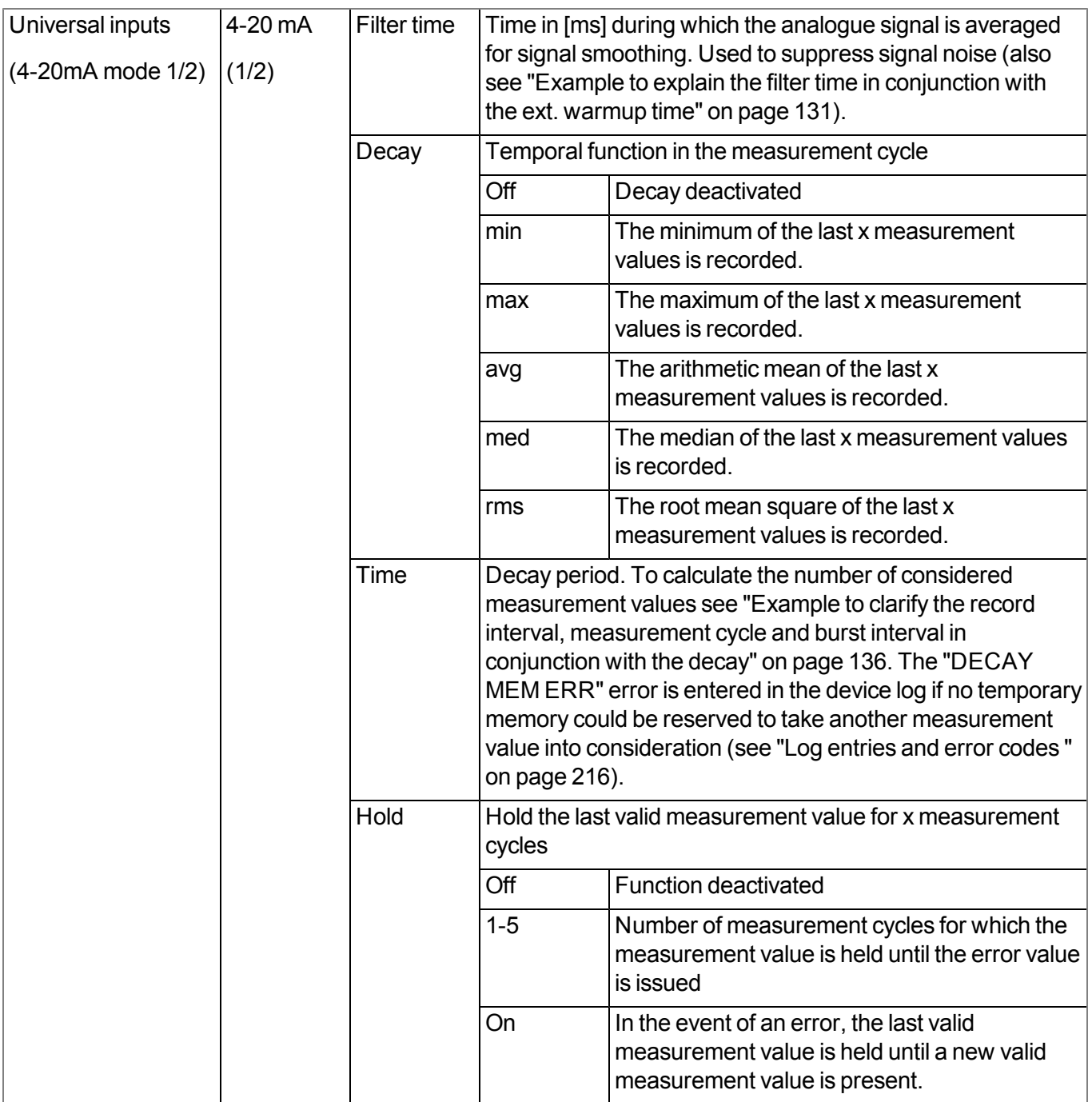

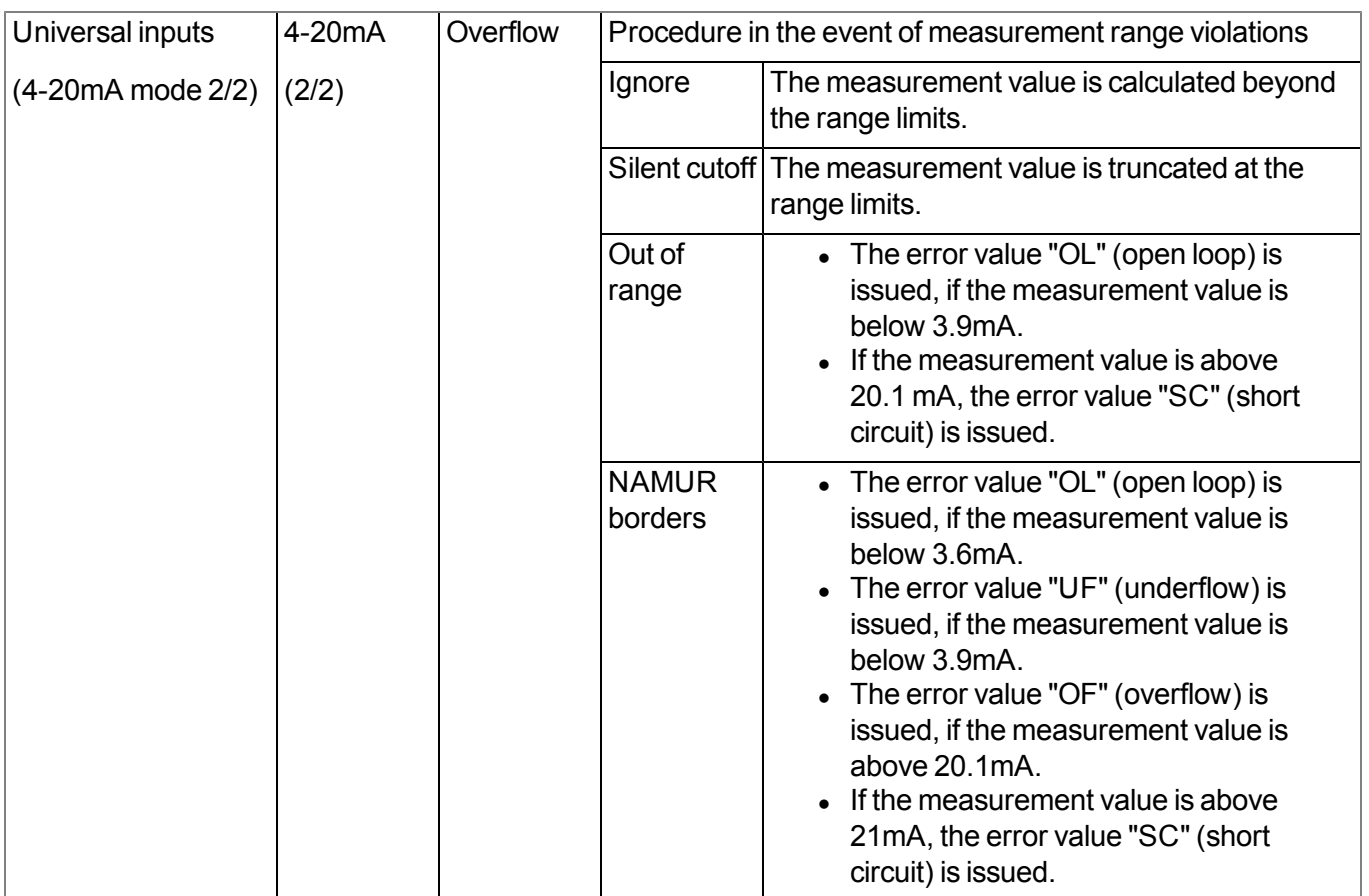

*Note: Additional explanation regarding the "Out of range" and "Namur borders" modes.*

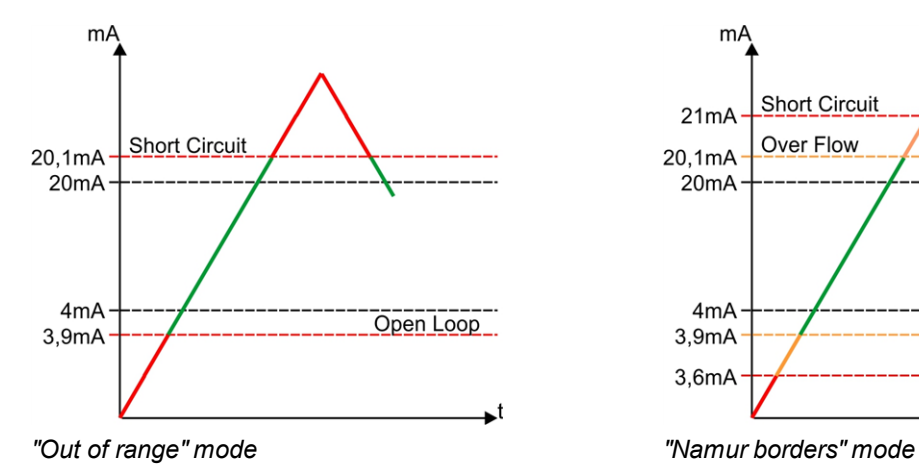

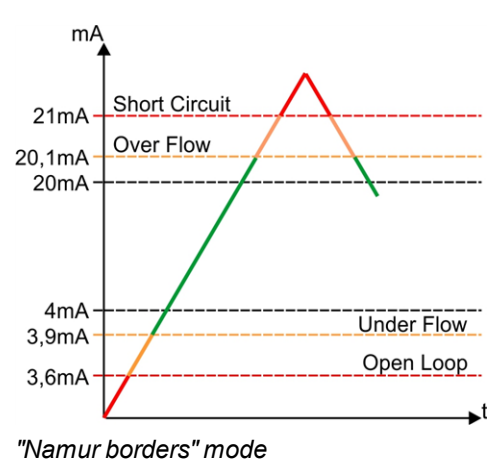

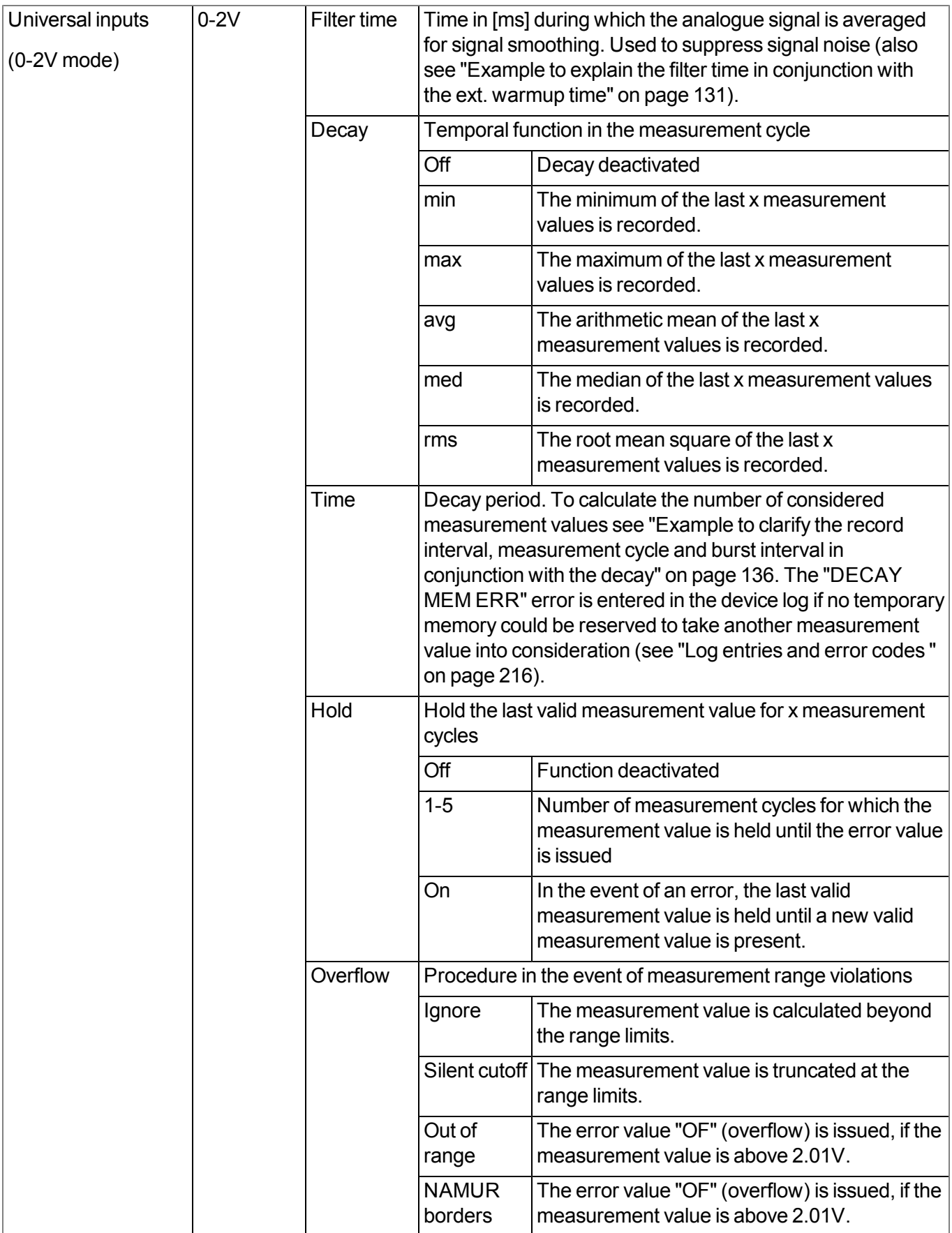

*Note: Additional explanation regarding the "Out of range" and "Namur borders" modes.*

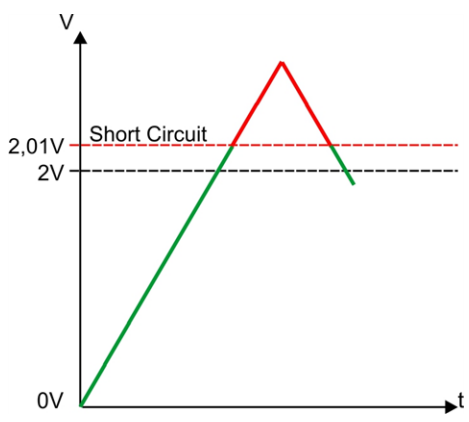

*"Out of range" or "Namur borders" mode*

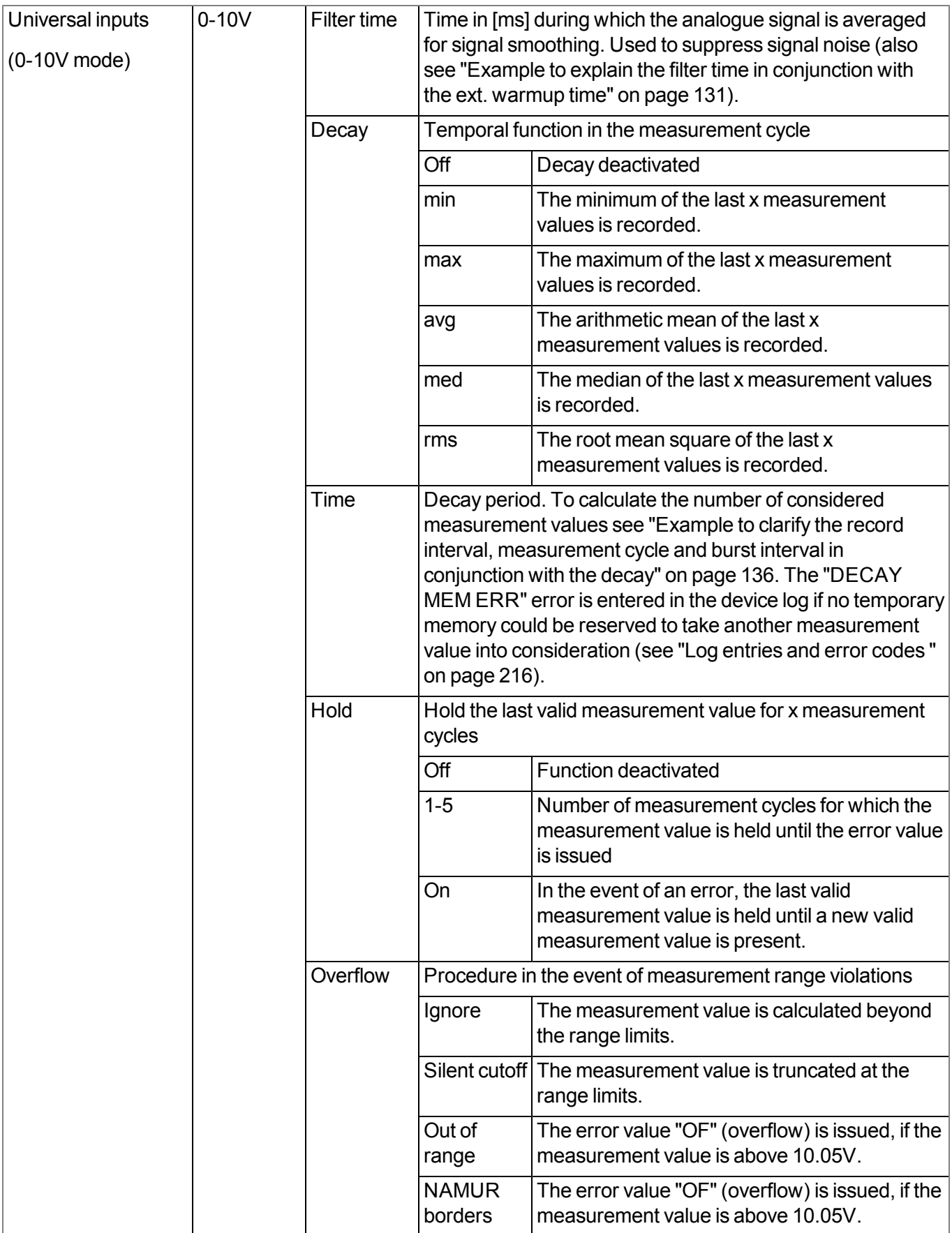

*Note: Additional explanation regarding the "Out of range" and "Namur borders" modes.*

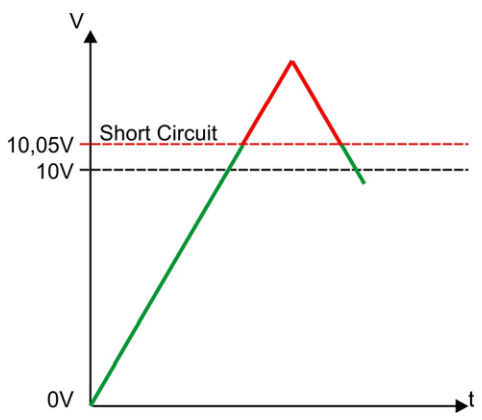

*"Out of range" or "Namur borders" mode*

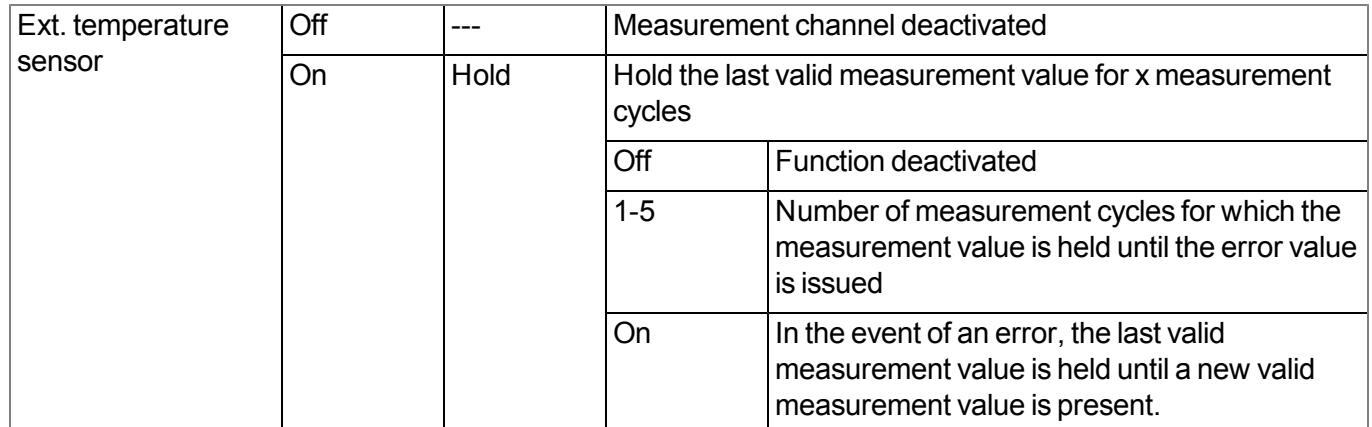

## **9.2.1.6.3 Alarms**

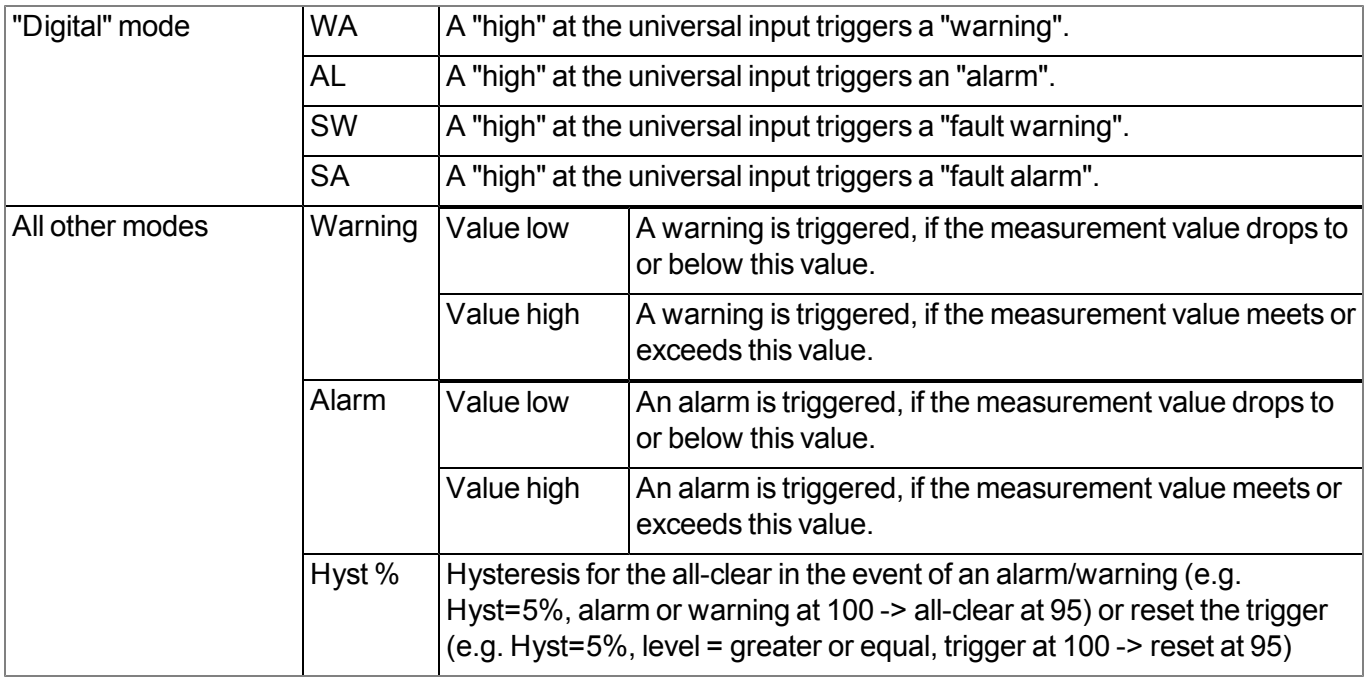
#### **9.2.1.6.4 Trigger**

If an universal input is operated in digital mode or LP digital mode, there are two different types of triggers:

 $\bullet$  Event trigger (MS, XM, I1-I4)

In contrast to the level triggers, the relevant operation (e.g. initiate transmission) is only executed once when the trigger event occurs. With the help of the "Edge" configuration parameter, it is specified whether the rising, falling or both edges initiate the trigger event.

 $\bullet$  Level trigger (QU, SL, ON)

A "high" at the universal input initiates the trigger. A "low" at the universal input resets the trigger. The relevant operation (e.g. activate online mode) is executed as long as the trigger is active. The option selected via the "Edge" configuration parameter is not relevant to the level trigger. If it is necessary for the trigger to be initiated by a "low" at the universal input and for it to be reset by a "high", the input signal must then be inverted using the "Invert" configuration parameter located in the "Basis" tab.

These two types of triggers are also differentiated in other universal input modes:

 $\bullet$  Event trigger (XM)

The relevant operation (e.g. initiate transmission) is only executed once when the trigger event occurs.

 $\bullet$  Level trigger (QU, SL, RO, RF, ON, I1-I4)

The relevant operation (e.g. activate online mode) is executed as long as the trigger is active.

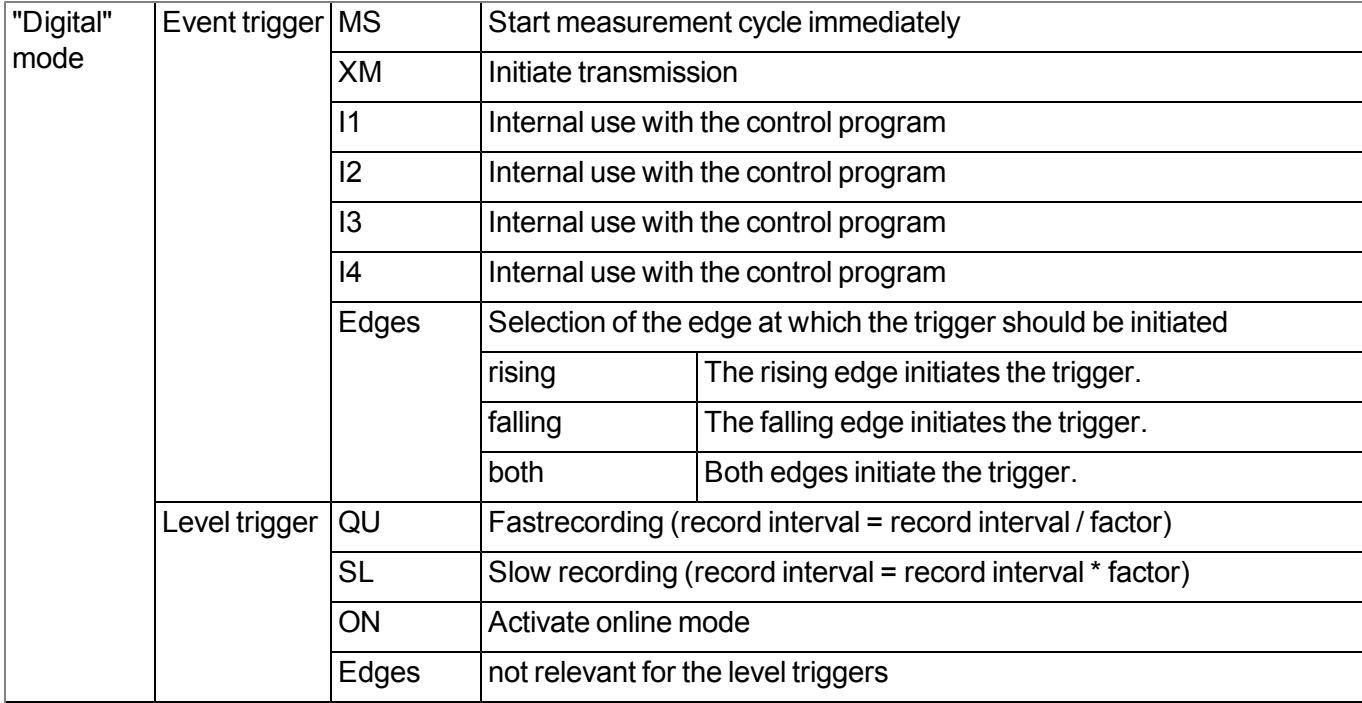

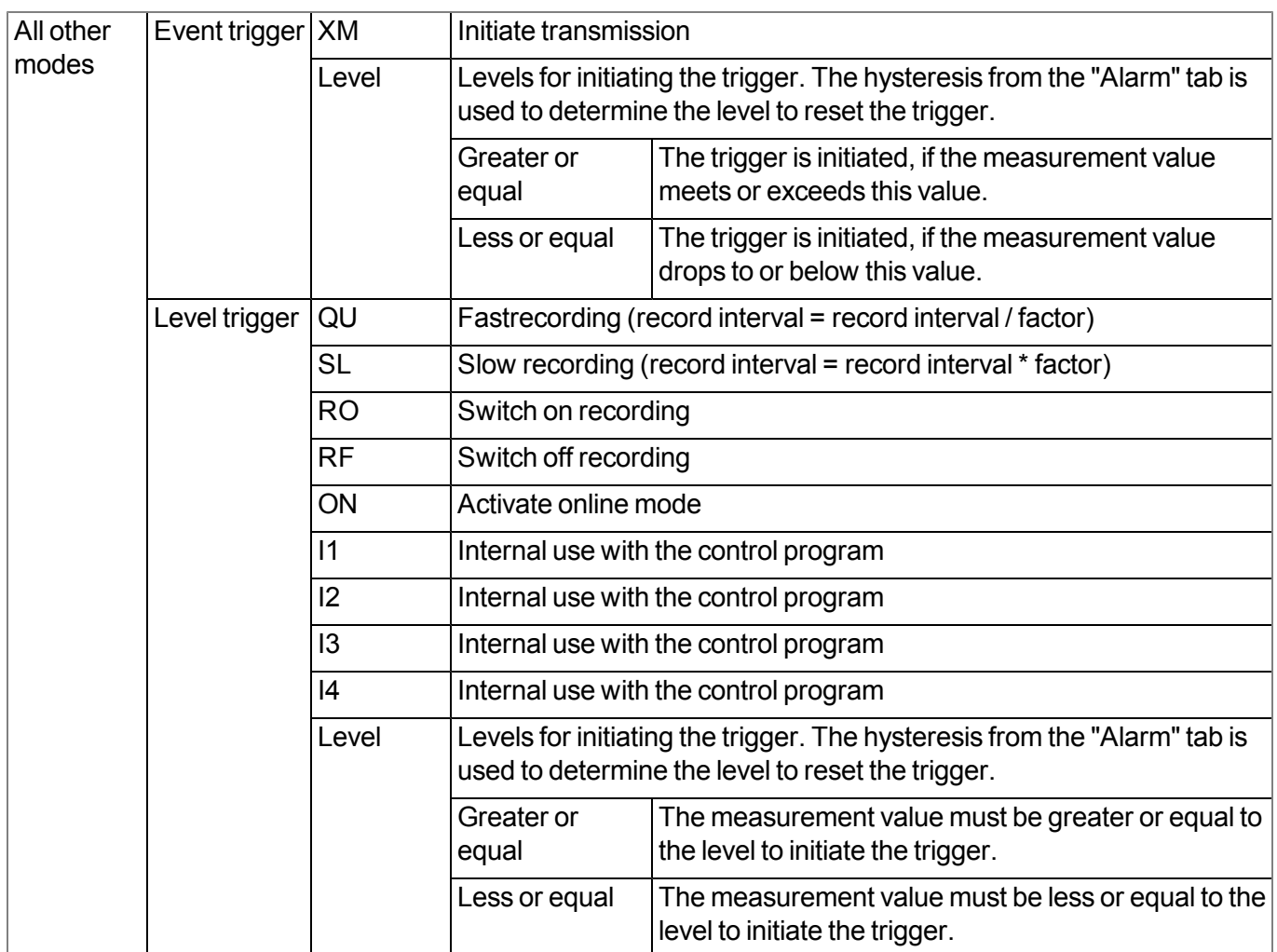

#### <span id="page-109-0"></span>**9.2.1.7 Interface channels 1-32**

*Note: Some of the configuration parameters included in this configuration section also affect parameters that* are not included in the tab that is currently open. In the following section, this is indicated by the ">" symbol, for *example "Basis > Min" means that the "Min" configuration parameter is located in the "Basis" tab.*

An interface channel is designed to record a single measurement value that is read from one of the 3 serial interfaces (2 x RS485, 1 x RS232). The data type that should be used and the interface, from which the data is read, can be determined for every interface channel independently of the other channels. The following chapters contain a description on configuring the interface channels.

#### **9.2.1.7.1 Basis**

**Title 1-32**

*Freely selectable channel title for the interface channels [0-16 characters]*

#### **Interface**

#### **Basis settings for the measurement channel**

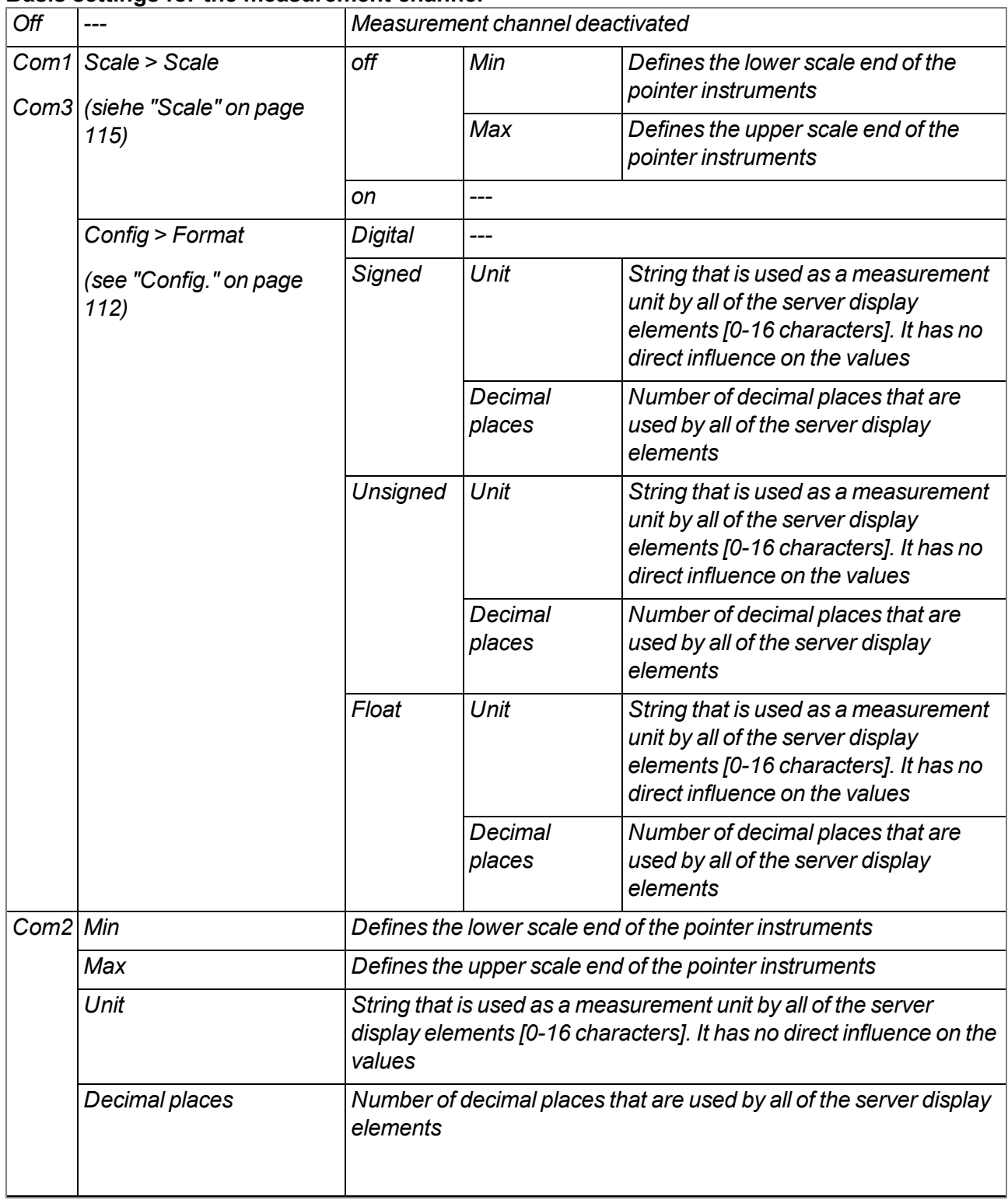

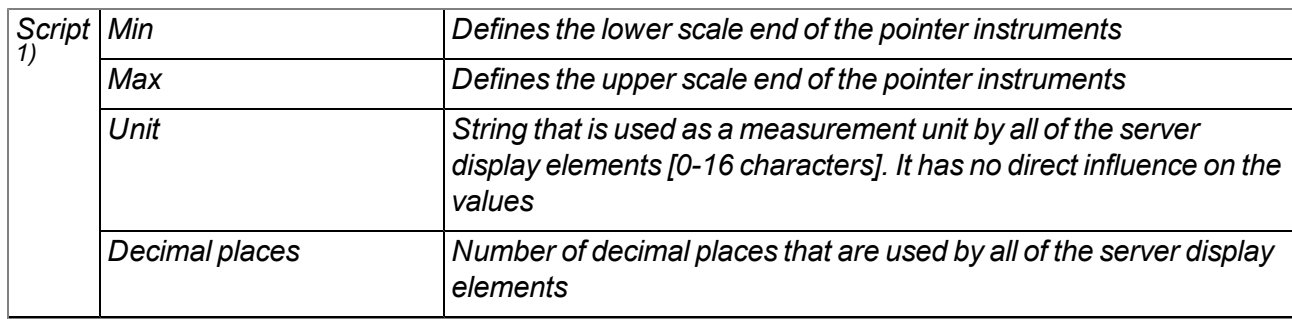

<sup>1)</sup> The measurement value is not read via one of the interfaces, but can be set by the script (see "Mdn\_SetCh()" in *chapter ["Messkanäle"](#page-153-0) [on](#page-153-0) [page](#page-153-0) [154](#page-153-0)).*

#### **Mode**

#### **Specifies how the interface channel should be handled by the evaluation elements of the server**

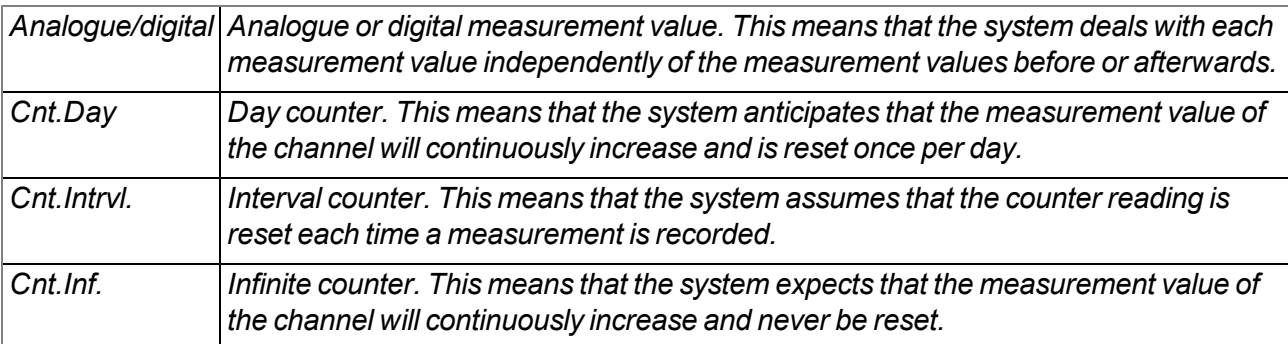

#### <span id="page-111-0"></span>**9.2.1.7.2 Config.**

*Note: The following parameters are not available for an interface channel that is connected to an interface for which "Script parsing" was activated (see ["Basis"](#page-79-0) [on](#page-79-0) [page](#page-79-0) [80](#page-79-0)).*

#### **9.2.1.7.2.1 Com1 and Com3 (modbus master, RS485)**

#### **Slave Ad.**

*Address of the modbus slave*

#### **Modbus Ad.**

*Address of the register that should be read*

#### **Format**

#### **Data type**

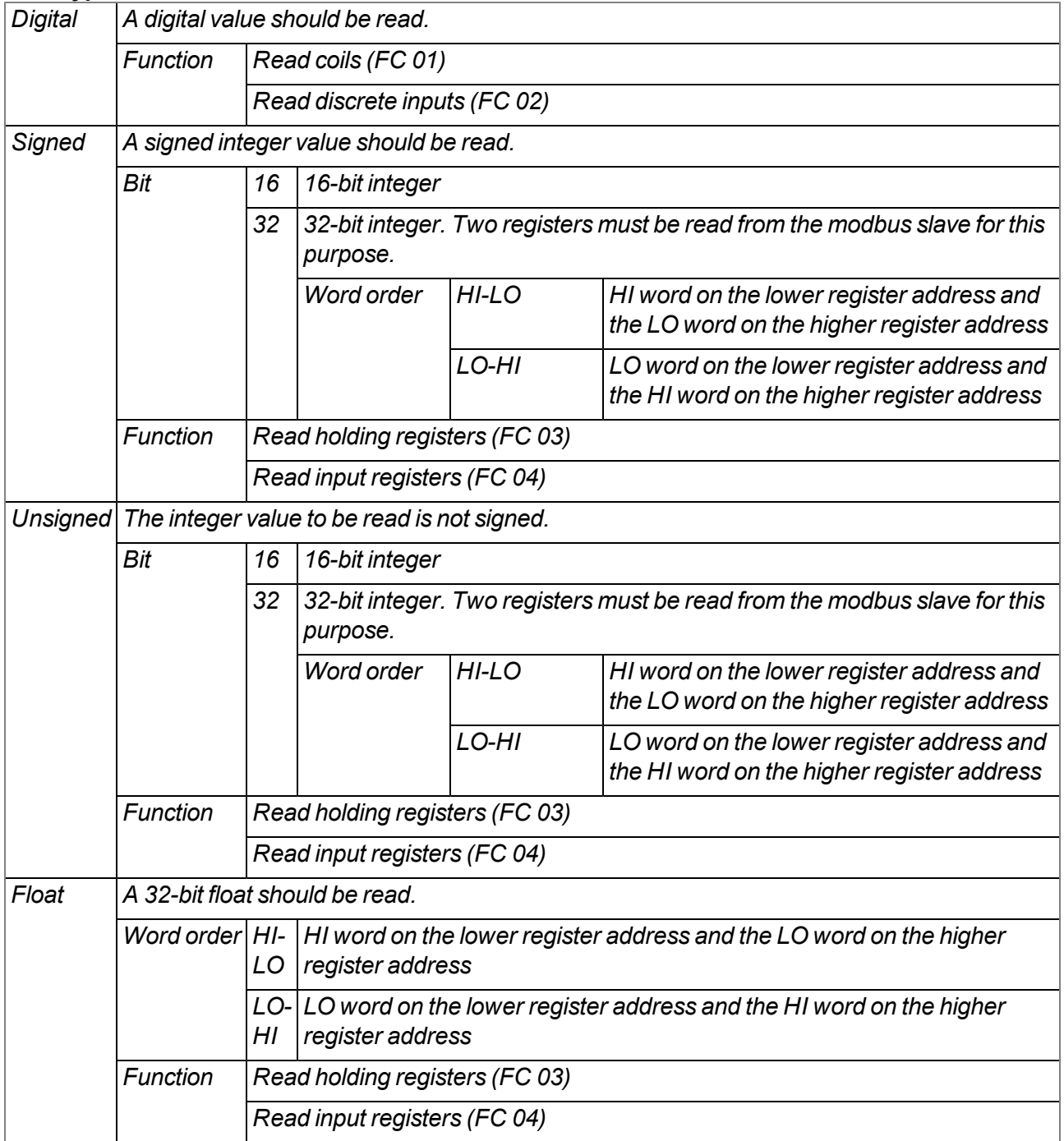

#### **9.2.1.7.2.2 Com1 and Com3 (modbus slave, RS485)**

The following table details the possible access functions depending on the data type of the interface channel:

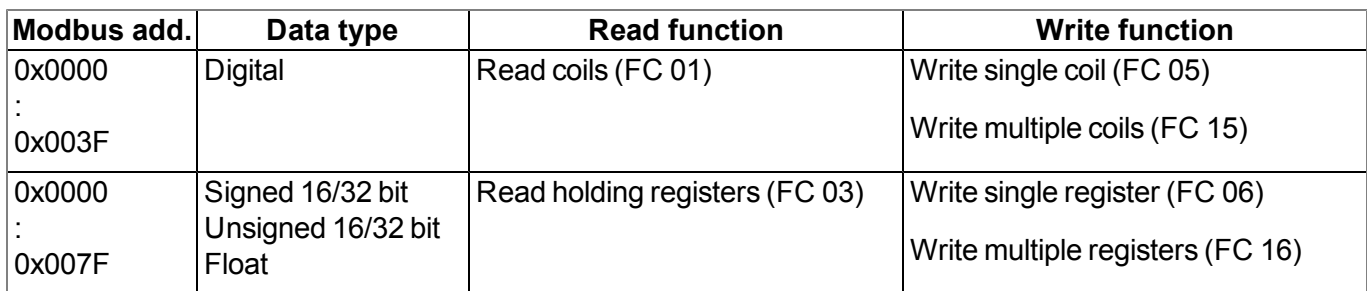

#### **Modbus Ad.**

*Address of the register that should be read*

#### **Format**

#### **Data type**

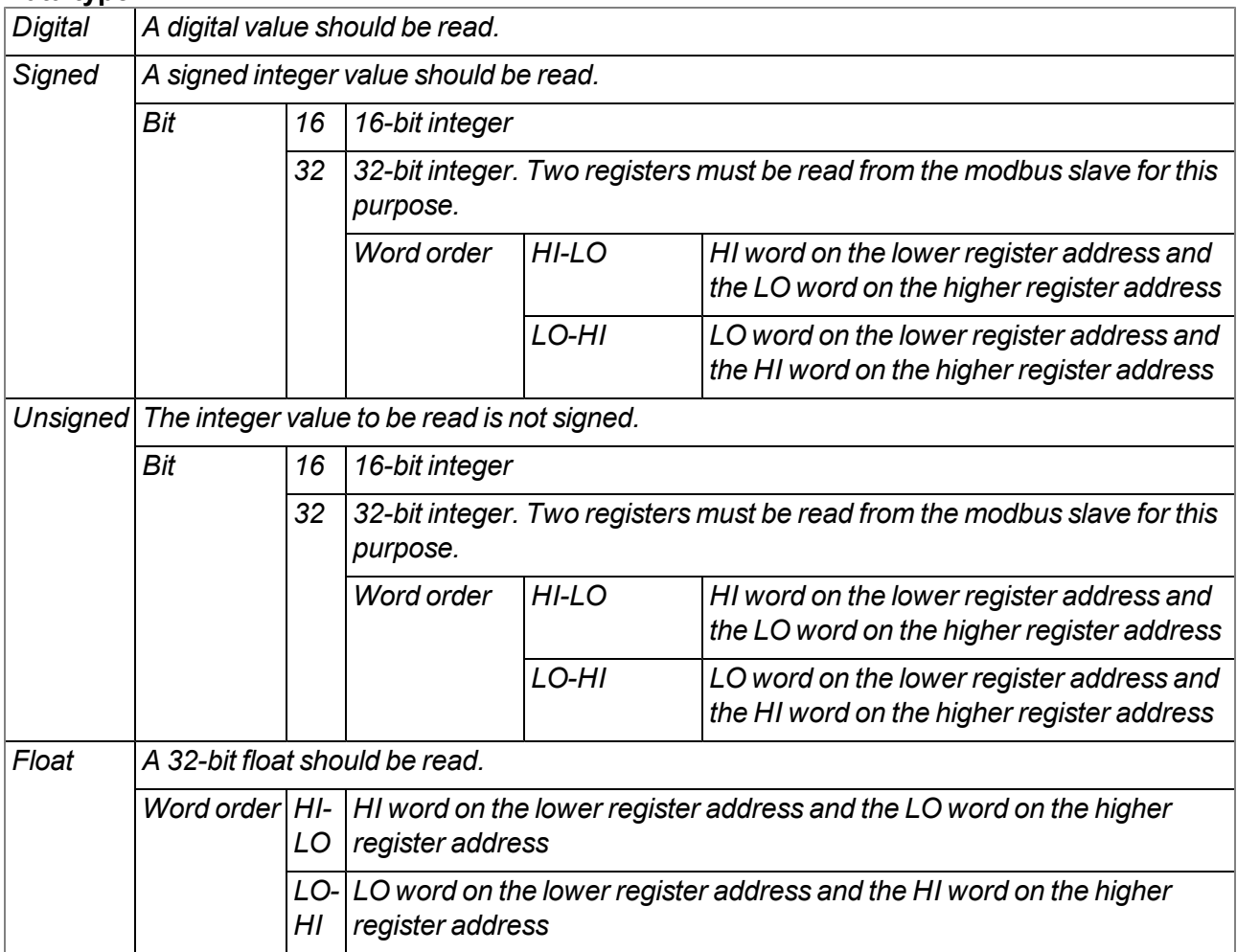

#### **9.2.1.7.2.3 Com2 (serial, RS232)**

#### **Column**

*The ASCII data message from the digital sensor is split into individual measurement values by the "number delimiter" (see ["Interfaces"](#page-79-1) [on](#page-79-1) [page](#page-79-1) [80\)](#page-79-1). The "column" configuration parameter specifies which of these measurement values is linked with/recorded on the interface channel.*

#### <span id="page-114-0"></span>**9.2.1.7.3 Scale**

Note: The following parameters are not available for an interface channel that is connected to an interface for *which "Script parsing" was activated (see ["Basis"](#page-79-0) [on](#page-79-0) [page](#page-79-0) [80\)](#page-79-0).*

#### **9.2.1.7.3.1 Com1 and Com3 (modbus, RS485)**

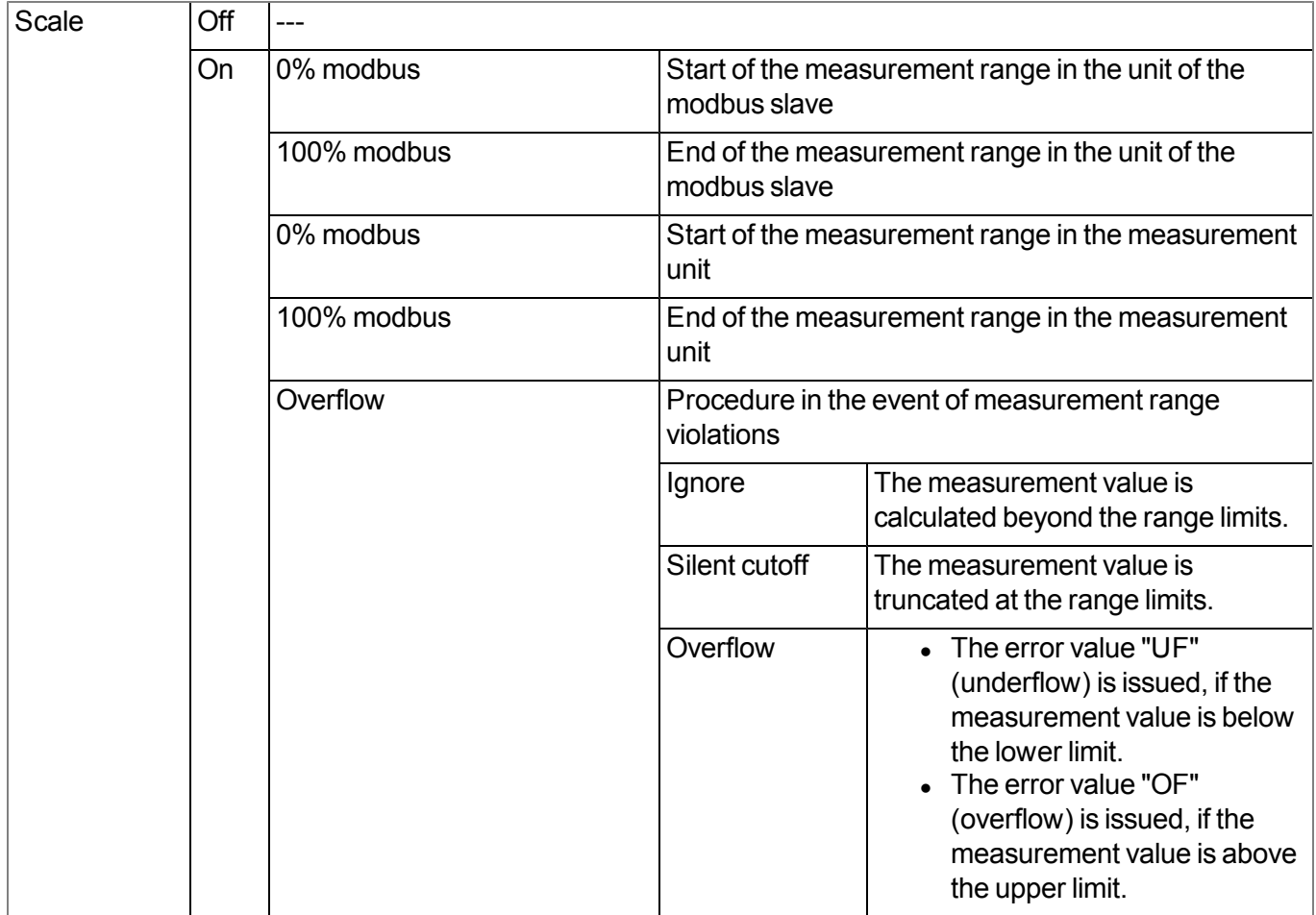

*Note: Calculation of the measurement value during active scaling:*

| Basis > min | 4mA   |   |
|-------------|-------|---|
| Basis > max | 20mA  |   |
| Min modbus  |       |   |
| Max modbus  | 65535 | Е |

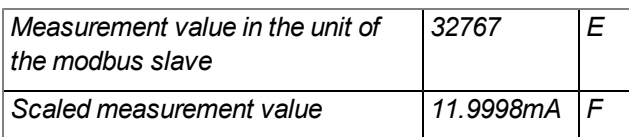

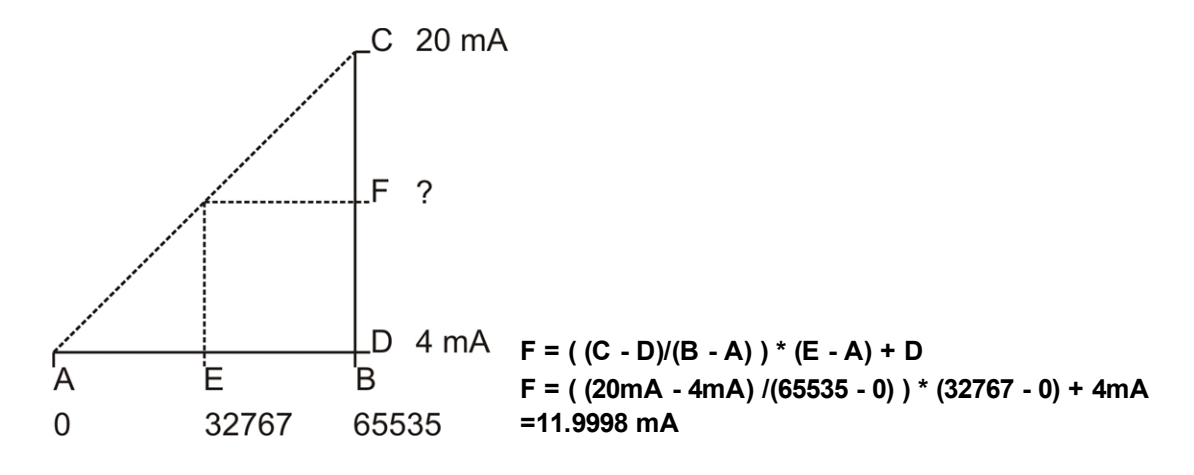

#### **9.2.1.7.3.2 Com2 (serial, RS232)**

The scaling is not available for the serial interface.

#### **9.2.1.7.4 Alarms**

*Note: If "Script" is used as the basic setting for the measurement channel, alarms cannot be triggered* automatically by the system, as the alarm/trigger module is executed before the control module in which script *processing is completed (see ["Internal](#page-30-0) [processing](#page-30-0) [of](#page-30-0) [the](#page-30-0) [measurement](#page-30-0) [values"](#page-30-0) [on](#page-30-0) [page](#page-30-0) [31](#page-30-0)). However, the* alarm configuration that can be entered via this tab can be accessed via the script and an alarm can be *triggered via the script (see "Mdn\_GetAlarmCfg()" and "Mdn\_SetAlarm()" in chapter ["Functions"](#page-163-0) [on](#page-163-0) [page](#page-163-0) [164](#page-163-0)).*

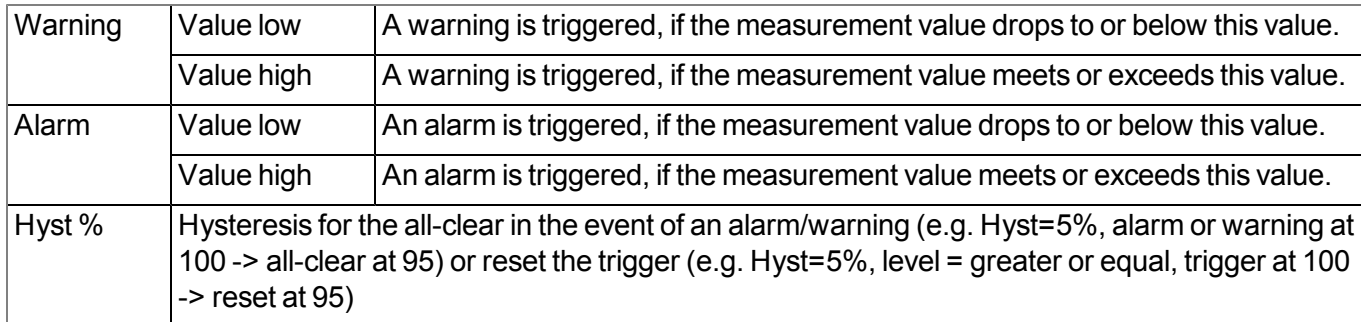

#### **9.2.1.7.5 Trigger**

*Note: If "Script" is used as the basic setting for the measurement channel, triggers cannot be initiated* automatically by the system, as the alarm/trigger module is executed before the control module in which script *processing is completed (see ["Internal](#page-30-0) [processing](#page-30-0) [of](#page-30-0) [the](#page-30-0) [measurement](#page-30-0) [values"](#page-30-0) [on](#page-30-0) [page](#page-30-0) [31\)](#page-30-0). However, the* trigger configuration that can be entered via this tab can be accessed via the script and a trigger can be initiated *via the script (see "Mdn\_GetTriggerCfg()" and "Mdn\_SetTrigger()" in chapter ["Functions"](#page-163-0) [on](#page-163-0) [page](#page-163-0) [164](#page-163-0)).*

The following two type of triggers are differentiated:

 $\bullet$  Event trigger (XM)

The relevant operation (e.g. initiate transmission) is only executed once when the trigger event occurs.

• Level trigger (QU, SL, RO, RF, ON, I1-I4)

The relevant operation (e.g. activate online mode) is executed as long as the trigger is active.

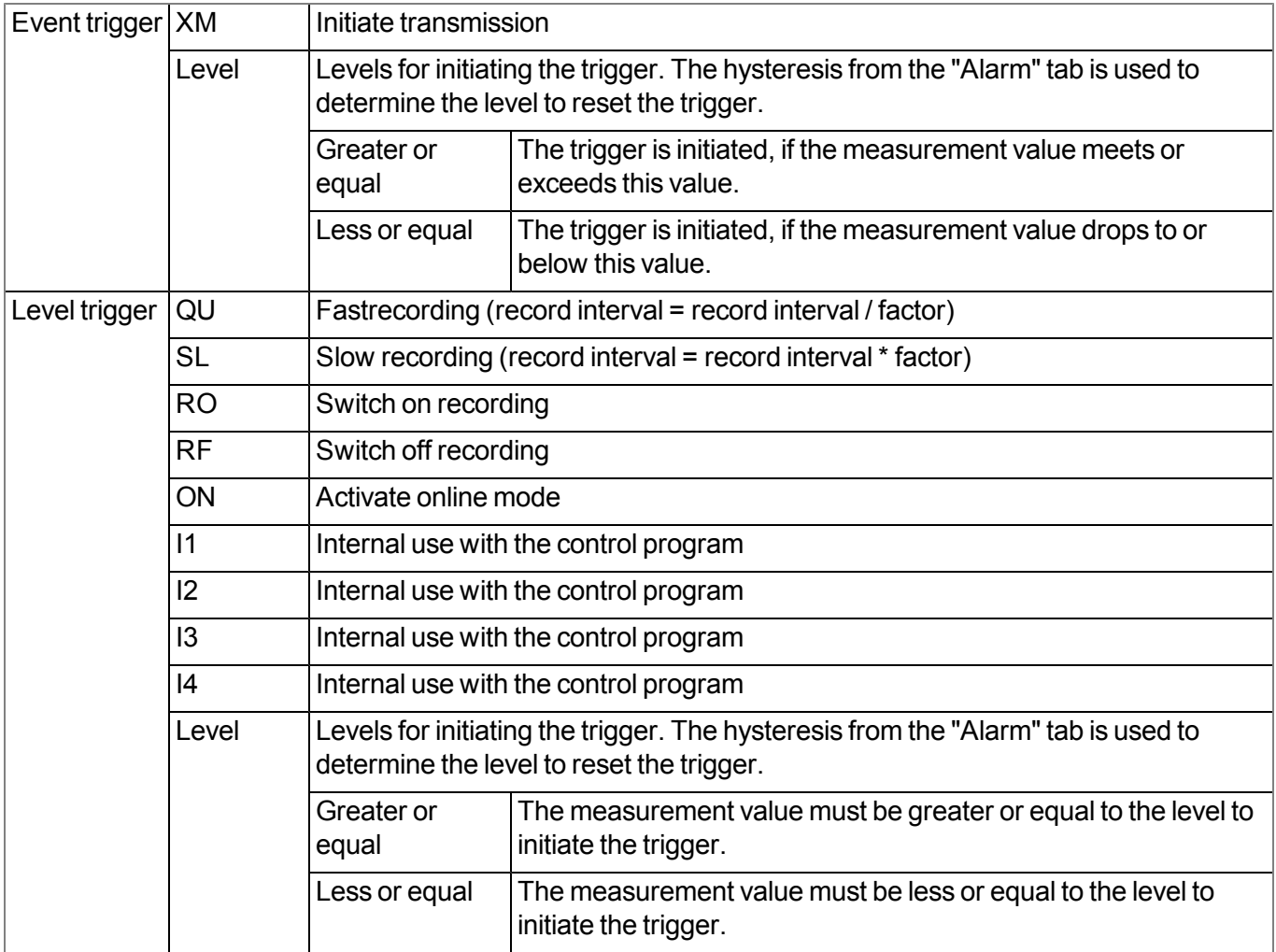

#### **9.2.1.8 Interface channels 33-64**

#### **9.2.1.8.1 Basis**

#### **Title 33-64**

#### *Freely selectable channel title for the interface channels*

The significance of the remaining configuration parameters in this configuration section corresponds to the "Interface channels 1-32" configuration section (see ["Interface](#page-109-0) [channels 1-32"](#page-109-0) [on](#page-109-0) [page](#page-109-0) [110\)](#page-109-0).

#### <span id="page-117-0"></span>**9.2.1.9 Interface output channels 1-32**

*Note: Some of the configuration parameters included in this configuration section also affect parameters that* are not included in the tab that is currently open. In the following section, this is indicated by the ">" symbol. For *example, "Basis > Min" means that the "Min" configuration parameter is located in the "Basis" tab.*

An interface output channel is designed to receive a single setpoint that is transferred to a sensor or actuator via one of the 3 serial interfaces (2 x RS485, 1 x RS232). The data type that should be used and the interface, via which the data should be transferred, can be determined for every interface output channel independently of the other channels. The following chapters contain a description on configuring the interface output channels.

#### **9.2.1.9.1 Basis**

#### **Title 1-32**

*Freely selectable channel title for the interface output channels [0-16 characters]*

#### **Interface**

#### **Basis settings for the output channel:**

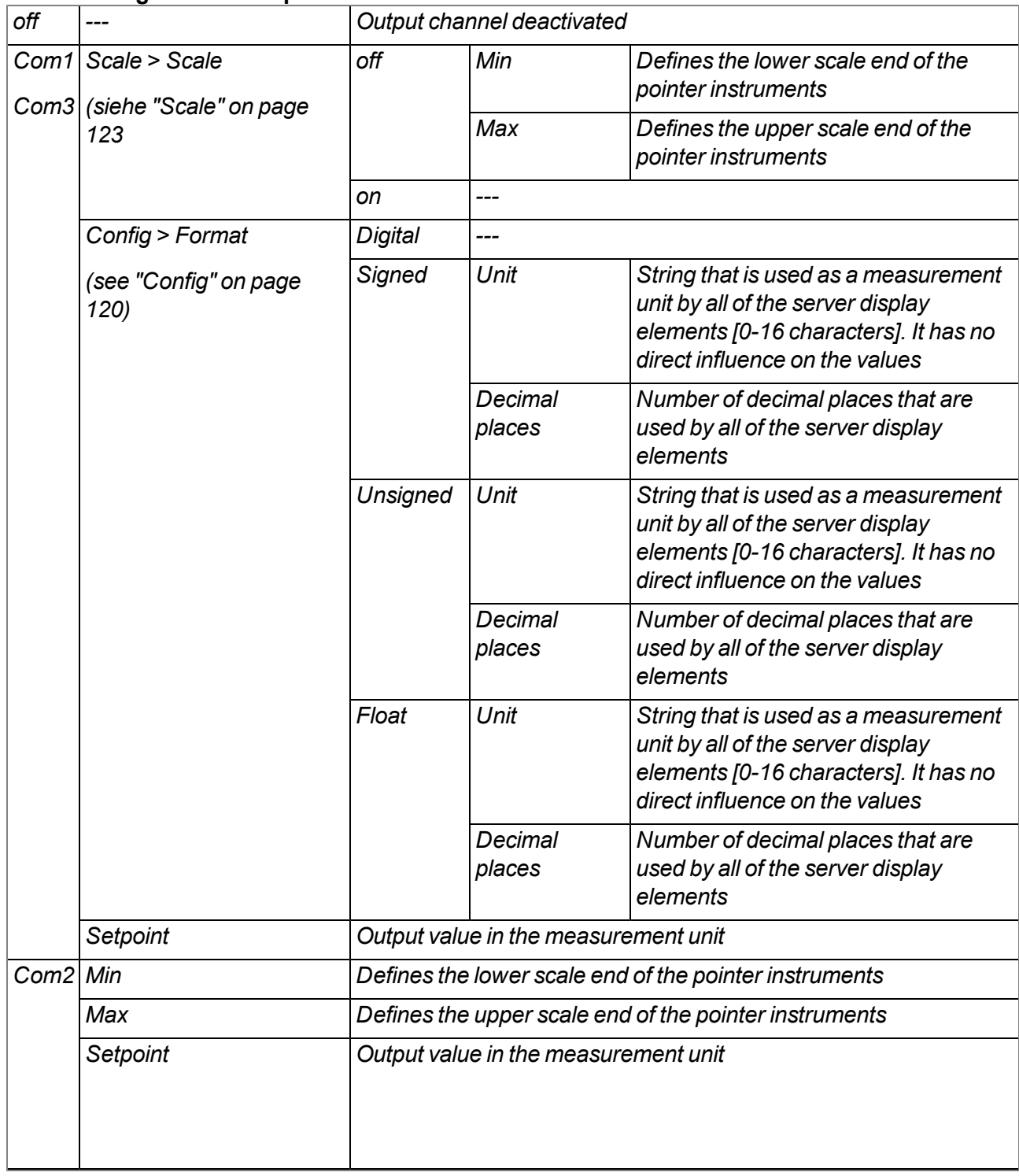

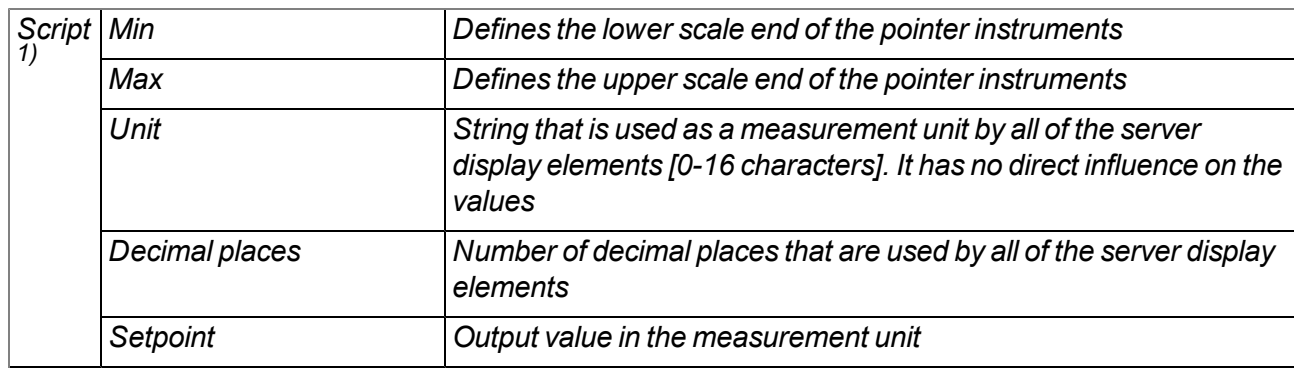

 $1)$  Although the setpoint is not issued via one of the interfaces it can be used by a script. A possible application is to *specify the setpoint via the server-PLC and to process it further via a script on the device.*

#### **Mode**

#### **Specifies how the interface output channel should be handled by the evaluation elements of the server**

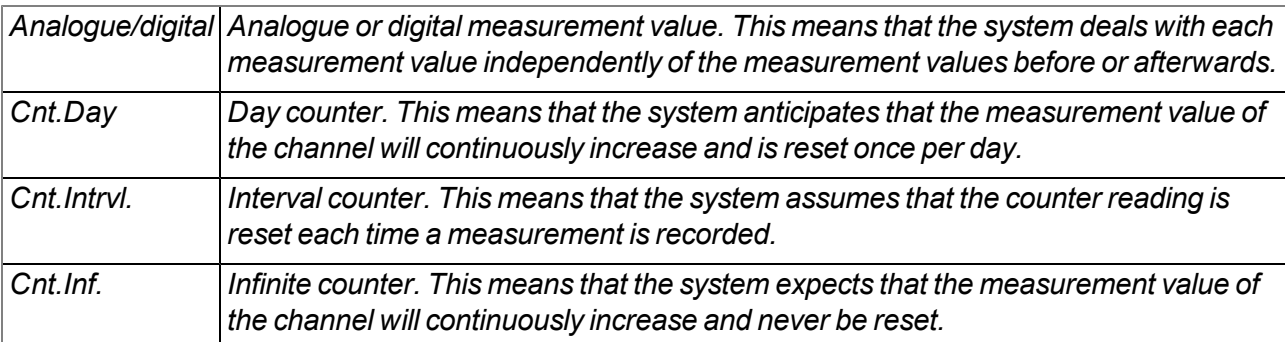

#### <span id="page-119-0"></span>**9.2.1.9.2 Config**

*Note: The following parameters are not available for an interface output channel that is connected to an interface for which "Script parsing" was activated (see ["Basis"](#page-79-0) [on](#page-79-0) [page](#page-79-0) [80\)](#page-79-0).*

#### **9.2.1.9.2.1 Com1 and Com3 (modbus master, RS485)**

#### **Slave add.**

*Address of the modbus slave*

#### **Modbus add.**

*Address of the register that should be written to*

#### **Format**

#### **Data type**

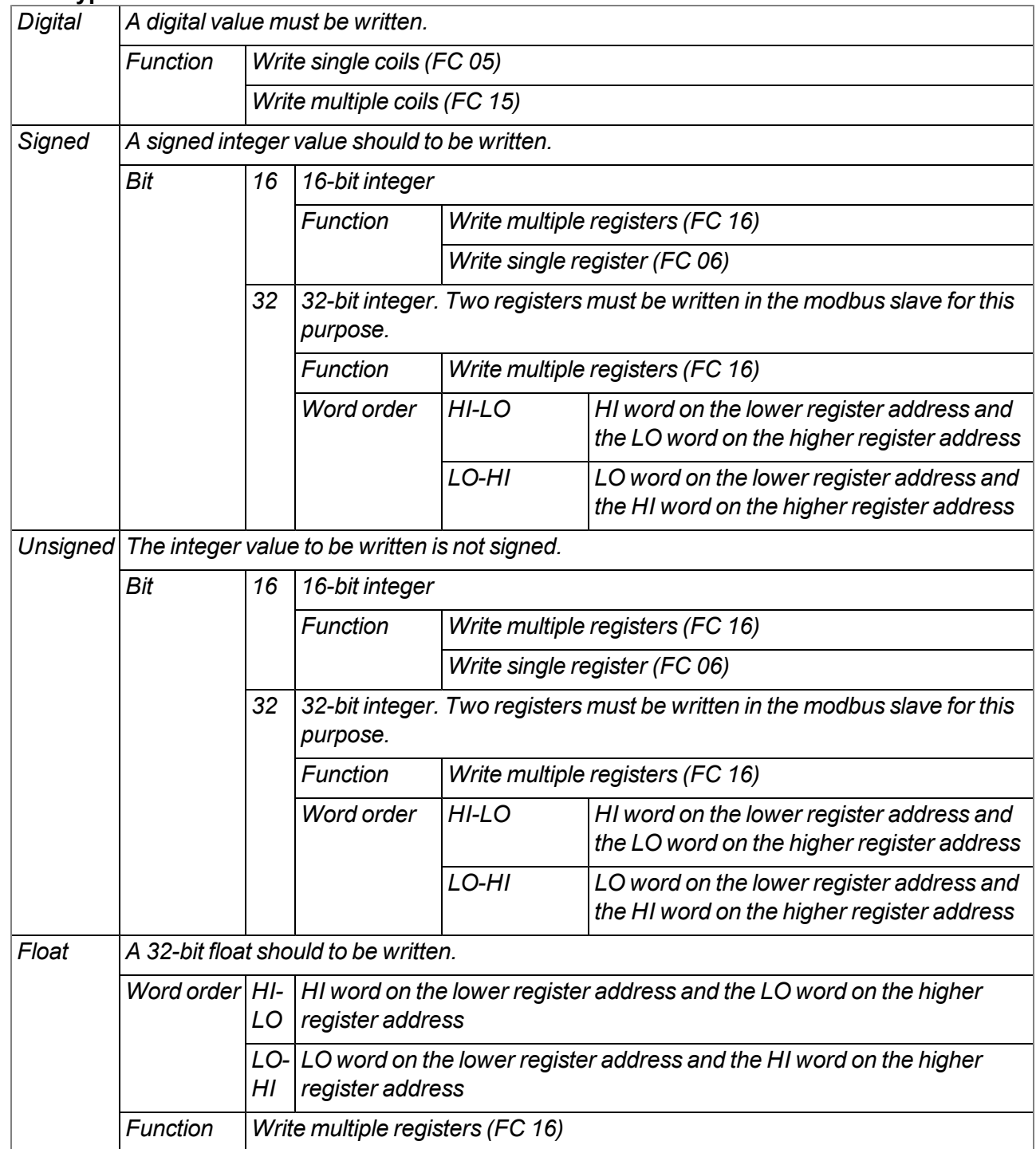

#### **9.2.1.9.2.2 Com1 and Com3 (modbus slave, RS485)**

The following table details the possible access functions depending on the data type of the interface output channel:

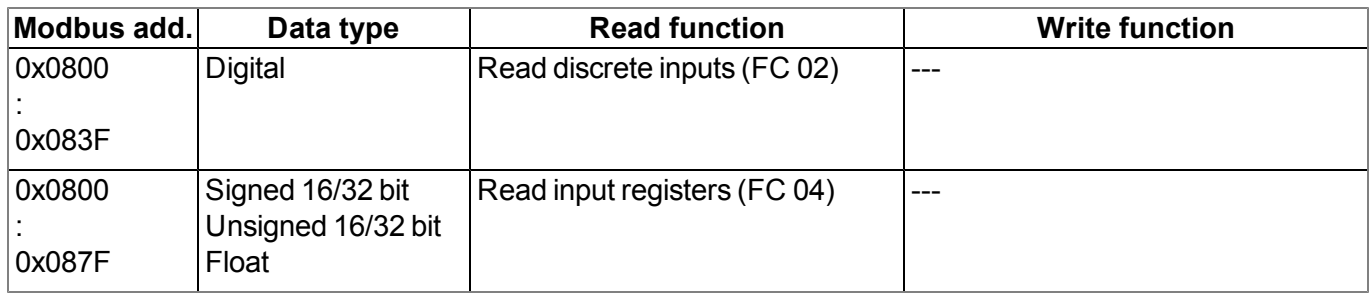

#### **Modbus add.**

*Address of the register that should be written to*

#### **Format**

#### **Data type**

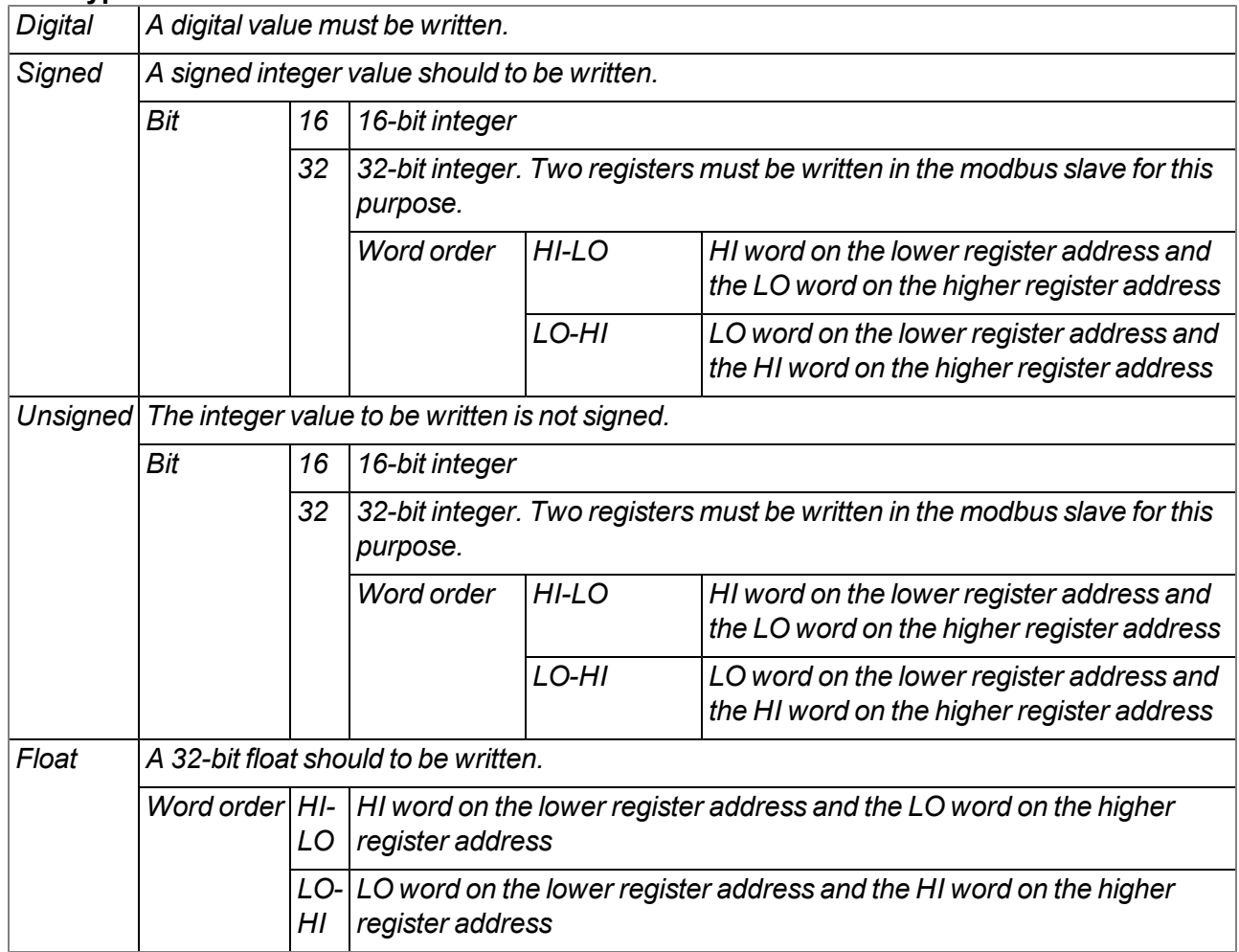

#### **9.2.1.9.2.3 Com2 (serial, RS232)**

#### **Column**

*The ASCII output string is split into individual measurement values by the "number delimiter" (see ["Interfaces"](#page-79-1) [on](#page-79-1) [page](#page-79-1) [80](#page-79-1)). The "column"configuration parameter specifies where the output value is placed in the ASCII output string.*

#### **9.2.1.9.2.4 Script**

The configuration is not available for "script" mode.

#### <span id="page-122-0"></span>**9.2.1.9.3 Scale**

*Note: The following parameters are not available for an interface output channel that is connected to an interface for which "Script parsing" was activated (see ["Basis"](#page-79-0) [on](#page-79-0) [page](#page-79-0) [80](#page-79-0)).*

#### **9.2.1.9.3.1 Com1 and Com3 (modbus, RS485)**

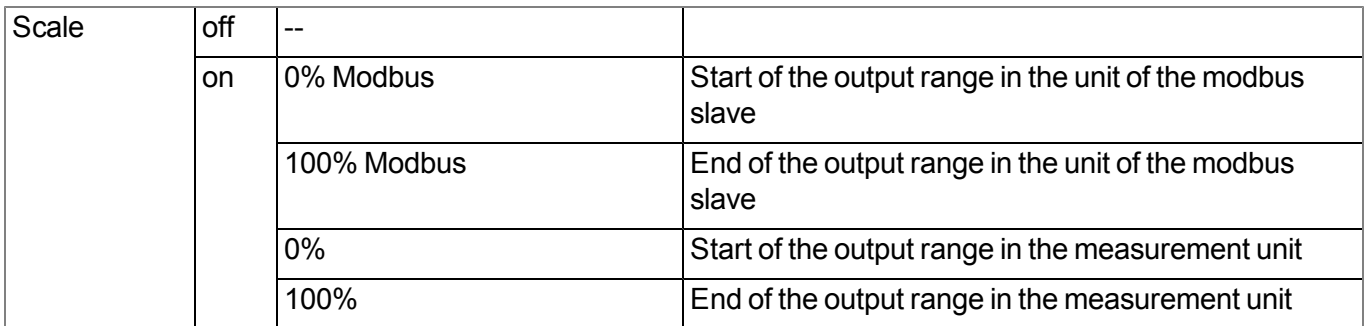

*Note: Calculation of the output value during active scaling:*

| Basis > min | 4mA   | D |
|-------------|-------|---|
| Basis > max | 20mA  | C |
| Min modbus  |       | А |
| Max modbus  | 65535 | В |

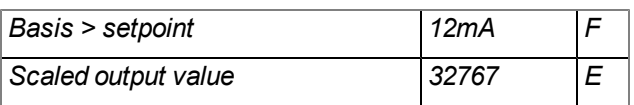

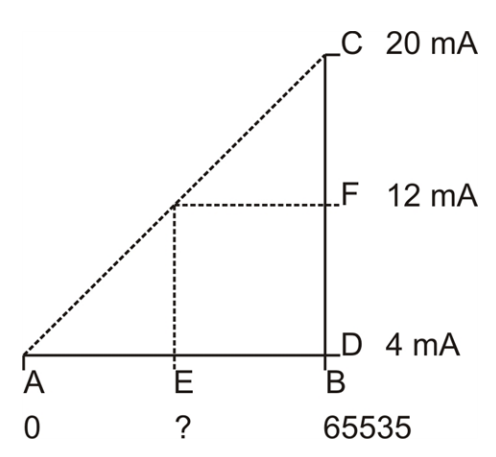

**E = ( (B - A)/(C - D) ) \* (F - D) + A F = ( (65535 - 0) /(20mA - 4mA) ) \* (12mA - 4mA) + 0 =32767**

#### **9.2.1.9.3.2 Com2 (serial, RS232)**

The scaling is not available for the serial interface.

#### **9.2.1.9.3.3 Script**

The scaling is not available for "script" mode.

#### **9.2.1.10 Interface output channels 33-64**

#### **Title 33-64**

*Freely selectable channel title for the interface output channels*

The significance of the remaining configuration parameters in this configuration section corresponds to the "Interface output channels 1-32" configuration section (see ["Interface](#page-117-0) [output](#page-117-0) [channels 1-32"](#page-117-0) [on](#page-117-0) [page](#page-117-0) [118](#page-117-0)).

#### **9.2.1.11 Calculated channels**

*Note: The values of the calculated channels are directly calculated for every data output (display on the myDatanet server or download from the myDatanet server). They are not saved in the server database.*

#### **9.2.1.11.1 Basis**

#### **Title 1-5**

*Freely selectable channel title for the calculated channels [0-16 characters]*

#### **Mode**

*Possible calculation modes for the calculated channels*

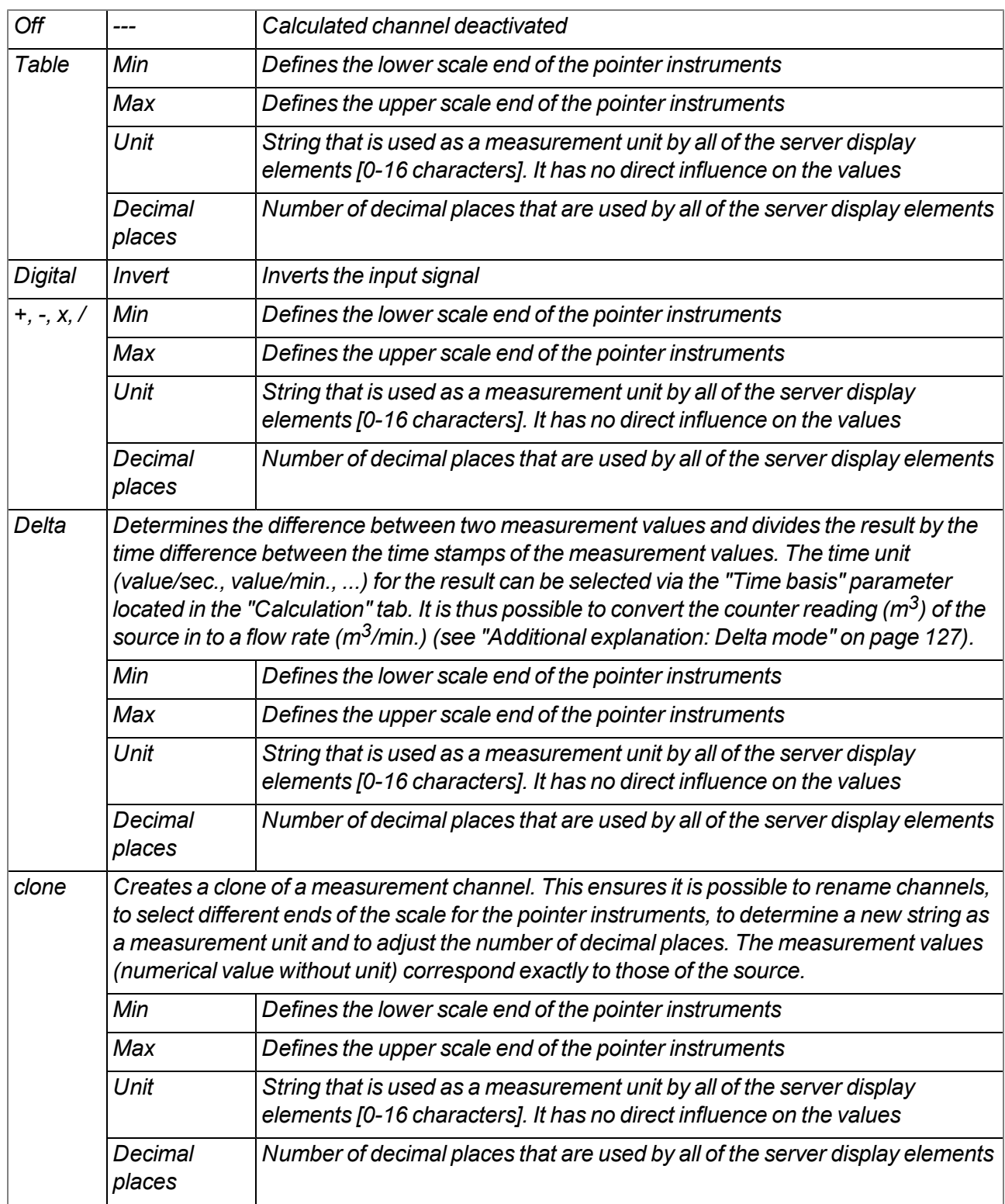

*Shift element down*

▲

 $\overline{\phantom{a}}$ 

#### *Shift element up*

### **9.2.1.11.2 Calculation**

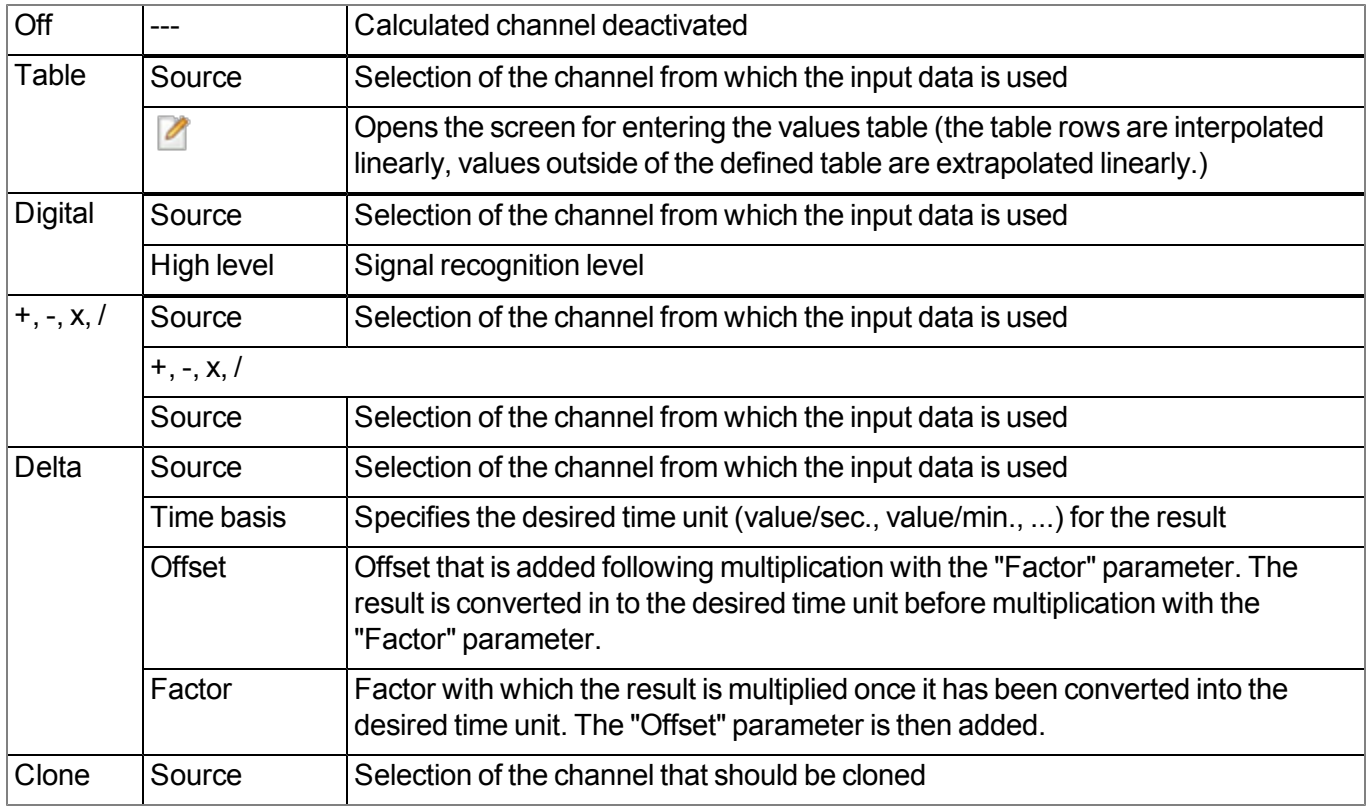

<span id="page-126-0"></span>*Additional explanation: Delta mode*

**Assumption:** The source channel contains the counter reading of an infinite counter in  $m^3$ . The calculated channel 1 should contain the flow rate in  $m^3$ /s and calculated channel 2 should contain the flow rate in  $l/h$ .

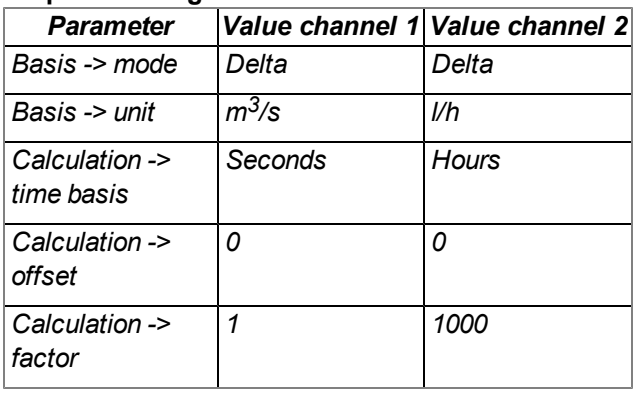

#### **Required configuration**

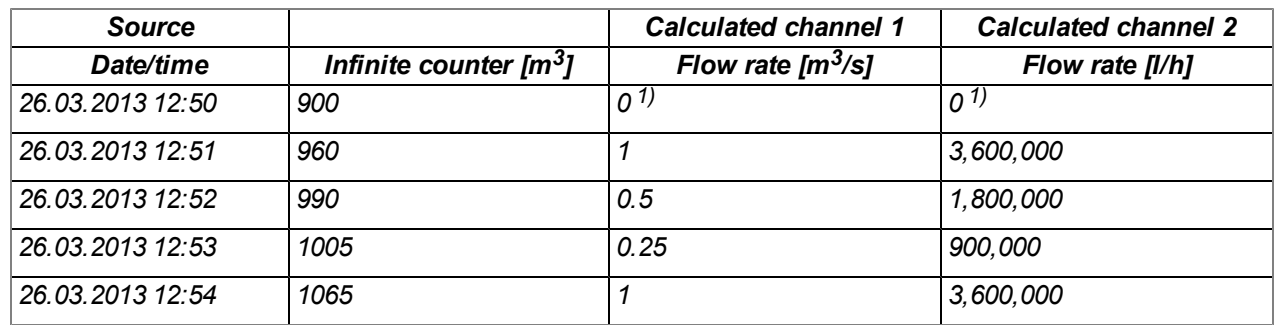

*1)Calculation not possible as there is no measurement value before 12:50.*

Explanation: No values can be determined for the measurement at 12:50 for the calculated channels as there *is no previous value and the difference between the counter readings cannot be determined. For the* measurement at 12:51, the difference to the counter reading is 60m<sup>3</sup> and the time difference is 60sec.

**Result = { (value difference / time difference [sec.]) \* time basis [sec] \* factor } + offset**

The result for calculated channel 1 (time basis "Seconds", offset "0" and factor "1") is calculated as follows:

**Channel 1 = { (60m<sup>3</sup> / 60sec.) \* 1 \* 1 } + 0 = 1m3/s**

*The result for calculated channel 2 (time basis "Hours", offset "0" and factor "1000") is calculated as follows:*

**Channel 2 = { (60m<sup>3</sup> / 60sec.) \* 3600 \* 1000 } + 0 = 3,600,000l/h**

#### **9.2.1.11.3 Alarms**

*Note: The evaluation of the alarm thresholds for calculated channels can only occur if the device has transferred the measurement data to the myDatanet server.*

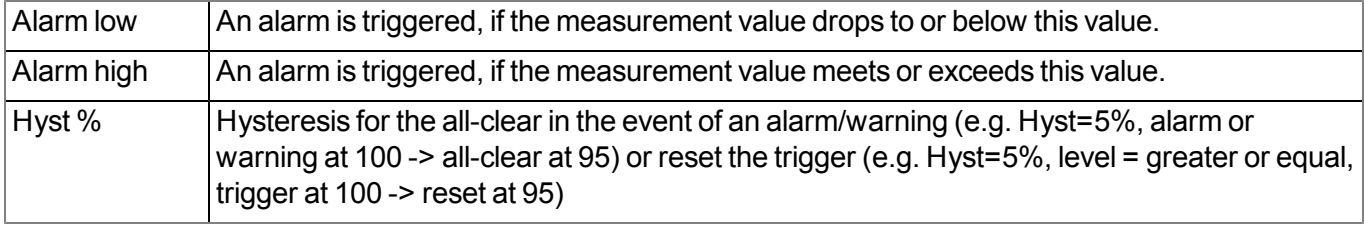

#### <span id="page-127-0"></span>**9.2.1.12 Output channels**

#### **9.2.1.12.1 Basis**

#### **Ext warmup time**

Indicates the amount of time that an output channel is switched on in "Ext warmup time" mode before *the measurement*

#### **mA OUT 1-2 title**

*Freely selectable channel title for the analogue outputs (not galvanically isolated) [0-16 characters]*

#### **Relay 1-6 title**

*Freely selectable channel title for the relays [0-16 characters] (every 3 relays with a joint root)*

#### **Mode**

*Basic settings for the analogue outputs*

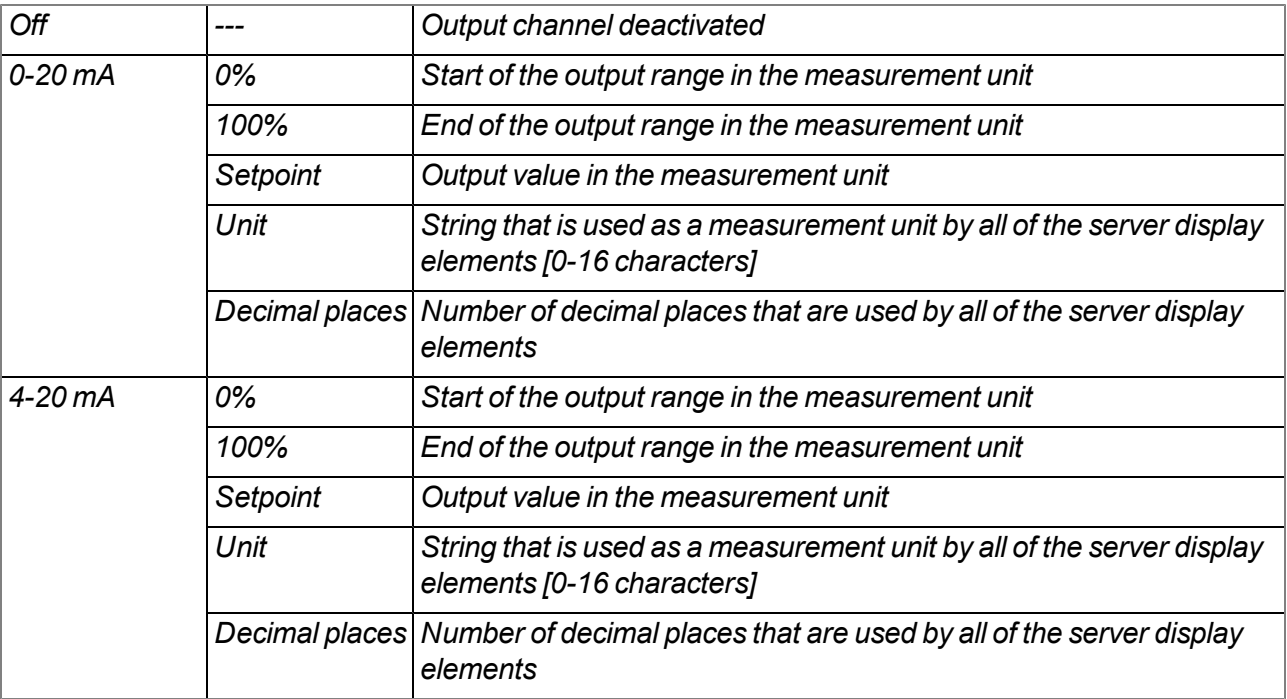

#### *Basic settings for the relays*

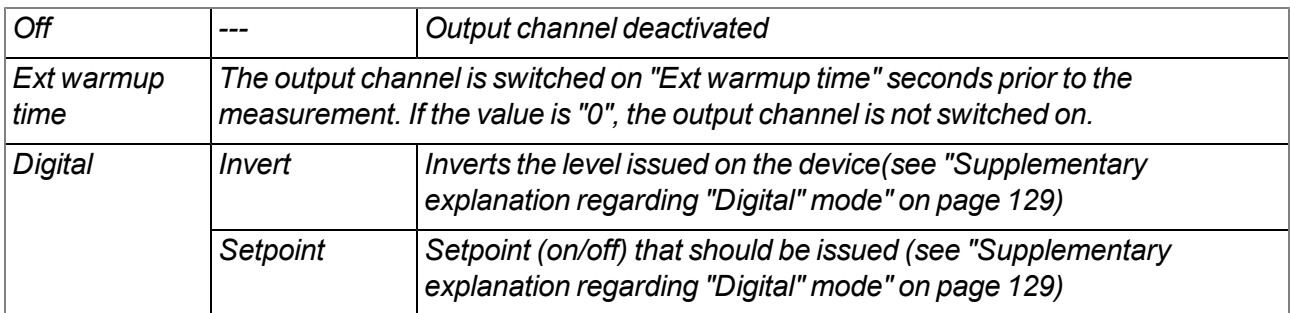

<span id="page-128-0"></span>*Supplementary explanation regarding "Digital" mode*

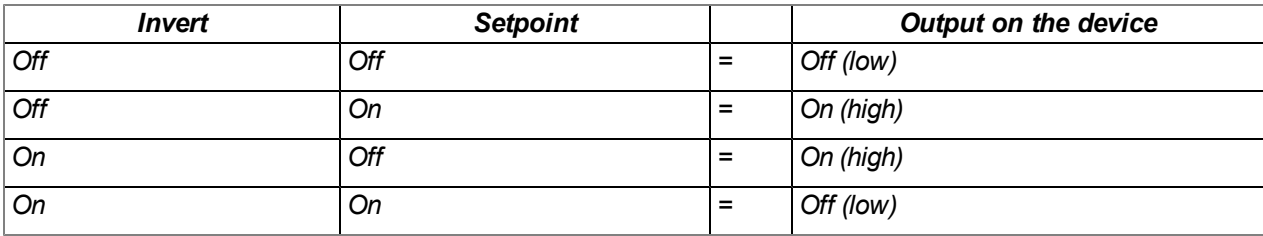

#### *Note:*

*Example to explain the burst interval in conjunction with the ext. warmup time (ext. warmup time < measurement cycle):*

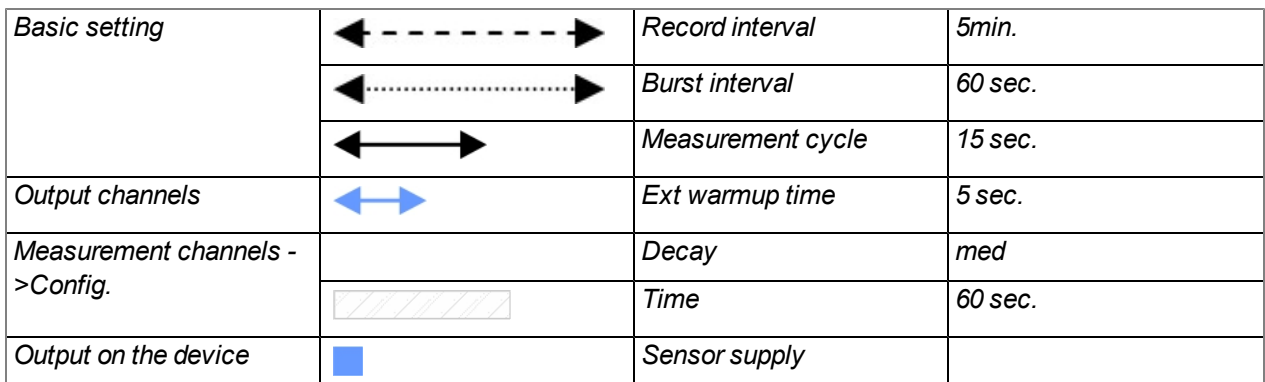

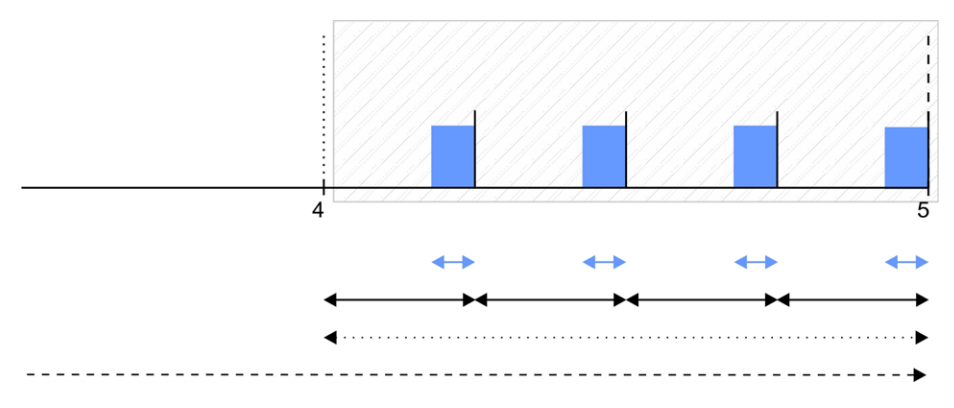

Formation of the measurement value: In each case, the sensor supply is activated 5 sec before expiry of the *measurement cycle. This results in four valid measurements that are used to determine a median and are recorded as the measurement value.*

*Example to explain the burst interval in conjunction with the ext. warmup time (ext. warmup time > measurement cycle):*

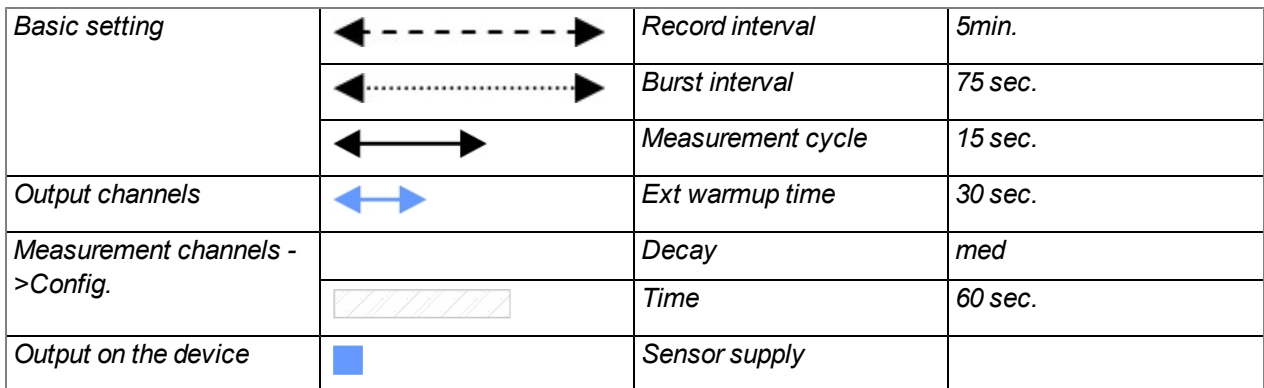

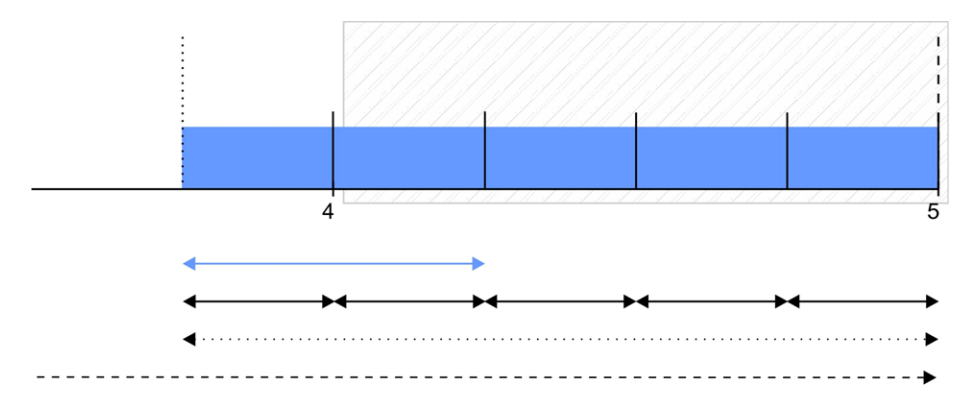

*Explanation: As the ext. warmup time is greater than the measurement cycle in this example, the sensor* supply is activated right at the start of the burst interval and is only deactivated again when the recording starts. *The first measurement is completed 15 sec. (measurement cycle) after the burst interval has started. At this* time, the sensor supply had not yet been active for the duration of the ext. warmup time. This means that the measurement value of the connected sensor is probably not stable yet and the measurement is thus invalid. In this example, only the second measurement after the start of the burst interval is valid. To exclude the invalid *measurements during the formation of the measurement value, the selected decay period must be* appropriately smaller than the burst interval. The burst interval has to be increased from 60 sec. to 75 sec. to receive four valid measurements in exactly the same way as in the previous example (ext warmup time < *measurement cycle).*

Formation of the measurement value: The sensor supply is activated at the start of the burst interval. The *first measurement is completed 15 sec. later. Five measurements are thus generated. The first measurement* is invalid (ext. warmup time has not expired yet). As the decay period only lasts 60 sec., only the second to fifth *measurement are used to determine the median and are recorded as the measurement value. The first invalid measurement is thus ignored.*

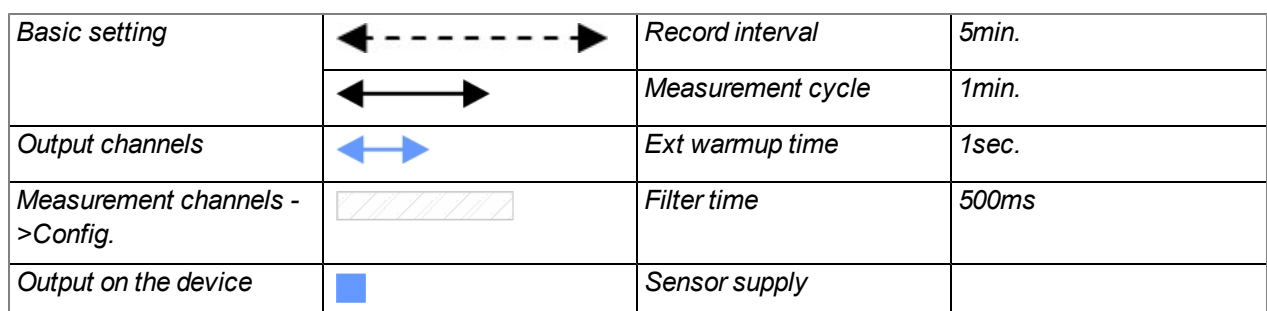

*Example to explain the filter time in conjunction with the ext. warmup time*

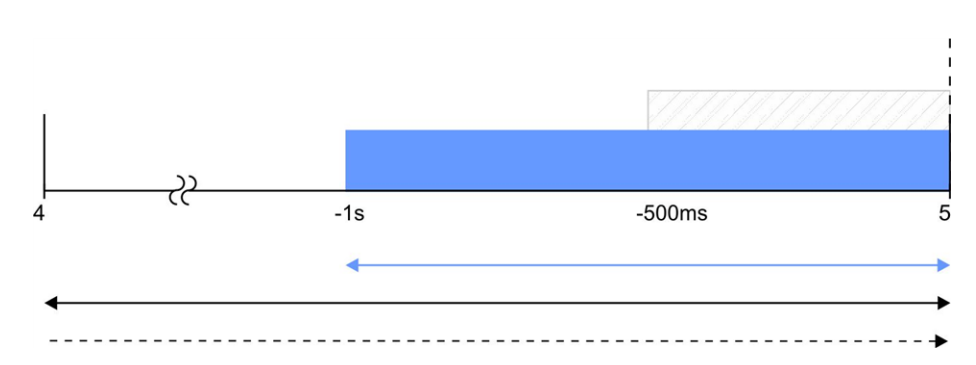

*Explanation: The sensor supply is always activated 1 sec before expiry of the measurement cycle. The filter* time starts 500ms before expiry of the measurement cycle, which ensures that a valid value is available at the time of a measurement. However, this also means that the filter time must be taken into consideration when selecting the ext. warmup time. In the current example, the sensor connected to the input must at the latest *supply stable values 500ms following activation of the sensor supply. Otherwise, invalid values would be taken into consideration while averaging during the filter time resulting in the measurement value being distorted.*

#### **9.2.1.13 Internal channels**

#### **9.2.1.13.1 Basis**

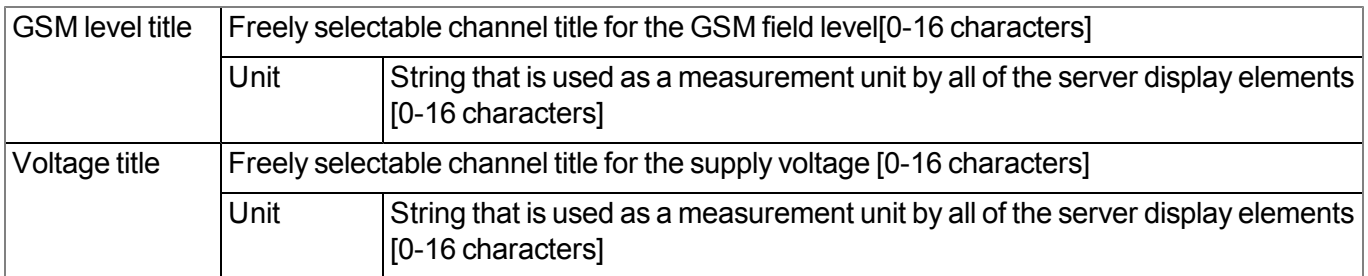

#### **9.2.1.13.2 Alarms**

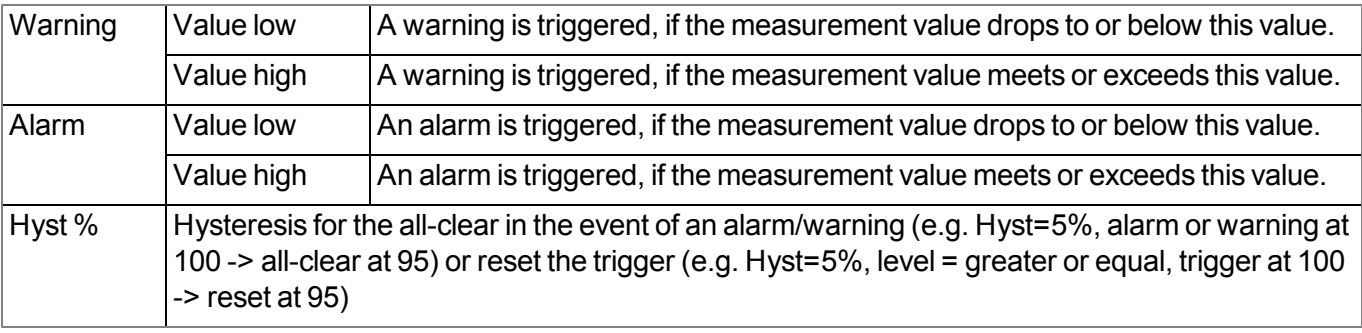

#### **9.2.1.13.3 Trigger**

The following two type of triggers are differentiated:

 $\bullet$  Event trigger (XM)

The relevant operation (e.g. initiate transmission) is only executed once when the trigger event occurs.

• Level trigger (QU, SL, RO, RF, ON, I1-I4)

The relevant operation (e.g. activate online mode) is executed as long as the trigger is active.

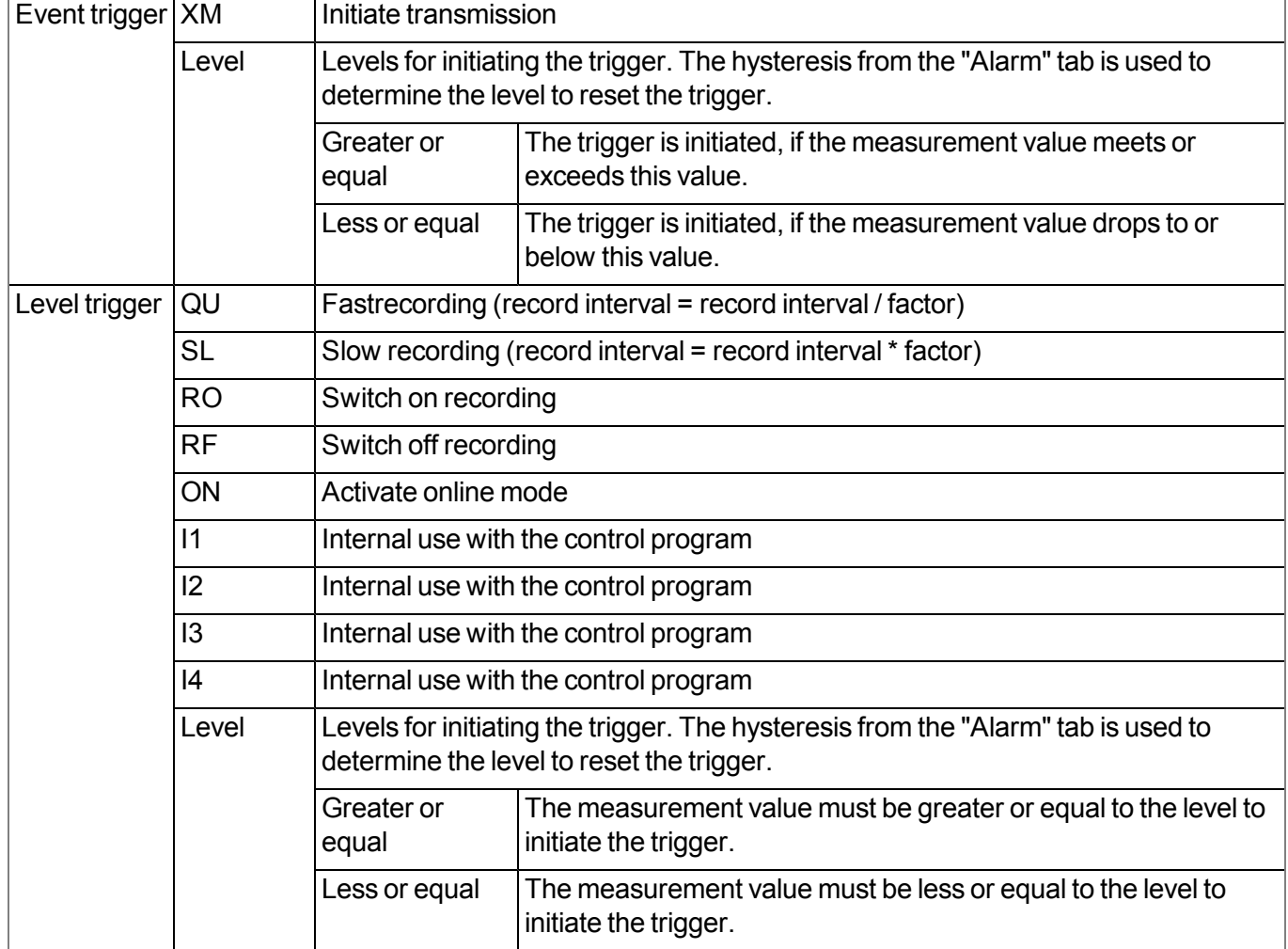

#### **9.2.1.14 Alarm settings**

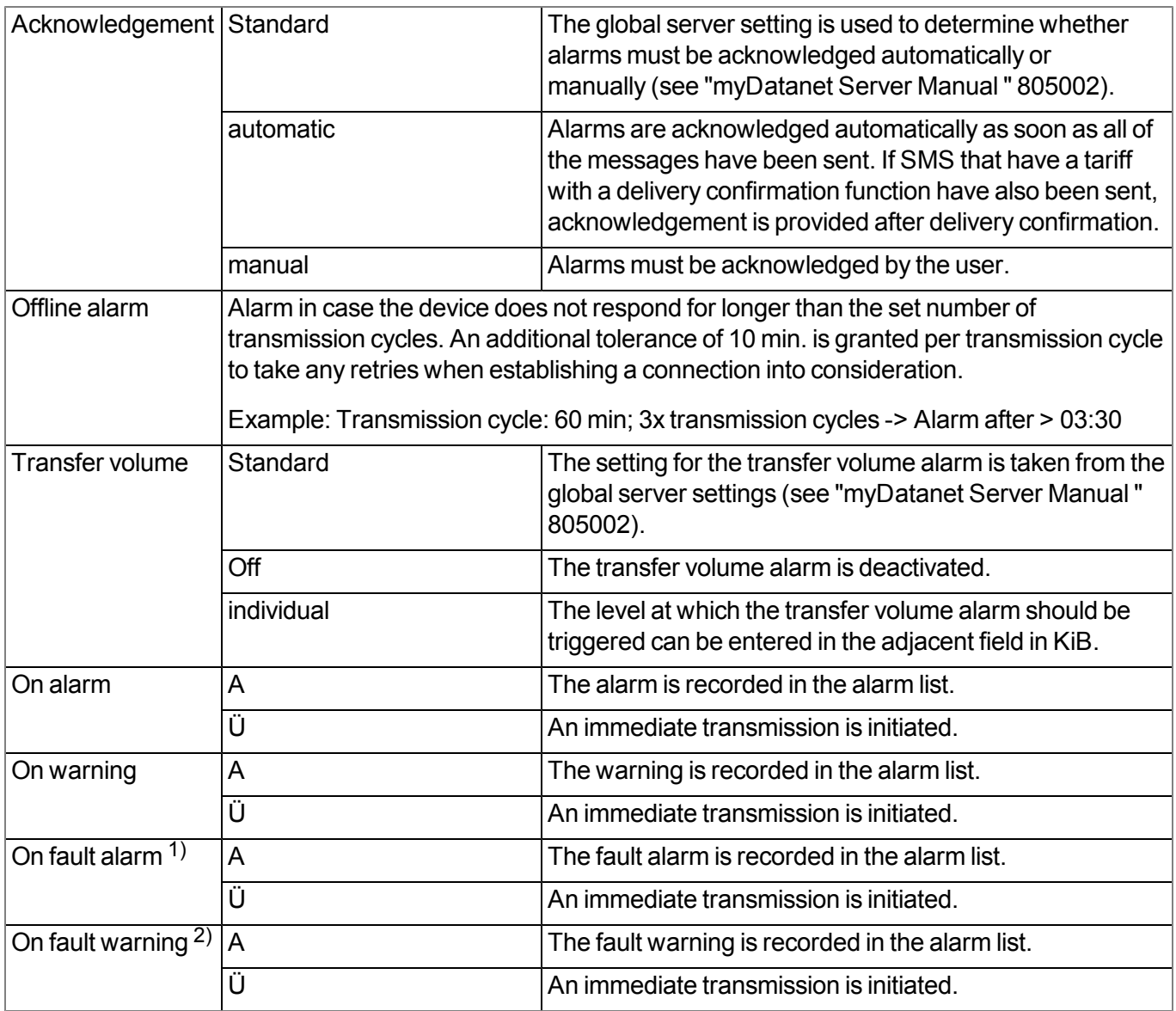

 $1)$  A "fault alarm" is triggered if a measurement channel is configured in such a way that one of the error values NAN, OL (open loop), UF (underflow), OF (overflow) or SC (short circuit) is issued if the measurement range is breached and maintaining the last measurement value is not activated or the maximum number for holding the last valid measurement value has been reached.

<sup>2)</sup> A "fault warning" is triggered if a measurement channel is configured in such a way that one of the error values NAN, OL (open loop), UF (underflow), OF (overflow) or SC (short circuit) is issued if the measurement range is breached and the maximum number for holding the last valid measurement value has not yet been reached.

### <span id="page-133-0"></span>**9.2.1.15 Basic setting**

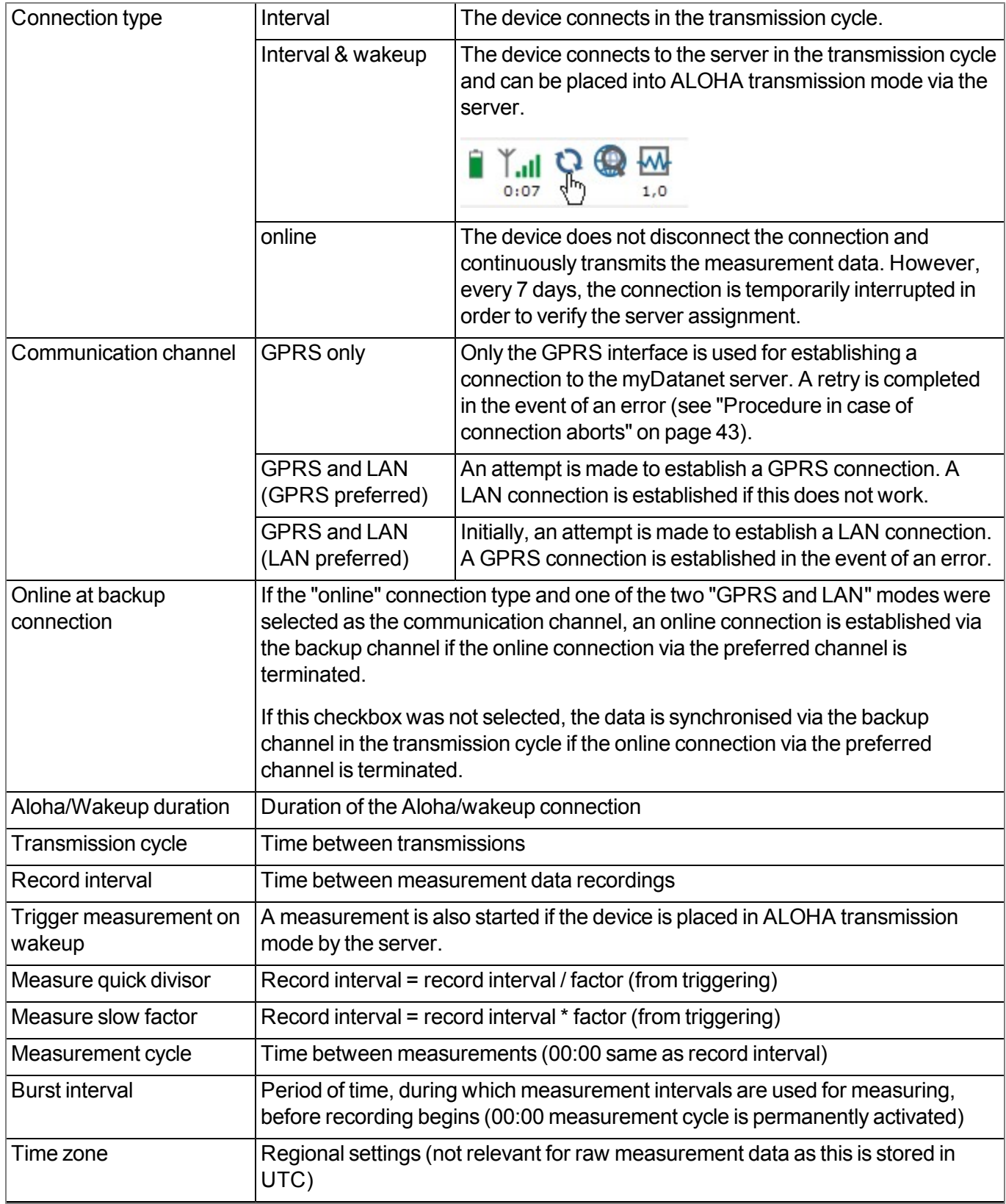

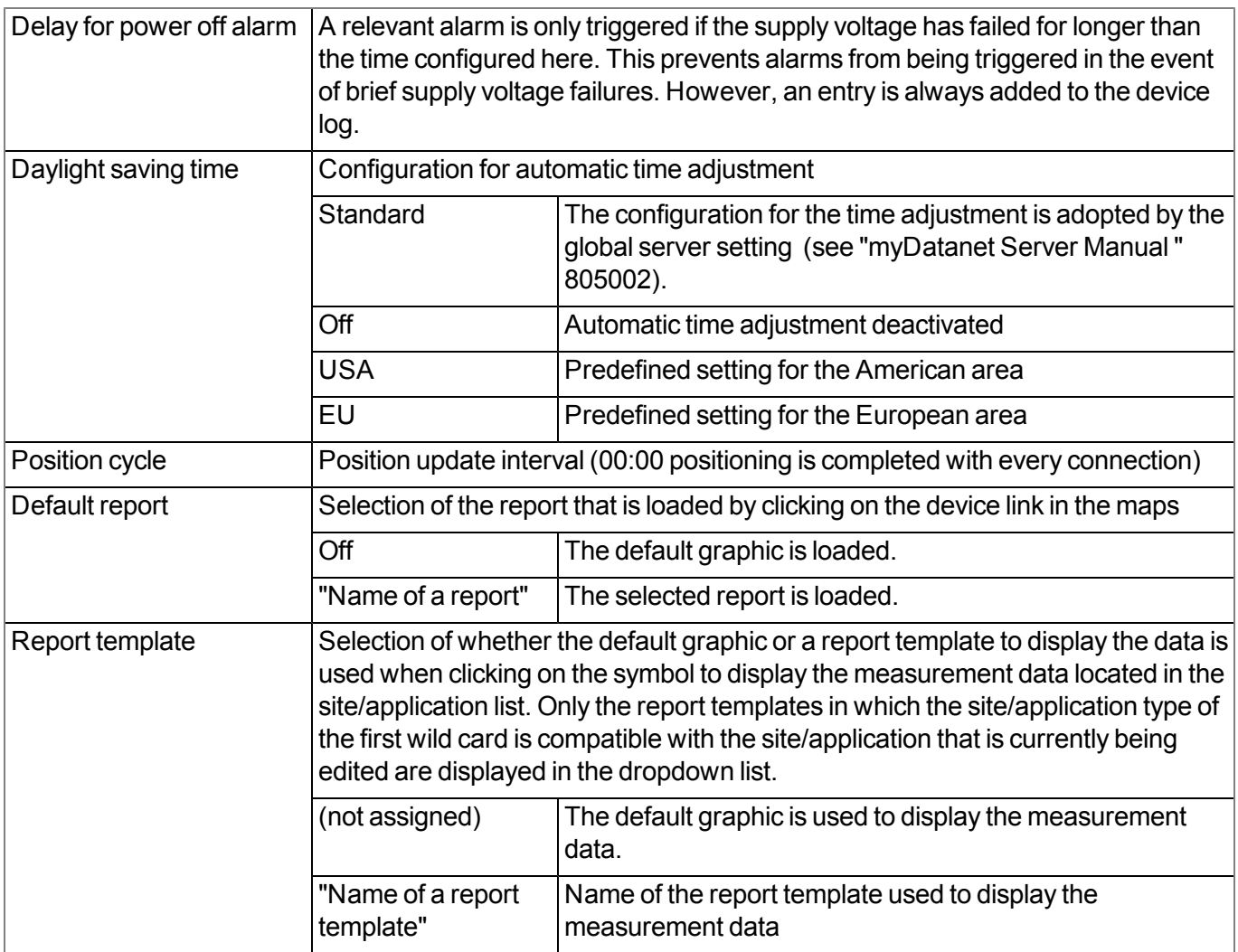

*Example to clarify the record interval, measurement cycle and burst interval in conjunction with the decay*

*As only the universal inputs have a decay module (see ["Internal](#page-30-0) [processing](#page-30-0) [of](#page-30-0) [the](#page-30-0) [measurement](#page-30-0) [values"](#page-30-0) [on](#page-30-0)* [page](#page-30-0) [31](#page-30-0)), it is only wise to use the burst interval for these measurement channels. An explanation of the sequences, if an ext. warmup time also has to be used, is provided in chapter ["Output](#page-127-0) [channels"](#page-127-0) [on](#page-127-0) [page](#page-127-0) [128](#page-127-0).

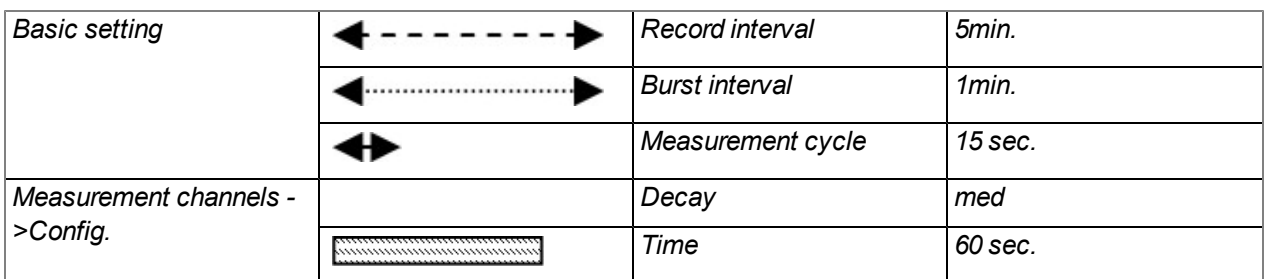

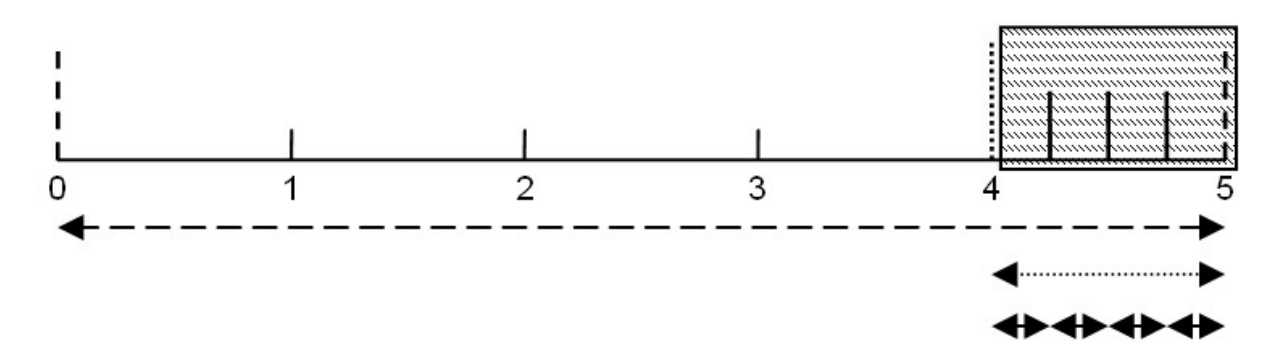

*Formation of the measurement value: The last four measurement values are used to determine the median and recorded as the measurement value.*

*Note: Additional explanation about the connection types*

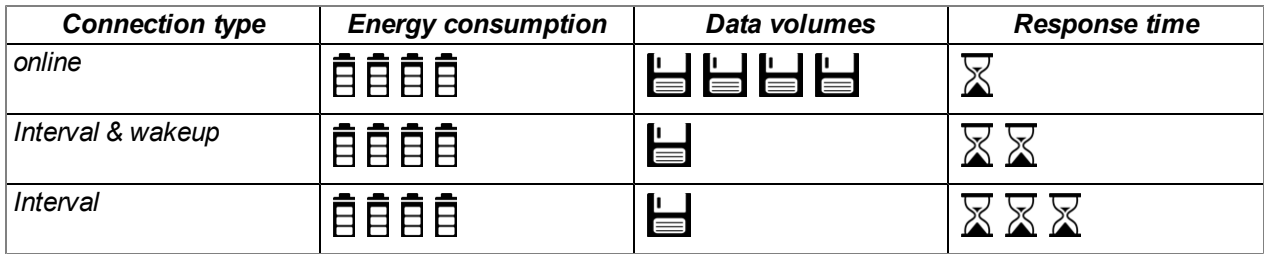

*Note: Additional explanation about the effects of the measurement cycle and transmission cycle on the monthly data volume*

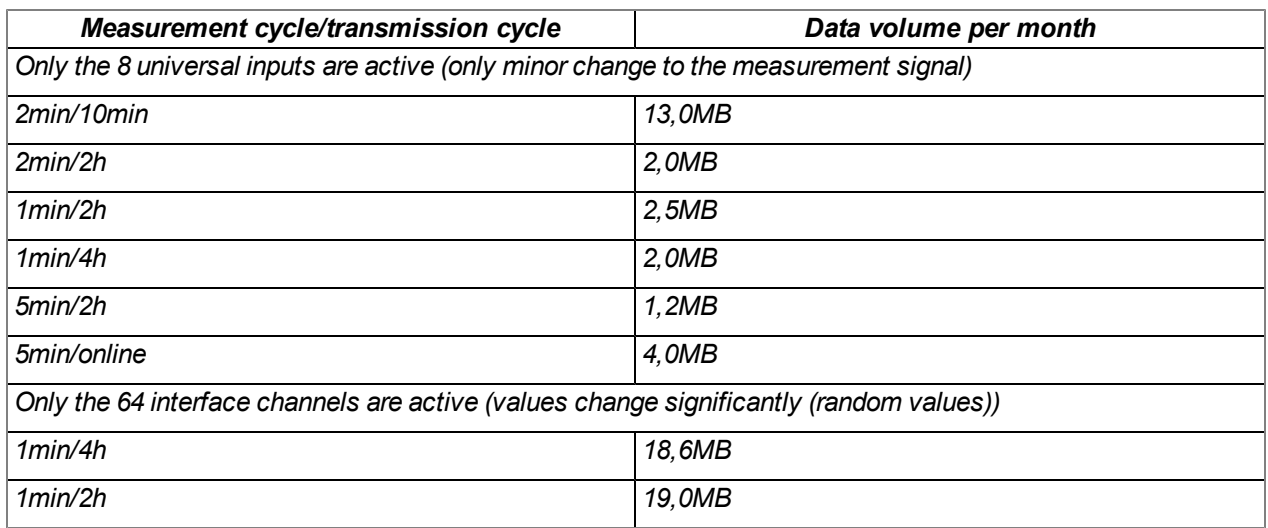

#### **9.2.1.16 LAN settings**

Note: This configuration section is only visible, if one of the modes that the LAN interface uses is active as the *communication channel in the "Basic settings" configuration section (see ["Basic](#page-133-0) [setting"](#page-133-0) [on](#page-133-0) [page](#page-133-0) [134](#page-133-0)).*

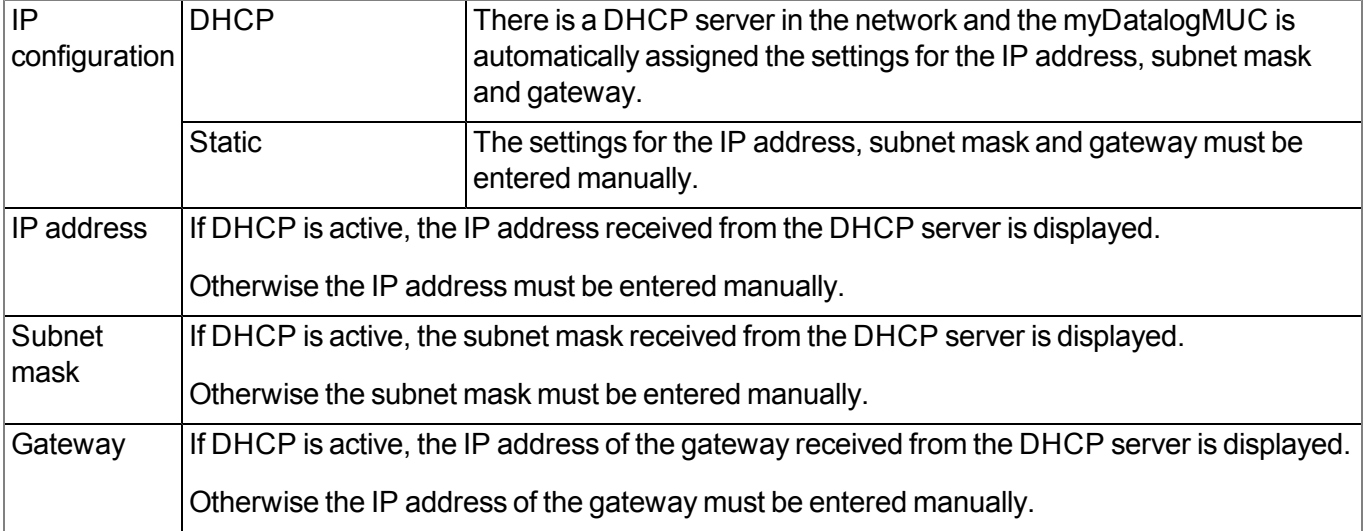

#### **9.2.1.17 FTP export settings**

Note: This configuration section is only visible if the "FTP Agent Extended" licence for the myDatanet server *has been enabled.*

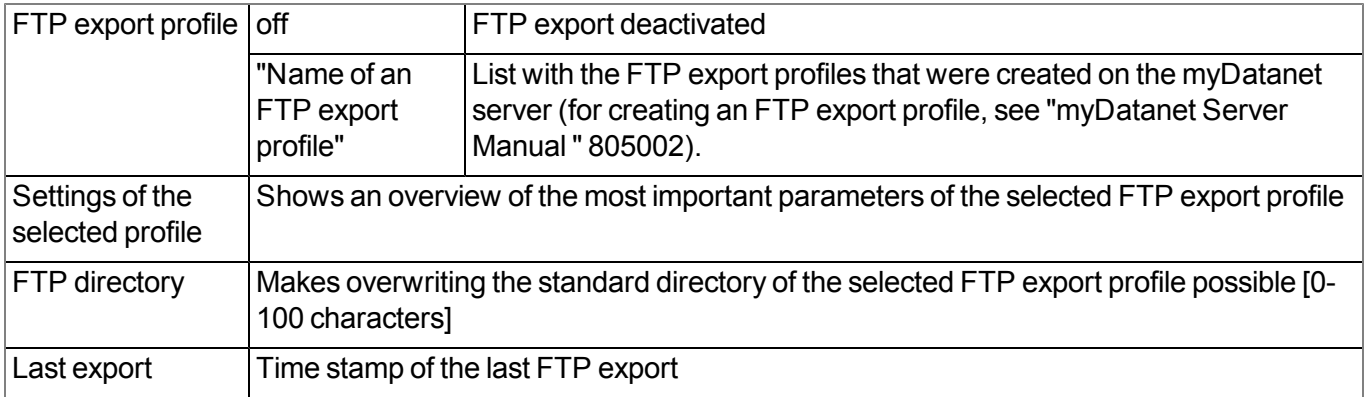

#### **9.2.2 Device configuration**

Note: Several of the configuration fields in the following sub chapters may possibly be hidden depending on the *respective user level. In this case, contact the myDatanet server administrator.*

You can reach the input screen for configuring the device by clicking on the serial number in the site list (see "myDatanet Server Manual " 805002) or by clicking on the device name in the device name list (see "myDatanet Server Manual " 805002).

#### **9.2.2.1 Comments**

#### **Comments**

*Free comment field (is also displayed below the site name in the measurement instrument list)*

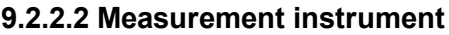

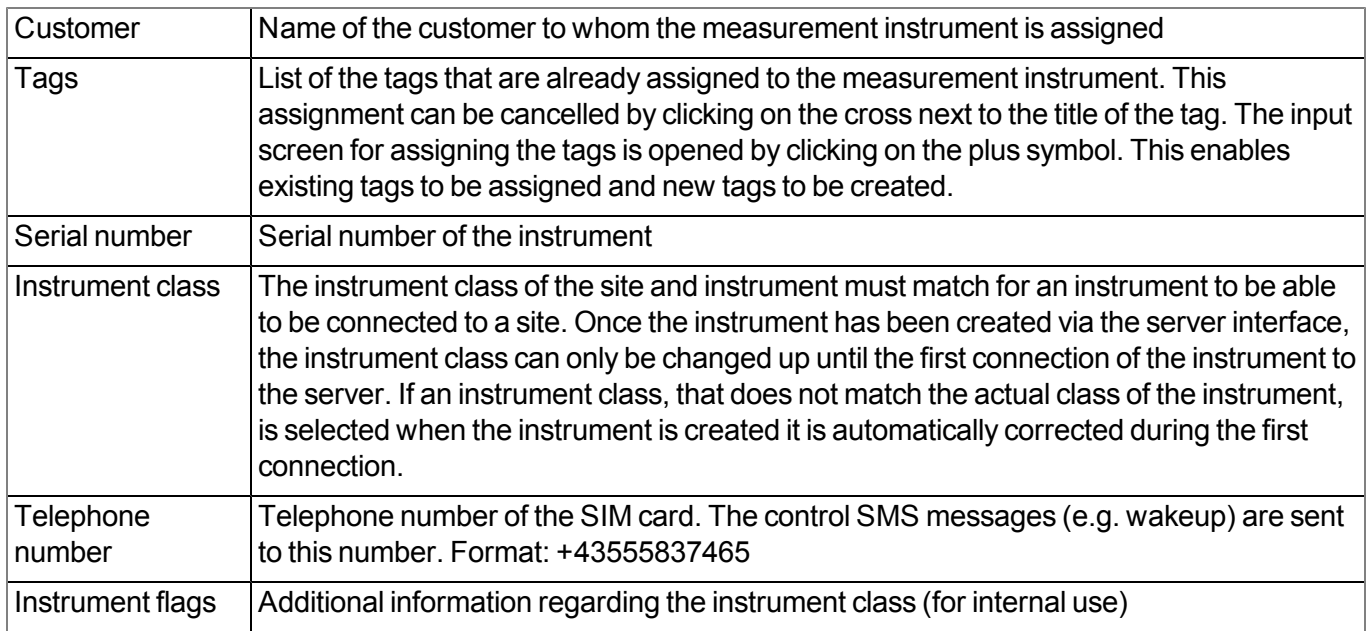

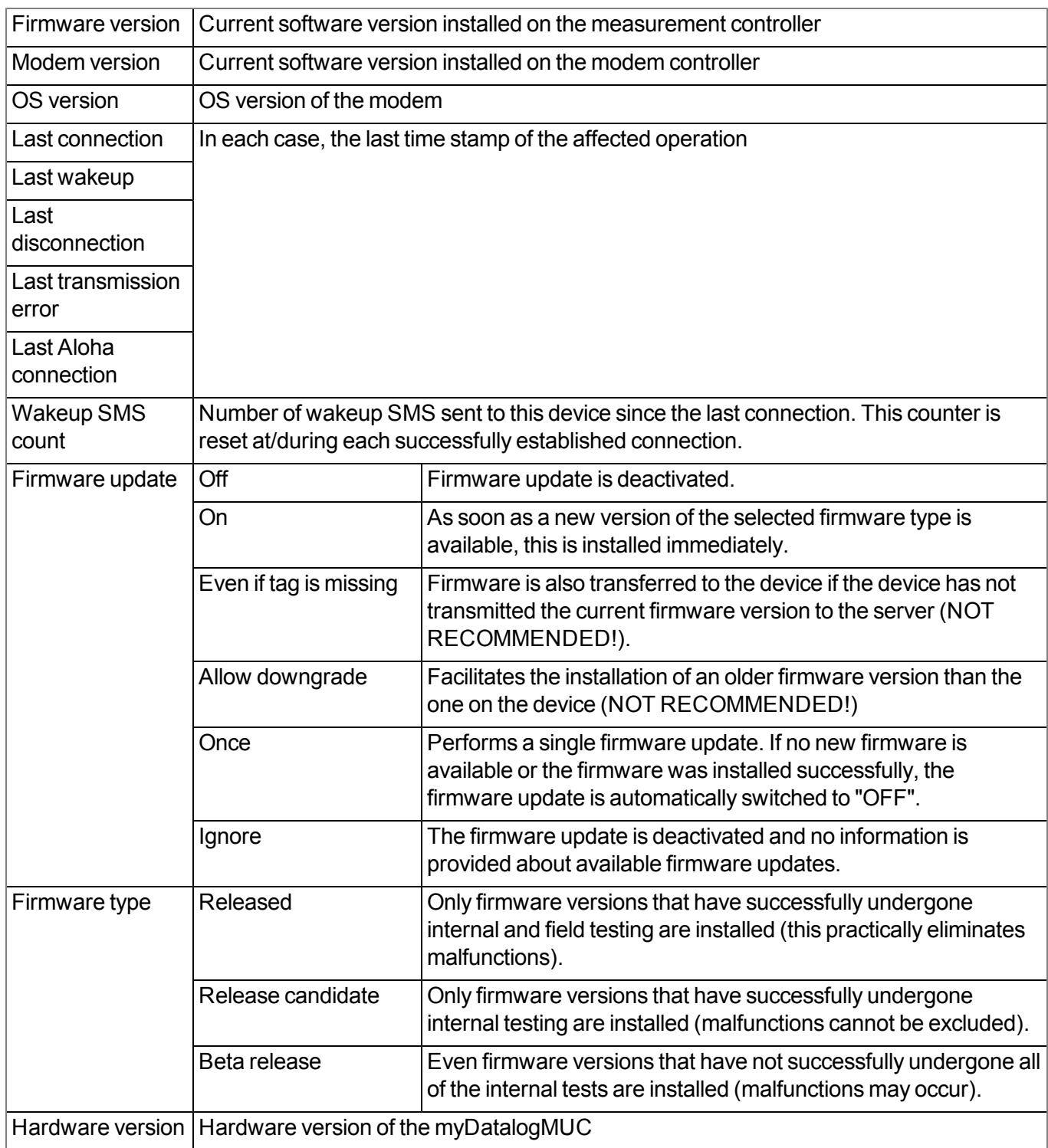

#### **9.2.2.3 Device-specific settings**

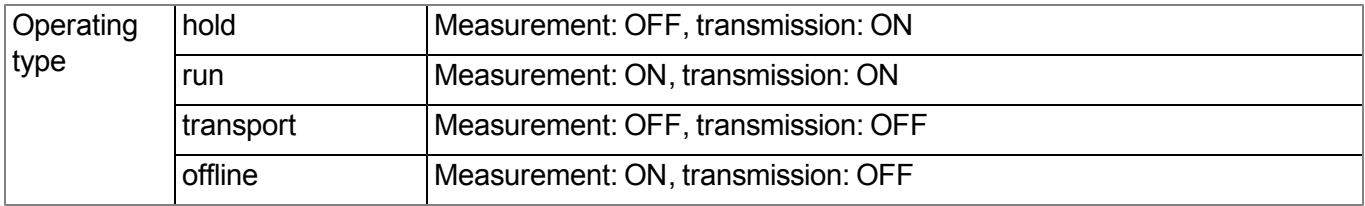

#### **9.2.2.4 GPRS**

#### **SIM tariff**

*Selected SIM tariff*

 $\bigcirc$ 

# **Chapter 10 myDatanet server**

*Note: All of the screenshots show version 44.1 of the myDatanet server using the standard colour scheme. Newer versions may include minor changes to the appearance of the server.*

## **10.1 Overview**

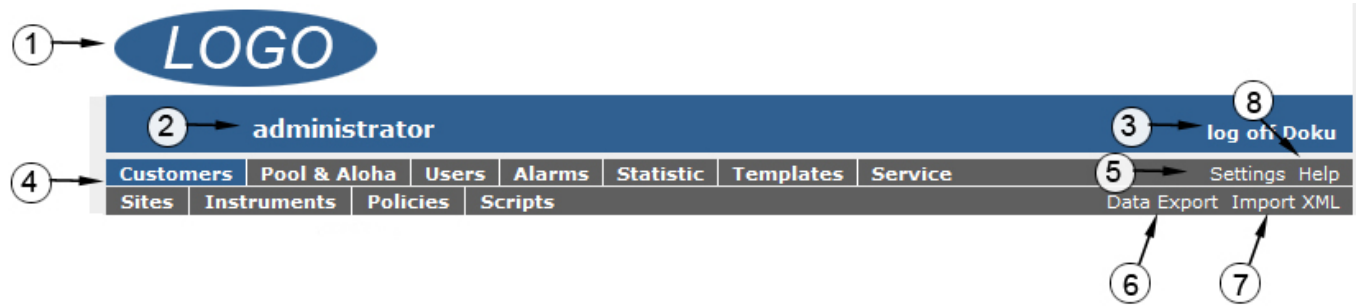

#### Overview of the myDatanet server

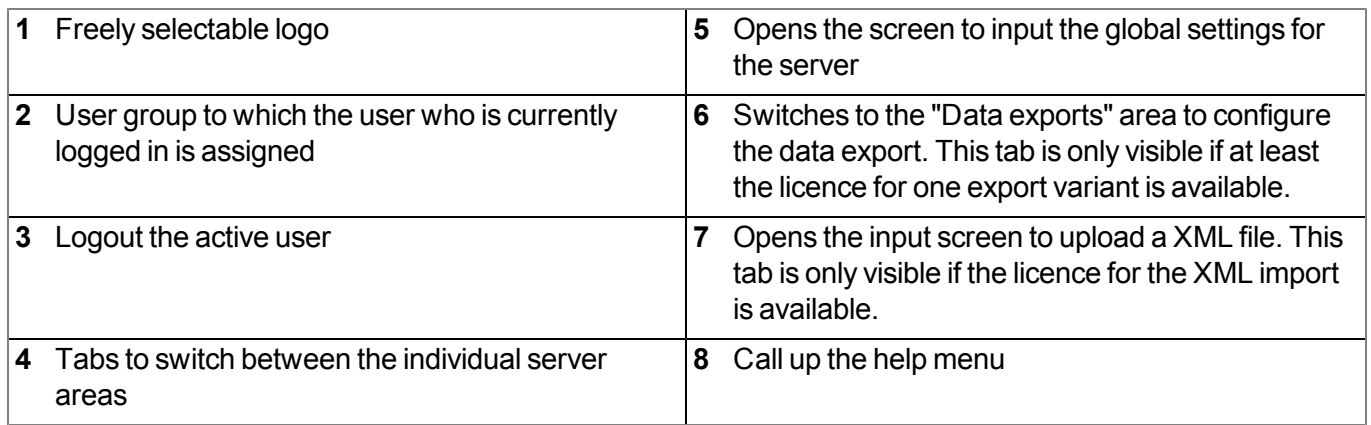

#### **10.1.1 Explanation of the symbols**

- Adds a new entry to the current list (reports, sites, users, etc.). a, <sup>in</sup>
- Deletes the adjacent element (reports, sites, users, etc.) from the list. 모
- Calls up the input screen to edit the adjacent element (reports, sites, users, etc.).  $\overline{\mathscr{O}}$

### **10.2 "Customer" area**

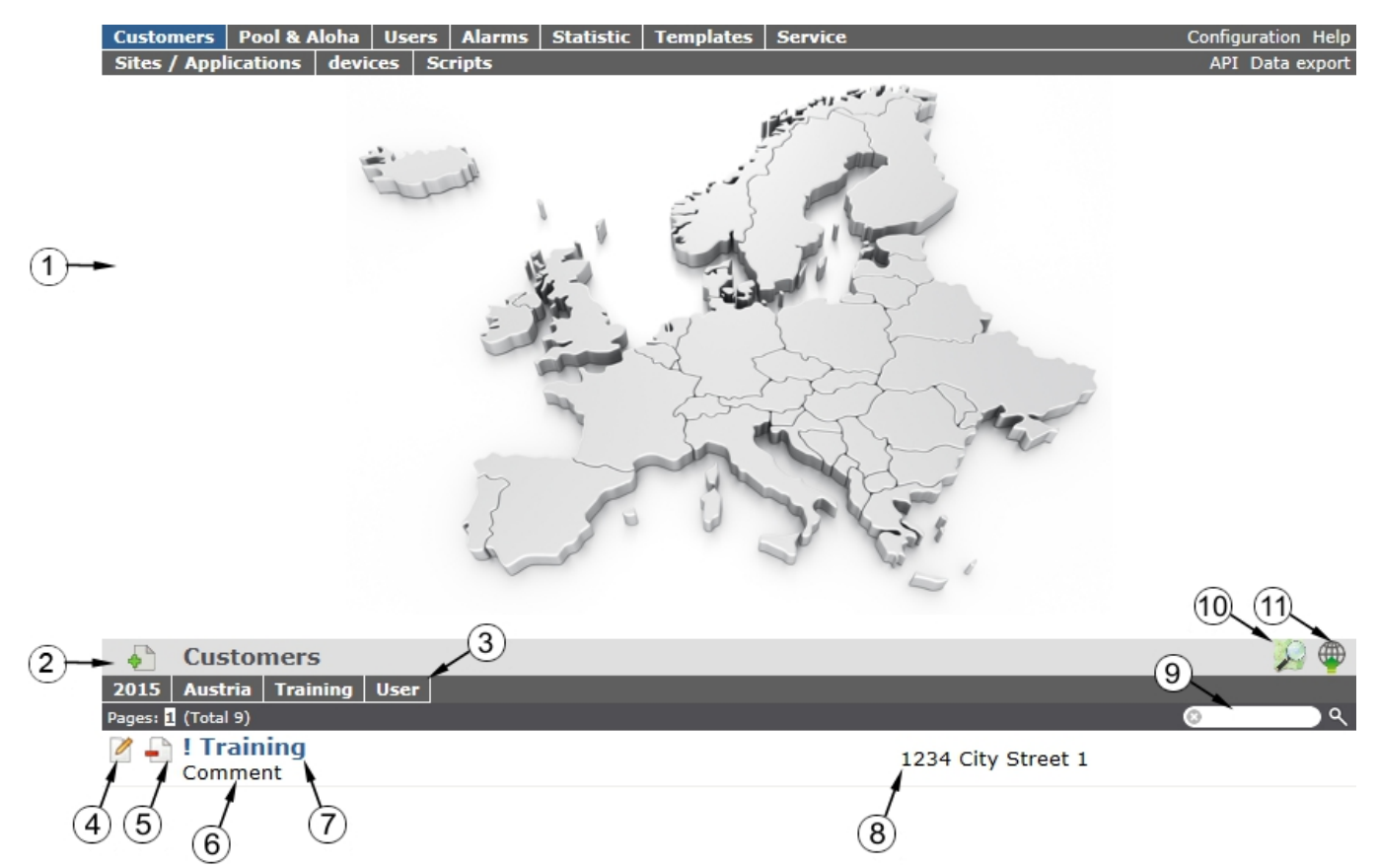

Overview of the "Customer" area

**1** Area where an image file can be displayed as a "Map" and/or the OpenStreetMaps map can be displayed

The sites can be manually placed on the image file used as a "map".

In the OpenStreetMaps map, the sites are only displayed once GPS coordinates have been assigned to the site.

**2** Adds a new customer

**3** List of tags that are assigned to at least one of the customers displayed in the list of customers. If the list of customers was limited by the search field or selection of a tag, this is taken into consideration when creating the list of tags. A cross is added to the end of the list of tags as soon as the list of customers is limited by the selection of a tag. Clicking on this cross will reset the selection of all tags and the restriction is cancelled.

By clicking on one of the tags with the left mouse button only those customers who have been assigned the corresponding tag are displayed in the list of customers and the selected tag is highlighted in colour.

By clicking on one of the tags with the right mouse button all of the customers who have been assigned the corresponding tag are hidden, the selected tag is highlighted in colour and the title of the tag is crossed out.

Clicking the same mouse button again will remove the restriction.

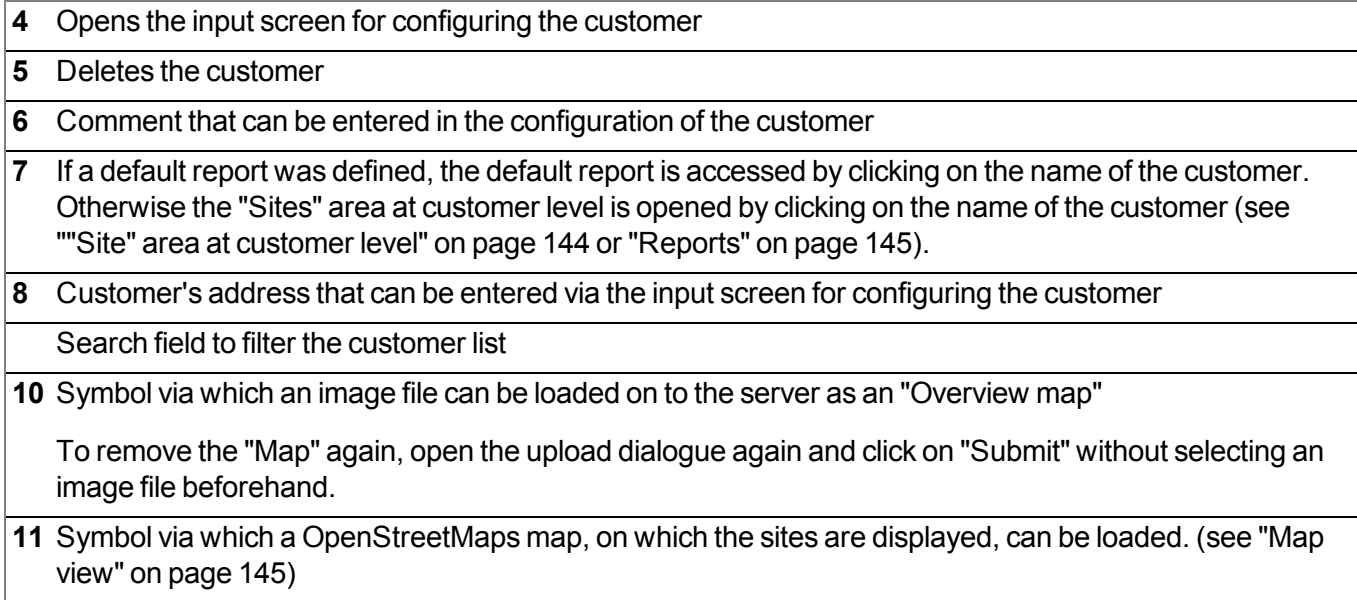

#### Sites / Applications | devices & Aloha | Users | Alarms | Statistic | Service ManagedService | Sites / Applications Tags API Data export Help Melk  $(5)$ Pöchlarn Loosdorf  $(1)$  $\overline{\mathbf{O}}$  Site 1 Ybbs/Donau Sooß St. Pölten Wien St. Leonhard/F Ruprechtshofen Linz 6 Salzburg Wieselburg Mank  $\circ$ **Reports**  $\overline{A}$ Pages: 1 (Total 1) **Channel 1 Channel 2** Int. temp  $\sqrt{2}$  Report 1 Site Site 1 c:  $\overline{z}$  $-100.0$ 100.0 28  $-50.0$  $-50.0$  $0.0$  $-0.0$  $0.0$  $-0,0$  $(3)$ **Sites / Applications Connection | Application**  $\bullet$ ilter: <mark>off</mark>  $\overline{\mathsf{v}}$  + off ⊽ Order: Name ⊽ Page Length: <mark>12</mark> **Backup** Pages: 1 (Total 2)  $\overline{\mathsf{O}}$  $\sqrt{ }$  Site 1 ™⊕⊙™ 12.11.2015 14:51:21 Device Name: 93XXXXXX (19.10.2015 - 19.10.2015 /  $1:35$  $1.0$ **SER UTC+1.00**  $\sqrt{2}$  Site 2  $\overline{\mathsf{w}}$ ™ ⊙ © 12.11.2015 14:52:33 Device Name: 09XXXXXX (19.10.2015 - 12.11.2015 / **SER UTC+1,00**  $\left( 4\right)$  $\bullet$  Groups  $\overline{q}$ Pages: 1 (Total 1) **Group 1**  $\mathscr{D}$  $\overline{\mathsf{O}}$ ∾ ™ Group: (19.10.2015 - 12.11.2015 / Overview of the "Sites" area at customer level

<span id="page-143-0"></span>**10.3 "Site" area at customer level**

**1** Area where an image file can be displayed as a "Map" and/or the OpenStreetMaps map can be displayed The sites can be manually placed on the image file used as a "map". In the OpenStreetMaps map, the sites are only displayed once GPS coordinates have been assigned to the site. **2** List of reports (see ["Reports"](#page-144-0) [on](#page-144-0) [page](#page-144-0) [145\)](#page-144-0) **3** List of sites/applications (see ["Site"](#page-78-0) [on](#page-78-0) [page](#page-78-0) [79](#page-78-0)) **4** List of groups (see ["Groups"](#page-144-2) [on](#page-144-2) [page](#page-144-2) [145\)](#page-144-2) **5** Symbol that represents a site on the "Map" **6** Symbol via which a OpenStreetMaps map, on which the sites are displayed, can be loaded. (see ["Map](#page-144-1) [view"](#page-144-1) [on](#page-144-1) [page](#page-144-1) [145](#page-144-1))
**7** Symbol via which an image file can be loaded on to the server as a "Map"

To remove the "Map" again, open the upload dialogue again and click on "Submit" without selecting an image file beforehand.

# **10.3.1 Reports**

The reports provide a variety of options to display graphs of the data on the web interface of the myDatanetserver or to download the data from the myDatanet server. Detailed instructions on creating and handling the reports is provided in myDatanet Server Manual (805002).

## **10.3.2 Groups**

The groups offer a variety of options for consolidating and summarising the measurement data of different sites. Detailed instructions on creating and handling the groups is provided in myDatanet Server Manual (805002).

# **10.3.3 Map view**

The map view provides an overview of the geographic position of the sites. Detailed instructions on operating and configuring map view are provided in myDatanet Server Manual (805002).

# **10.4 Recommended procedure**

## **10.4.1 Creating the site**

Note: Some of the fields mentioned in the following chapters may be hidden depending on the respective user *level. In this case, please contact the administrator of the myDatanet server.*

Detailed instructions on creating a new site are provided in myDatanet Server Manual (805002).

1. Log in via the web interface on the myDatanet server. You will receive the web address from your responsible sales partner.

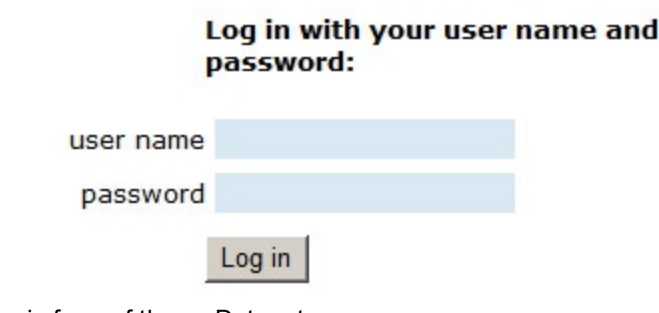

Login form of the myDatanet server

2. Click on the "Customer" menu item of the myDatanet server to call up the list of available customers. Select an existing customer or create a new customer.

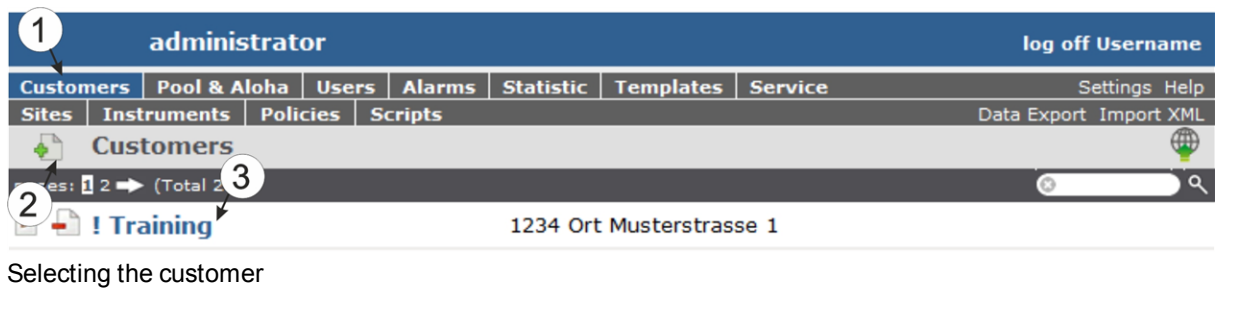

- **1** Menu item to call up the list of customers **3** List of available customers **2** Creating a new customer
- 3. Click on the "Sites / Applications" menu item of the myDatanetserver to call up the list of available application templates and sites. Create a new "myDatalogMUC " type site or a site using an application template that is compatible with the "myDatalogMUC " site type.

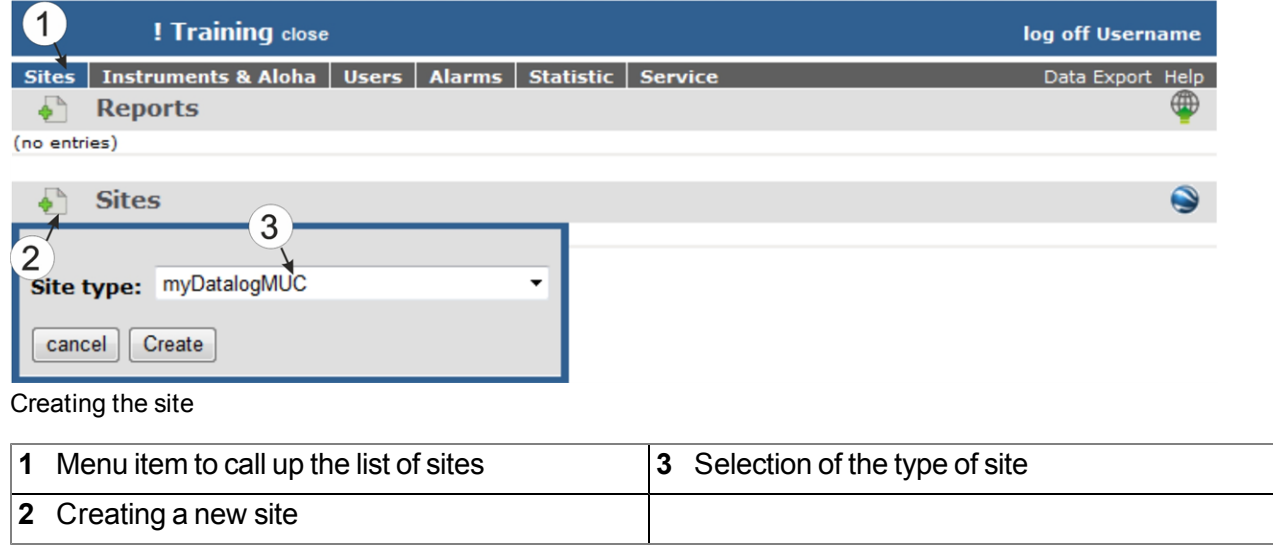

4. Link the site/application with the myDatalogMUC by selecting the serial number. If the serial number of your device is not included in the list, you must first assign the device to the customer (see ["Assigning](#page-146-0) [a](#page-146-0) [device](#page-146-0) [to](#page-146-0) [the](#page-146-0) [customer"](#page-146-0) [on](#page-146-0) [page](#page-146-0) [147](#page-146-0)) or the device is already assigned to a different site. More detailed information on this is provided in myDatanet Server Manual (805002).

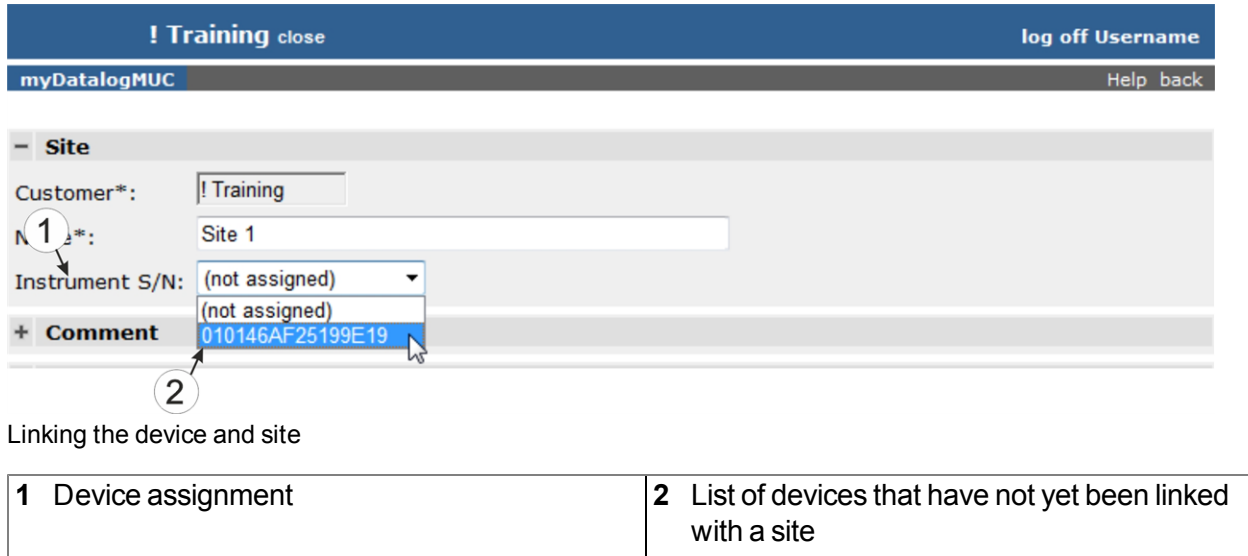

# <span id="page-146-0"></span>**10.4.2 Assigning a device to the customer**

Note: Some of the fields mentioned in the following chapters may be hidden depending on the respective user *level. In this case, please contact the administrator of the myDatanet server.*

Detailed instructions on shifting the devices are provided in myDatanet Server Manual (805002).

1. Log in via the web interface on the myDatanet server. You will receive the web address from your responsible sales partner.

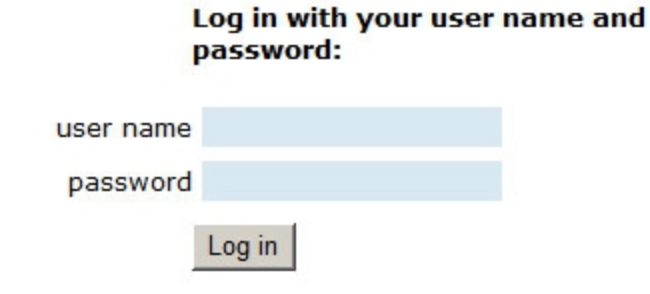

Login form of the myDatanet server

2. Click on the "Pool and Aloha" menu item of the myDatanet server to access the list of devices that are in ALOHA transmission mode.

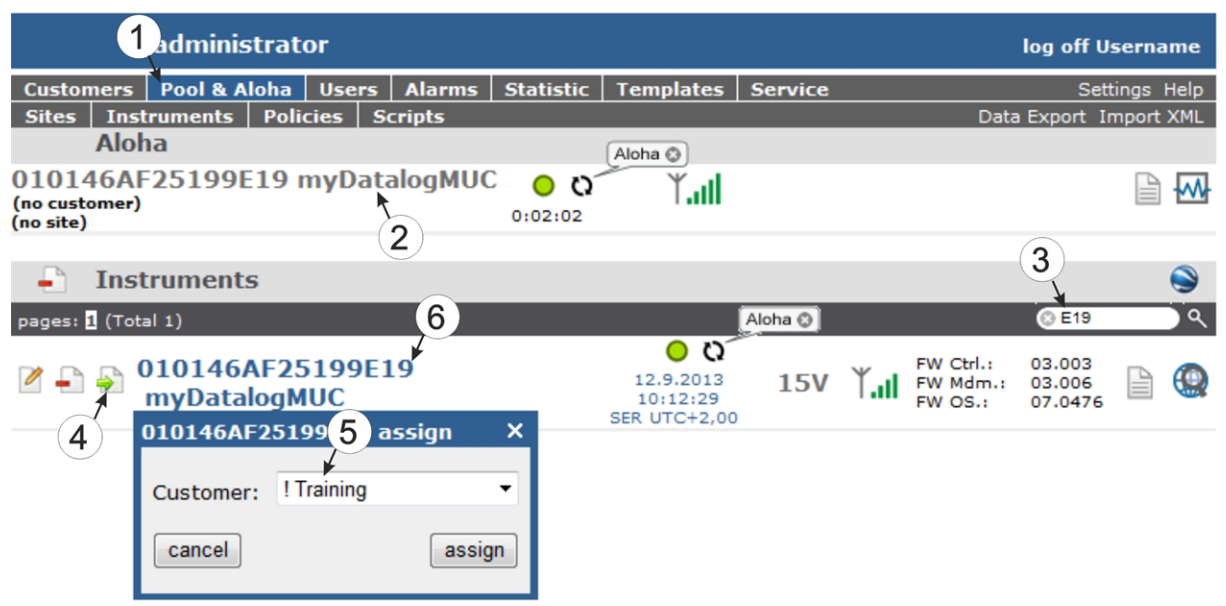

<span id="page-147-0"></span>Assigning a device to the customer

| Menu item to call up the list of devices that are<br>in ALOHA transmission mode | 4 Opens the dialogue to select the customer to<br>whom the device should be assigned |
|---------------------------------------------------------------------------------|--------------------------------------------------------------------------------------|
| 2 List of devices in ALOHA transmission mode                                    | 5 Selection of the customer to whom the device<br>should be assigned                 |
| 3 Filter for the list of measurement instruments                                | 6 List of measurement instruments                                                    |

- 3. Initiate ALOHA transmission mode on the device. Instructions on this are provided in ["ALOHA](#page-43-0) [transmission](#page-43-0) [mode"](#page-43-0) [on](#page-43-0) [page](#page-43-0) [44](#page-43-0).
- 4. Use the filter to find the required device in the list of measurement instruments. Click on the symbol to open the dialogue to select the customer (see ["Assigning](#page-147-0) [a](#page-147-0) [device](#page-147-0) [to](#page-147-0) [the](#page-147-0) [customer"](#page-147-0) [on](#page-147-0) [page](#page-147-0) [148](#page-147-0)) and assign the device to the selected customer.

# **Chapter 11 Pawn script**

# **11.1 General**

The following chapter describes the functionality of the pawn script. PAWN (previously SMALL) is a C-similar scripting language that is used on embedded systems.

Additional and more detailed information is provided on the developer's website: <http://www.compuphase.com/pawn/pawn.htm>

There are two ways to create a pawn script for the myDatalogMUC :

- Direct entry in the "Script" input field in the "Control" configuration section
- Use of a script template that was created on the myDatanet server

# **11.1.1 Direct input of a pawn script**

The pawn script is entered via the "Control" configuration section (see ["Control"](#page-78-0) [on](#page-78-0) [page](#page-78-0) [79\)](#page-78-0) of the input screen for configuring the site. "Pawn" must be selected as the "script type" so that myDatalogMUC interprets the commands entered in the "script" as a pawn script.

# **11.1.2 Uploading a binary file**

If the "Upload a compiled script" entry was selected via the "Script source" list selection in the "Control" configuration section (see ["Control"](#page-78-0) [on](#page-78-0) [page](#page-78-0) [79\)](#page-78-0) of the input screen for configuring the site, a binary file that was previously created can be uploaded to the myDatanet server. This is then loaded into the myDatalogMUC during the next connection. When using this method, "Pawn" must also be selected as the "script type" so that the myDatalogMUC interprets the commands as a pawn script.

Note: If a pawn script is used to write directly to an output, the setpoint entered via the input screen of *the myDatanet server is overwritten with the determined value.*

# **11.2 Compiler options**

## **Compressing the pawn program code**

```
// The parameter is used to specify which of the sections should be
// compressed
// 0: no compression (default)
// 1: DATA
// 2: DATA and CODE
// 3: DATA, CODE and TABLES
```
*#pragma amxcompress <0-3>*

# **11.3 API**

# **11.3.1 Constants**

**Return codes for general purposes**

*OK = 0 ERROR = -1*

# **11.3.2 System**

## **main();**

*This function is executed during a PowerOn and when the PAWN script is exchanged. It should include all initialisations that only have to executed once during program start-up.*

## **forward public Mdn\_CtrlFinish();**

This function is called up at the time of every measurement once all of the measurement values have *been generated. It should comprise all of the calculations and functions that should be performed cyclically.*

# **11.3.3 Date & Time**

## **native Mdn\_GetTime(&hour=0, &minute=0, &second=0, timestamp=0);**

*If no time stamp was transferred (timestamp=0), the current system time (in local time) is converted to hours/minutes/seconds. Alternatively, the transferred time stamp is converted to hours/minutes/seconds.*

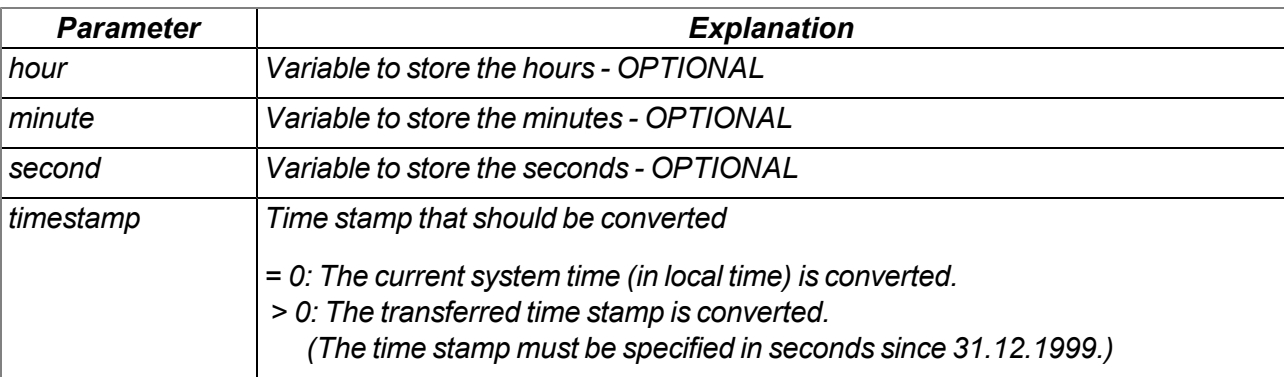

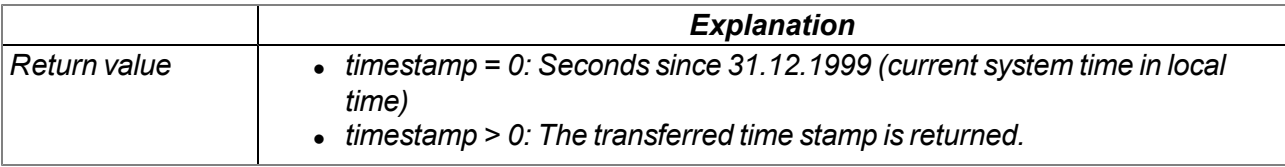

## **native Mdn\_GetDate(&year=0, &month=0, &day=0, timestamp=0);**

*If no time stamp was transferred (timestamp=0), the date (year, month, day) is determined for the current system time (in local time). Alternatively, the date (year, month, day) is determined for the transferred time stamp.*

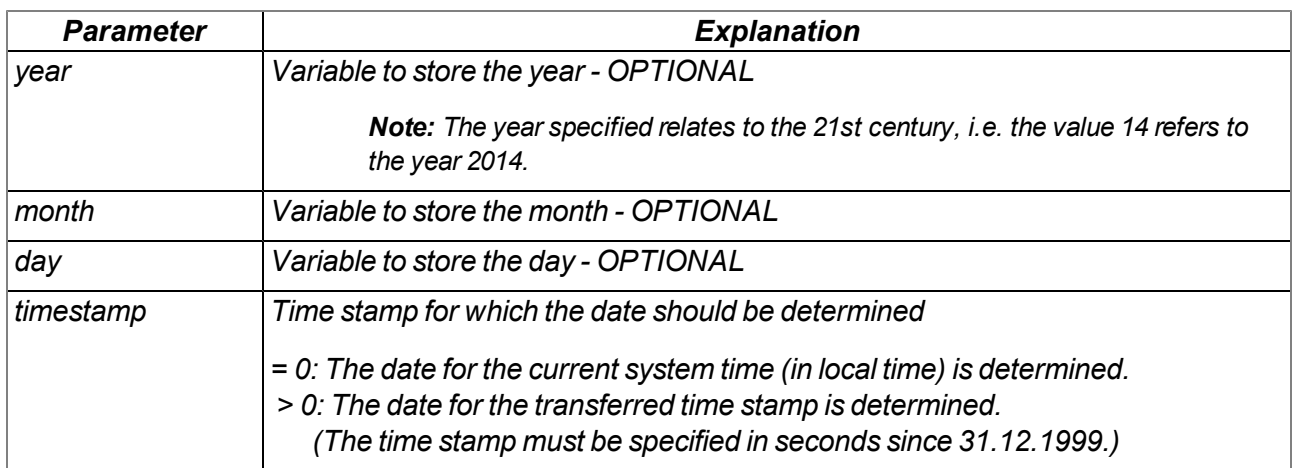

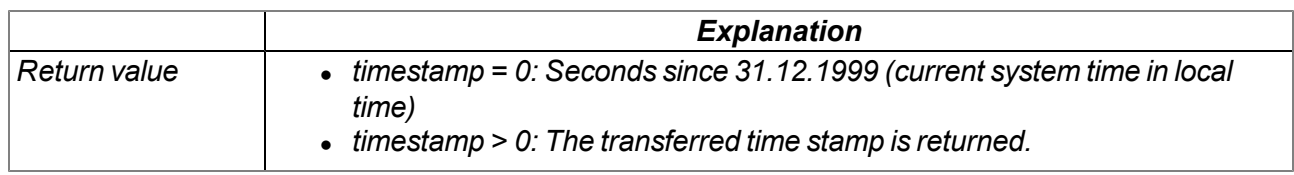

## **native Mdn\_GetTimezoneOffset();**

*Returns the difference (in seconds) between UTC and local time configured for the site on the myDatanet server. This can be used to determine the UTC in the script by subtracting the difference from the system time (local time). The offset value is determined by the myDatanet server in accordance with the set time zone (including summer/winter time) and is synchronised during every connection to the device.*

*Example: Central European time (CET = UTC+1) is used for the site -> Offset = 3600 sec.*

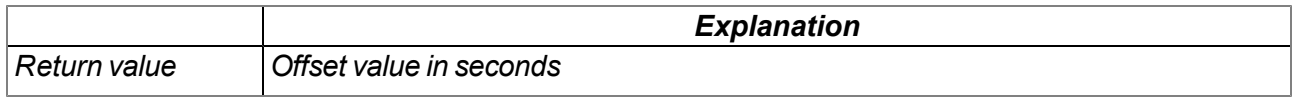

#### **native Mdn\_DoW(timestamp);**

*Calculates the weekday from a given timestamp*

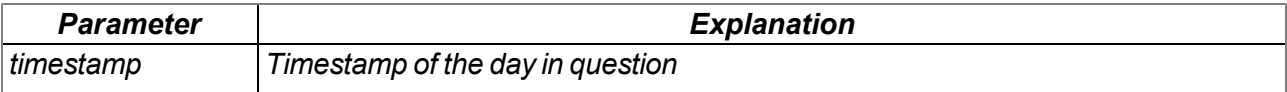

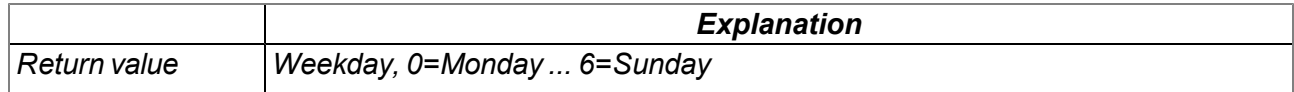

# **11.3.4 Encoding**

#### **native Mdn\_SetPacked(data{}, pos, &{Float,Fixed,\_}:value, size=4, bool:bigendian=false);** *Writes the transferred value to a specified position in an array*

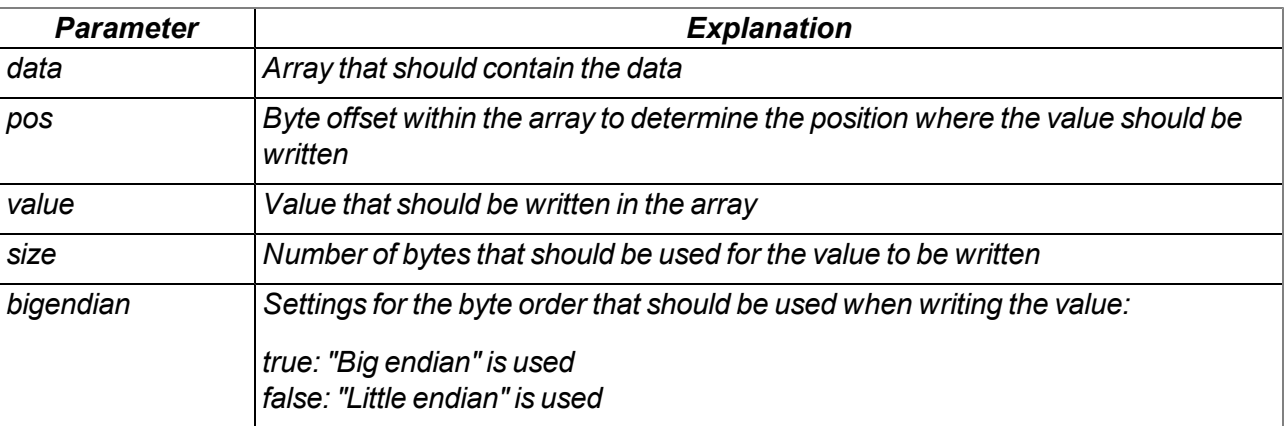

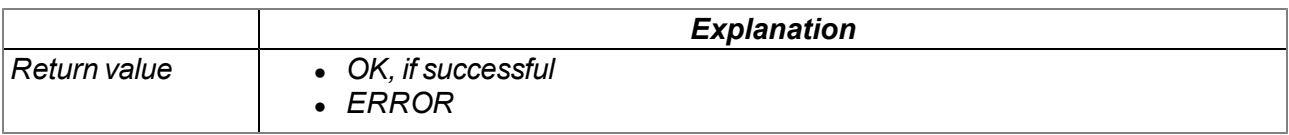

#### *Note: Additional explanation on the byte order:*

*In the following example, the whole number 439.041.101 is saved as a 32-bit integer value from memory address 10000.*

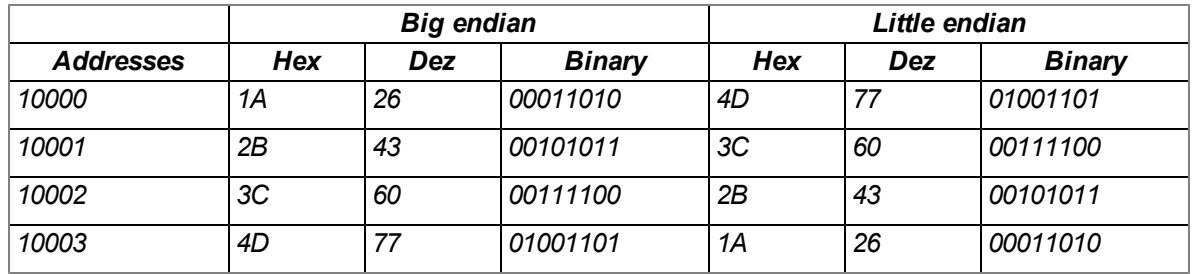

## **native Mdn\_SetPackedB(data{}, pos, const block{}, size);**

*Writes the transferred data block to the specified position in an array*

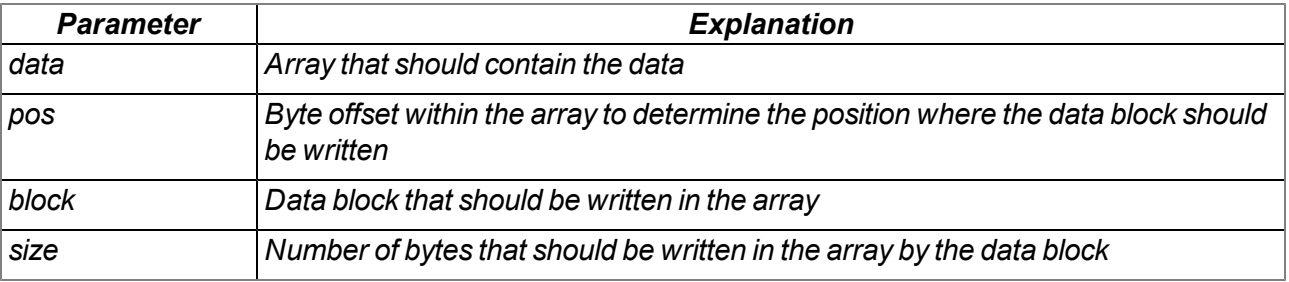

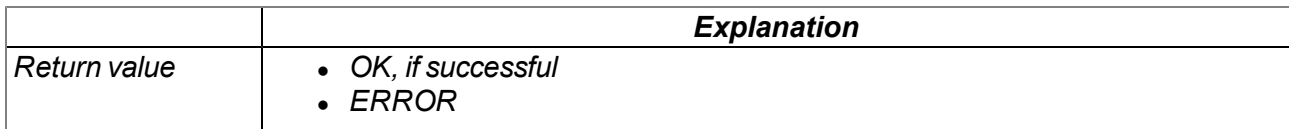

#### **native Mdn\_GetPacked(const data{}, pos, &{Float,Fixed,\_}:value, size=4, bool:bigendian=false);** *Returns the value that is located at the specified position in an array*

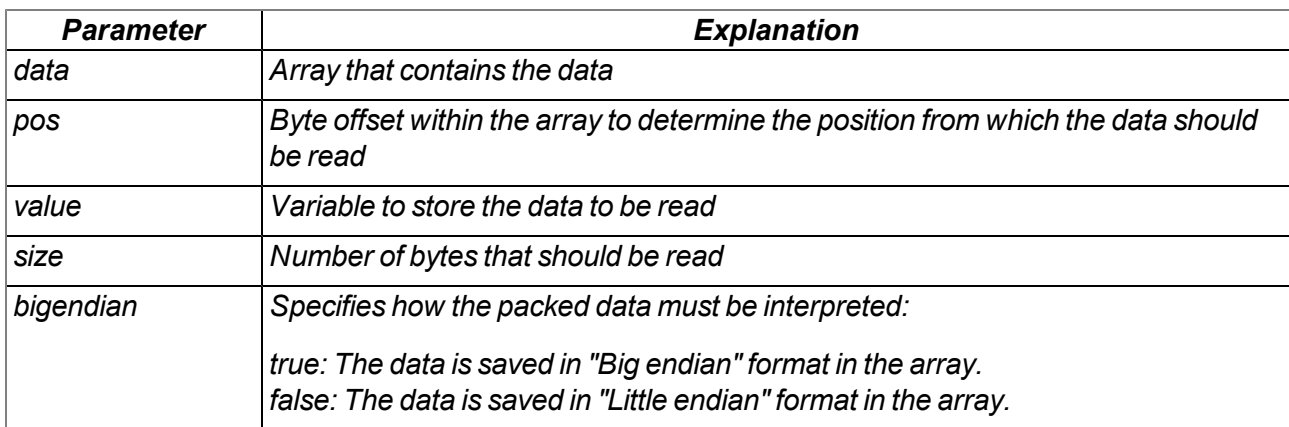

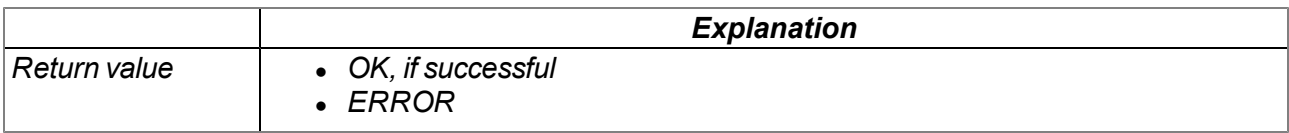

*Note: Additional explanation on the byte order:*

*In the following example, the whole number 439.041.101 is saved as a 32-bit integer value from memory address 10000.*

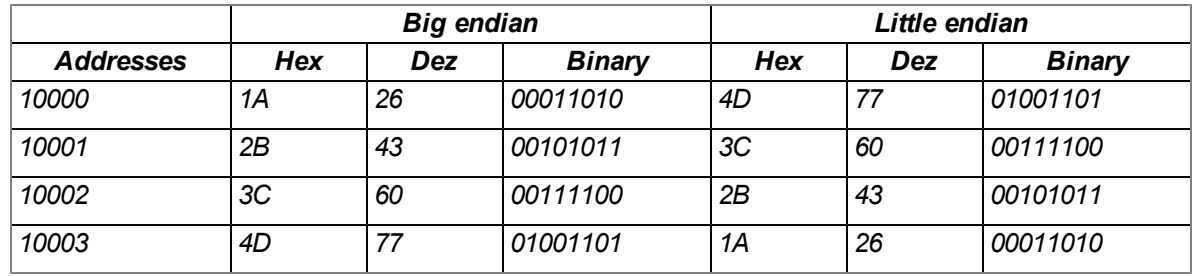

## **native Mdn\_GetPackedB(const data{}, pos, block{}, size);**

*Reads a data block that is located at the specified position in an array*

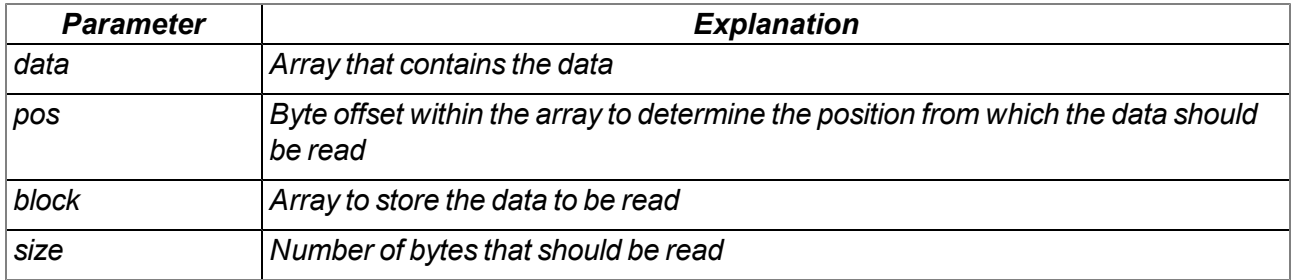

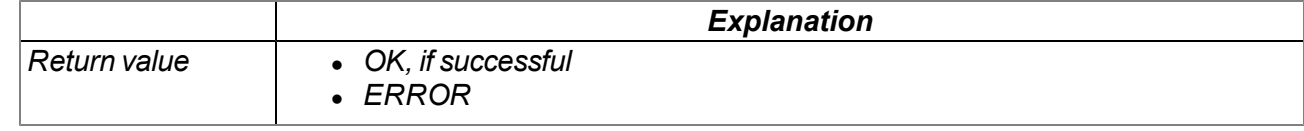

## **11.3.5 Messkanäle**

## <span id="page-153-0"></span>**11.3.5.1 Constants**

#### **Numbers of the channels**

```
MDN_CH_UI1 // Universal input 1
:
MDN_CH_UI8 // Universal input 8
MDN_CH_EXTTEMP // Ext. temperature sensor
MDN_CH_GSM // Internal measurement channel "GSM level"
MDN_CH_VIN // Internal measurement channel "Voltage"
MDN_CH_IOUT1 // Analogue output 1
MDN_CH_IOUT2 // Analogue output 2
MDN_CH_REL1 // Relay 1
:
MDN_CH_REL6 // Relay 6
MDN_CH_IN1 // Interface channel 1
:
MDN_CH_IN64 // Interface channel 64
                   MDN_CH_OUT1 // Interface output channel 1
:
MDN_CH_OUT64 // Interface output channel 64
//Extension module 1
MDN_CH_MUCE1_UI1 // Universal input 1
:
MDN_CH_MUCE1_UI8 // Universal input 8
MDN_CH_MUCE1_EXTTEMP // Ext. temperature sensor
MDN_CH_MUCE1_IOUT1 // Analogue output 1
MDN_CH_MUCE1_IOUT2 // Analogue output 2
MDN_CH_MUCE1_REL1 // Relay 1
:
MDN_CH_MUCE1_REL6 // Relay 6
//Extension module 2
MDN_CH_MUCE2_UI1 // Universal input 1
:
MDN_CH_MUCE2_UI8 // Universal input 8
MDN_CH_MUCE2_EXTTEMP // Ext. temperature sensor
MDN_CH_MUCE2_IOUT1 // Analogue output 1
                   MDN_CH_MUCE2_IOUT2 // Analogue output 2
MDN_CH_MUCE2_REL1 // Relay 1
:
MDN_CH_MUCE2_REL6 // Relay 6
//Extension module 3
MDN_CH_MUCE3_UI1 // Universal input 1
:
MDN_CH_MUCE3_UI8 // Universal input 8
MDN_CH_MUCE3_EXTTEMP // Ext. temperature sensor
MDN_CH_MUCE3_IOUT1 // Analogue output 1
MDN_CH_MUCE3_IOUT2 // Analogue output 2
MDN_CH_MUCE3_REL1 // Relay 1
:
MDN_CH_MUCE3_REL6 // Relay 6
```
*// Information regarding the status of the communication with the respective extension module MDN\_CH\_MUCE1\_COM\_STATE MDN\_CH\_MUCE2\_COM\_STATE MDN\_CH\_MUCE3\_COM\_STATE // Number of channels MDN\_NUM\_IN\_CHANNELS // Total number of interface channels MDN\_NUM\_OUT\_CHANNELS // Total number of interface output channels MDN\_NUM\_CHANNELS // Total number of all channels (all of the in- and // outputs)*

#### **Status of the measurement value/measurement channel**

*Coding to indicate various error statuses*

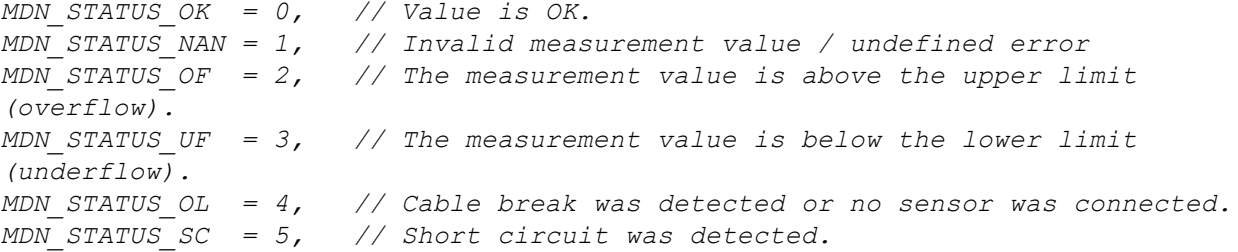

#### **Channel modes of the universal inputs**

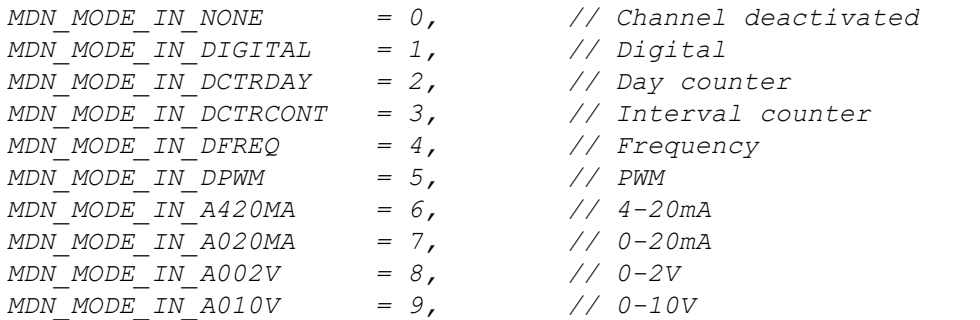

#### **Channel modes of the output channels**

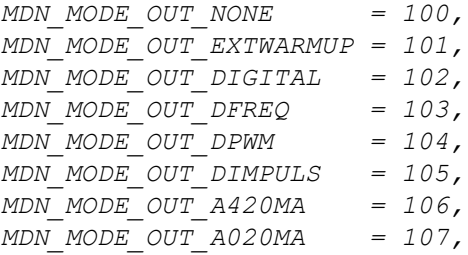

*MDN\_MODE\_OUT\_NONE = 100, // Channel deactivated MDN\_MODE\_OUT\_EXTWARMUP = 101, // Ext. warmup time MDN\_MODE\_OUT\_DIGITAL = 102, // Digital output MDN\_MODE\_OUT\_DFREQ = 103, // Frequency output MDN\_MODE\_OUT\_DPWM = 104, // PWM MDN\_MODE\_OUT\_DIMPULS = 105, // Pulse output MDN\_MODE\_OUT\_A420MA = 106, // 4-20mA MDN\_MODE\_OUT\_A020MA = 107, // 0-20mA*

## **11.3.5.2 Functions**

## **native Mdn\_GetCh(ch, &Float:value, &Mdn\_ValueStatus:status = MDN\_STATUS\_OK);**

*Reads out the current value and status of a channel*

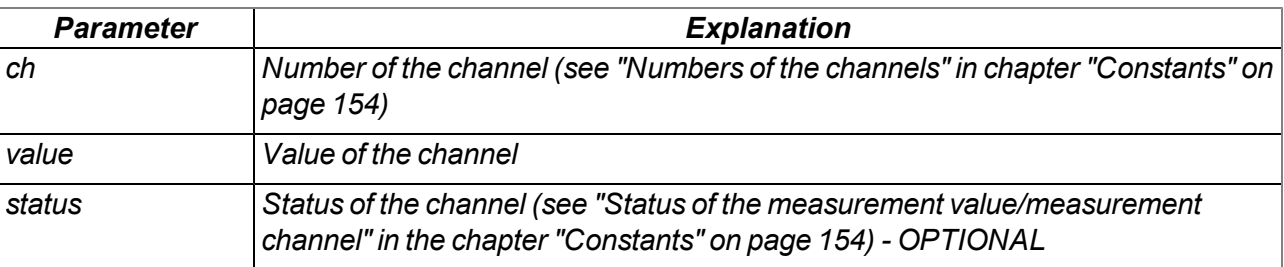

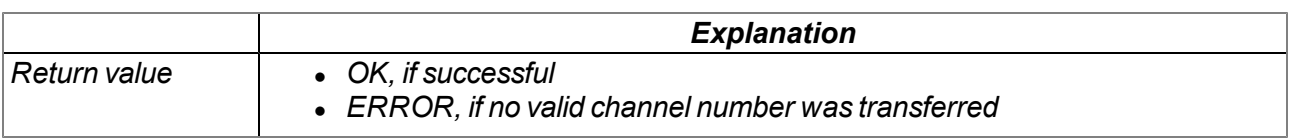

## **native Mdn\_GetChScale(ch, &Float:min, &Float:max, &Float:scale);**

*Reads the parameters of channel scaling and saves it in the transferred variables*

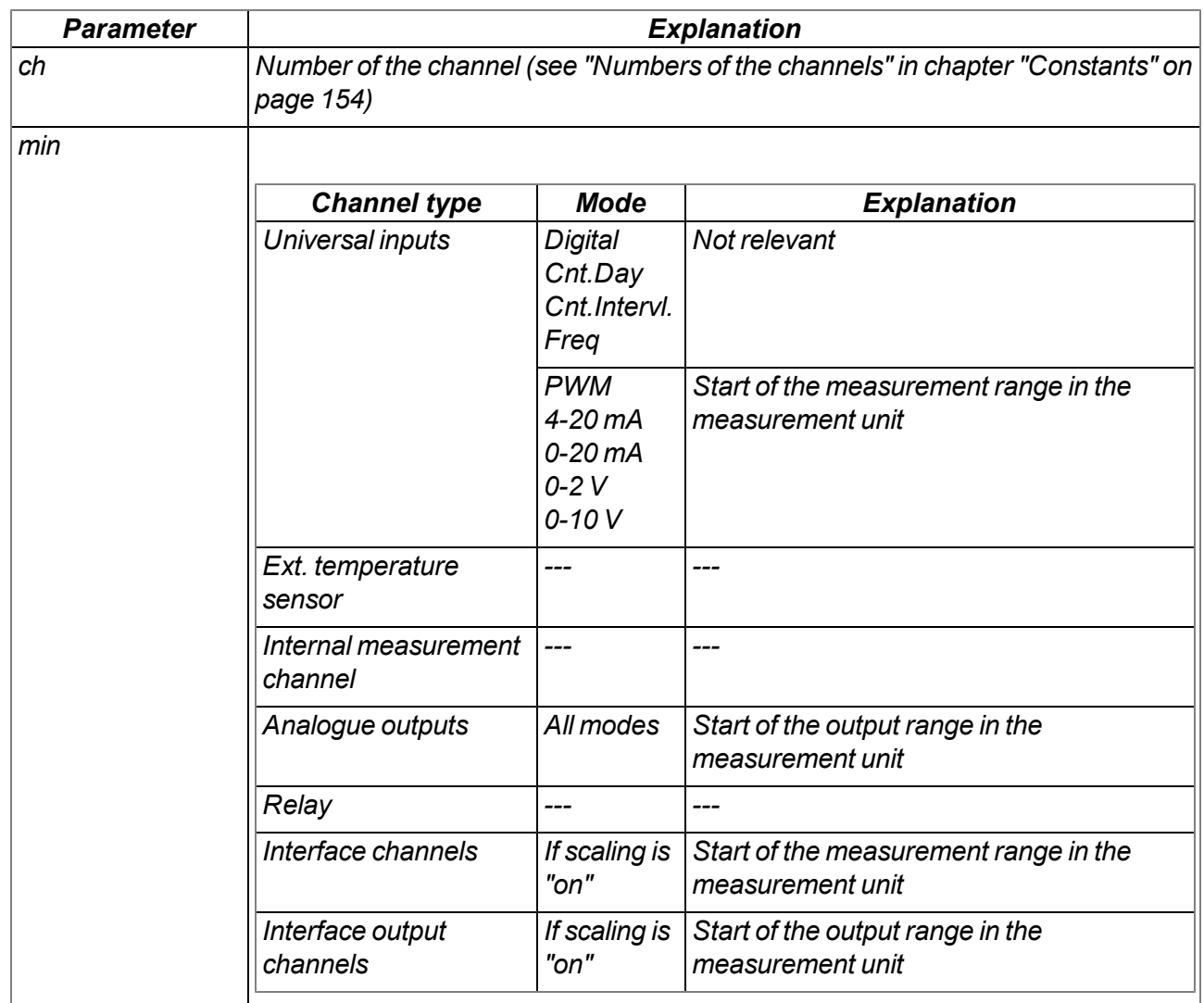

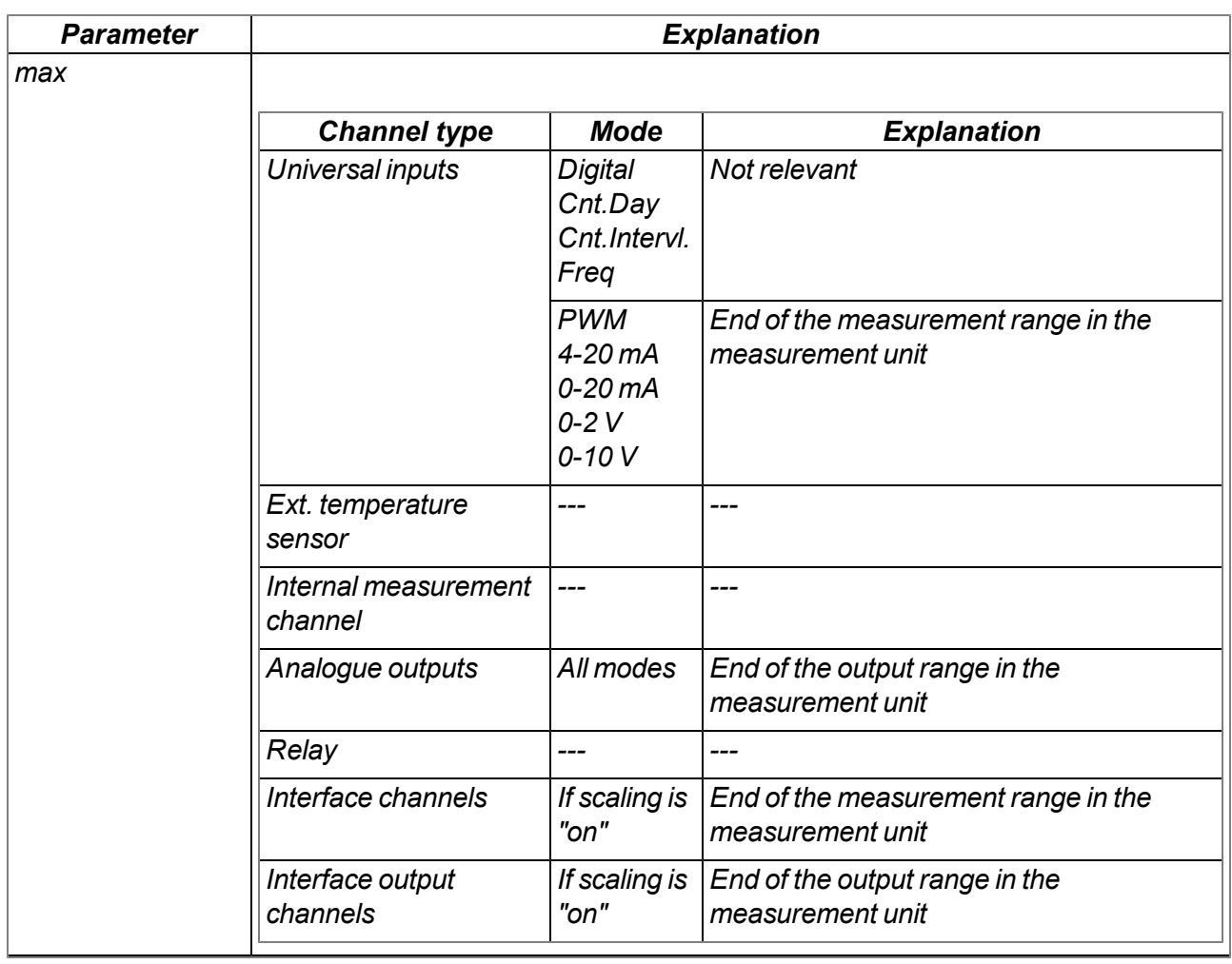

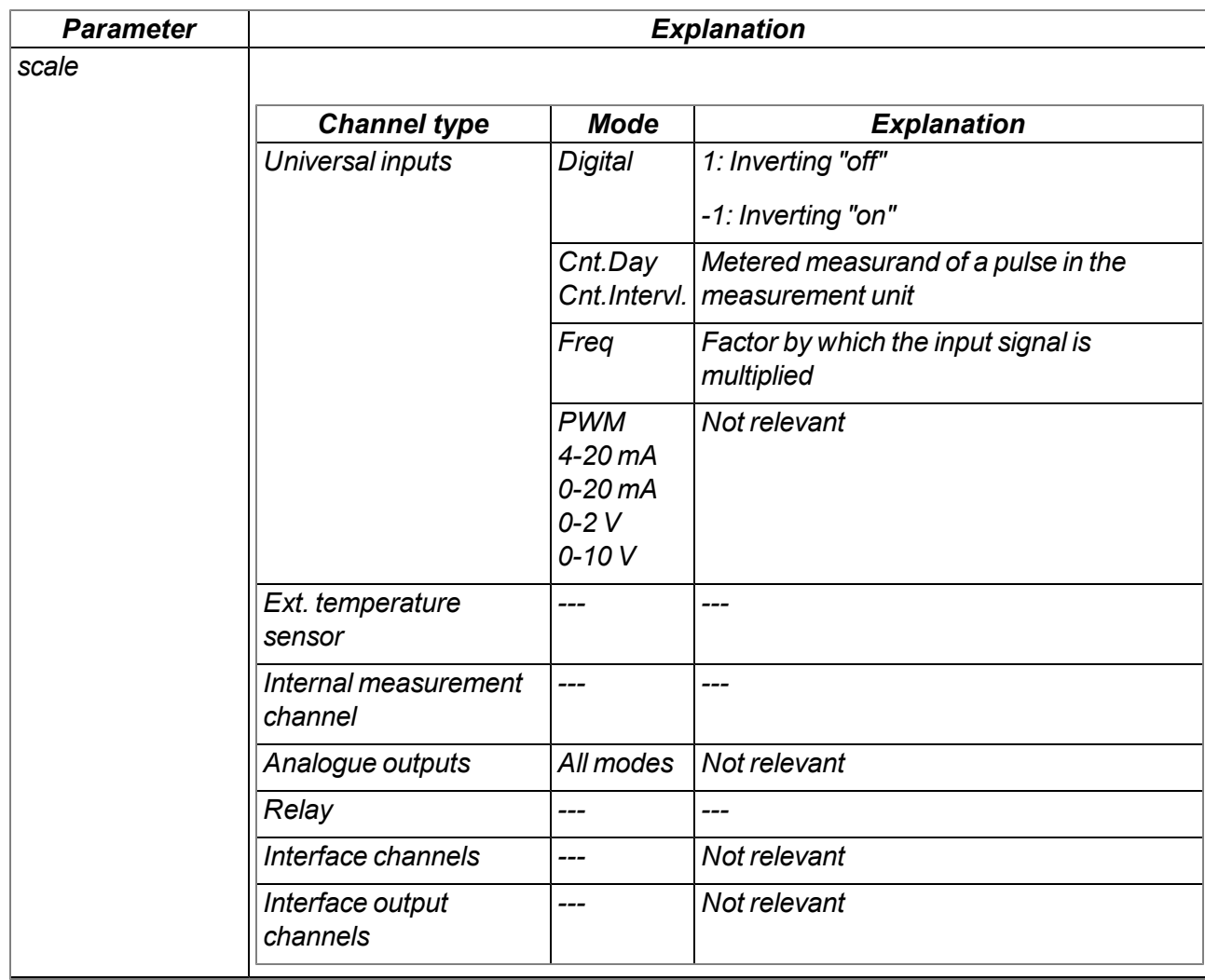

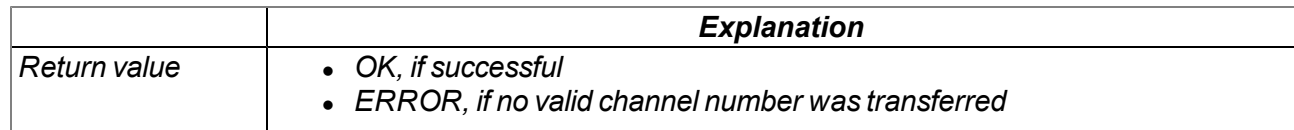

## **native Mdn\_GetChMode(ch);**

*Returns the set mode of the channel*

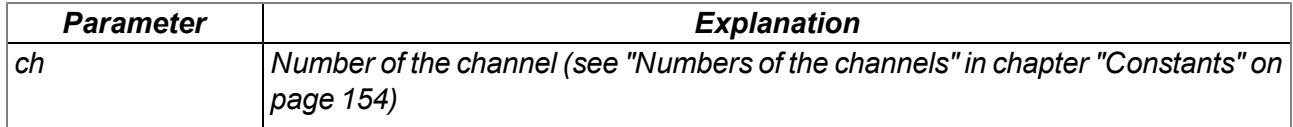

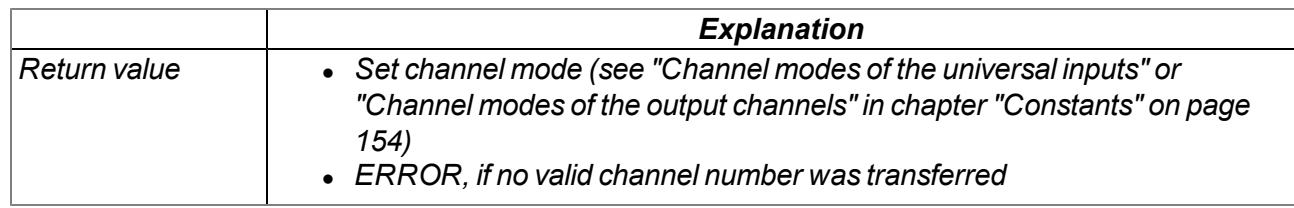

## **native Mdn\_SetCh(ch, Float:value, Mdn\_ValueStatus:status = MDN\_STATUS\_OK);**

Sets the value and status of a channel. This function can also be used to change the value of an input before it is saved. This is possible, as the script is processed once the measurement value has been *acquired but before it is recorded (see ["Internal](#page-30-0) [processing](#page-30-0) [of](#page-30-0) [the](#page-30-0) [measurement](#page-30-0) [values"](#page-30-0) [on](#page-30-0) [page](#page-30-0) [31\)](#page-30-0).*

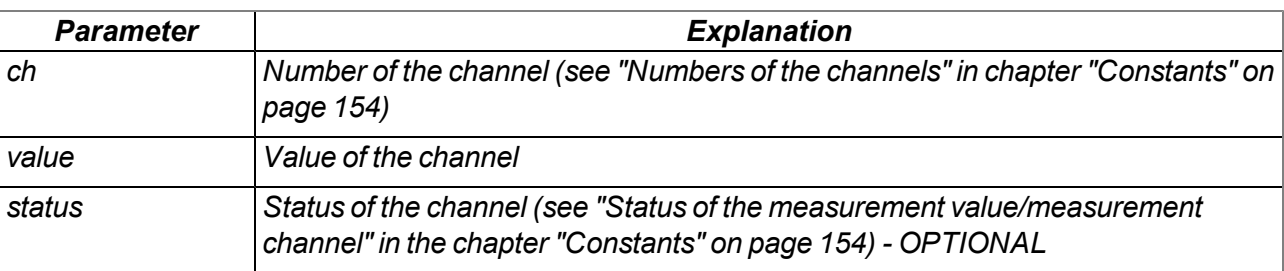

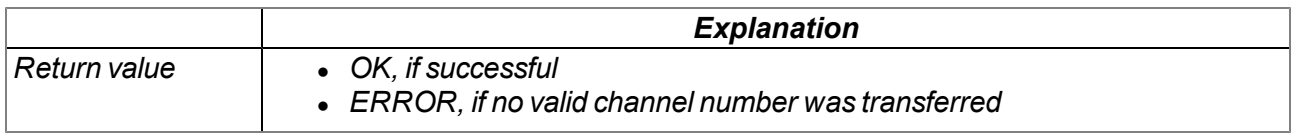

## **11.3.6 Serial interfaces**

## <span id="page-159-0"></span>**11.3.6.1 Constants**

#### **Number of the interfaces**

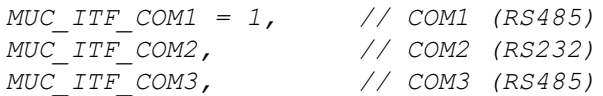

#### **Serial events**

#### *Events that have to be processed by the Mdn\_SerialEvent() function*

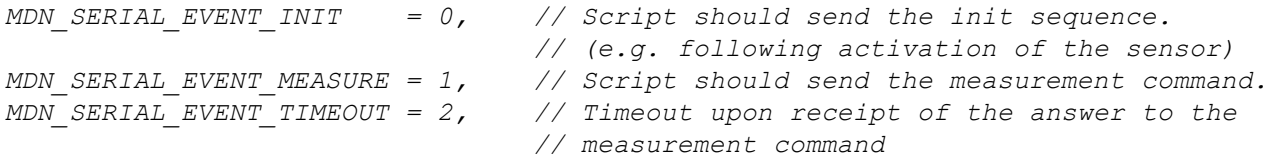

## **11.3.6.2 Callback functions**

## **forward public Mdn\_SerialEvent(com, event);**

This function is the entry point for evaluating the serial events. This function must be provided by the *user if script parsing is to be used.*

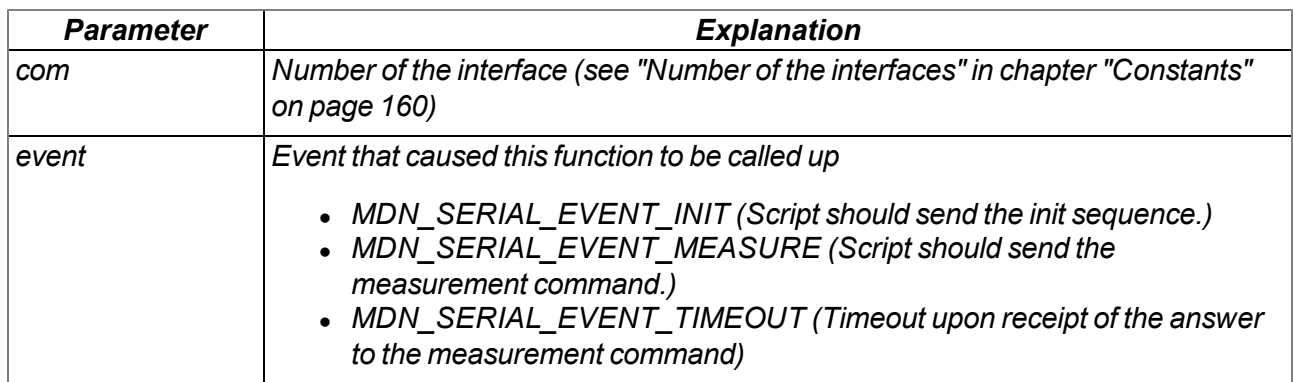

#### **forward public Mdn\_SerialRx(com, const data{}, len);**

This function is the entry point for evaluating the received characters. This function must be provided by *the user if script parsing is to be used.*

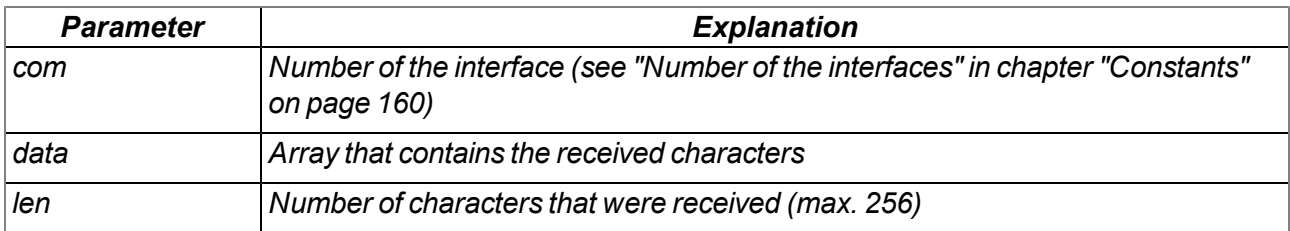

## **11.3.6.3 Functions**

#### **native Mdn\_SerialTx(com, const data{}, len);**

*Sends the transferred data block via the specified interface*

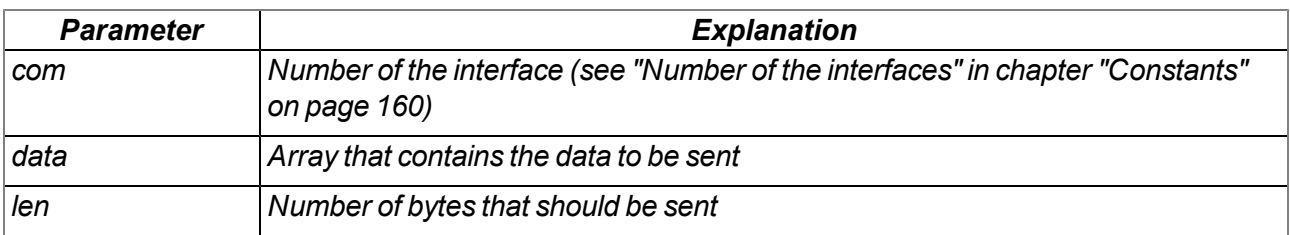

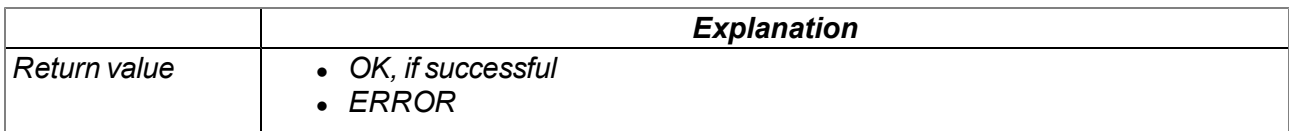

#### **native Mdn\_SerialFinish(com);**

*Terminates the receipt of data via the specified interface. This function must always be called up once all of the required data has been received or the timeout event has occurred.*

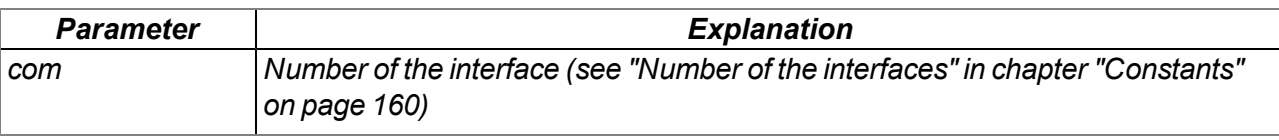

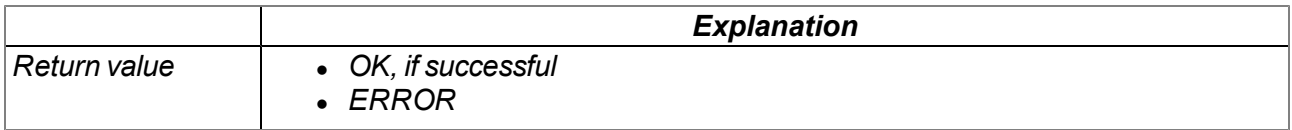

# **11.3.7 Alarm & Trigger**

## <span id="page-161-0"></span>**11.3.7.1 Arrays with symbolic indices**

## **Mdn\_AlarmCfg**

*Alarm configuration of a measurement channel*

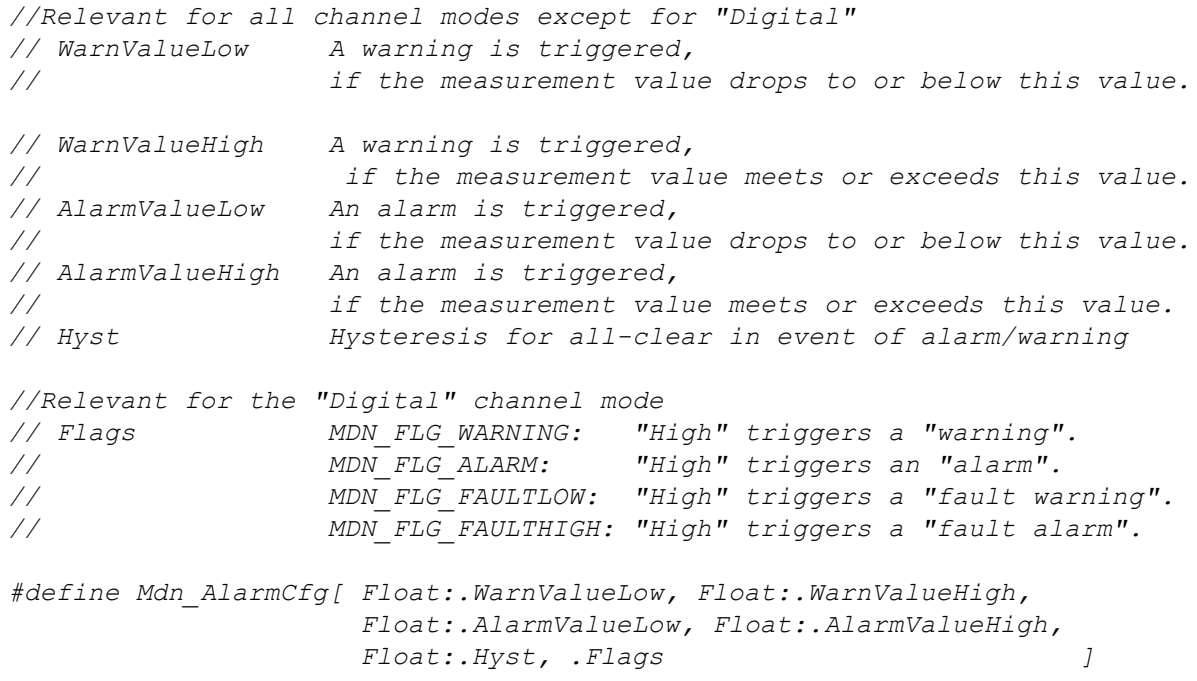

#### **Mdn\_TriggerCfg**

*Trigger configuration of a measurement channel*

```
// Mode Trigger mode (see "Trigger mode" in chapter
          // "Constants" on page 163)
// Flags Indicates which actions should be initiated when the trigger
// is active (see "Trigger flags" in chapter
// "Constants" on page 163)
// Value Levels for initiating the trigger
#define Mdn_TriggerCfg[.Mode, .Flags, Float:.Value]
```
## <span id="page-162-0"></span>**11.3.7.2 Constants**

#### **Alarm flags**

Flags to specify the alarm type to be set for the Mdn\_SetAlarm() function or to determine the alarm type *supplied by the Mdn\_GetAlarmCfg() function.*

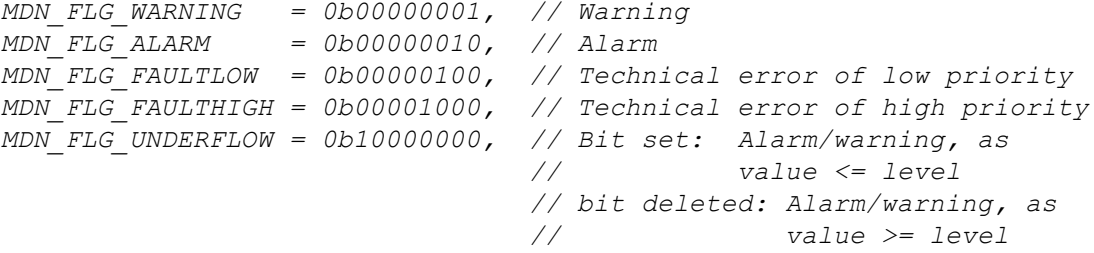

#### **Trigger flags**

*Trigger flags for the Mdn\_SetTrigger() function, to evaluate the return value of the Mdn\_GetTrigger() function and to evaluate the trigger configuration of a channel read by the Mdn\_GetTriggerCfg() function*

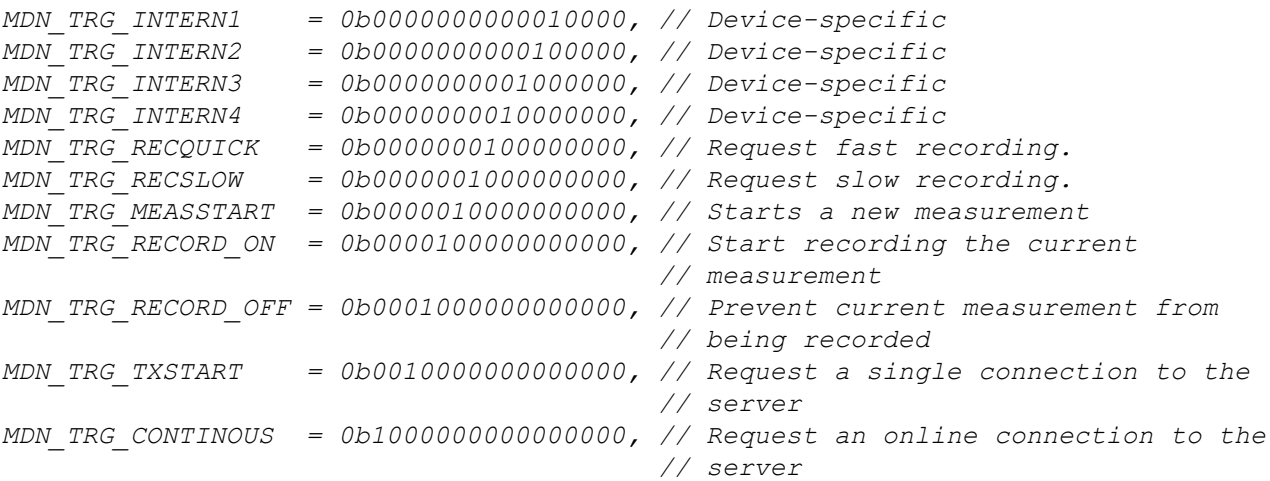

#### **Trigger mode**

*To evaluate the trigger configuration of a channel read by the Mdn\_GetTriggerCfg() function*

*MDN\_TRG\_MODE\_NONE = 0, // Channel deactivated, no trigger //Relevant for all channel modes except for "Digital" MDN\_TRG\_MODE\_LESS\_OR\_EQUAL = 1, // Initiation of the trigger, if // value <= level MDN\_TRG\_MODE\_GREATER\_OR\_EQUAL = 2, // Initiation of the trigger, if // value >= level //Relevant for the "Digital" channel mode MDN\_TRG\_MODE\_DI\_RISING\_EDGE = 3, // Rising edge initiates the trigger. MDN\_TRG\_MODE\_DI\_FALLING\_EDGE = 4, // Falling edge initiates the trigger. MDN\_TRG\_MODE\_DI\_BOTH\_EDGES = 8, // Both edges initiate the trigger.*

## **11.3.7.3 Functions**

#### **native Mdn\_GetAlarm(ch);**

*Returns the alarm status of a channel*

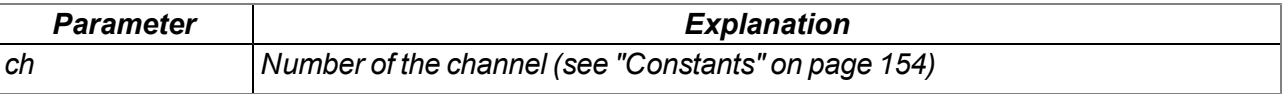

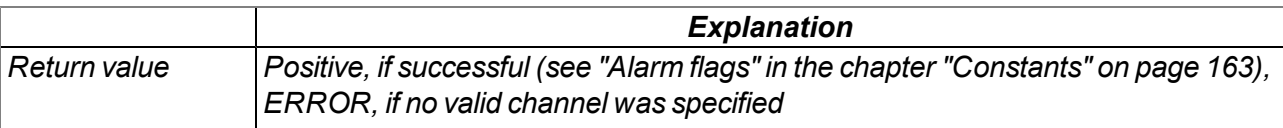

#### **native Mdn\_GetAlarmCfg(ch, Config[Mdn\_AlarmCfg]);**

*Returns the alarm configuration of a channel*

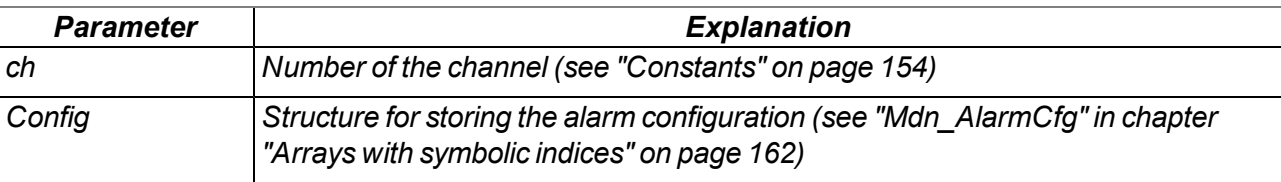

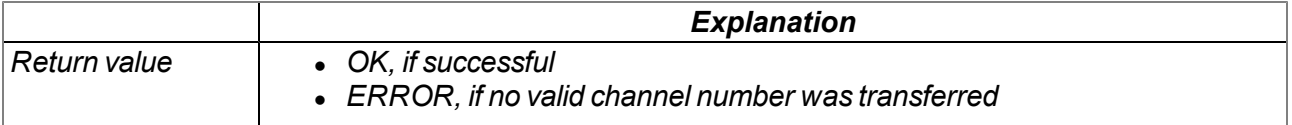

### **native Mdn\_SetAlarm(ch, alarm, Float:value, Float:level = 0.0);**

*Sets the alarm status of a channel. The "MDN\_FLG\_UNDERFLOW" alarm flag must be set to indicate that the alarm/warning was triggered because the alarm/warning level was undercut. The "MDN\_FLG\_ UNDERFLOW" alarm flag remains clear to indicate that the alarm/warning was triggered because the alarm/warning level was exceeded. The alarm detection of the system is executed before the script is processed (see ["Internal](#page-30-0) [processing](#page-30-0) [of](#page-30-0) [the](#page-30-0) [measurement](#page-30-0) [values"](#page-30-0) [on](#page-30-0) [page](#page-30-0) [31\)](#page-30-0).*

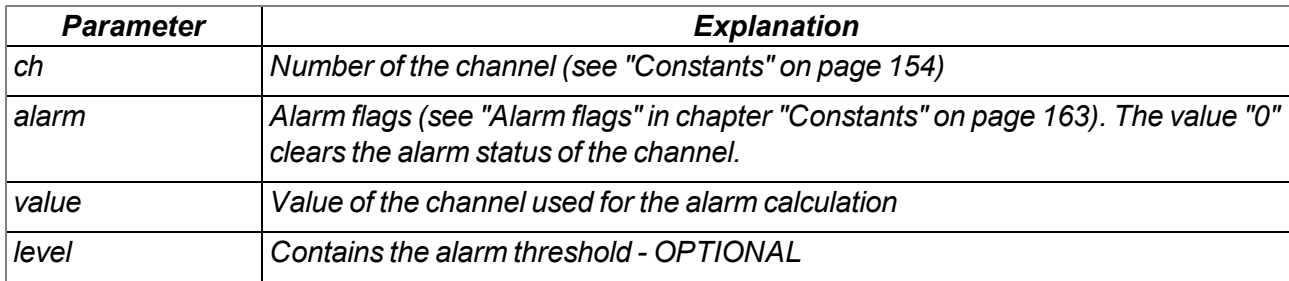

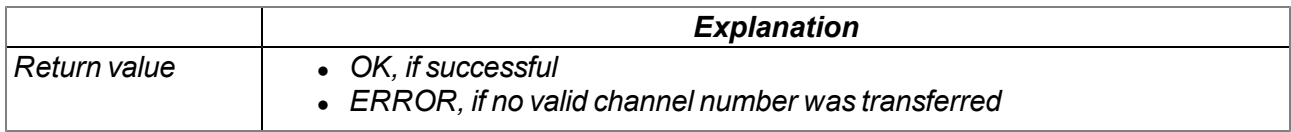

## **native Mdn\_SetTrigger(trigger);**

*Sets global trigger events*

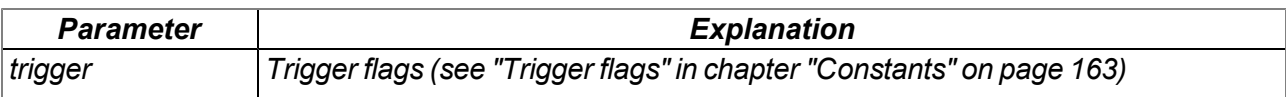

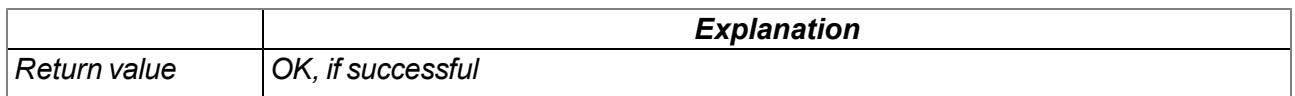

## **native Mdn\_GetTrigger();**

*Returns the global trigger flags*

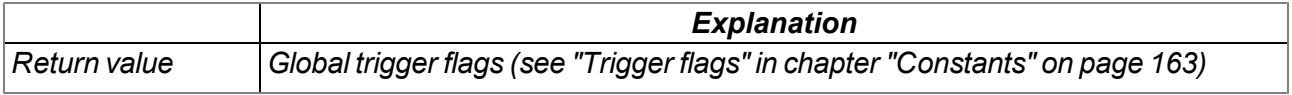

## **native Mdn\_GetTriggerCfg(ch, Config[Mdn\_TriggerCfg]);**

*Returns the trigger configuration of a channel*

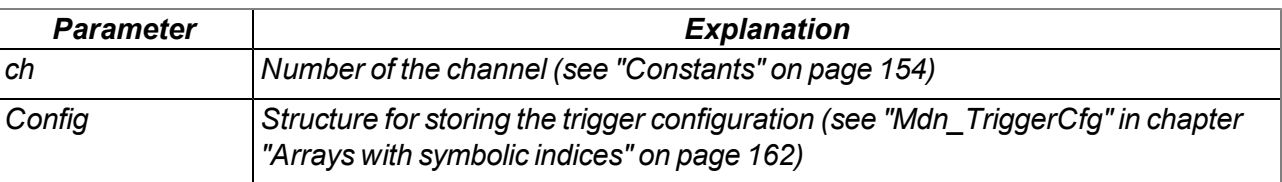

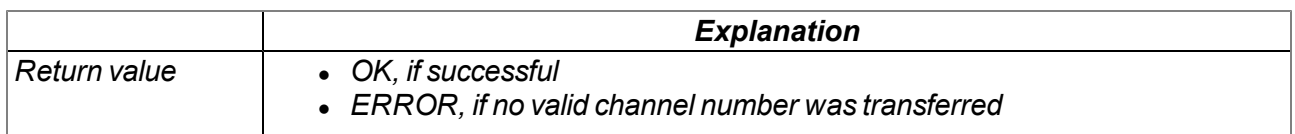

# **11.3.8 Math**

## **Helpful constants**

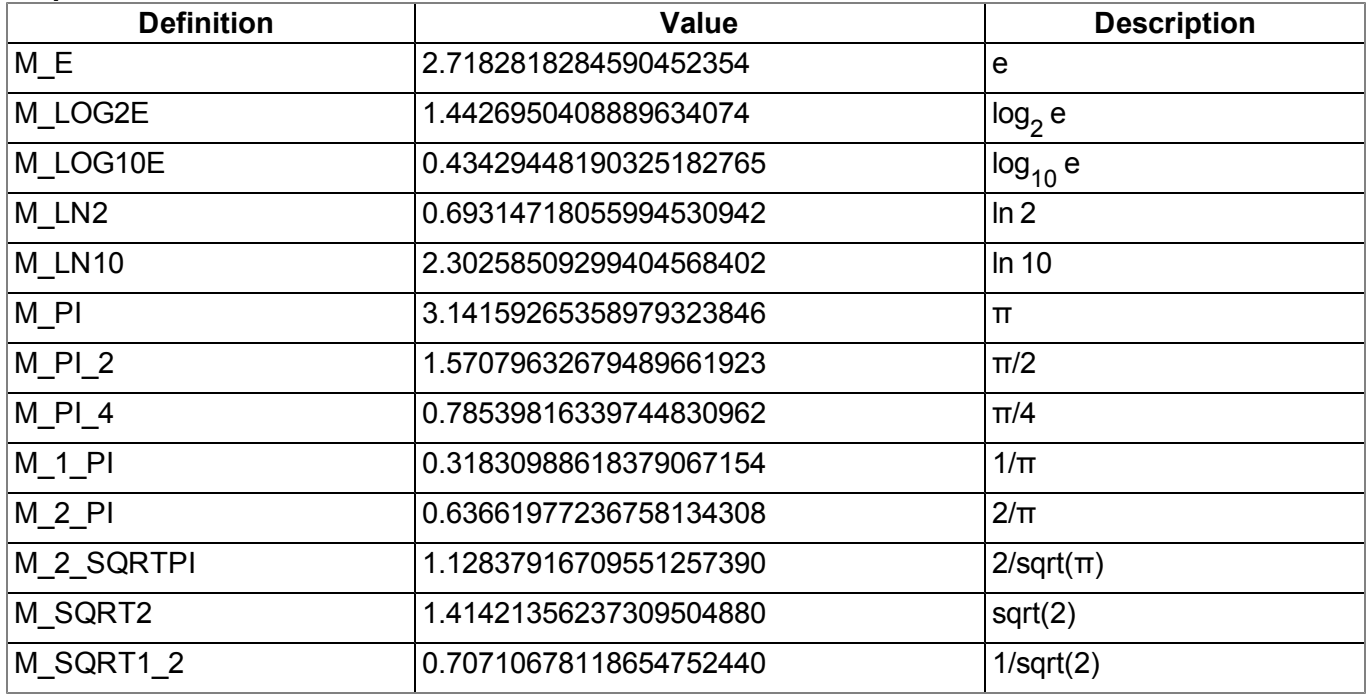

# **native fround(Float:x);**

*Commercially rounds the transferred float*

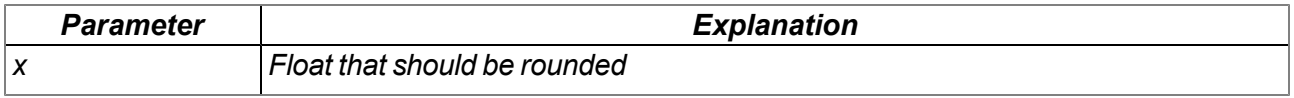

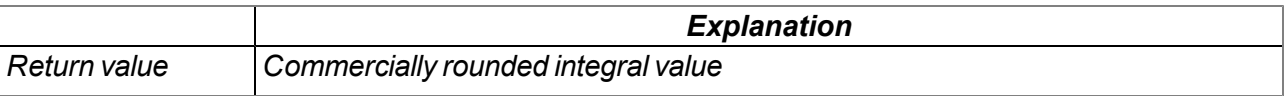

## **native min(value1, value2);**

*Supplies the smaller of the two transferred values*

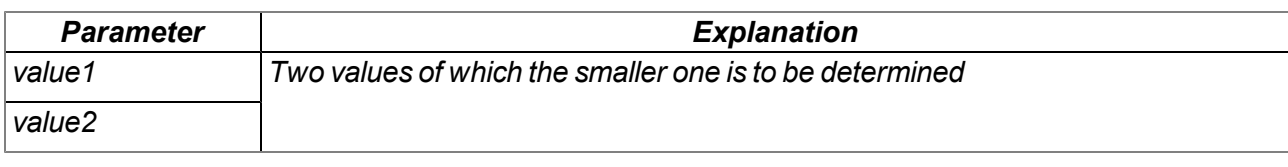

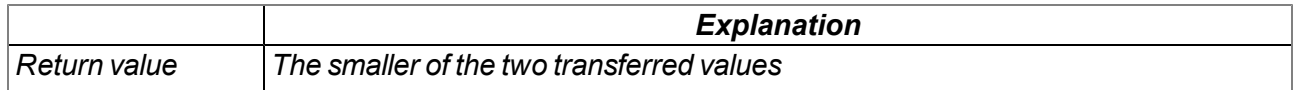

## **native max(value1, value2);**

*Supplies the larger of the two transferred values*

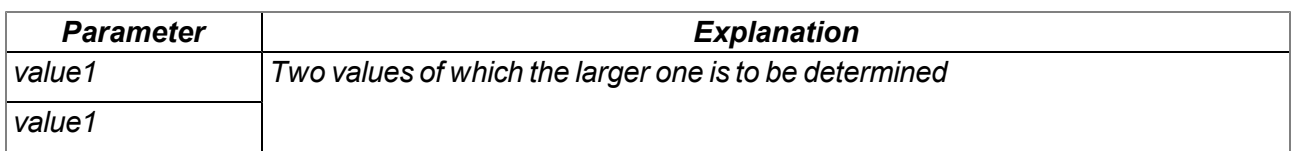

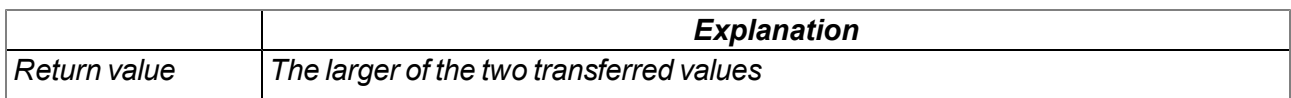

#### **native clamp(value, min=cellmin, max=cellmax);**

*Checks whether the transferred value is between "min" and "max"*

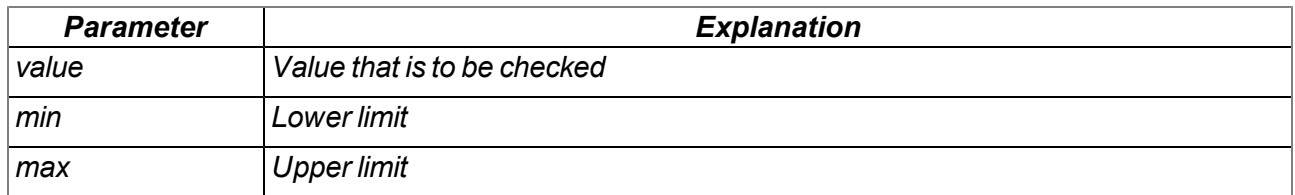

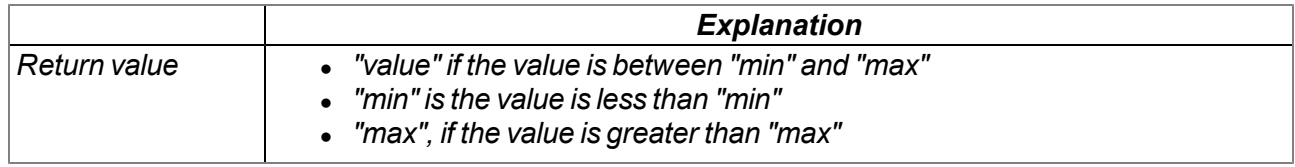

### **native swapchars(c);**

*Swaps the order of the bytes*

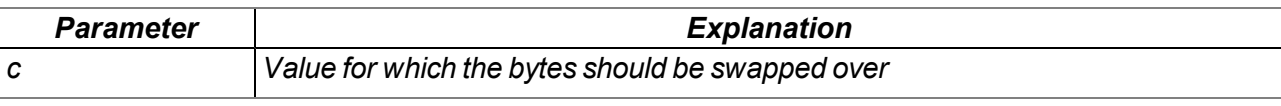

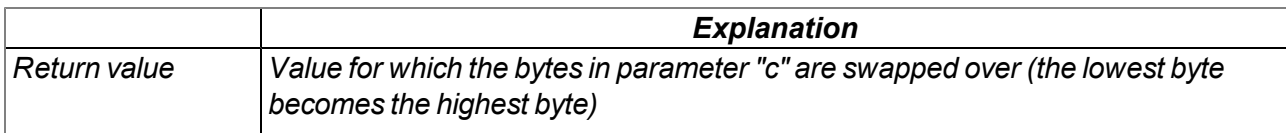

The mode of operation of the following functions corresponds to that of the standard ANSI-C implementation:

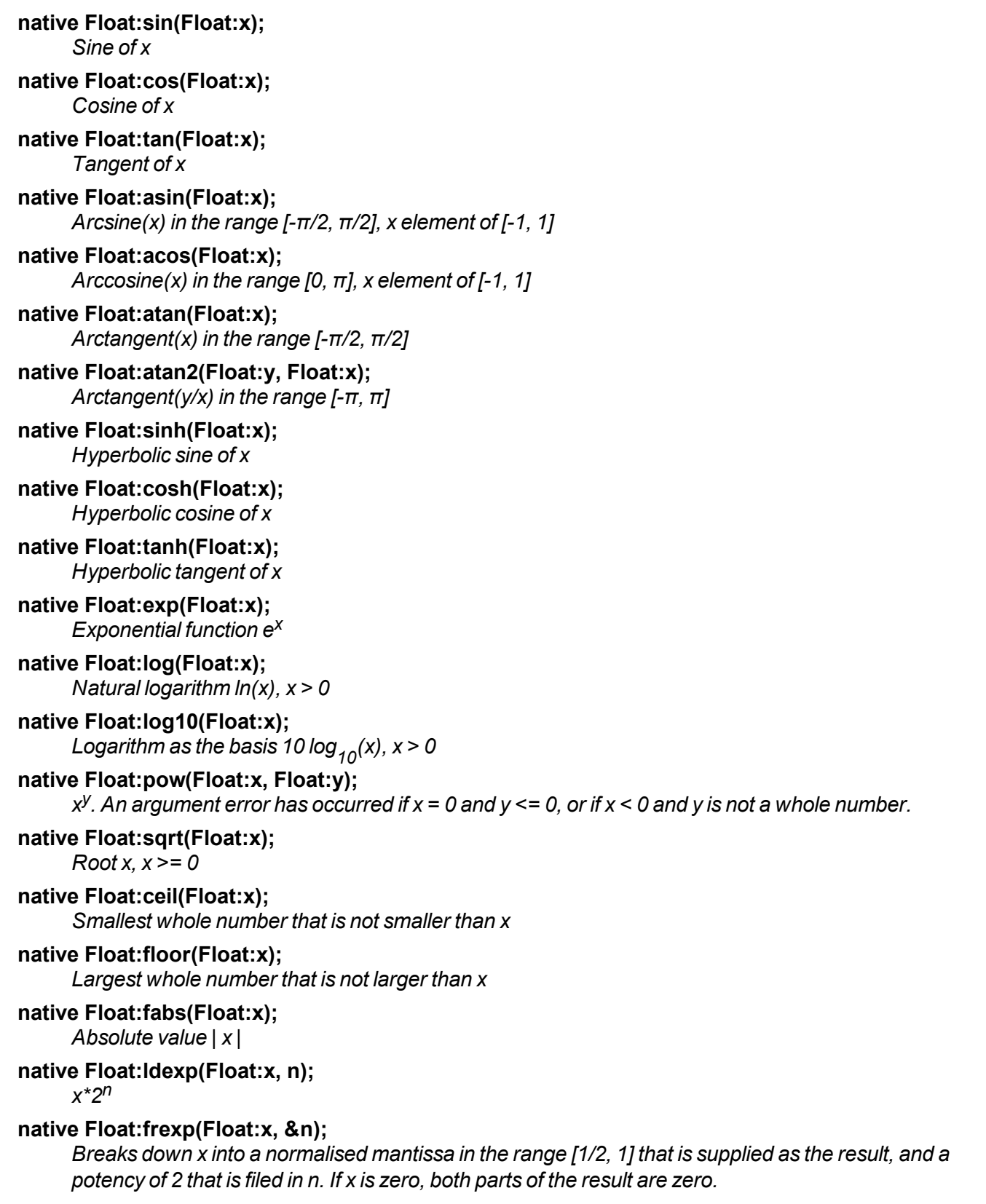

# **native Float:modf(Float:x, &Float:ip);**

Breaks down x into an integral and residual part that both have the same prefix as x. The integral part is *filed in ip, while the residual part is the result.*

## **native Float:fmod(Float:x, Float:y);**

Residual floating point of x/y with the same prefix as x. The result is dependent on the implementation, if *y is zero.*

#### **native isnan(Float:x);**

*Returns a value that is not equal to zero, if x is not a number*

# **11.3.9 Char & String**

**Note:** You require the following include file to be able to use the functions in this chapter: #include *<string>*

The mode of operation of the following functions essentially corresponds to that of the standard ANSI-C implementation:

#### **native strlen(const string[]);**

*Supplies the length of the string (without '\0')*

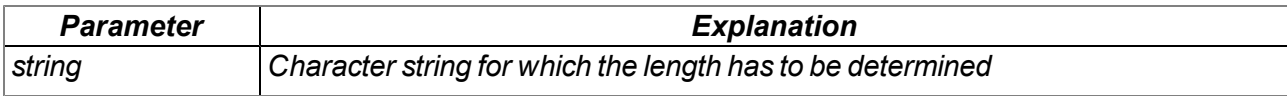

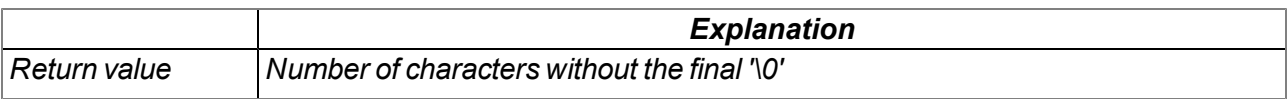

#### **native sprintf(dest[], maxlength=sizeof dest, const format[], {Float,Fixed,\_}:...);**

*Saves the transferred format string in the array dest. The mode of operation of the functions corresponds to that of the "snprintf" function of the standard ANSI-C implementation.*

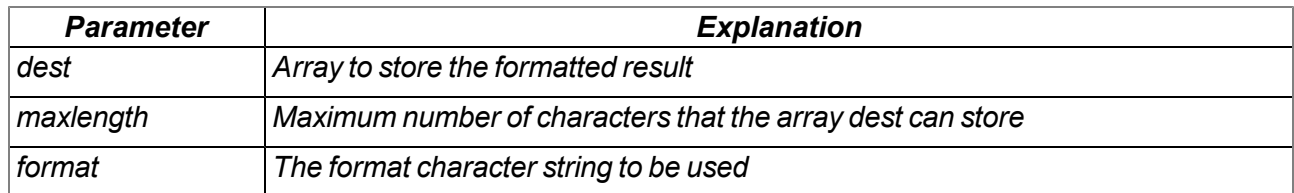

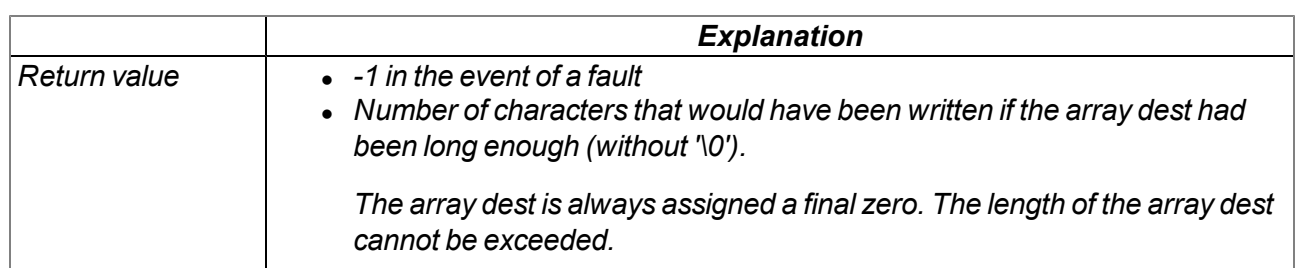

## **native strcpy(dest[], const source[], maxlength=sizeof dest);**

*Copies the source character string to the array dest (including '\0').*

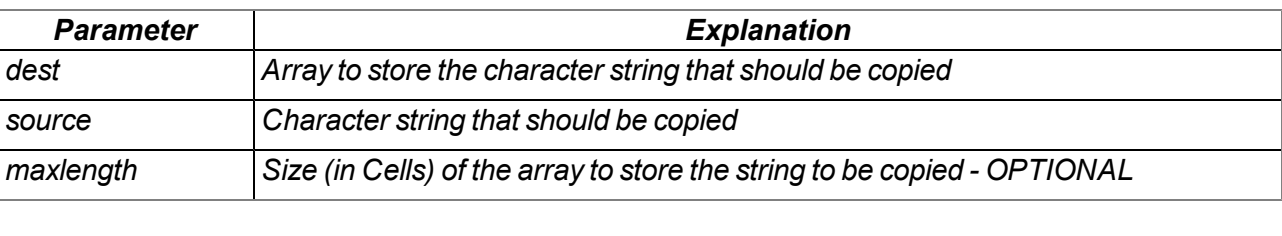

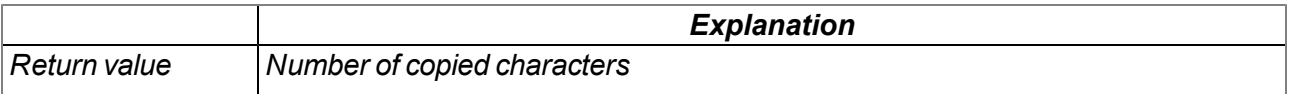

## **native strcat(dest[], const source[], maxlength=sizeof dest);**

*Adds the source character string to the dest character string (including '\0')*

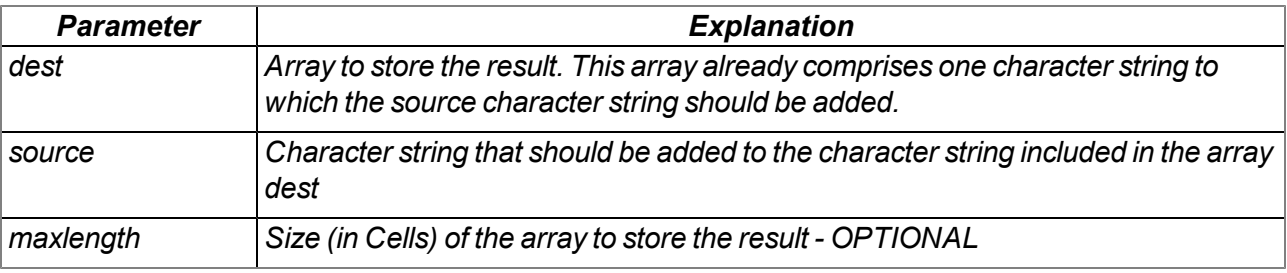

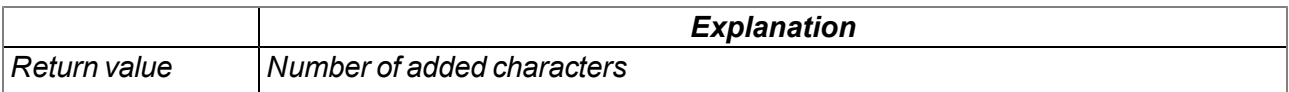

# **native strcmp(const string1[], const string2[], length=cellmax);**

*Compares character string1 and string2*

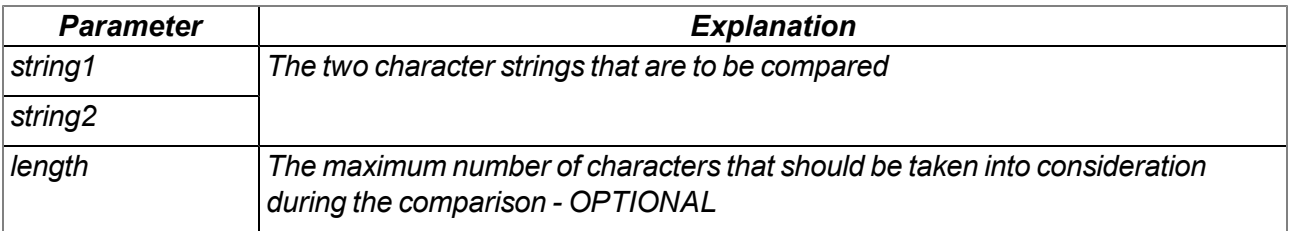

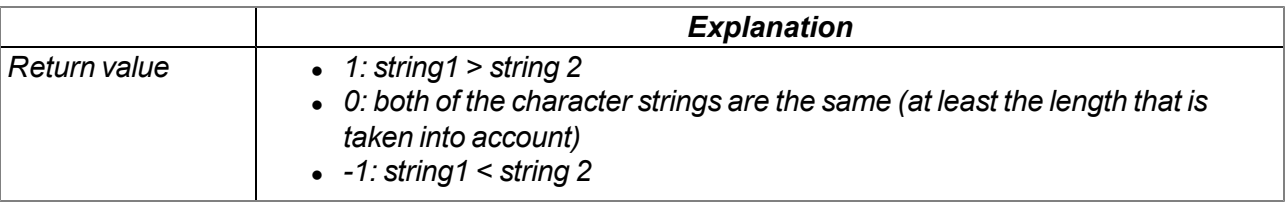

## **native strchr(const string[], char);**

*Searches for a character (first occurrence) in a character string*

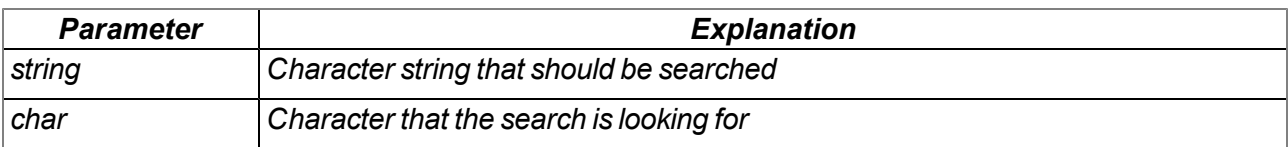

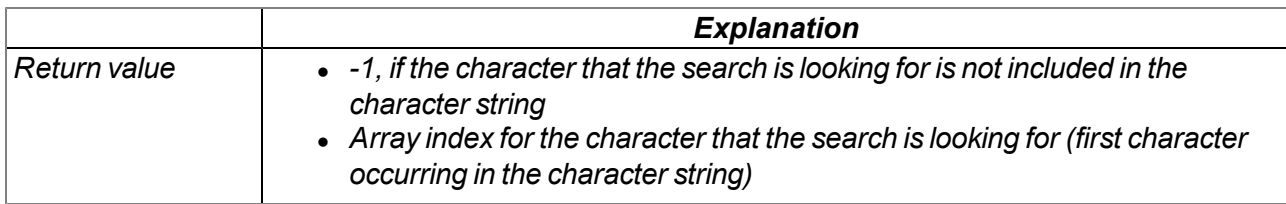

#### **native strrchr(const string[], char);**

*Searches for a character (last occurrence) in a character string*

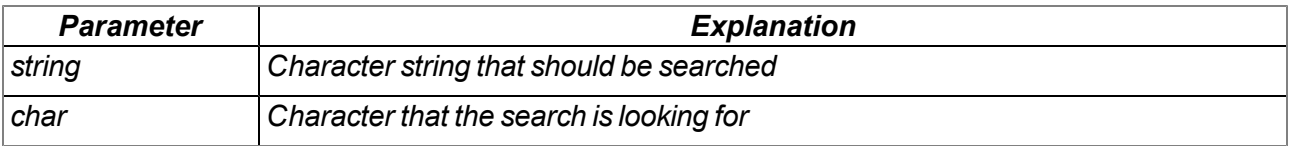

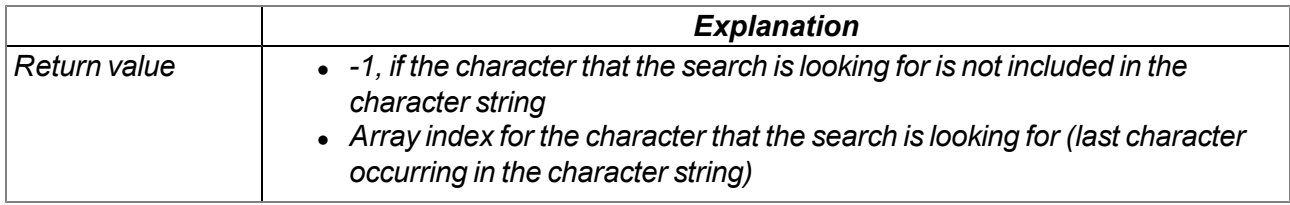

#### **native strspn(const string1[], const string2[]);**

Searches for the position of the first character in string1 that is notincluded in the character string of *permitted characters (string2)*

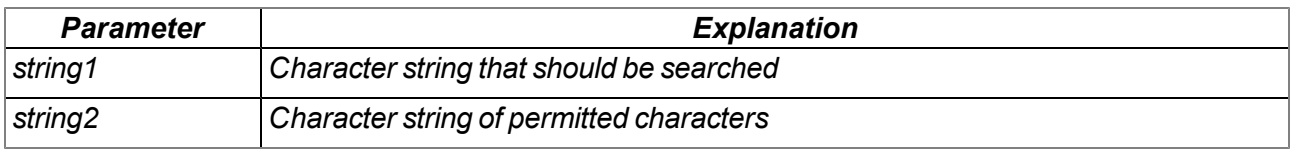

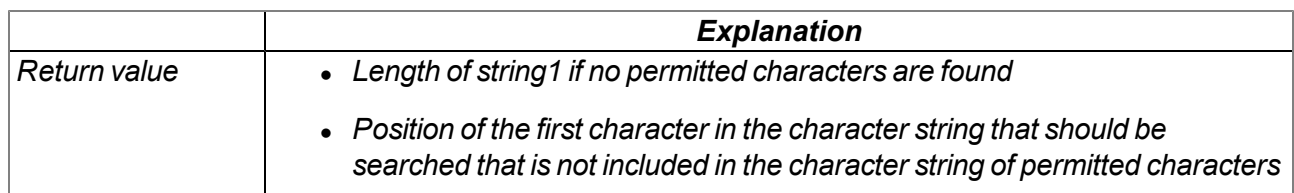

## **native strcspn(const string1[], const string2[]);**

Searches for the position of the first character in string1 that is also included in the character string of *permitted characters (string2)*

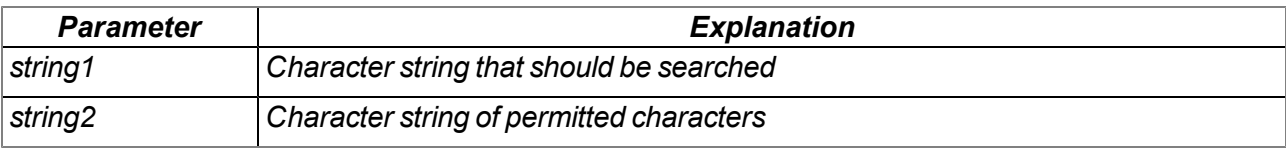

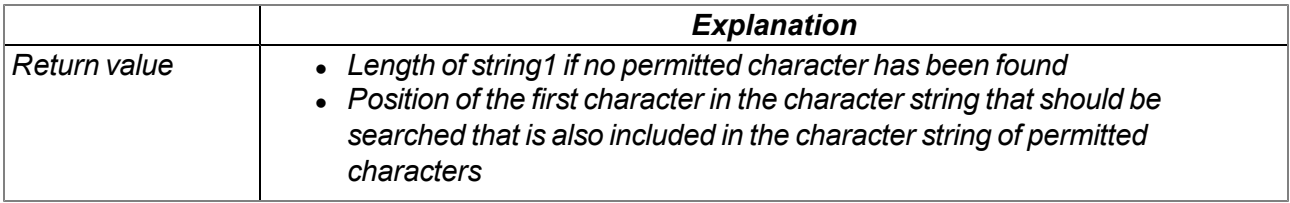

## **native strpbrk(const string1[], const string2[]);**

Searches the array index of the first character that is also included in the character string of permitted *characters*

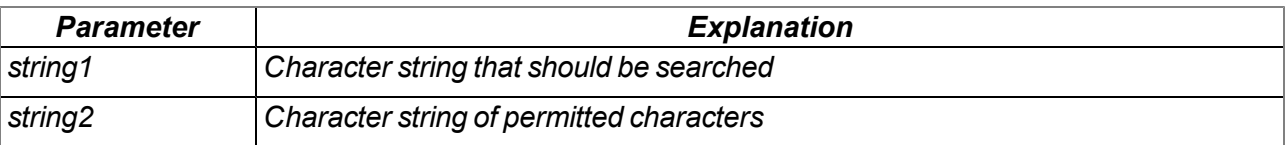

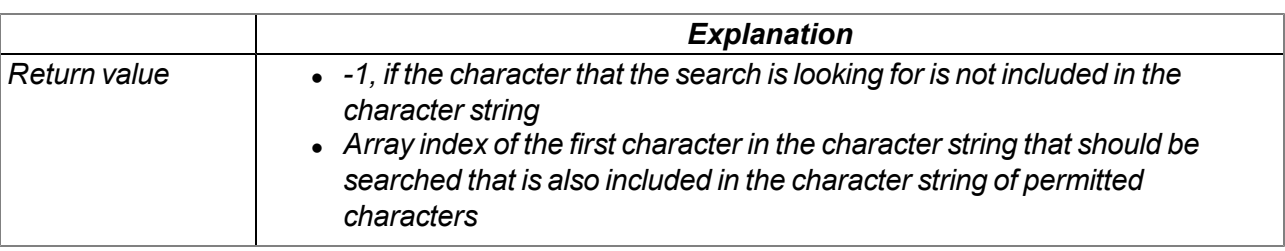

# **native strstr(const string1[], const string2[]);**

*Searches character string2 in character string1*

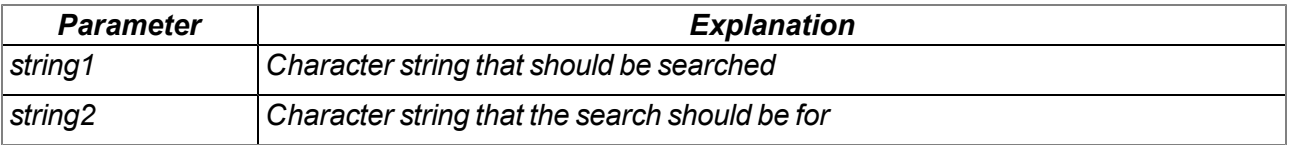

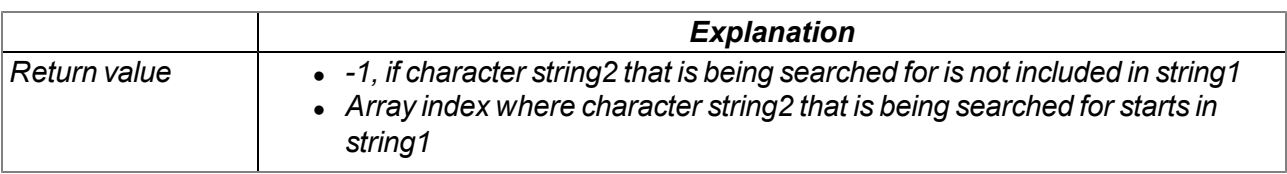

## **native strtol(const string[], base);**

*Converts a character string into a value*

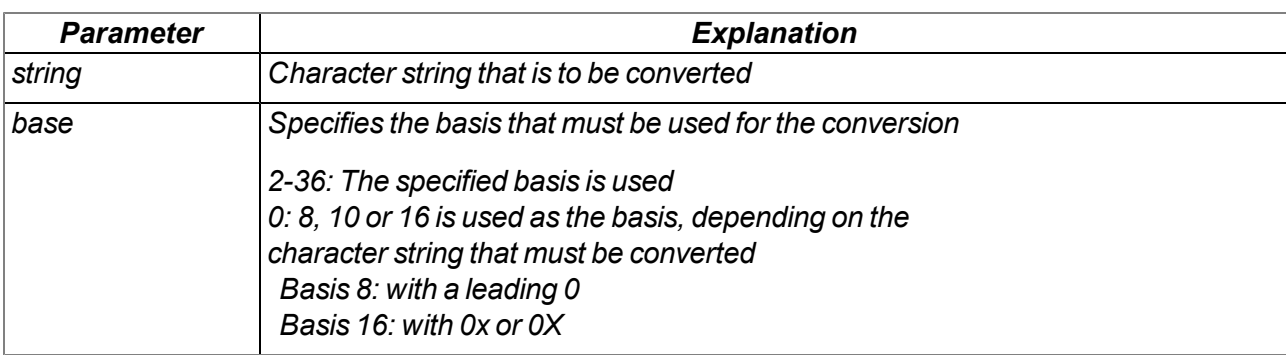

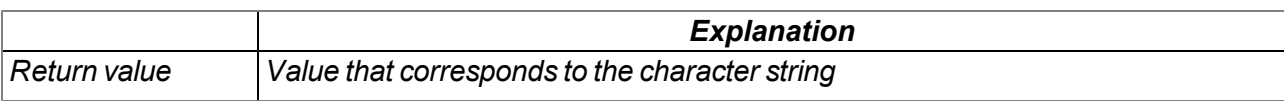

#### **native Float: atof(const string[]);**

*Converts a character string into a float*

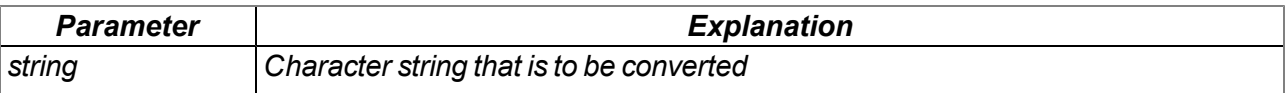

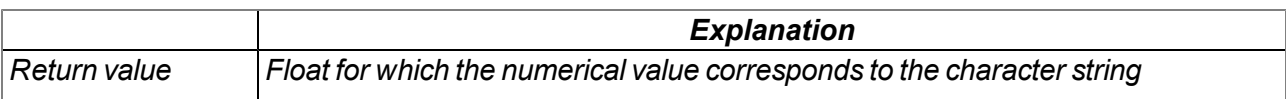

## **native tolower(c);**

*Converts a character into lower case*

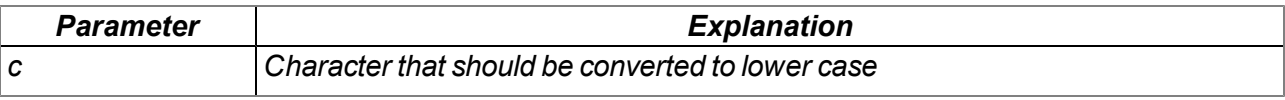

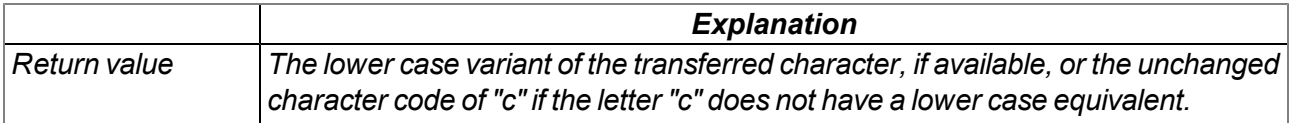

#### **native toupper(c);**

*Converts a character into upper case*

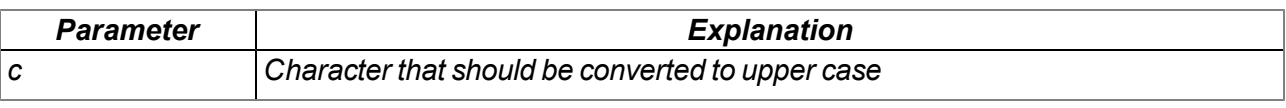

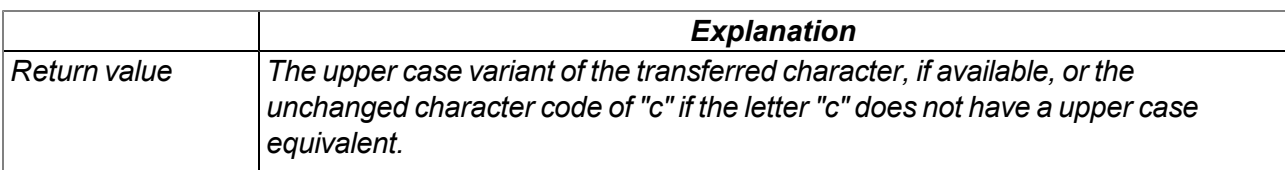

## **11.3.10 Various**

#### **11.3.10.1 Arrays with symbolic indices**

#### **Mdn\_TablePoint**

*Two-column reference point table, float data type*

*// key Column that is searched // value Column with the result values that need to be returned*

*#define Mdn\_TablePoint[Float:.key, Float:.value]*

#### **11.3.10.2 Constants**

#### **Error codes for the "Mdn\_TablePoint" function**

*MDN\_TAB\_ERR\_FLOOR = -1, // searched value lower than the first table entry MDN\_TAB\_ERR\_CEIL = -2, // searched value higher than the last table entry*

#### **11.3.10.3 Functions**

#### **native getapilevel();**

*Issues the implemented API level of the script engine*

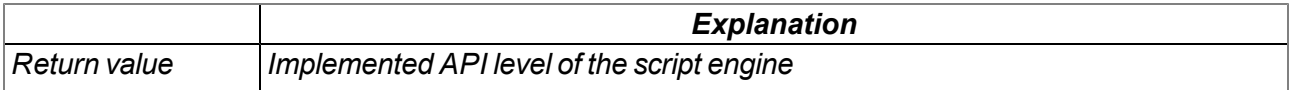

#### **native CRC16(data{}, len);**

*Returns the calculated modbus CRC16 of the transferred data*

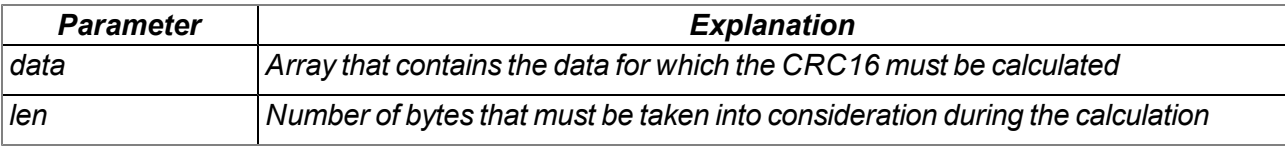

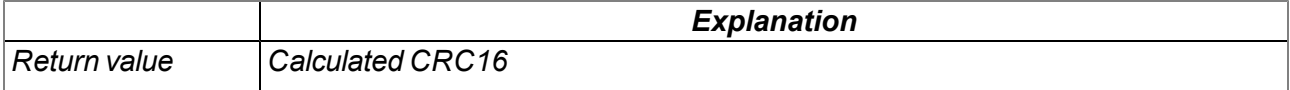

## **native CRC32(data{}, len);**

*Returns the calculated Ethernet CRC32 of the transferred data*

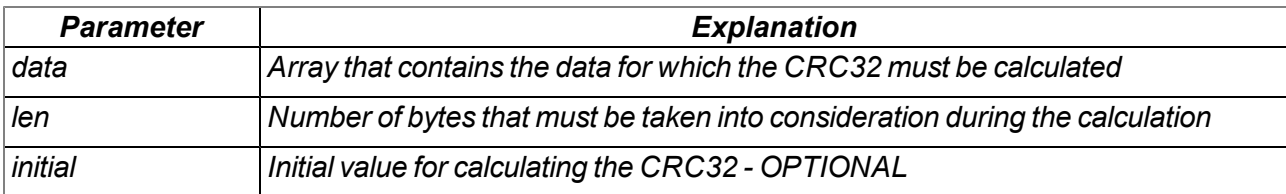

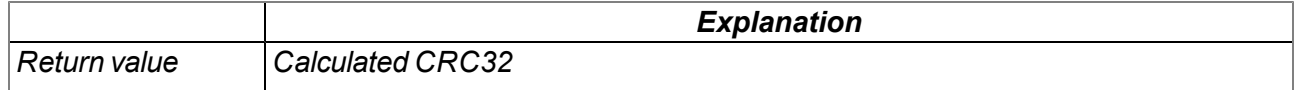

# **native LRC(data[], len);**

*Returns the calculated modbus LRC of the transferred data*

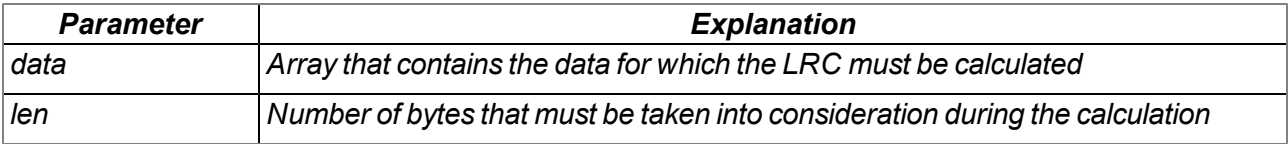

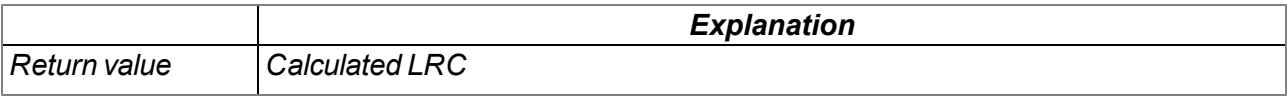

**native Mdn\_CalcTable(Float:key, &Float:value, const table[][Mdn\_TablePoint], size = sizeof table);** *Searches for a certain value in the "key" column of the transferred reference point table and supplies* the relevant value from the "value" column in the table. If the searched value is between two reference *points, the returned value is interpolated linearly between the two adjacent values in the "value" column (linear equation: y = k\*x + d). Non-linear characteristic curves (e.g. connection between ADC value -> temperature) can be reproduced with this function.*

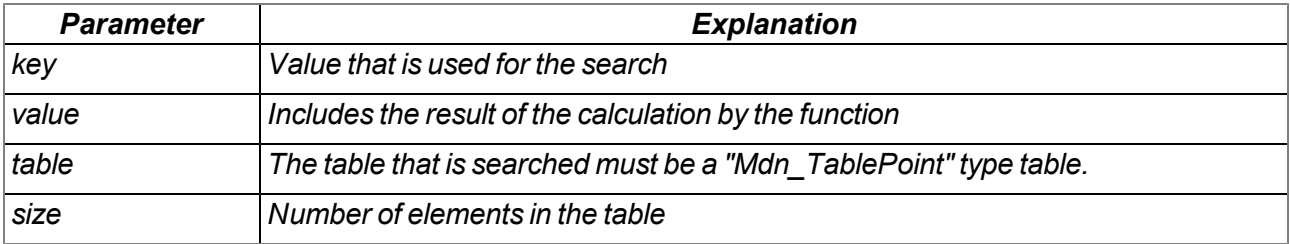

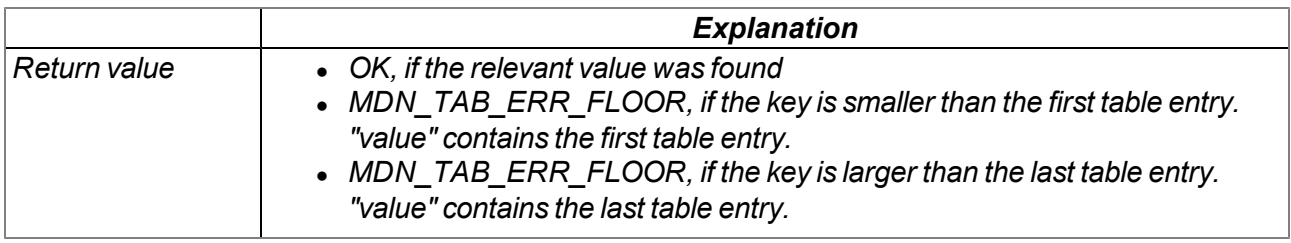

*Note: Additional explanation on the "table" reference point table*

The rows of the table can be displayed in an x/y coordinate system. The values in the "key" column are displayed on the X axis and the associated values in the "value" column are displayed on the Y axis.

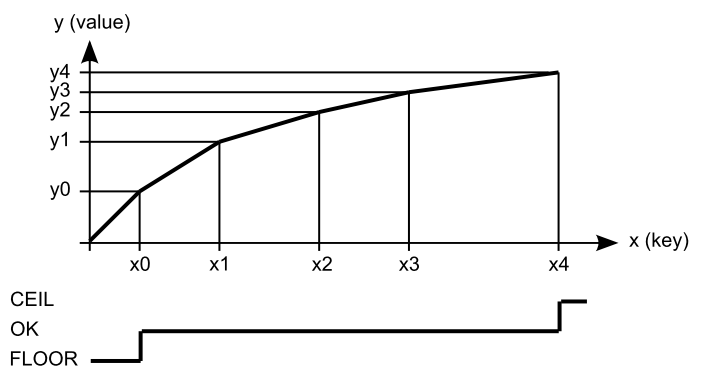

*Display of the reference point table as an x/y coordinate system*

## **native Mdn\_WriteLog(log, param);**

*Generates an entry in the device log*

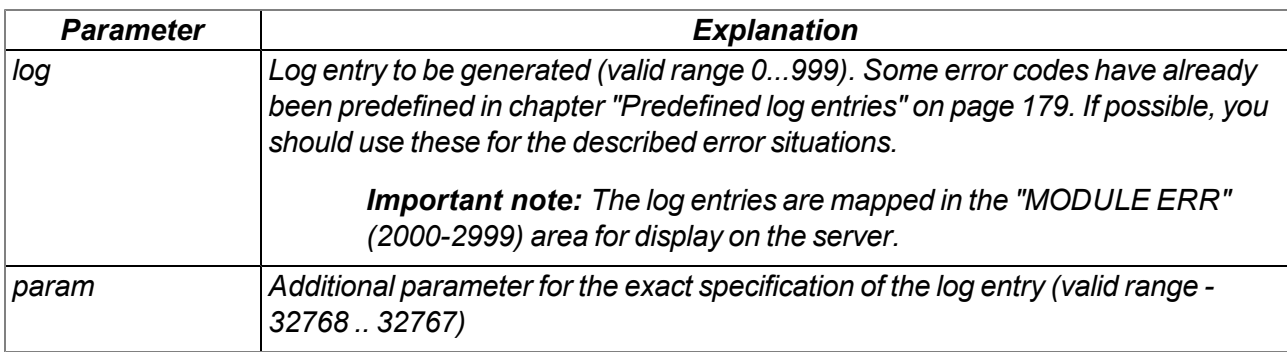

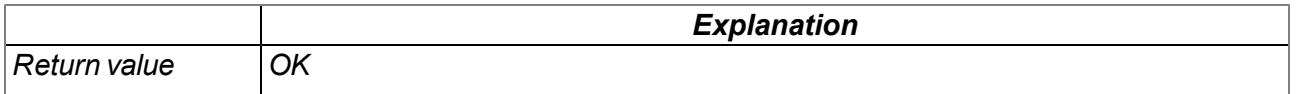

#### **native heapspace();**

*Supplies the free memory capacity to the heap*

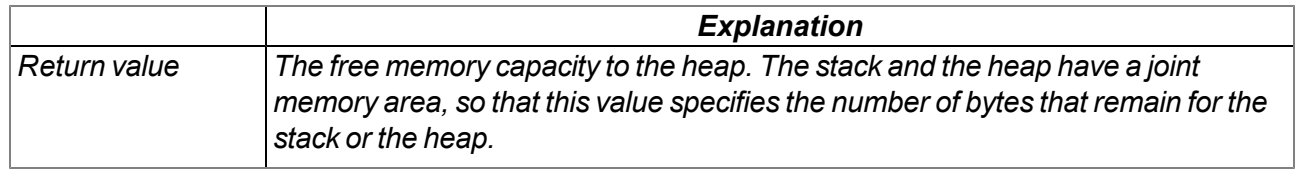

# **native funcidx(const name[]);**

*Supplies the index of a public function*

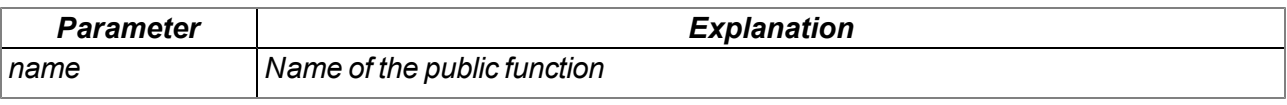

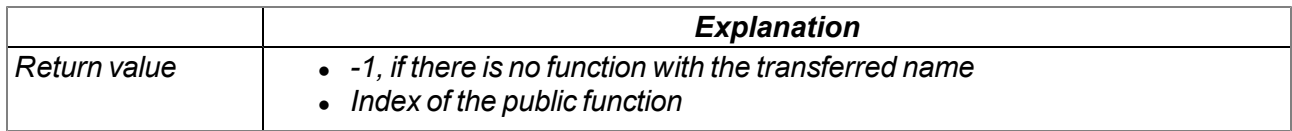

## **native numargs();**

*Returns the number of arguments transferred to a function*

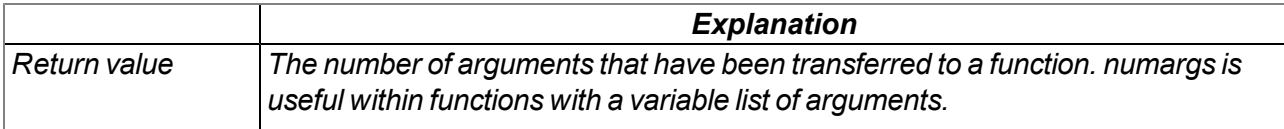

## **native getarg(arg, index=0);**

*Supplies the value of the argument*

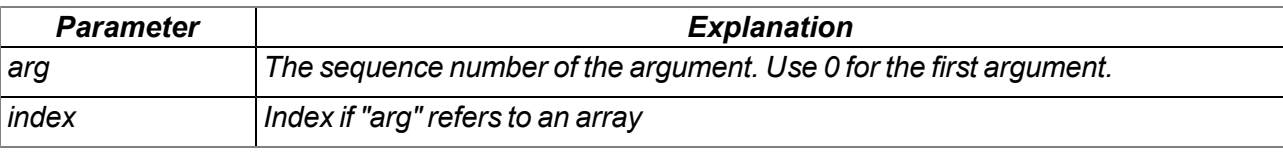

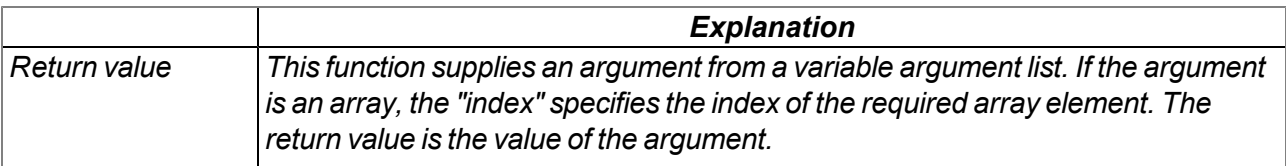

## **native setarg(arg, index=0, value);**

*Sets the value of the argument*

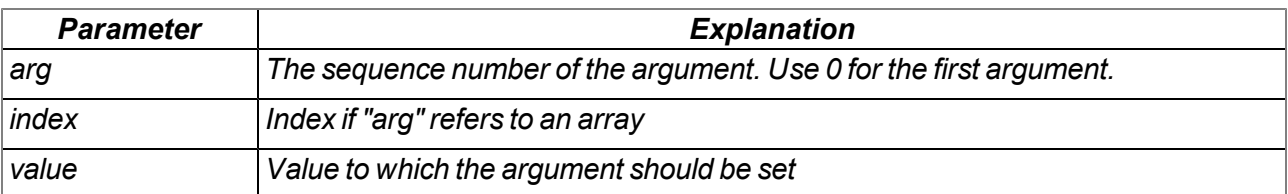

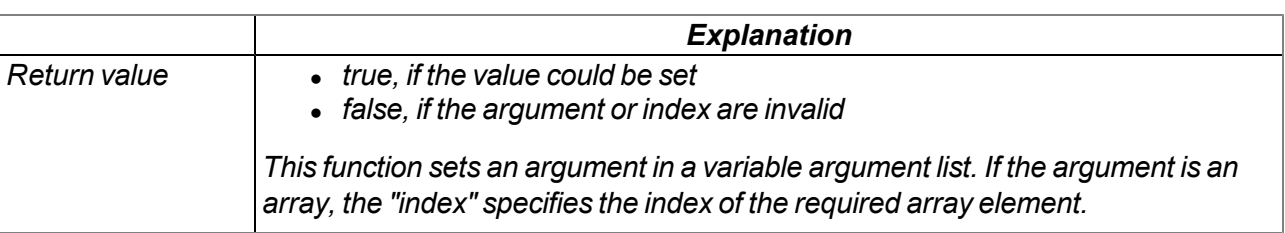

# **11.3.11 Console functions**

*Important note: The Com2 (115200 8N1) interface is used as the standard output on the myDatalogMUC if it is not being used otherwise.*

## **native print(const string[]);**

*Prints the specified string to the standard output*

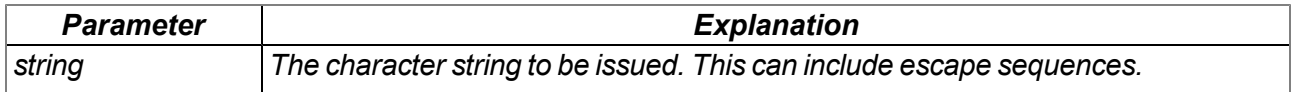

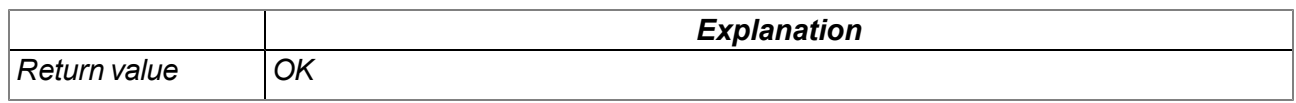

### **native printf(const format[], {Float,Fixed,\_}:...);**

*Prints the transferred format string to the standard output. The mode of operation of the functions corresponds to that of the standard ANSI-C implementation.*

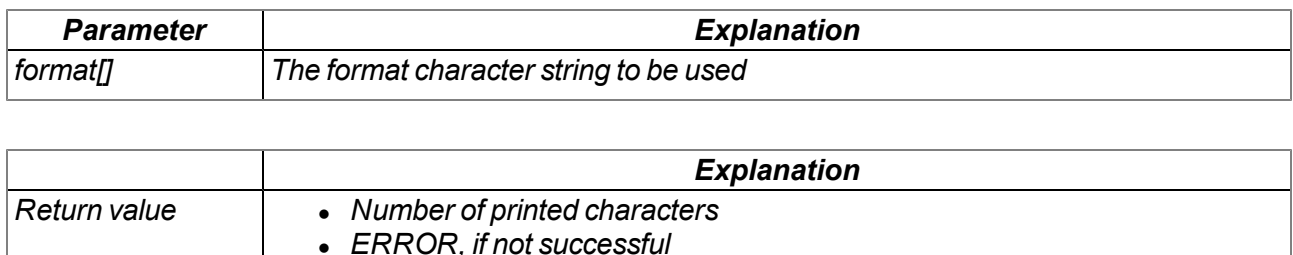

*Important note: Although the following function will still be supported for the purpose of downward compatibility, it should no longer be used for devices with modem version 03v006 or higher.*

#### **native printi(value);**

*Prints the specified value on the standard output*

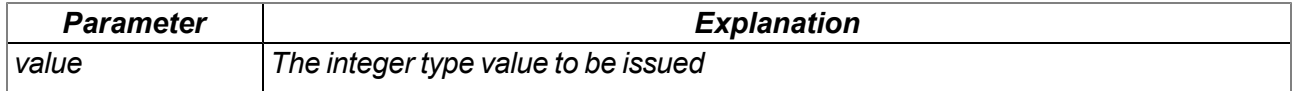

# <span id="page-178-0"></span>**11.4 Predefined log entries**

*Important note: The log entries are mapped in the "MODULE ERR" (2000-2999) area for display on the server.*

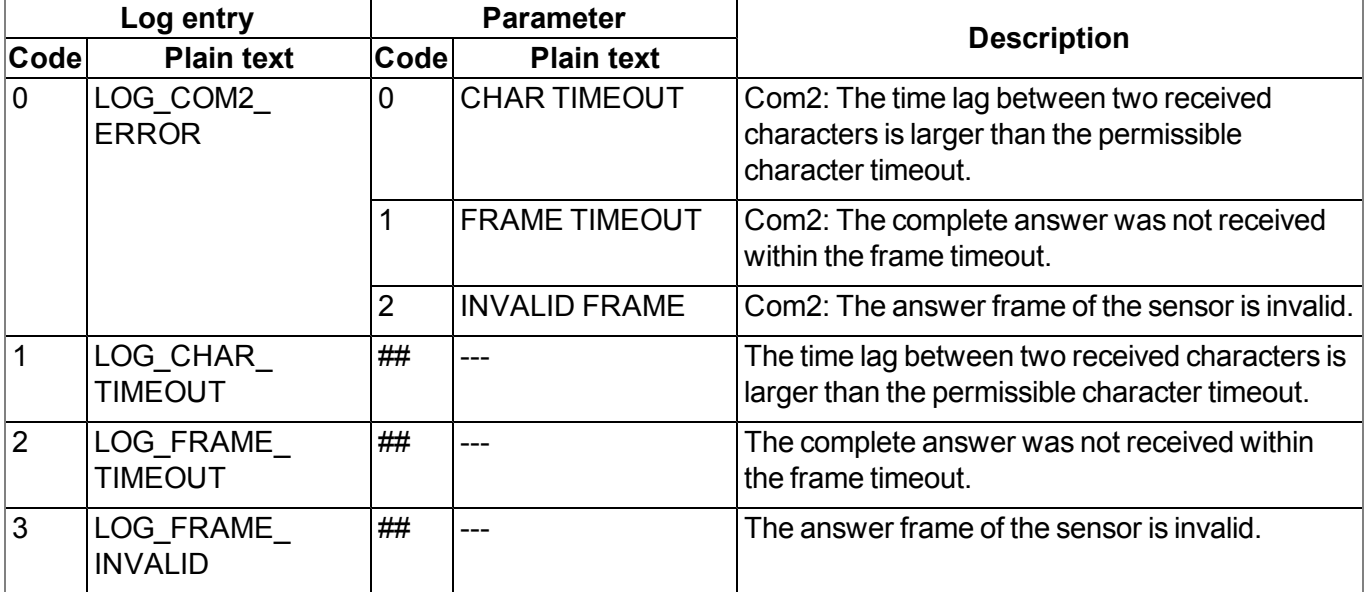

# **11.5 Pawn script error codes**

The PAWN script is run through at the time of every measurement once all of the measurement values have been generated. If an error occurs during this process, the script execution is stopped and deactivated. The relevant error code is also entered in the device log and a connection to the server is established. The parameter for all log entries except "SCRIPT\_ERR" contains the 32-bit instruction pointer of the PAWN abstract machine (AMX). Two entries are generated in the device log as only 16-bit values can be saved in the parameter of a log entry. The first entry contains Bit31-Bit16 and the second entry contains Bit15-Bit0 of 32-bit instruction pointer. Instructions on evaluating the device log are included in the chapter "Evaluating the device log" (see ["Evaluating](#page-224-0) [the](#page-224-0) [device](#page-224-0) [log"](#page-224-0) [on](#page-224-0) [page](#page-224-0) [225](#page-224-0)).

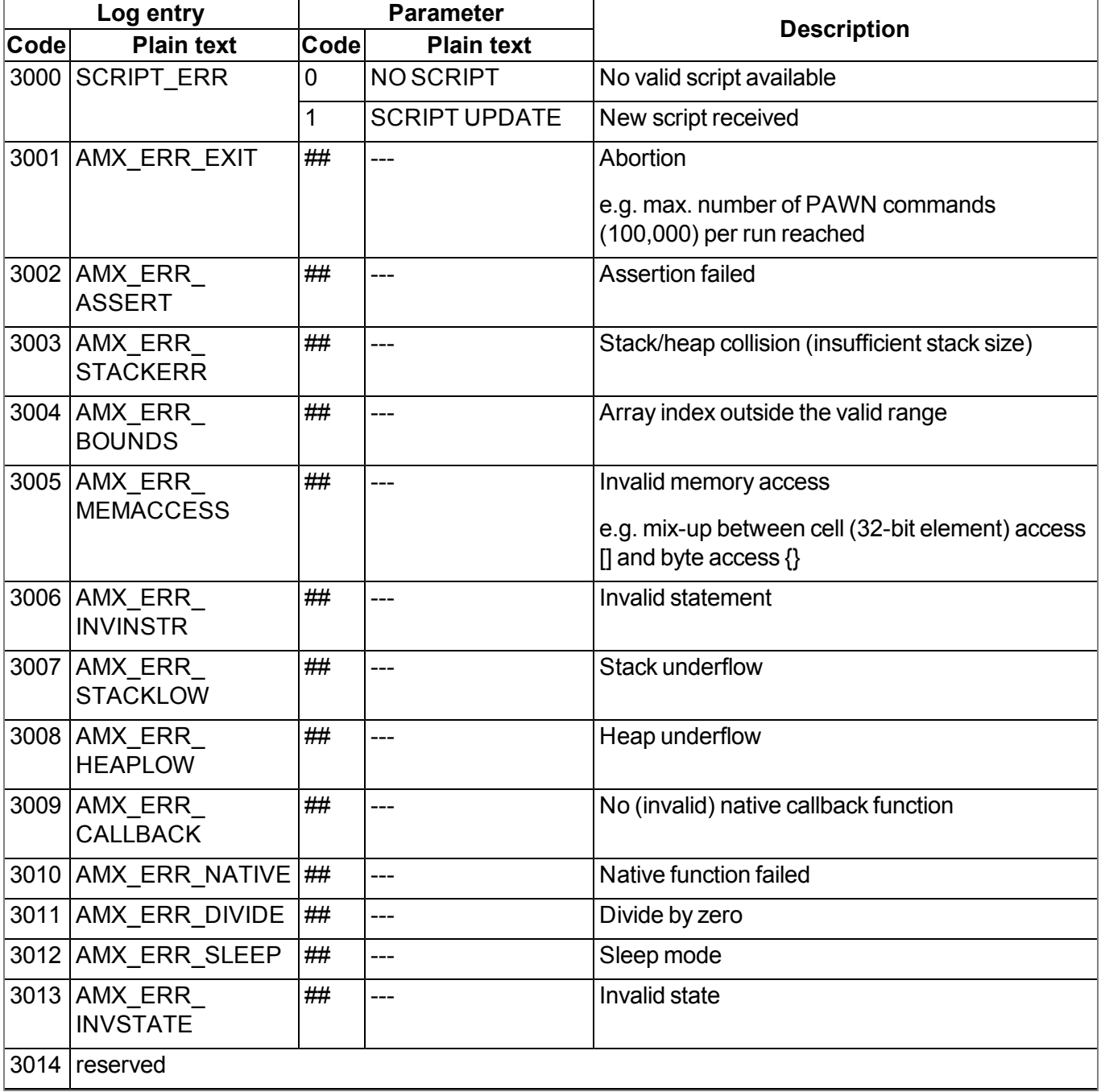
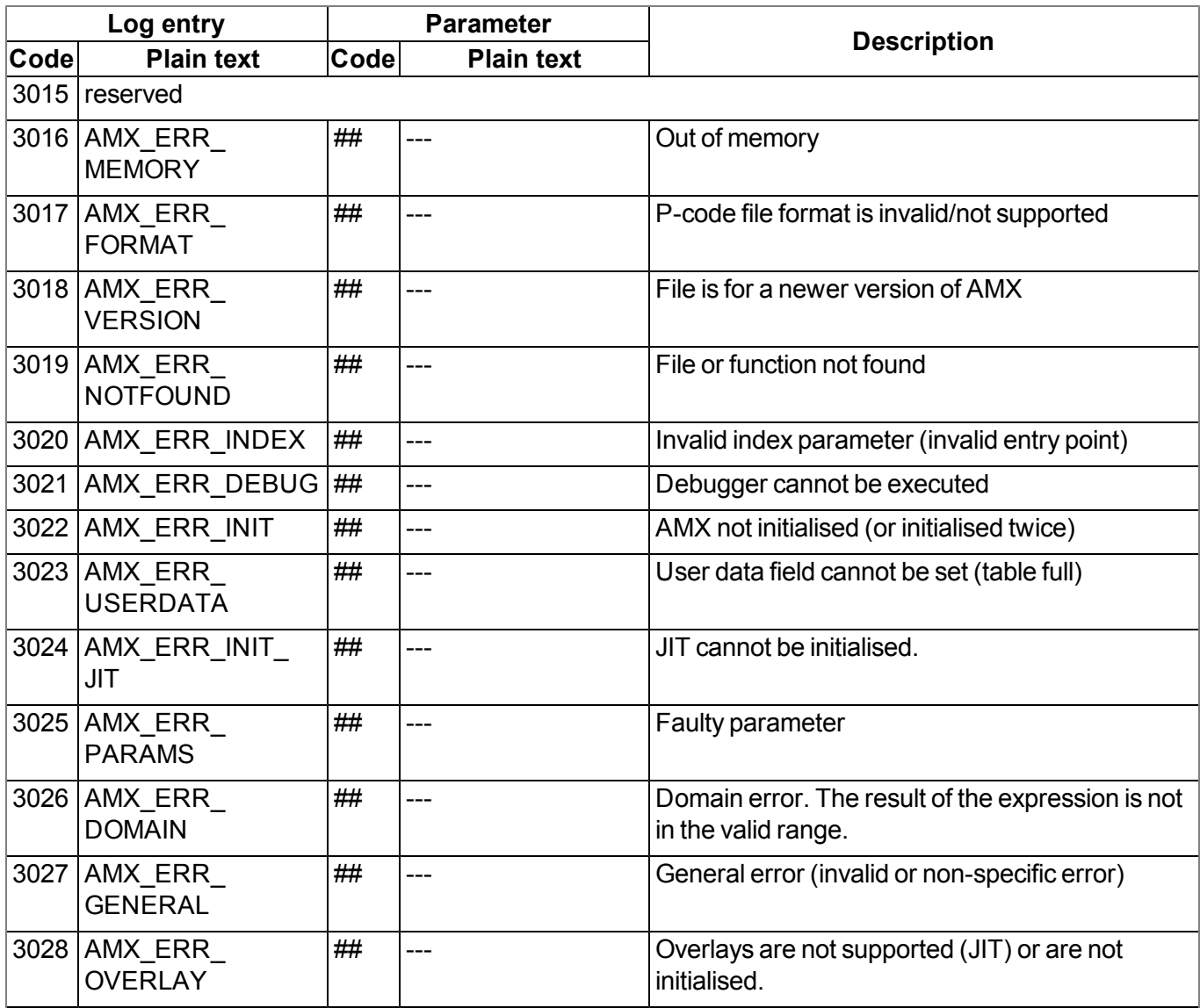

# **11.6 Syntax**

# **11.6.1 General syntax**

#### **11.6.1.1 Format**

Identifiers, numbers and characters are separated by spaces, tabs, line breaks and "form feed". A series of one or more of these separators is recognised as an empty space.

#### **11.6.1.2 Optional semicolons**

Semicolons (used to finish a statement) are optional if they are at the end of a line. Semicolons are required to separate several statements in a line. An expression can be split across several lines, though the postfix operators must be on the same line as the operand.

#### **11.6.1.3 Comments**

Text between the /\* and \*/ symbols (both symbols can be on the same or different lines) and text following // (to the end of the line) are comments. Comments must not be nested. The compiler considers comments to be blank space. A documentation comment is a comment that starts with "/\*\* " (two stars and space after the second star) and ends with "\*/". A comment that starts with "/// " (three forward slashes and a space after the third slash) is also a documentation comment. The parser can support the documentation comment in different ways, for example, by using it to generate online help.

#### **11.6.1.4 Identifier**

Names of variables, functions and constants. Identifier comprises the characters a...z, A...Z, 0...9, \_ or @. The first character must not be a number. The characters @ and on their own are not valid identifiers, e.g. "\_Up" is a valid identifier but "\_" is not. Pawn distinguishes between upper and lower case. The parser cuts identifiers off after a certain length. By default, only the first 16 characters are referenced for distinguishing purposes.

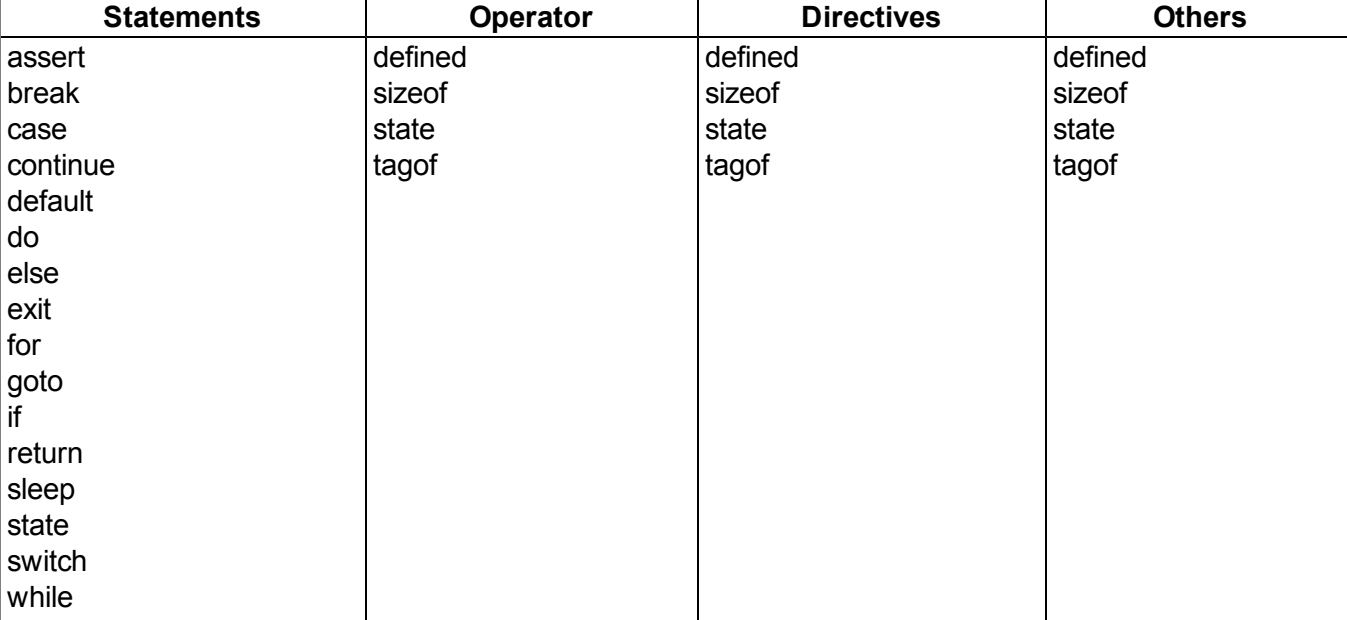

#### **11.6.1.5 Reserved keywords**

#### <span id="page-181-0"></span>**11.6.1.6 Numerical constants**

#### **11.6.1.6.1 Numerical integer constants**

#### **Binary:**

*0b followed by a series of 0 and 1*

#### **Decimal:**

*A series of numbers between 0 and 9*

#### **Hexadecimal:**

*0x followed by a series of numbers between 0 and 9 and the letters a to f*

#### **11.6.1.6.2 Numerical floating-point constants**

A floating-point number is a number with numbers after the decimal point. A floating-point number starts with one or several numbers, includes a decimal point and has at least one number after the decimal point, e.g. "12.0" and "0.75" are valid floating-point numbers. An exponent can optionally be added. The notation is the letter "e" (lower case) followed by an integer numerical constant. For example, "3.12e4" or "12.3e-3" are valid floating-point numbers with an exponent.

## **11.6.2 Variables**

#### **11.6.2.1 Declaration**

The keyword "new" declares a new variable. For special declarations, the keyword "new" is replaced with "static" (see ["Static](#page-182-0) [local](#page-182-0) [declaration"](#page-182-0) [on](#page-182-0) [page](#page-182-0) [183\)](#page-182-0). The value of the new variable is zero, provided that is not initialised explicitly.

A variable declaration can appear

- At every position at which an expression is valid local variable
- At every position at which a function declaration or the implementation of the function is valid global variables
- In the first expression of a "for" loop (see ["For](#page-192-0) [\(expression 1;](#page-192-0) [expression 2;](#page-192-0) [expression 3\)](#page-192-0) [statement](#page-192-0) ["](#page-192-0) [on](#page-192-0) [page](#page-192-0) [193](#page-192-0)) - local variable

Example:

```
new a; // without initialisation (value is 0)
new b = 3; // with initialisation (value is 3)
```
#### **11.6.2.2 Local declaration**

A local declaration appears within a statement block. A variable can only be accessed within this block and the blocks that it comprises. A declaration within the first expression of a loop instruction is also a local declaration.

#### **11.6.2.3 Global declaration**

A global declaration appears outside of a function and a global variable can be used in any function. Global variables can only be initialised with constant expressions.

#### <span id="page-182-0"></span>**11.6.2.4 Static local declaration**

A local variable is destroyed if the execution leaves the block in which the variable was created. Local variables in a function only exist during the operating time of the specified function. Each new call up of the function creates and initialises new local variables. The variable will also remain in the memory at the end of the function, if a local variable is declared with the keyword "static" instead of "new". This means that static, local variables provide permanent private storage that can only be accessed by a single function (or block). Static local variables can only be initialised with constant expressions, the same way as global variables.

#### **11.6.2.5 Static global declaration**

A static global variable acts in the same way as a global variable with the difference that the variable is only valid in the file in which it was declared. Replace the keyword "new" with "static" to declare a global variable as static.

#### **11.6.2.6 Floating point values**

The pawn supports floating point values. These can be added at every point at which a variable declaration is valid.

Example:

```
new Float:a; // without initialisation (value is 0.0)
new Float:b = 3.0; // with initialisation (value is 3.0)
```
## **11.6.3 Constant variables**

It is sometimes necessary to create a variable that is initialised once and is then not meant to be changed again. Such a variable acts in a similar way to a symbolic constant although it is still a variable. To declare a constant variable, place the keyword "const" between the keyword that starts the variable declaration ("new", "static") and the name of the variables.

Example:

```
new const address[4] = { 192, 0, 168, 66 }
static const status /* initialised to zero */
```
Typical situations in which you could use a constant variable, include:

- To create an "array" constant. Symbolic constants cannot be accessed via the index.
- It is a special case when array arguments are marked as "const" in a function. Arrays arguments are always transferred via a reference. If the arguments are declared to be "const", they are protected against unwanted changes. See examples of "const function arguments" in the chapter ["Function](#page-195-0) [arguments](#page-195-0) [\("call-by-value"](#page-195-0) [versus](#page-195-0) ["call-by-reference"\)"](#page-195-0) [on](#page-195-0) [page](#page-195-0) [196](#page-195-0).

### **11.6.4 Array variables**

#### **11.6.4.1 One-dimensional arrays**

The name[constant] syntax declares the name as an array of "constant" elements, where each element is an entry. "name" is a placeholder for the name of the variable and "constant" is a positive value not equal to zero. "constant" is optional and can be omitted. If there is no value between the brackets, the number of elements is equal to the number of initial values. The array index area is "zero-based", which means that the first element is "name[0]" and the last element is "name[constant-1]".

#### **11.6.4.2 Initialisation**

Data objects can be initialised during their declaration. The initialised value from global data objects must be a constant value. Global or local arrays must also be initialised with constant values. Data that is not initialised are zero by default.

#### Example:

List: valid declaration

*new i = 1 new j new k = 'a' new a[] = [1,4,9,16,25] new s1[20] = ['a','b'] new s2[] = ''Hello world...''*

 $/*$  j is 0  $*/$ /\* k has the character code of 'a'\*/  $\frac{1}{2}$  a has 5 elements  $\frac{1}{2}$ /\* the remaining 18 elements are 0 \*/ /\* an unpacked string \*/

List: invalid declaration

```
new c[3] = 4
new i = "Good-bye"
new q[]
new p[2] = { i + j, k - 3 }
                                                   /* An array cannot be set to an individual
                                                         value */
                                                   /* only an array can hold a string */
                                                   /* Unknown size for an array */
                                                   /* Array initialisers must be constants */
```
#### **11.6.4.3 Progressive initialisation for arrays**

The point operator continues the initialisation of the arrays based on the last two initialised values. The point operator (three points, "...") initialises the array up to the array limit.

Example: List: array initialisers

```
new a[10] = { 1, ... }
new b[10] = { 1, 2, ... }
new c[8] = { 1, 2, 40, 50, ... }
new d[10] = { 10, 9, ... }
                                               // sets all of the elements to 1
                                              //b = 1, 2, 3, 4, 5, 6, 7, 8, 9, 10
                                            // c = 1, 2, 40, 50, 60, 70, 80, 90
                                               // d = 10, 9, 8, 7, 6, 5, 4, 3, 2, 1
```
#### **11.6.4.4 Multi-dimensional arrays**

(Only arrays with up to three dimensions are supported)

Multi-dimensional arrays are arrays that include references to other sub-arrays. For example, a twodimensional array is an "array on one-dimensional arrays".

Example for the declaration of two-dimensional arrays:

```
new a[4][3]
new b[3][2] = [ [ 1, 2 ], [ 3, 4 ], [ 5, 6 ] ]
new c[3][3] = [ [ 1 ], [ 2, ...], [ 3, 4, ... ] ]
new d[2]{10} = [ "agreement", "dispute" ]
new e[2][] = [ ''OK'', ''Cancel'' ]
new f[][] = [ ''OK'', ''Cancel'' ]
```
As the last two declarations (variables "e" and "f") illustrates, the last dimension has an unspecified length. In this case, the length of the sub-array is detected by the associated initialiser. Each sub-array is a different length. In this specific example, "e[1][5]" includes the letter "l" of the word "Cancel". However, "e[0][5]" is invalid as the sub-array e[0] only comprises three entries (the letters "O", "K" and the zero terminator). The difference between the declarations of the "e" and "f" arrays is that we enable the compiler to determine the

number of higher dimensions for "f". "sizeof f" and "sizeof e" are both 2 (see ["Arrays](#page-185-0) [and](#page-185-0) [the](#page-185-0) ["sizeof"](#page-185-0) [operator"](#page-185-0) [on](#page-185-0) [page](#page-185-0) [186](#page-185-0)).

#### <span id="page-185-0"></span>**11.6.4.5 Arrays and the "sizeof" operator**

The "sizeof" operator returns the number of elements of a variable. The "sizeof" result of a simple (non array) variable is always 1.

An array with one dimension comprises a number of elements and the "sizeof" operator returns this quantity. The code section below would therefore issue "5", as the array comprises four characters and the zero terminator.

```
new msg[] = ''Help''
printf(''%d'', sizeof msg);
```
The "sizeof" operator always returns the number of entries even for a "packed" array. The code section below also issues "5", as the variable comprises five entries even though it requires less memory space.

```
new msg{} = "Help"
printf(''%d'', sizeof msg);
```
For multi-dimensional arrays, the "sizeof" operator can return the number of elements for every dimension. An element in the last (lowest) dimension is a single entry, while it is a sub-array in the highest dimension. Please note that in the following code section, the "sizeof matrix" syntax returns the number of elements of the higher dimension and that the "sizeof matrix[]" syntax issues the lower dimension of the two-dimensional array. The code section issues three (higher dimension) and two (lower dimension).

*new matrix[3][2] = { { 1, 2 }, { 3, 4 }, { 5, 6 } } printf(''%d %d'', sizeof matrix, sizeof matrix[]);*

The application of the "sizeof" operator on multi-dimensional arrays is particularly practical when it is used as a standard value for function arguments.

#### <span id="page-185-1"></span>**11.6.5 Operators and expressions**

#### **11.6.5.1 Notational conventions**

The use of some operators is dependent on the relevant type of operand. The following notations are therefore used in this chapter:

**e**

*Any expression*

**v**

*Any expression that can be assigned a value ("lvalue" expression - variable)*

*An array*

**f**

**a**

*A function*

**s**

*A symbol - this can be a variable, a constant or a function*

#### **11.6.5.2 Expressions**

An expression consists of one or several operands with an operator. The operand can be a variable, a constant or another expression. An expression followed by a semicolon is a statement.

Examples of expressions:

*v++ f(a1, a2) v = (ia1 \* ia2) / ia3*

#### **11.6.5.3 Arithmetic**

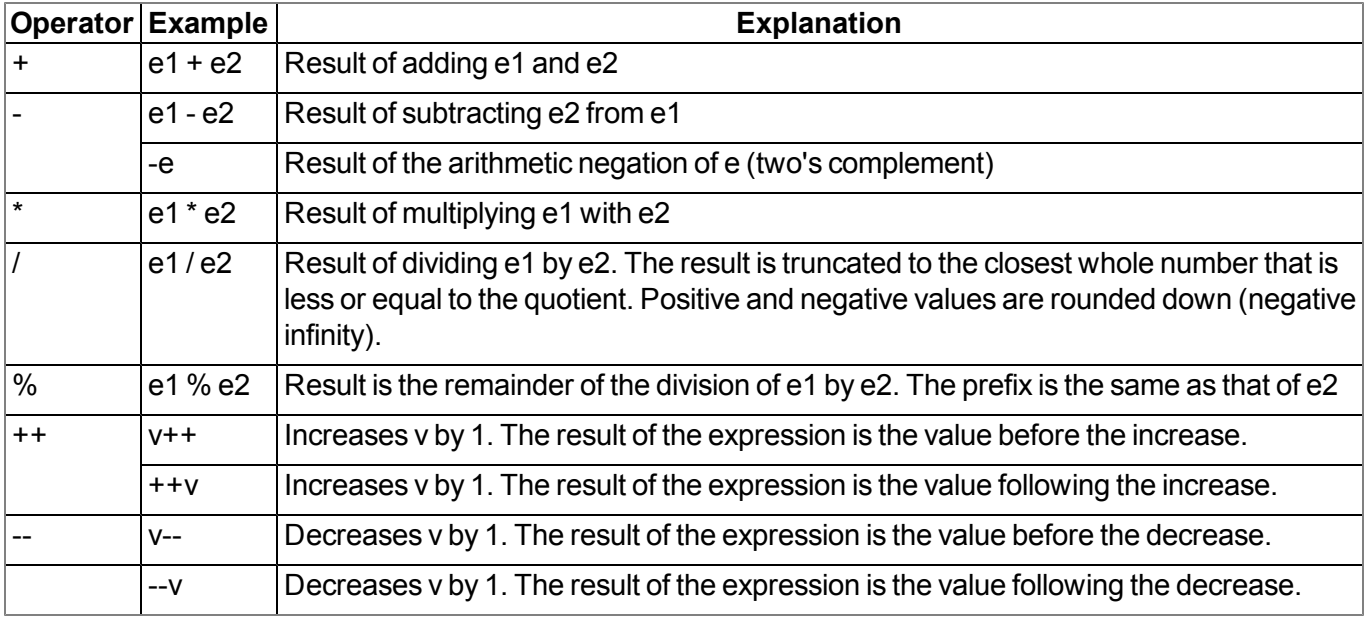

Note: The unary + is not defined in the pawn. The operators ++ and -- change the operand. The *operand must be a "lvalue".*

#### **11.6.5.4 Bit manipulation**

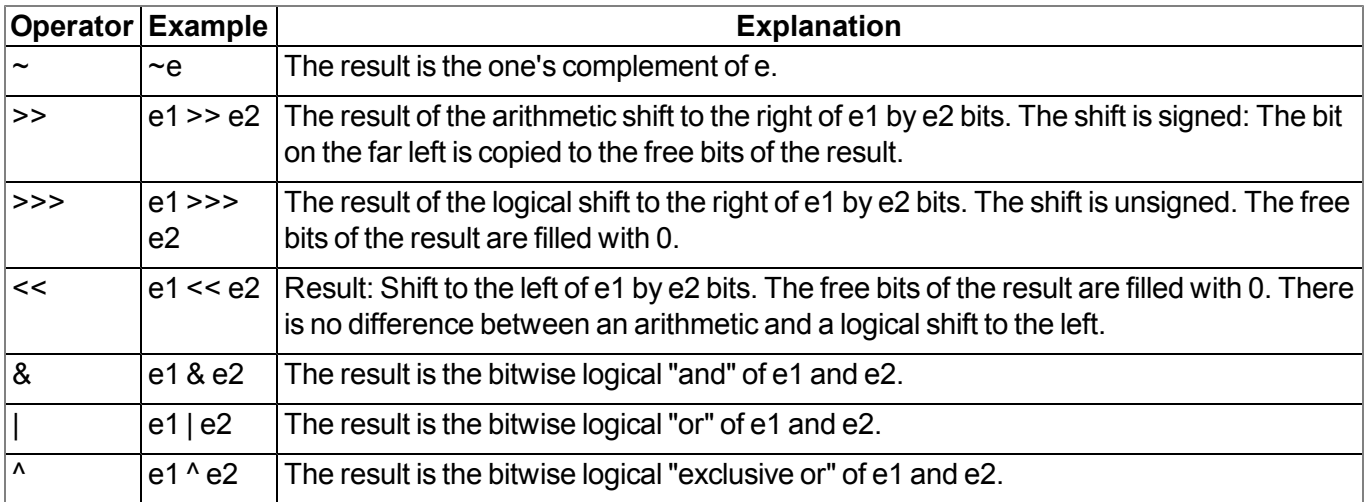

#### **11.6.5.5 Assignment**

The result of an assignment expression is the value of the operand following the assignment.

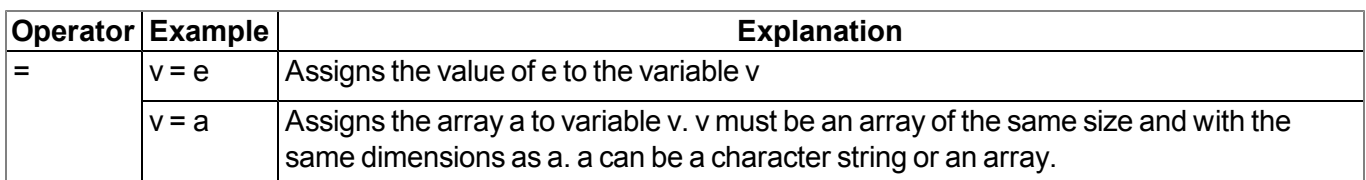

*Note: The following operators combine an assignment with an arithmetic or bitwise operation. The result of the expression is the value of the left operand following the arithmetic or bitwise operation.*

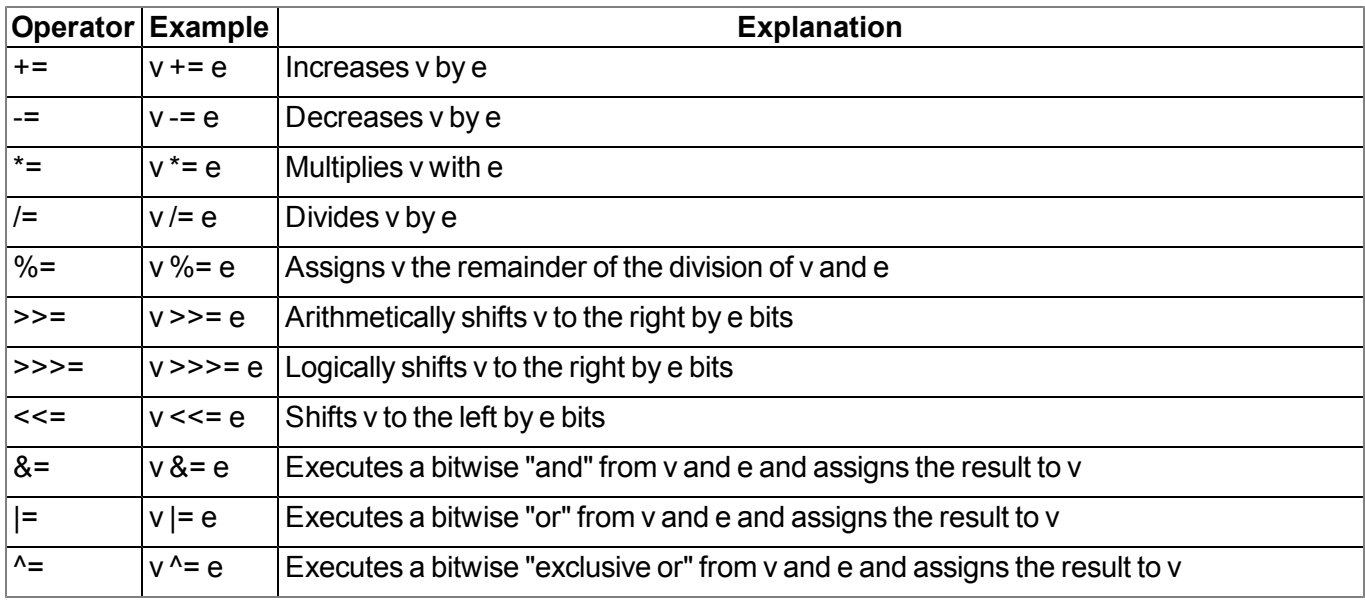

#### **11.6.5.6 Comparative operators**

A logical "false" is represented by an integer value of 0; a logical "true" is represented by a value that is not 0. Results of a comparative expression are either 0 or 1 and the "tag" is set to "bool".

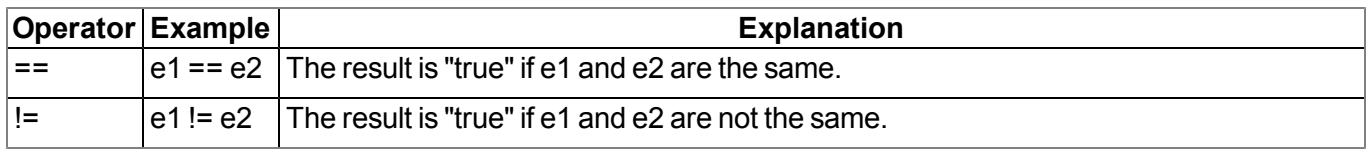

Note: The following operators can be linked, the same as in the expression "e1 <=  $e2$  <=  $e3$ ". This means that the result is "1" if every single comparison is true and "0" if at least one comparison is false.

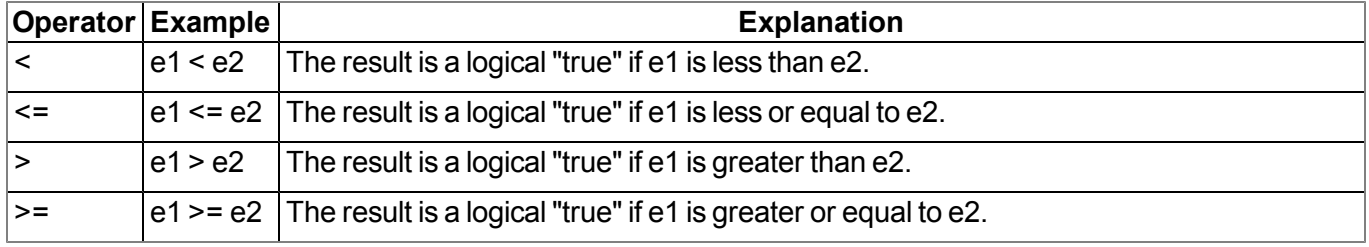

#### **11.6.5.7 Boolean**

A logical "false" is represented by an integer value of 0; a logical "true" is represented by a value that is not 0. Results of a comparative expression are either 0 or 1 and the "tag" is set to "bool".

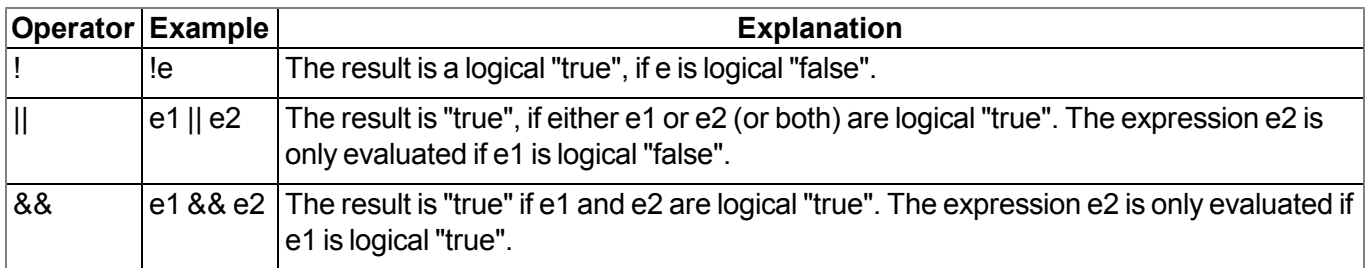

#### <span id="page-188-0"></span>**11.6.5.8 Other**

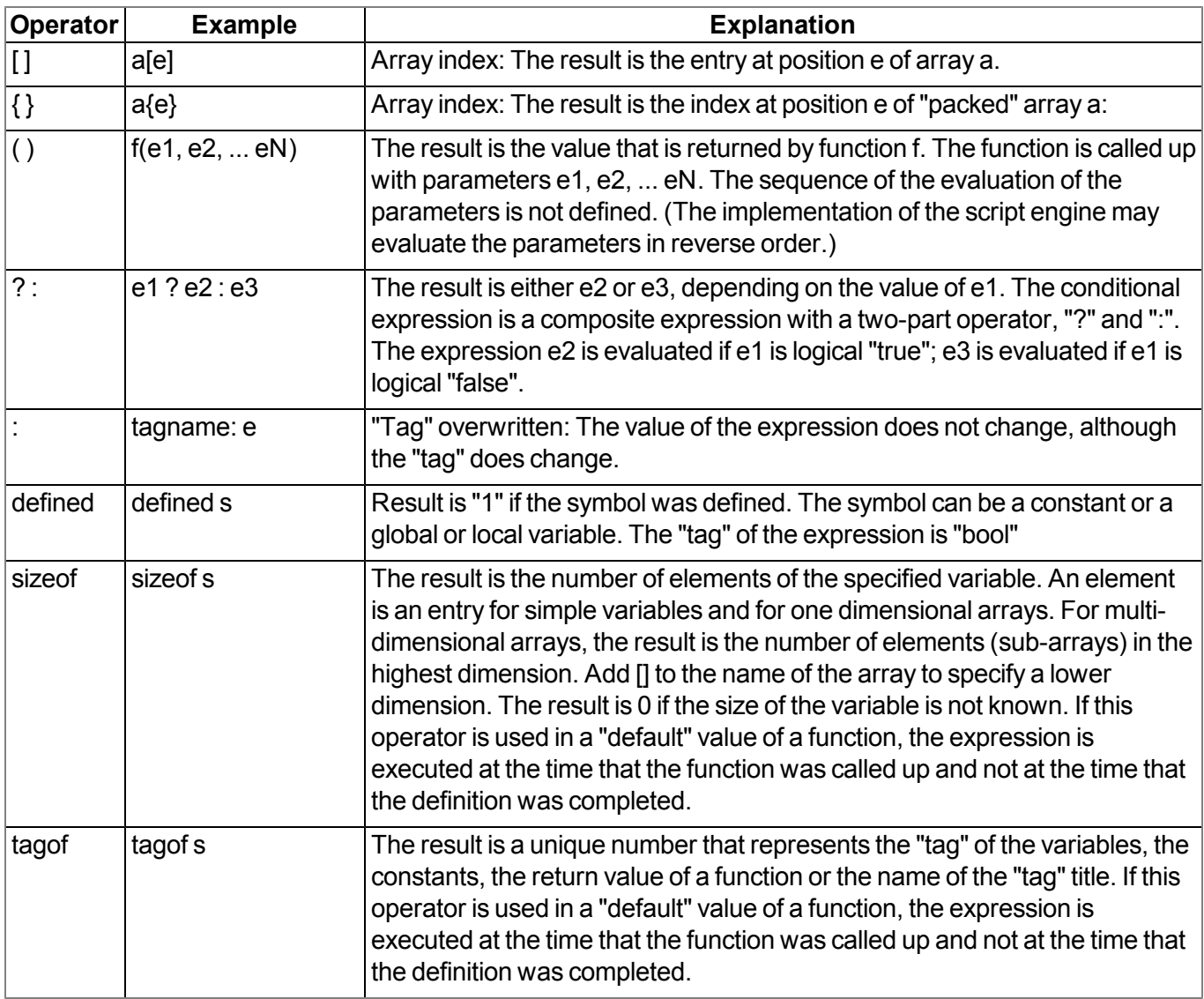

#### **11.6.5.9 Priority of the operators**

The following table groups the operators with the same priority, starting with the highest priority at the top of the table.

If the evaluation of an expression is not explicitly justified with brackets, it is categorised by the association rules. For example: a\*b/c is equal to (a\*b)/c based on the left to right association, and a=b=c is equal to  $a=(b=c)$ .

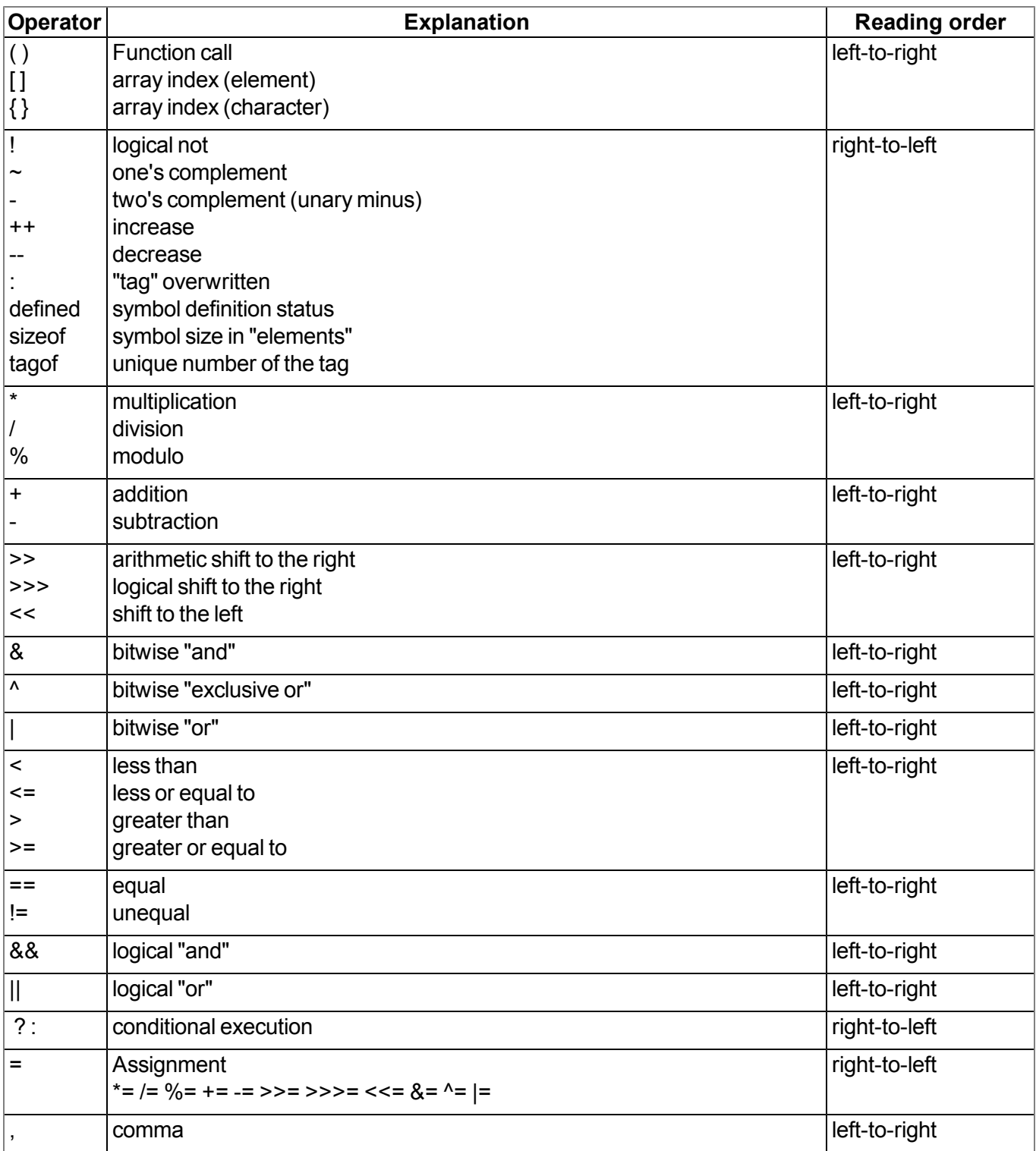

# **11.6.6 Statements**

A statement can comprise one or several lines. A line can comprises two or more statements.

Statements for the sequence control (if, if-else, for, while, do-while and switch) can be nested.

#### **11.6.6.1 Statement label**

A label consists of an identifier followed by a ":". A label is a "Jump target" of a "goto" statement.

Each statement can be marked with a label. The label must be followed by a statement, which can also be an "empty statement".

The scope of a label is the function in which it was declared, i.e. a "goto" statement cannot jump from the current function to another function.

#### <span id="page-190-0"></span>**11.6.6.2 Composite statements**

A composite statement (also known as a block) is a series of zero or several statements that is enclosed by brackets ("{" and "}"). The closing bracket ("}") must not be followed by a semicolon. Each statement can be replaced by a block. A composite statement that does not comprise any statements is a special case and is known as an "empty statement".

#### **11.6.6.3 Expression statement**

Each expression becomes a statement when a semicolon (";") is added. An expression also becomes a statement, if the expression is only followed by blank spaces to the end of the line, and the expression is not continued in the next line.

#### **11.6.6.4 Empty statement**

An empty statement does not execute any statements and consists of a block statement without statements, i.e. it consists of the "{ }" symbol. Empty statements are implemented in control flow statements without actions (e.g. "while (!iskey()) {}") or if a label is defined exactly before the closing bracket of a block statement. An empty statement does not end with a semicolon.

#### **11.6.6.5 Assert expression**

The program is aborted with a runtime error if the expression is logical "false"

*Note: This expression protects against "impossible" or invalid conditions. In the following example, a negative fibonacci number is invalid. The assert statement marks this error as a programming error. Assert statements should only ever highlight programmer errors and never user inputs.*

Example:

```
fibonacci(n)
{
  assert n > 0
  new a = 0, b = 1
  for (new i = 2; i < n; i+1)
  {
    new c = a + b
    a = b
    b = c
  }
 return a + b
}
```
#### **11.6.6.6 Break**

Terminates and leaves the smallest, encircling "do", "for" or "while" statement at any point in the loop. The "break" statement moves the program flow to the next statement outside the loop.

#### Example:

```
example(n)
{
  new a = 0
  for(new i = 0; i < n ; i++ )
  {
    a += i
    if(i>10)
      break
    a += 1
  }
  return a
}
```
#### **11.6.6.7 Continue**

Terminates the current iteration of the smallest encircling "do", "for" or "while" statement and moves the program control to the conditional part of the loop.

#### Example

```
example(n)
{
  new a = 0
  for(new i = 0; i < n ; i++ )
  {
    a += i
    if(i>10)
      continue
    a += 1
  }
  return a
}
```
#### **11.6.6.8 Do statement while (expression)**

Executes a statement before the conditional part (the "while" condition) is evaluated. The statement is repeated as long as the condition is logical "true". The statement is executed at least once.

#### Example:

```
example(n)
{
  new a = 0
  do
  {
    a++
  }
  while(n >= 0)
  return a
}
```
#### **11.6.6.9 Exit expression**

Cancels the program. The expression is optional, however, if present it must start and end on the same line as the "exit" statement. The exit statement returns the expression value or zero to the main application, if no expression is specified.

#### <span id="page-192-0"></span>**11.6.6.10 For (expression 1; expression 2; expression 3) statement**

All three of the expressions are optional.

#### **Expression 1:**

Is only evaluated once before entering the loop. This expression can be used to initiate a variable. This *expression also includes the variable declaration by means of the "new" syntax. A variable that is* declared at this stage is only valid in the loop. It is not possible to combine an expression (with existing variables) and a declaration of new variables in this field. All of the variables must either already exist in *this field, or they must all be declared in this area.*

#### **Expression 2:**

*This expression is executed before every run of the loop and terminates the loop if the expression* logical "false" is returned. If this expression is omitted, it is assumed that the result of expression 2 is *logical "true".*

#### **Expression 3:**

*This expression is executed each time the statement is completed. The program control moves from expression 3 to expression 2 for the next (conditional) iteration of the loop.*

### Example:

```
example(n)
{
  new a = 0
  for (new i = 0; i < n; i++)
  {
    a++
  }
  return a
}
```
The "for  $( ; ; )$ " statement is the same as the "while (true)" statement.

## **11.6.6.11 Goto label**

Moves the program control (unconditionally) to the statement that follows the specified label. The label must be within the same function as the "goto"-statement (a "goto"-statement cannot jump out of a function).

### **11.6.6.12 If (expression) statement 1 else statement 2**

Executes statement 1 if the results of the expression is logical "true". The "else"clause of the "if" statement is optional. If the result of the expression is logical "false" and there is an "else" clause, the statement that is associated with the "else" clause (statement 2) is executed.

Example:

```
example(n)
{
 if(n < 0)
    return -1
 else if (n == 0)
    return 0
 else
    return 1
}
```
### **11.6.6.13 Return expression**

Terminates the current function and moves the program control to the next statement following the function call. The expression value is returned as the function result. The expression can be an array or a character string. The expression is optional, however, if present it must start on the same line as the "return" statement. Zero is returned if no expression is specified.

### <span id="page-193-0"></span>**11.6.6.14 switch (expression) {case list}**

Transfers the sequence control to the various statements within the "switch", depending on the value of the "switch" expression. The main part of the "switch" statement is a composite statement that comprises a series of "case" clauses. Each "case" clause starts with the keyword "case" followed by a list of constants and a statement. The list of constants is a series of expressions separated by commas, each of which is evaluated as a constant value. This list ends with a colon. To specify an area in this list, separate the lower and upper limit of the area with a double point (".."). An example for an area is: "case 1..9:".

The "switch" statement shifts the sequence control to a "case" clause if a value from the list corresponds to the value of the "switch" expression.

The "default" clause consists of the "default" keyword and a double point. The "default" clause is optional, however, if it is specified it must be included as the last entry in the "case" list. The "switch" statement shifts the sequence control to the "default" clause if none of the "case" clauses comply with the "switch" expression.

Example:

```
example(n)
{
 new a = 0
  switch (n)
  {
    case 0..3:
      a = 0
    case 4,6,8,10:
      a = 1
    case 5,7:
      a = 2
    case 9:
      a = 3
    default:
      a = -1
  }
  return a
}
```
#### **11.6.6.15 While (expression) statement**

Evaluates the expression and executes the statement if the result of the expression is logical "true". The program control returns to the expression again once the statement has been executed. The statement is therefore executed as long as the expression is logical "true".

Example:

```
example(n)
{
  new a = 0
  while(n >= 0)
  {
    a++
  }
  return a
}
```
## **11.6.7 Functions**

A function declaration specifies the name of the function and the formal parameters enclosed in brackets. A function can also return a value. A function must be defined globally, i.e. declared outside of another function and is globally available.

If the function declaration is followed by a semicolon (instead of a statement), this is a forward declaration of a function.

The "return" statement sets the return value of the function. For example, the return value of the "sum" function (see below) is the sum of both parameters. The "return" expression is optional.

```
sum(a, b)
{
  return a + b
}
```
The arguments of a function are (declared implicitly) local variables for this function. The function call specifies the values of the arguments. Another example of a complete definition of a function is "leap year" that indicates "true" or "false" for the relevant year.

```
leapyear(y)
{
 return y % 4 == 0 && y % 100 != 0 || y % 400 == 0
}
```
Details of the statements used in this example are provided in the chapter ["Operators](#page-185-1) [and](#page-185-1) [expressions"](#page-185-1) [on](#page-185-1) [page](#page-185-1) [186.](#page-185-1)

Generally, functions include local variable declarations and consist of a block statement.

*Note: In the next example, the "assert" statement prevents negative values for the exponent.*

```
power(x, y)
{
  /* returns x
y */
  assert y >= 0
  new r = 1
  for (new i = 0; i < y; i++)
    r *= x
  return r
}
```
A function can comprise several "return" statements, for example, one is used to quickly terminate a function if invalid parameters are transferred, or when it becomes apparent that the function has nothing to do. If a function returns an array, all of the "return" statements must return an array with the same number of entries.

#### <span id="page-195-0"></span>**11.6.7.1 Function arguments ("call-by-value" versus "call-by-reference")**

The "faulty" function in the next example has a parameter that is used in the loop to calculate the factorial of this number. It must be noted that the function modifies the argument.

```
main()
{
 new v = 5
 new f = faculty(v)
}
faculty(n)
{
  assert n >= 0
  new result = 1
  while (n > 0)
    result *= n--
  return result
}
```
Regardless of what (positive) value the "n" variable has at the start of the "while" loop, "n" will equal zero at the end of the function. In the "faculty" function, for example, the parameter is transferred as a value ("by value"), which means that changes to the "n" variable are only valid locally in the "faculty" function. In other words, the "v" variable in the "main()" function has the same value before and after the function is called up.

Arguments can be transferred as a value ("by value") or as a reference ("by reference"). A function argument that is to be transferred as a reference must have the "&" prefix preceding the name. The arguments are transferred to the function as a value by default.

Example:

```
swap(&a, &b)
{
 new temp = b
 b = a
  a = temp
}
```
To transfer an array to a function, add a pair of brackets ("[]") to the name of the argument. The number of entries can also be specified. This improves the error detection of the compiler's parser.

Example:

```
addvector(a[], const b[], size)
{
 for (new i = 0; i < size; i++)
   a[i] += b[i]
}
```
Arrays are always transferred as a reference.

*Note: The "b" array in the above-mentioned example is not changed in the function. This function* argument was declared as a "const" to make this explicit. In addition to the improved error detection, it *also enables the compiler to generate a more efficient code.*

The following code example calls up the "addvector" function and adds five to each element of the "vect" variables:

```
new vect[3] = [ 1, 2, 3 ]
addvector(vect, [5, 5, 5], 3)
/* vect[] now comprises the values 6, 7 and 8 */
```
#### **11.6.7.2 Named parameters versus fixed parameters**

In the previous examples, the order of the parameters in a function call were important as each parameter was copied to the same position of the function parameter. For example, in the "weekday" function (defined below), the expression "weekday(12 ,31, 1999)" would be used to get the weekday of the last day of the last century.

```
weekday(month, day, year)
{
 /* returns the day of the week: 0=Saturday, 1=Sunday, etc. */
 if (month <= 2)
   month += 12, --year
 new j = year % 100
 new e = year / 100
 return (day + (month+1)*26/10 + j + j/4 + e/4 - 2*e) % 7
}
```
The date format changes depending on the culture and country, while the USA use the month/day/year format, European countries frequently use the day/month/year format and technical publications use the year/month/day (ISO/IEC 8824) format. In other words, the sequence of the parameters is not "standardised" or "normal". For this reason, there is an alternative way of transferring parameters to a function, by using "named parameters". These are illustrated in the next example (the function was declared in the same way as the previous example).

```
new wkday1 = weekday( .month = 12, .day = 31, .year = 1999)
new wkday2 = weekday( .day = 31, .month = 12, .year = 1999)
new wkday3 = weekday( .year = 1999, .month = 12, .day = 31)
```
In "named parameters", a dot (".") precedes the name of the argument. The argument of the function can be set to any expression that is valid for the argument. In the event of a named parameter, the equals sign ("=") does not refer to an allocation but instead links the expression with a function argument.

Fixed and named parameters can be mixed together, although the fixed parameters must be specified before the named parameters.

#### <span id="page-197-0"></span>**11.6.7.3 Standard values of function arguments**

A function argument can have a standard value. The standard value of a function argument must be a constant. To specify a standard value, add an equals sign ("=") and the value to the name of the parameter.

The standard value is adopted if a placeholder is specified instead of a valid function parameter during a function call. The placeholder is the underscore character ("\_"). The argument placeholder is only valid for parameters with a standard value.

The right argument placeholders can be removed from the list of arguments.

For example, if the "increment" function is defined as follows:

```
increment(&value, incr=1)
{
  value += incr
}
```
The following function calls are all the same:

```
increment(a)
increment(a, _)
increment(a, 1)
```
Standard values for arguments that are transferred as a reference are helpful in making these parameters optional. For example, if the "divmod" function was written to return the quotient and the rest as a parameter.

```
divmod(a, b, &quotient=0, &remainder=0)
{
 quotient = a / b
 remainder = a % b
}
```
Based on the previous definition of the "divmod" function, the following function calls are all valid:

*new p, q*

```
divmod(10, 3, p, q)
divmod(10, 3, p, _)
divmod(10, 3, _, q)
divmod(10, 3, p)
divmod 10, 3, p, q
```
The next example adds the value of an array to another one. The values of the array are increased by one if only one parameter is specified:

```
addvector(a[], const b[] = {1, 1, 1}, size = 3)
{
 for (new i = 0; i < size; i++)
    a[i] += b[i]
}
```
# **11.7 Example**

## **11.7.1 Saw-tooth generator**

This example generates a saw-tooth on the output of a device.

```
static Float:fCurrentValue; // Static declaration of the fCurrentValue variable of
                                      // the float type. This variable is not reset between
                                      // two measurement cycles
/*
 This code is only executed once when
 - starting the device
 - changing a script.
 This can be used to initialise
 variables.
*/
main()
{
 fCurrentValue = 4.0; // Initialise fCurrentValue with the value 4.0
}
/*
 This code is executed at the end of every
 measurement cycle.
*/
public Mdn_CtrlFinish()
{
 if(fCurrentValue <= 0.0) // If the variable is less or equal to 0.0,
    fCurrentValue = 4.0; // the variable is set to 4.0.
 fCurrentValue -= 0.1; // Subtract 0.1 from the variable.
 Mdn_SetCh(MDN_CH_IOUT1, fCurrentValue); // Set output 1 to the value of the fCurrentValue
                                      // variable
}
                                  ⊬ t
```
Saw-tooth generated by means of pawn

### **11.7.2 Weekday designation**

This example determines the weekday from the current time stamp of a device. An interim value is then calculated by dividing the time difference between the cycles of the script by six. With a measurement cycle of 2 minutes this equates to a value of 20. This interim value is then also divided by the determined weekday and the result is issued at output 0.

```
static iLastStamp; // Static declaration of the iLastStamp
                                           // variable of the integer type (is
                                           // automatically pre-initialised with 0)
                                           // This variable is not reset between two
                                           // measurement cycles.
/*
 This code is executed at the end of every
 measurement cycle.
*/
public Mdn_CtrlFinish()
{
 new iDayOfWeek; // Declaration of the iDayOfWeek variable of
                                           // the integer type
 new iCurrentStamp; // Declaration of the iCurrentStamp variable
                                           // of the integer type
 new Float:fResult; // Declaration of the fResult variable of the
                                           // Float type
                                           // These variables are reset with every
                                           // measurement cycle
 printf("iLastStamp=%d\r\n", iLastStamp); // Issue last time of a measurement via the
                                           // standard output
 if(iLastStamp != 0) // When the content of the iLastStamp variable
 { // has already been set, the content of the
                                           // brackets is executed.
   iDayOfWeek = Mdn_DoW(Mdn_GetDate()); // Save week day in the iDayOfWeek variable
   iDayOfWeek += 1; // +1 so that the subsequent division is not
                                           // divided by 0 (Monday)
   printf("iDayOfWeek=%d\r\n", iDayOfWeek); // Issue the weekday via the standard output.
   iCurrentStamp = Mdn_GetTime(); // Read out the current time and save in the
                                           // iCurrentStamp variable.
   printf("iCurrentStamp=%d\r\n", iCurrentStamp); // Issue the current time via the standard
                                           // output.
   fResult = (iCurrentStamp - iLastStamp) / 6.0; // Determine the time difference between the
                                           // current and last time of a measurement
                                           // (measurement cycle) and divide by 6.
   printf("fResult=%f\r\n", fResult); // Issue the time difference divided by 6 via
                                           // the standard output.
   fResult = fResult / iDayOfWeek; // Divide the result by the weekday.
   printf("fResult=%f\r\n", fResult); // Issue the result via the standard output.
   Mdn_SetCh(MDN_CH_IOUT1, fResult); // Write the result on the output.
 }
 iLastStamp = Mdn_GetTime(); // Temporarily save the current time for
                                           // processing until the next time of a
                                           // measurement
}
```
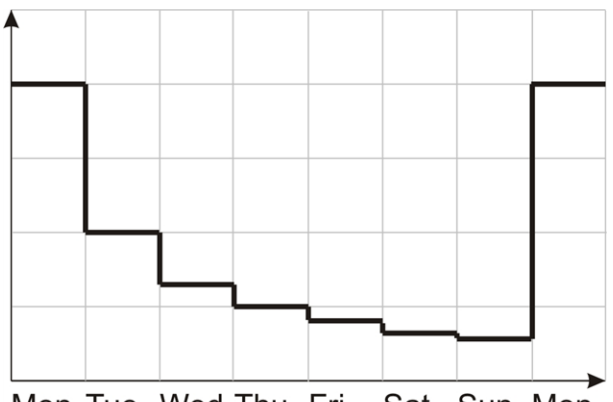

Mon Tue Wed Thu Fri Sat Su<br>Output signal generated by means of pawn Sat Sun Mon

# **11.7.3 Calculating the flow rate with the table**

This example determines the flow rate of a wastewater system based on the fill level of the wastewater system. The fill level is measured at input 1 and the flow rate should be issued at output 1.

```
static const Table[][Mdn_TablePoint] = // Static table for converting the height
[ // to the flow rate
 [ 0.0, 0.0],
 [ 2.0, 1.0],
 [ 5.0, 3.0],
 [10.0, 10.0],
 [50.0, 15.0]
];
/*
This code is executed at the end of every
 measurement cycle.
*/
public Mdn_CtrlFinish()
{
 new Float:fHeight; // Declaration of the fHeight variable of the
                                       // float type
 new Float:fFlow; // Declaration of the fFlow variable of the
                                       // float type
 new Mdn_ValueStatus:iStatus; // Declaration of the iStatus variable of the
                                       // Mdn_ValueStatus type
                                       // These variables are reset with every
                                       // measurement cycle
 Mdn_GetCh(MDN_CH_UI1, fHeight, iStatus); // Read out channel 1 and save the value in
                                       // the fHeight variable and the status in the
                                       // iStatus variable.
 if(iStatus == MDN_STATUS_OK) // If the status of channel 1 is OK, execute
 { // the following code in the {} brackets
  new iResult; // Declaration of the iResult variable of the
                                       // integer type
   iResult = Mdn_CalcTable( fHeight, fFlow, // This function calculates the flow rate
                      Table, sizeof Table); // (fFlow) based on the height (fHeight)
                                       // and the table (table).
                                       // The result is linearly interpolated,
                                       // if the height is between 2 entries.
                                       // The return value contains the error value
                                       // of the calculation
   switch(iResult)
   {
    case MDN_TAB_ERR_FLOOR: // If the height is lower than the first entry
    { // in the table,
    fFlow = 0.0; // set the flow rate to 0.0.
    }
    case MDN_TAB_ERR_CEIL: // If the height is greater than the last
    { // entry in the table,
     fFlow = 0.0; // set the flow rate to 0.0.
    }
   }
 }
 Mdn_SetCh(MDN_CH_IOUT1, fFlow); // Write the flow rate on output 1.
}
```
## **11.7.4 Script parsing**

The following example initially issues the device class, modem version and firmware version on the standard output. "*INIT COM1\r\n*" is then issued as the init sequence on Com1. "*POLL COM1\r\n*" is issued in the measurement cycle on Com1. The received answer is issued on the standard output for control purposes. "*OUTPUT COM1\r\n*" is issued at Com1 as soon as the control module and thus the "Mdn\_CtrlFinish()" function (see Mdn CtrlFinish()) is called up during the internal processing of the measurement values.

```
public Mdn_CtrlFinish()
{
 Mdn_SerialTx(1, "OUTPUT COM1\r\n", 13); // Issue "OUTPUT COM1" string via Com1
}
COM1Event(event) // Sub-function to evaluate the events of
Com1
{
 if(event == MDN_SERIAL_EVENT_INIT) // If the init sequence should be sent
 {
  Mdn_SerialTx(1, "INIT COM1\r\n", 11); // Send "INIT COM1" string via Com1
 }
 else if(event == MDN_SERIAL_EVENT_MEASURE) // If the measurement command should be sent
 {
  Mdn_SerialTx(1, "POLL COM1\r\n", 11); // Send "POLL COM1" string via Com1
 }
 else if(event == MDN_SERIAL_EVENT_TIMEOUT) // If a timeout has occurred
 {
  Mdn_SerialFinish(1); // Terminate data reception via Com1
 }
}
public Mdn_SerialEvent(com, event) // Access point for evaluating the serial
{ // events
 printf("Mdn_SerialEvent( %d, %d)\r\n", // Issue number of the COM interface and
                   com, event); // received event via the standard output
 switch(com) // Check which COM interface has triggered
 { // the event
  case 1: COM1Event(event); // Call up the sub-function for evaluating
 } // the Com1 events
}
COM1Rx(const data{}, len) // Sub-function for evaluating the received
{ // data
 /*-------------------------------------*/
 /*--- Code der die Daten auswertet --- */
 /*-------------------------------------*/
 Mdn_SerialFinish(1); // Terminate receipt of data via Com1
}
```

```
public Mdn_SerialRx(com, const data{}, len) // Access point for evaluating the received
{ // characters
 printf("Mdn_SerialRx( %d, \"%s\", %d)\r\n", // Issue number of the COM interface,
                 com, data, len); // received data and number of characters via
                                      // the standard output
 switch(com) // Check via which COM interface the data was
 { // received
  case 1: COM1Rx(data, len); // Call up the sub-function to evaluate the
 } // data received via Com1
}
main()
{
 printf( "%04X DEVICE_CLASS\r\n", DEVICE_CLASS); // Issue device class via the standard output
 printf( "%04X MODEM_VERSION\r\n", MODEM_VERSION); // Issue modem version via the standard
output
 printf( "%04X CONTROLLER_VERSION\r\n", // Issue firmware version via the standard
      CONTROLLER_VERSION); // output
}
```
# **11.8 Differences to C**

- The pawn is missing the input mechanism of C and is an "integer-only" variant of C. There are no structures or unions. Floating point support must be implemented with user-defined operators and the help of native functions.
- The syntax for floating point values is stricter than that in C. Values such as ".5" and "6." are acceptable in C but must be written as "0.5" and "6.0" in the pawn. The decimal point is optional in C. If an exponent is included, then you can write "2E8" in C, however the pawn will not accept the capital letter "E". Use the lower case letter "e". It requires a comma: e.g. "2.0e8" (see ["Numerical](#page-181-0) [constants"](#page-181-0) [on](#page-181-0) [page](#page-181-0) [182](#page-181-0)).
- The pawn does not support any "pointer". The pawn includes a "reference" argument to transfer function parameters as a reference (see ["Function](#page-195-0) [arguments](#page-195-0) [\("call-by-value"](#page-195-0) [versus](#page-195-0) ["call-by](#page-195-0)[reference"\)"](#page-195-0) [on](#page-195-0) [page](#page-195-0) [196\)](#page-195-0). The "placeholder" argument replaces some applications of the ZERO pointer (see ["Standard](#page-197-0) [values](#page-197-0) [of](#page-197-0) [function](#page-197-0) [arguments"](#page-197-0) [on](#page-197-0) [page](#page-197-0) [198](#page-197-0)).
- Numbers can be specified in a hexadecimal, decimal or binary format. The octal format is not supported (see ["Numerical](#page-181-0) [constants"](#page-181-0) [on](#page-181-0) [page](#page-181-0) [182\)](#page-181-0). Hexadecimal numbers must start with "0x" ("x" in lower case). The prefix "0X" is invalid.
- "Cases" in a "switch"-statement are not "fall through". At least one statement must follow the "case" label. You must create a composite statement (with {}) to execute several statements (see ["switch](#page-193-0) [\(expression\)](#page-193-0) [{case](#page-193-0) [list}"](#page-193-0) [on](#page-193-0) [page](#page-193-0) [194](#page-193-0)). The "switch" statement is a "conditional goto" in C/C++. The "switch" statement is a structured "if" in the pawn.
- $\bullet$  A "break" statement only terminates loops. In C/C++, the "break" statement also terminates a "case" in a "switch" statement.
- The pawn supports "array assignments" with the limitation that both of the arrays must be the same length. For example, if "a" and "b" arrays have six lines, the expression "a=b" is valid. In addition to character strings, the pawn also supports literal arrays and thus expressions such as "a =  $\{0, 1, 2, 3, 4, 5\}$ " where "a" is an array variable with six elements.
- "defined" is an operator and not a preprocessor directive. The "defined" operator in the pawn works with constants (declared with "const"), global variables, local variables and functions.
- The "sizeof" operator returns the size of the variables in "elements" and not in "bytes". An element is an entry or sub-array. Further details are provided in the chapter ["Other"](#page-188-0) [on](#page-188-0) [page](#page-188-0) [189](#page-188-0).
- An empty statement is an empty block (with  $\{\}$ ) and not a semicolon (see ["Composite](#page-190-0) [statements"](#page-190-0) [on](#page-190-0) [page](#page-190-0) [191\)](#page-190-0). This change prevents frequent errors.
- A division is completed in such a way that the remainder of the division has (or ought to have) the same prefix as the denominator. Divisions (operator "/") are always rounded down to the smaller whole number (whereby -2 is smaller than -1). For example,  $5/2 = 2$  (2.5 is rounded down to 2), -5/2 = -3 (-2.5) is rounded down to -3). The "%" operator always generates a positive result regardless of the prefix of the numerator (see ["Operators](#page-185-1) [and](#page-185-1) [expressions"](#page-185-1) [on](#page-185-1) [page](#page-185-1) [186](#page-185-1)).
- There is no unary "+" operator as it is a "no-operation" operator anyway ("a  $= +1$ " is not valid; correct: "a  $= 1$ ").
- Three bit by bit operators have different priorities than in C. The priority level of the "&", "^" and "|" operator is higher than the relational operators. Dennis Ritchie explains that these operators were assigned a low priority level in C as early C compilers did not yet include the logical "&&" and "| |" operators so that bit by bit "&" and "|" were used instead.
- The keyword "const" in the pawn implements the "enum" functionality of C.
- $\bullet$  In most cases, the forward declarations of functions (i.e. prototypes) are not necessary. A pawn is a two-pass compiler. It detects all of the functions during the first cycle and uses them during the second. User-defined operators must however be declared before use. If available, forward declarations must be exactly the same as the definition of the function. The parameter names in the prototypes and the definitions of the functions must be identical. The pawn attends to the parameter name in the prototype due to the "named parameter" function. The pawn uses prototypes to call up the forward declared functions. To use these with the named parameters during this process, the compiler must already know the names of the parameters (and their position in the parameter list). The parameter names in the prototypes must therefore match those in the definitions.

# **Chapter 12 API**

*Important note: The relevant licences are required on the myDatanet server to use the API (Application Programming Interface). For future information contact your responsible sales partner.*

# **12.1 General**

The API is provided to export data from the myDatanetserver and import data in to the myDatanet server. However, for "myDatalogMUC " type devices this is limited to the measurement data, the calculated channels, the setpoints of the output channels, the setpoints of the interface output channels, the transmission cycl and the record interval.

# **12.2 rapidM2M Playground**

The rapidM2M Playground enables you to familiarize with the API of the myDatanet server and to test the functions provided. A click on the "API" button takes you to the rapidM2M Playground .

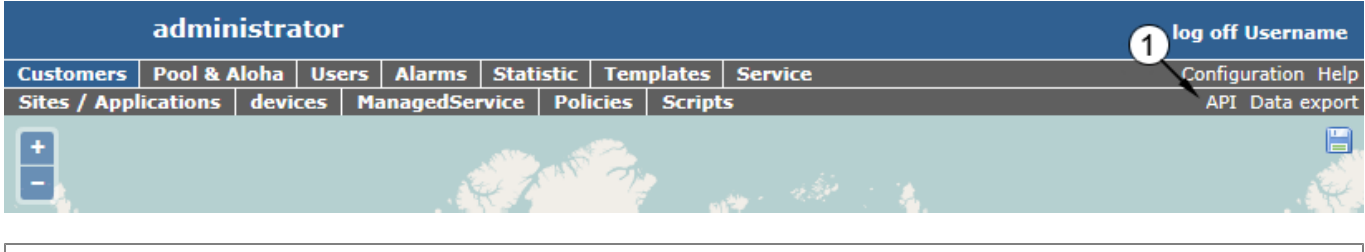

#### **1** opens the rapidM2M Playground

# **12.2.1 Übersicht**

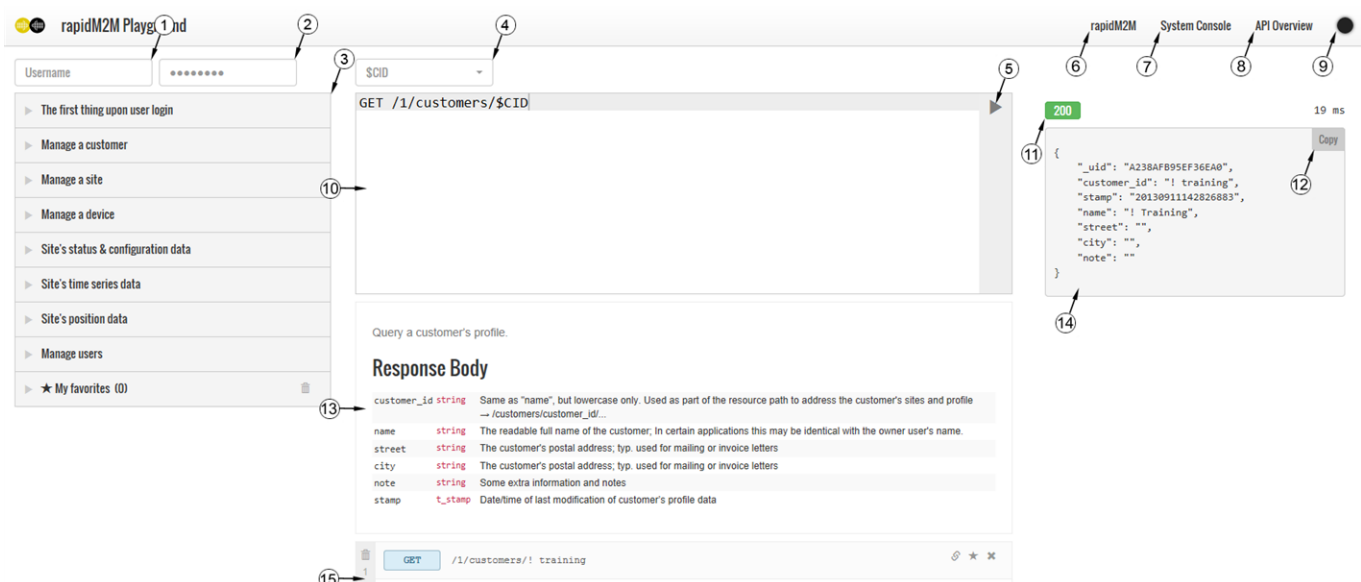

#### rapidM2M Playground

- input field for the user name
- input field for the password
- List of all available HTTP-commands. The HTTP commands are grouped according to application fields.
- Dependent on the HTTP-command selected drop down lists for the selection of the client, the user and the measurement site are displayed, which should substitute the relative wildcard ("\$CID"...client, "\$UID"...user, "\$SID"...site) in the resource path of the HTTP command.
- button for the execution of the HTTP command
- opens the website "http://rapidm2m.com/", which provides additional information for developers
- opens the login dialogue of the myDatanet Server linked to the rapidM2M Playground
- opens the quick guide for the API
- button for changing the colour scheme of the rapidM2M Playground
- window showing the HTTP command selected
- response code sent by the myDatanet Server as a response to the HTTP command
- copies the JSON-object, which was created as response to the HTTP command, to the clipboard
- window showing the documentation of the selected HTTP command. This contains a description of the action to be executed by the selected HTTP command, notes to be considered and a description of the request body as well as the response body.
- window showing the JSON-object, which is created as response to the HTTP command
- window showing the last HTTP commands executed

# **Chapter 13 Maintenance**

*Important note: To prevent any damage to the device, the work described in this section of the instructions must only be performed by qualified personnel.*

*The device must be deenergised before any maintenance, cleaning and/or repair work.*

# **13.1 General maintenance**

- Regularly check the myDatalogMUC for mechanical damage.
- Check all cables for mechanical damage at regular intervals.
- Clean the myDatalogMUC with a soft, moist cloth. Use a mild cleaning agent, if necessary.

# **13.2 Fuse replacement**

#### *DANGER:*

*Risk of fire. An incorrect fuse can cause injuries, damages or emissions. The fuse is located inside the housing. The housing may only be opened by the manufacturer.*

If you believe that the fuse of the myDatalogMUC is defective (see ["Troubleshooting](#page-212-0) [and](#page-212-0) [repair"](#page-212-0) [on](#page-212-0) [page](#page-212-0) [213](#page-212-0)), the device must be sent back in its original packaging to the manufacturer (see ["Return"](#page-51-0) [on](#page-51-0) [page](#page-51-0) [52](#page-51-0)).

# **Chapter 14 Removal/disposal**

#### **Incorrect disposal can cause environmental hazards.**

Dispose of the device components and packaging material in accordance with the locally valid environmental regulations for electronic products.

- Disconnect any charging voltage that has been used.
- Disconnect any connected cables using a suitable tool.

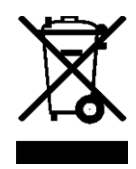

#### **Logo to the EU WEEE Directive**

This symbol indicates that the requirements of Directive 2012/19/EU regarding the scrap disposal of waste from electric and electronic equipment must be observed. The device includes a battery or rechargeable battery (lithium) that must be disposed of separately.

# <span id="page-212-0"></span>**Chapter 15 Troubleshooting and repair**

# **15.1 General problems**

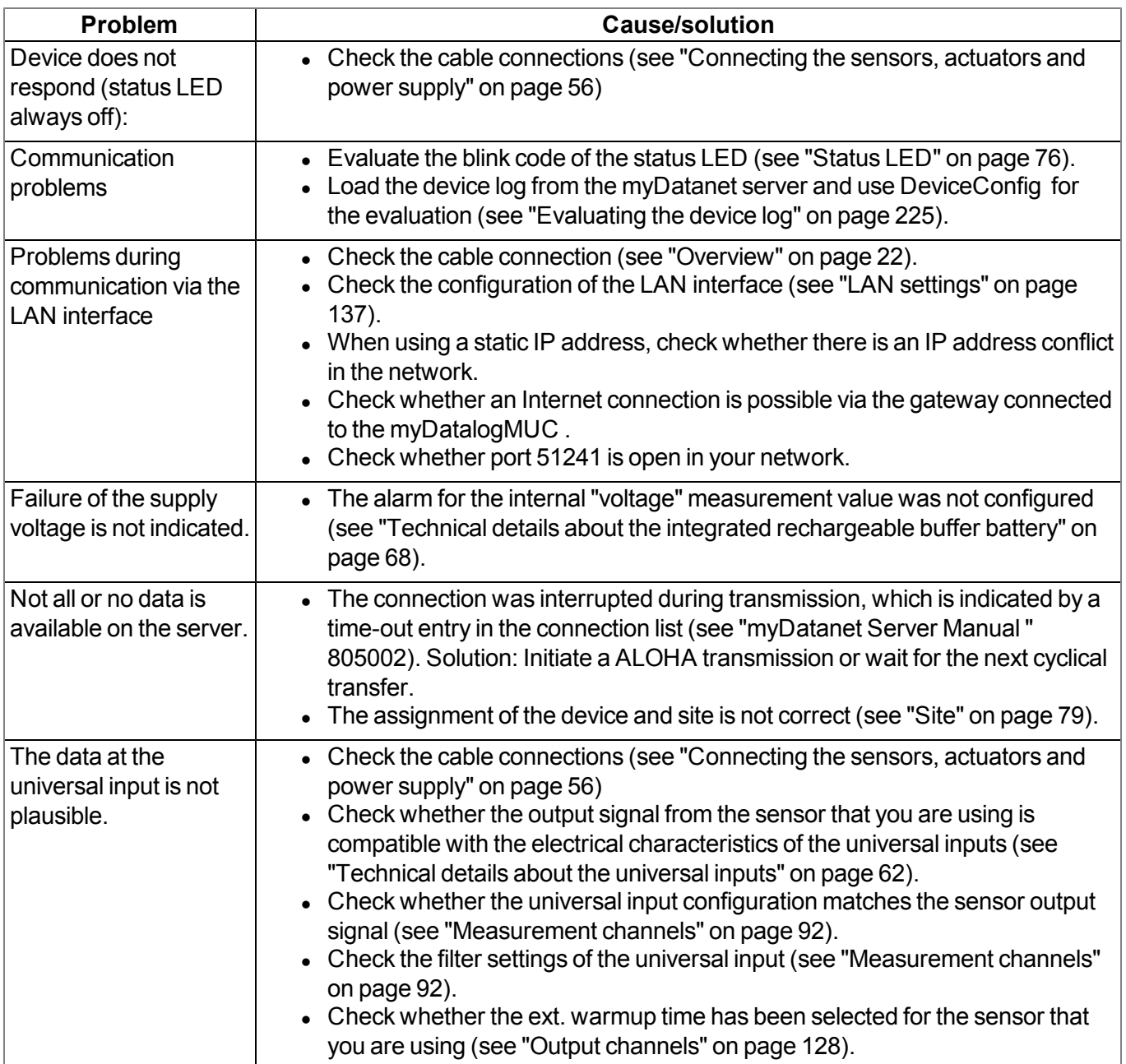

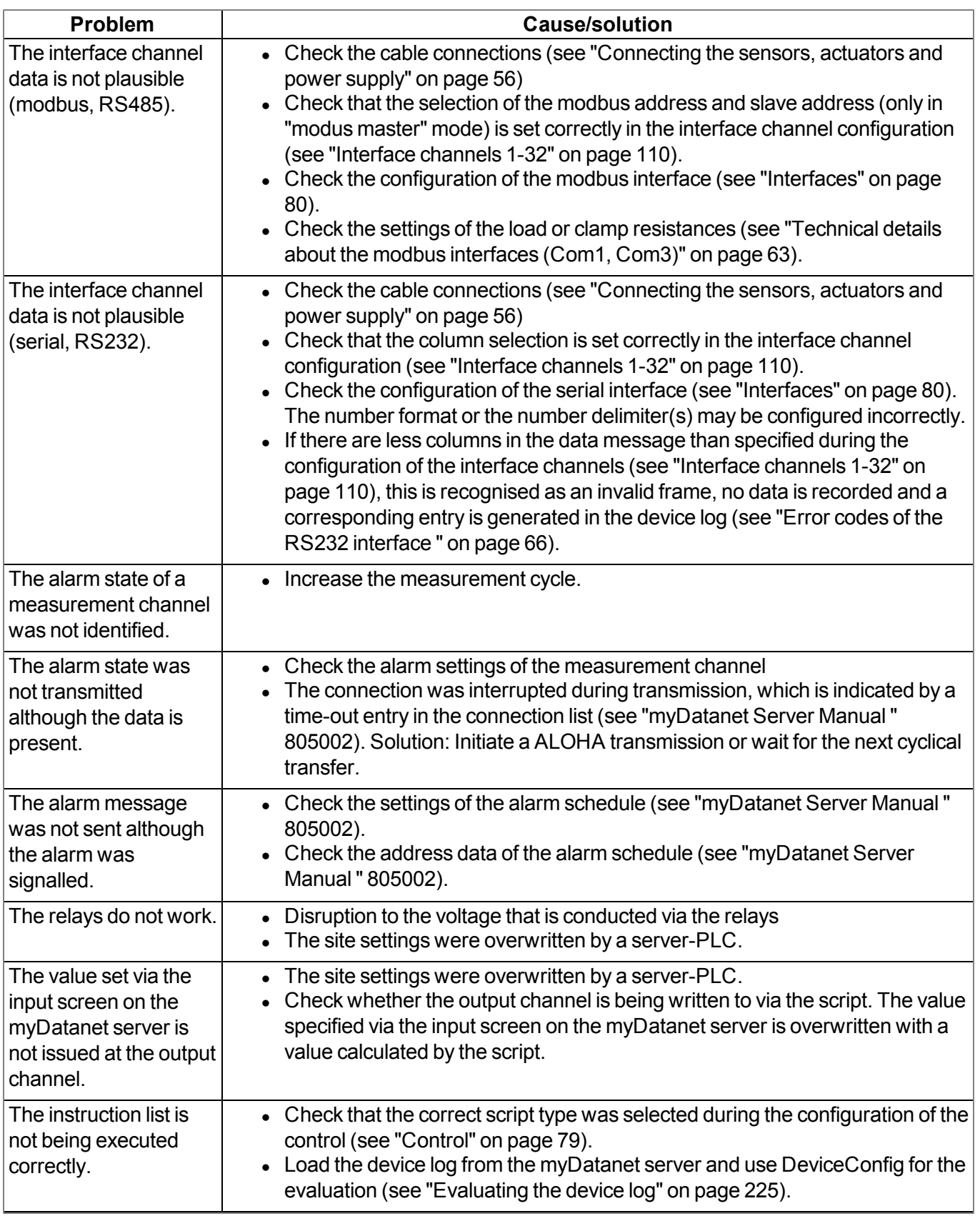

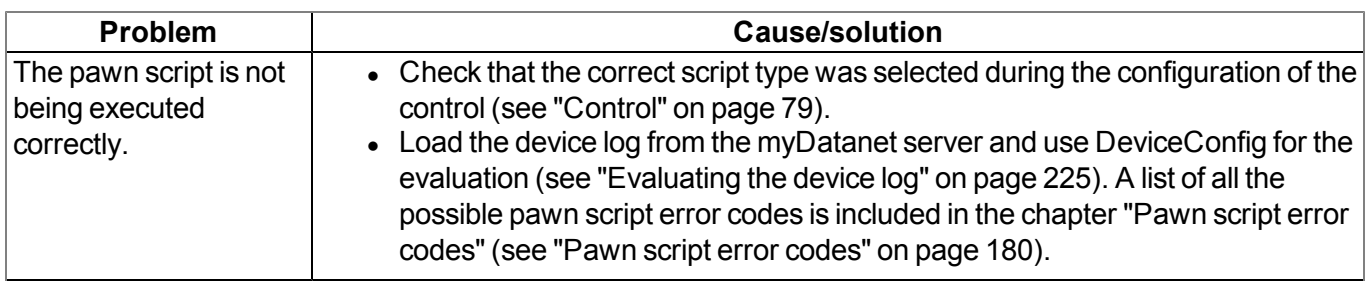

# **15.2 Log entries and error codes**

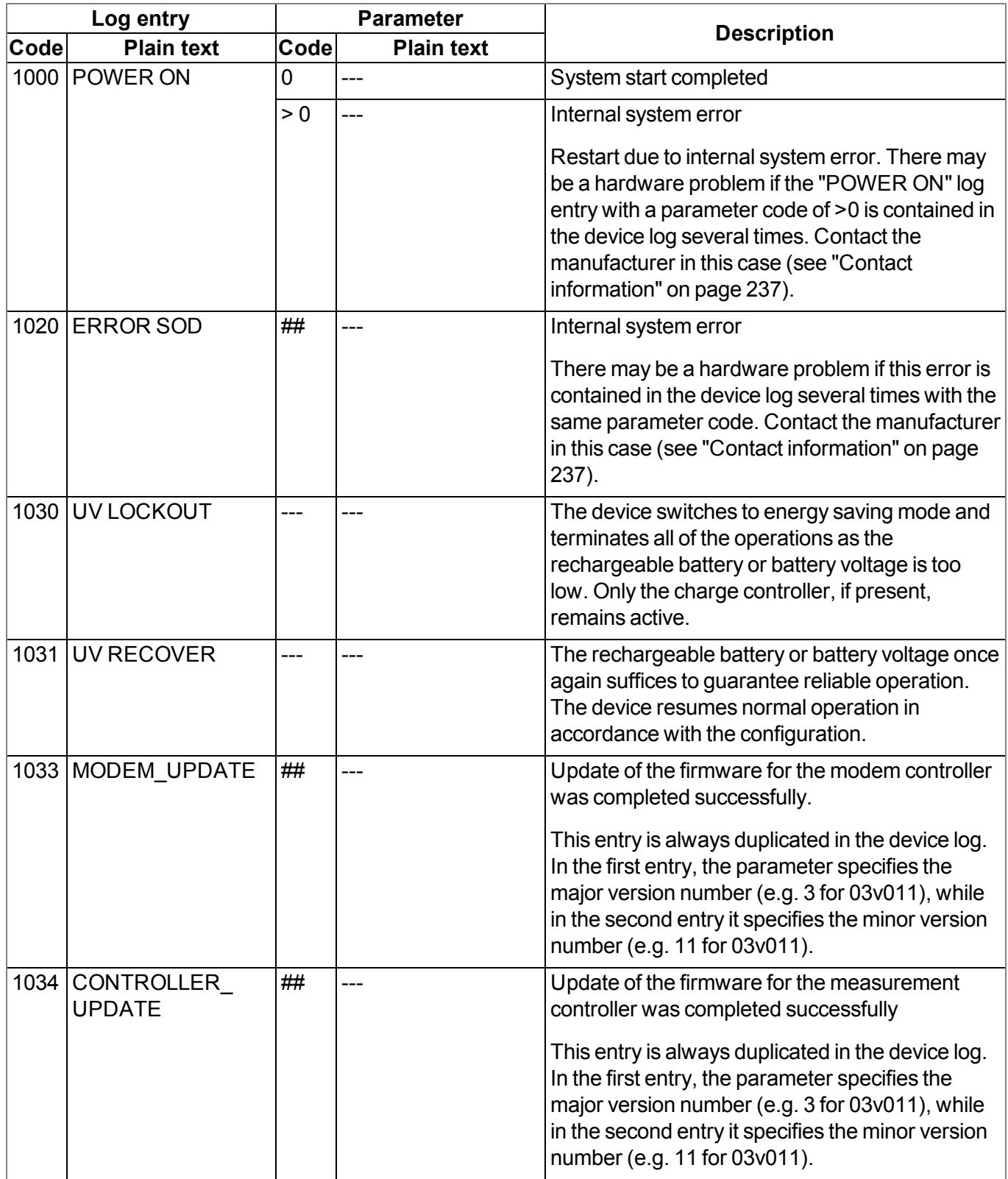
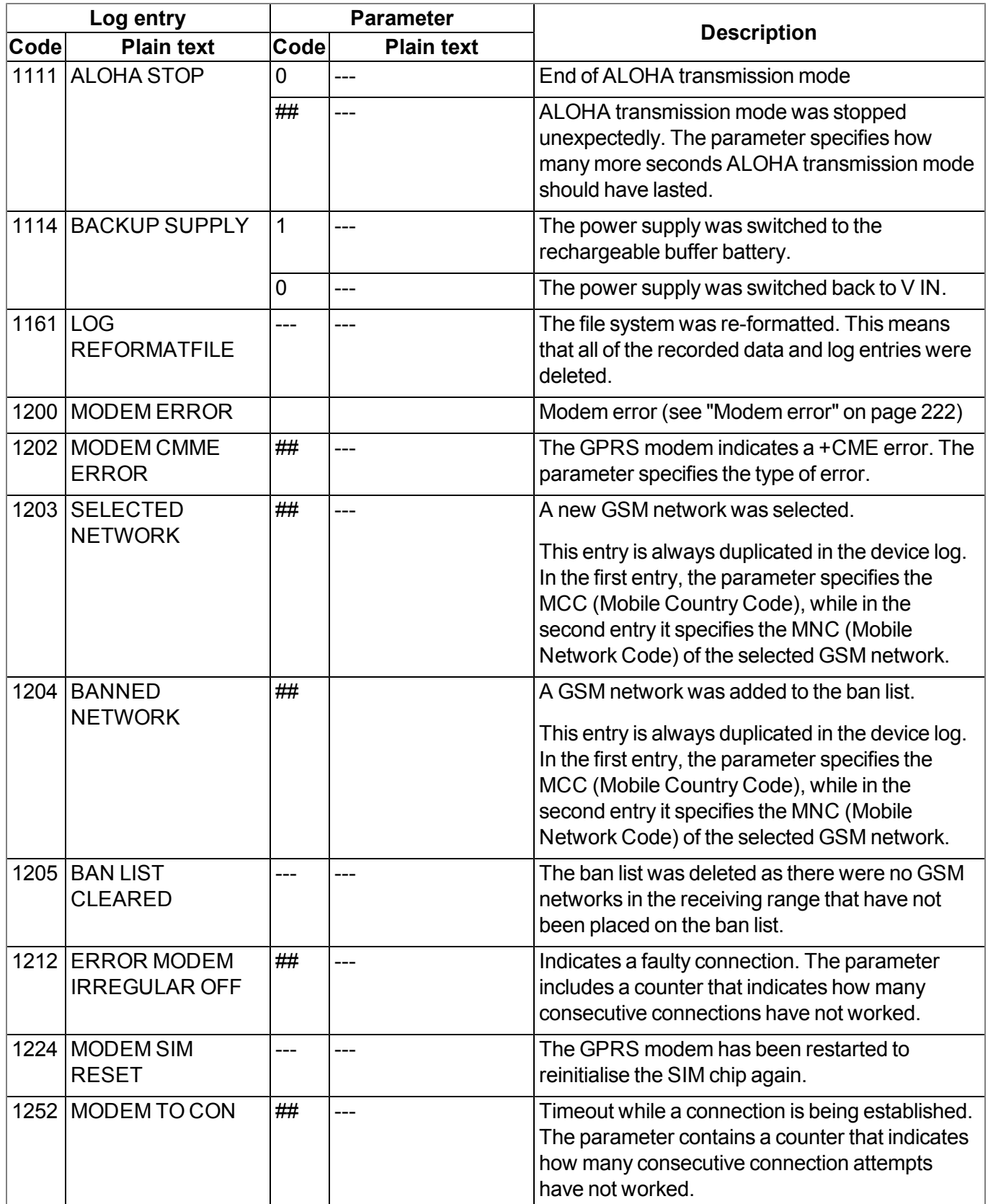

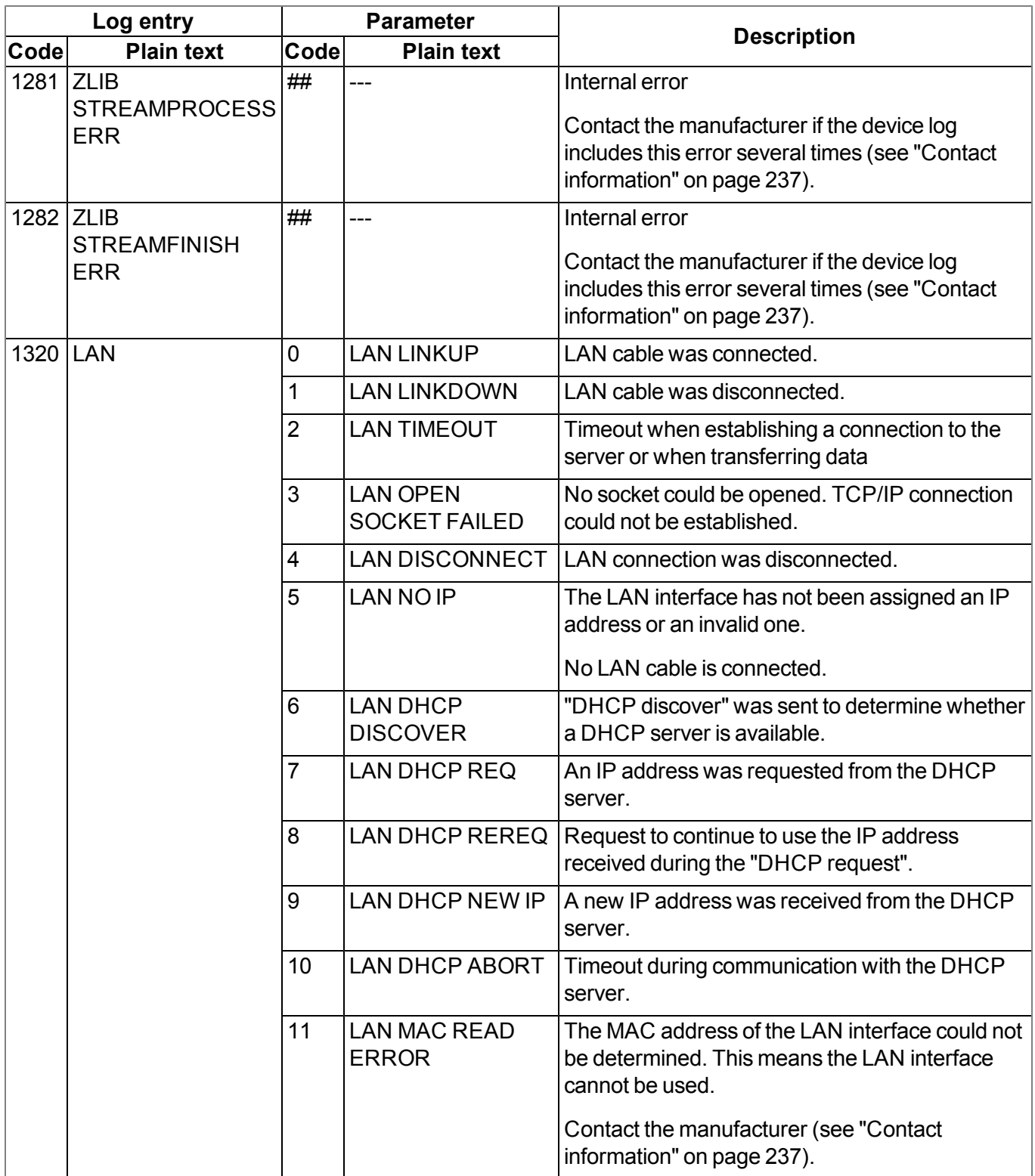

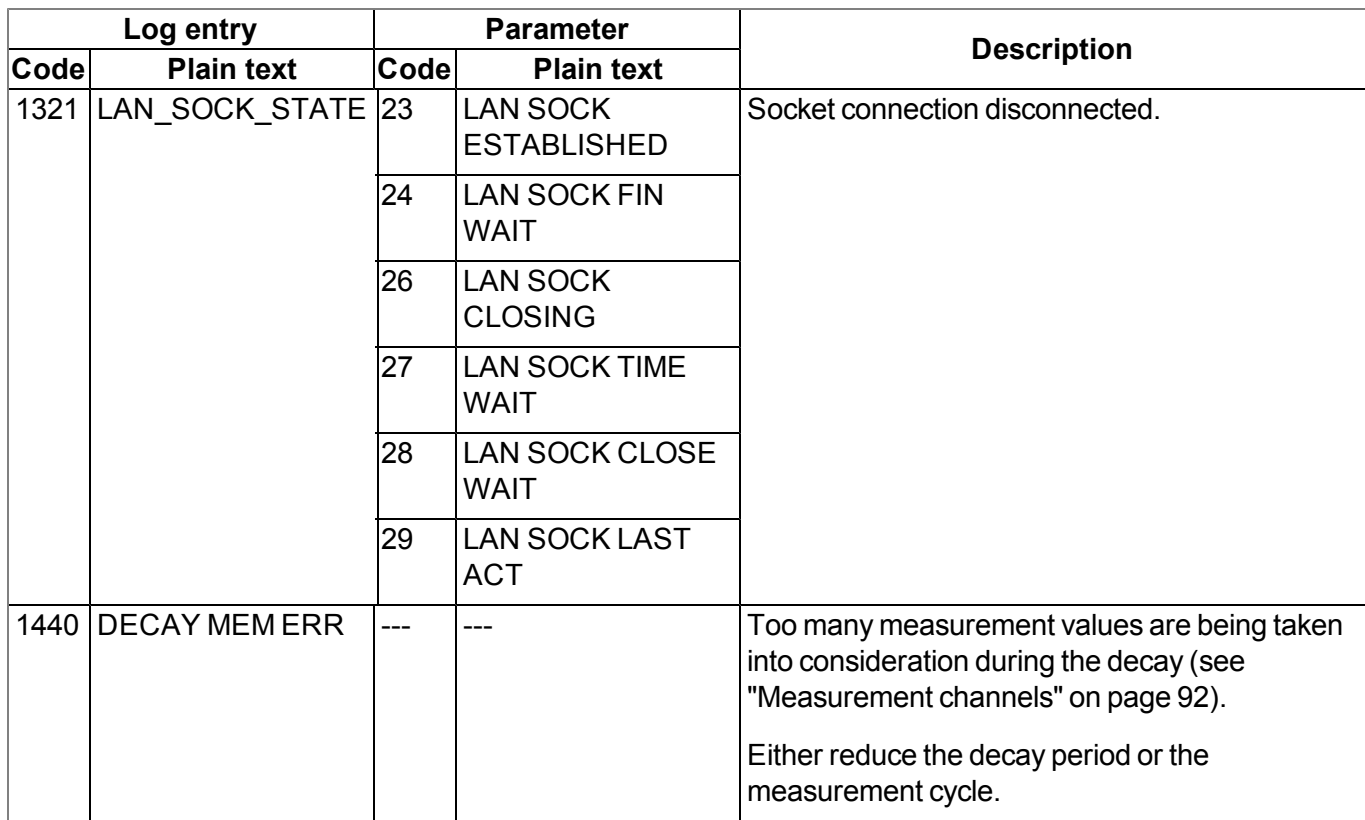

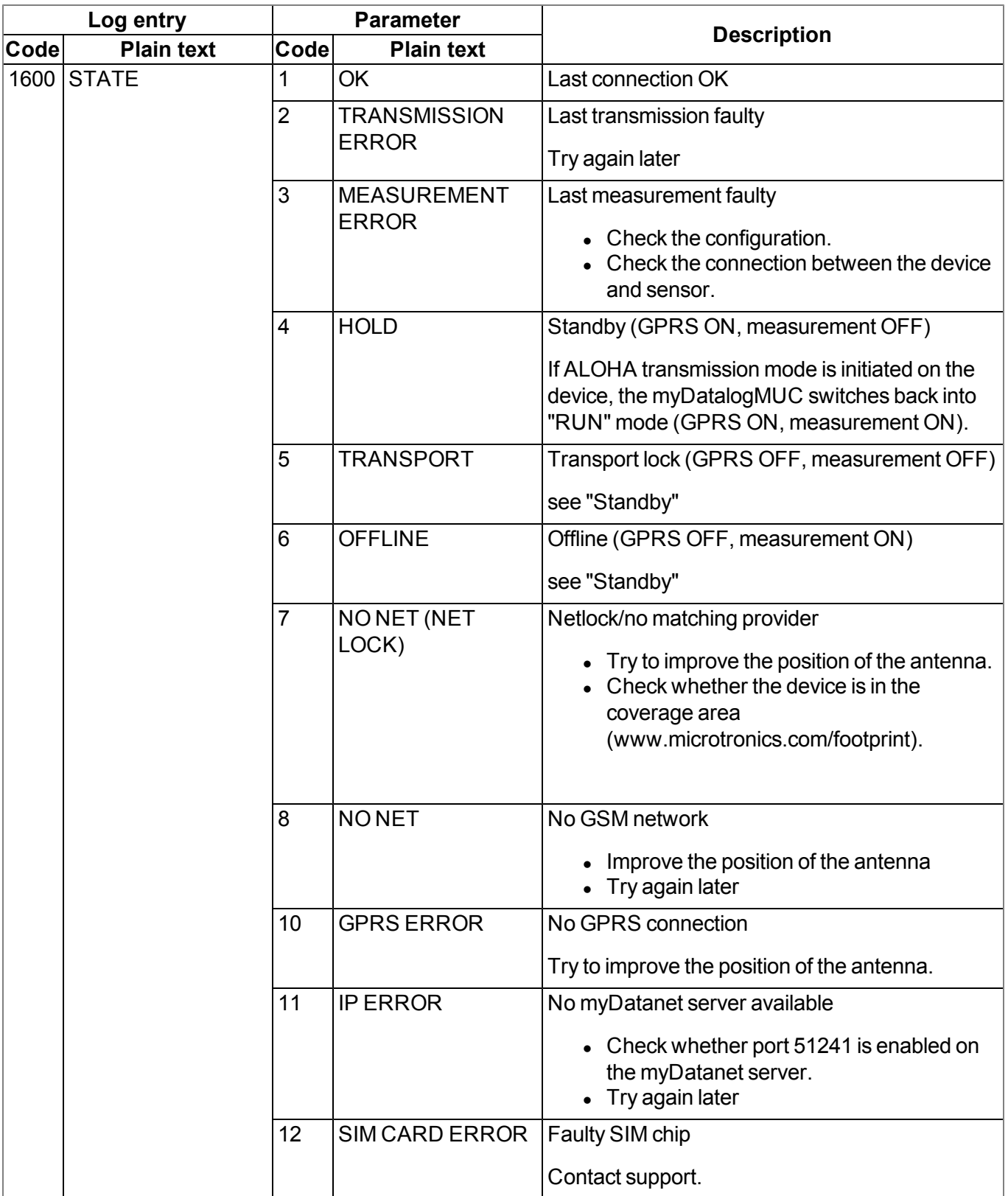

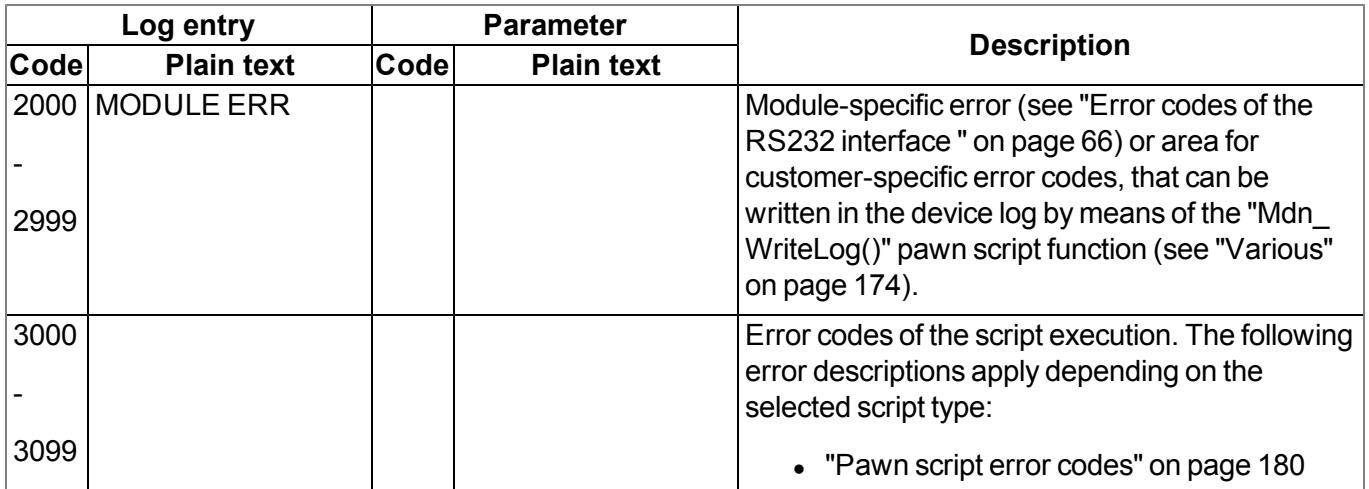

### <span id="page-221-0"></span>**15.2.1 Modem error**

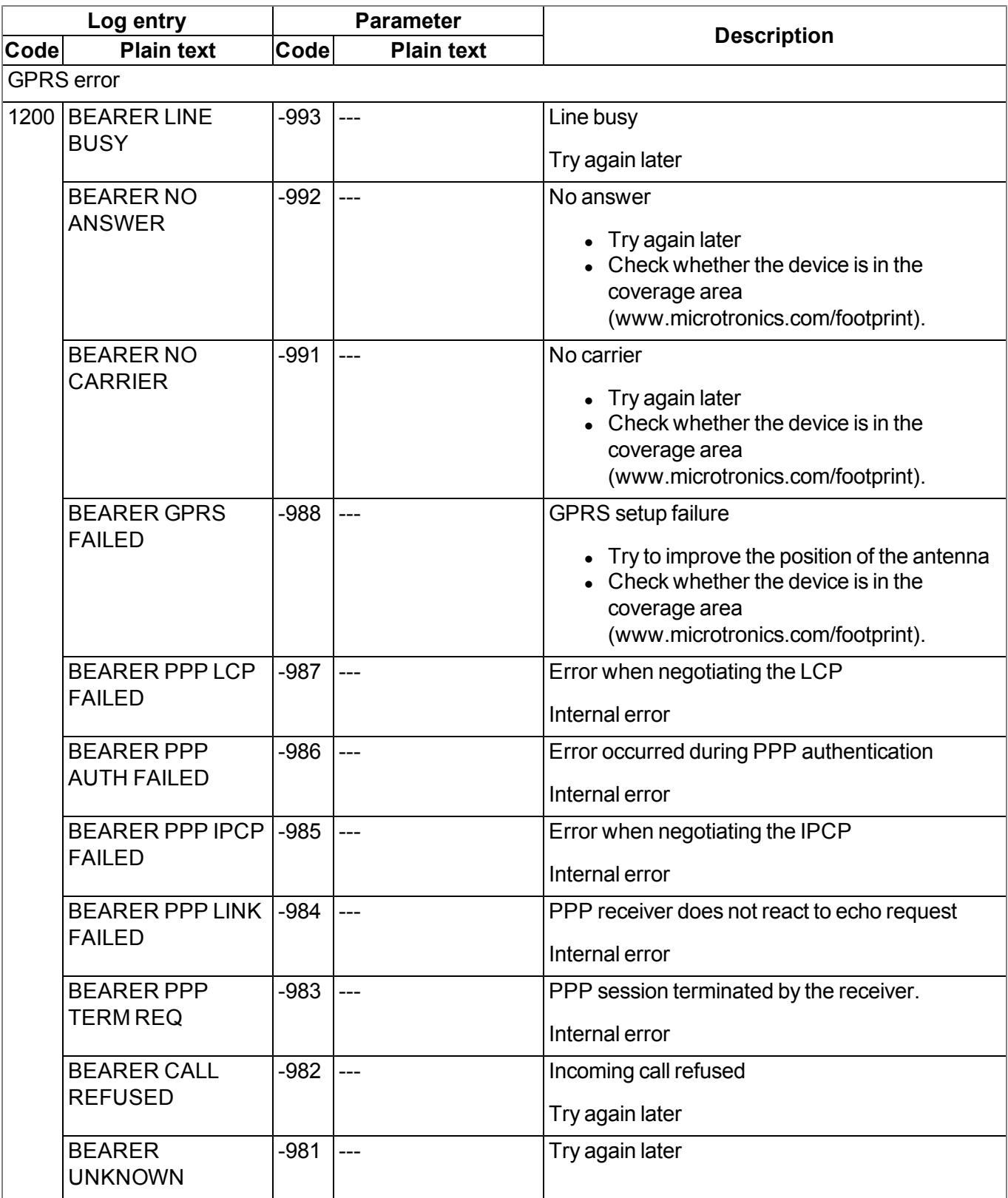

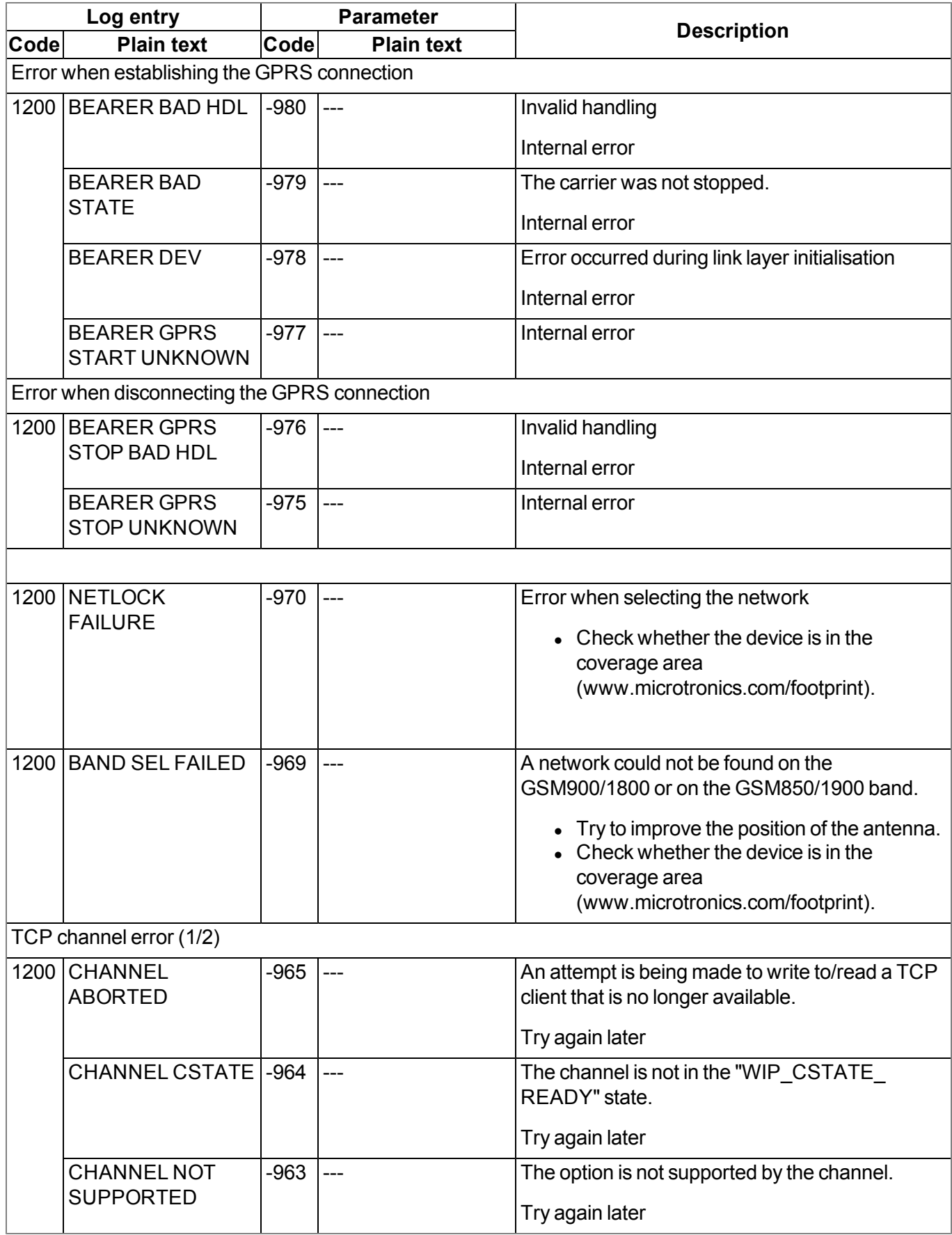

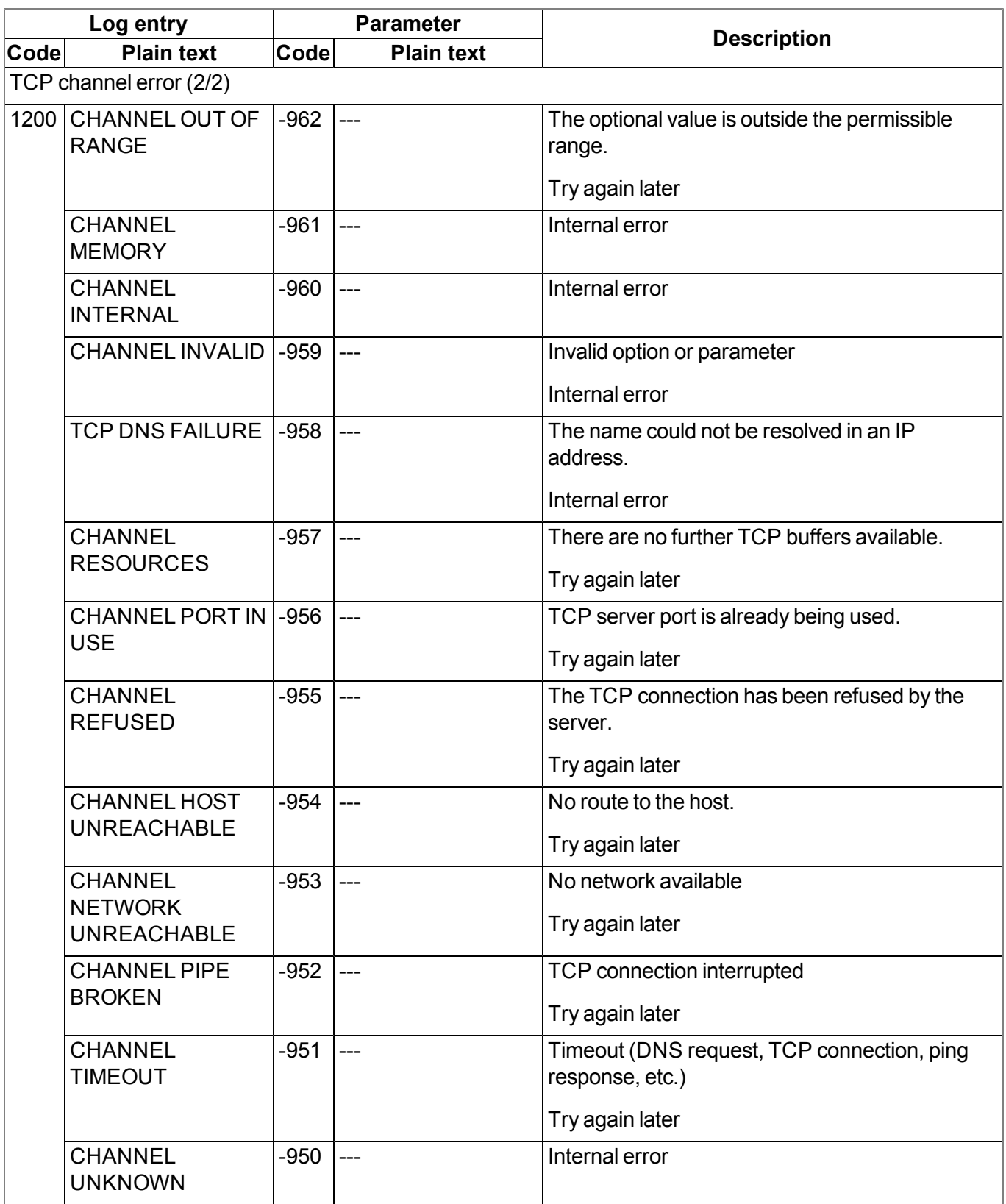

## **15.3 Evaluating the device log**

### **15.3.1 Evaluating the device log on the myDatanet server**

The last 300 log entries on the myDatanet server can be called up via the button shown below that is located in the measurement device list. As the log entries are sent to the server in the transmission cycle in the same way as the measurement data, only the log entries up to the last server connection are available.<br>FW Ctrl is an analyzed and  $\overline{a}$ 

**FW** 02.005 Mdm.: 02.005<br>FW OS.: 06.063g

The manual for the server ("myDatanet Server Manual " 805002) includes a detailed description of the evaluation of the device log on the myDatanet server.

# <span id="page-226-1"></span>**Chapter 16 Spare parts and accessories**

## **16.1 Antennas**

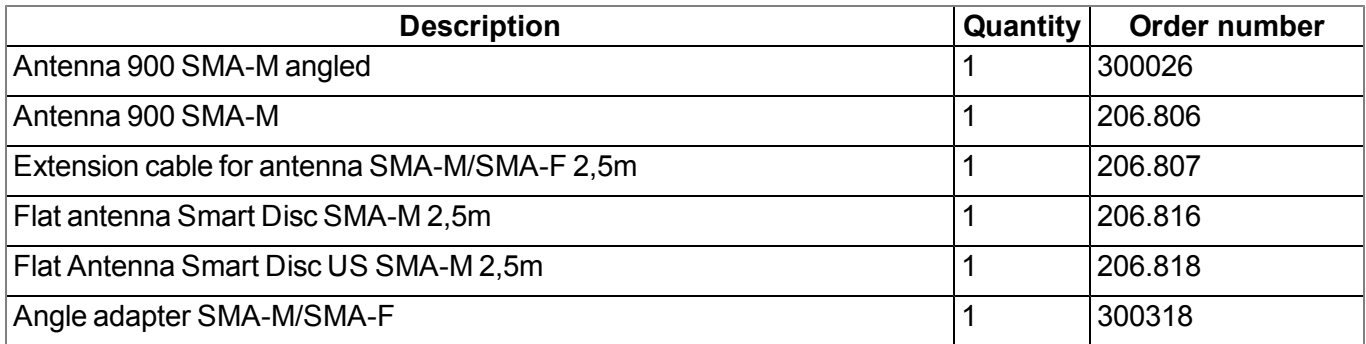

## <span id="page-226-0"></span>**16.2 Power supply**

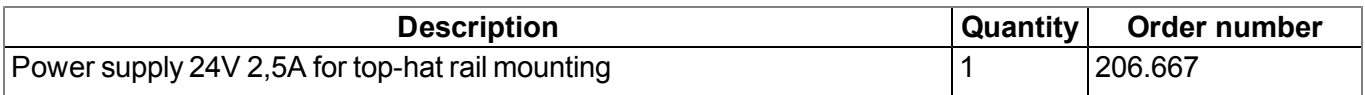

## **16.3 Adapter**

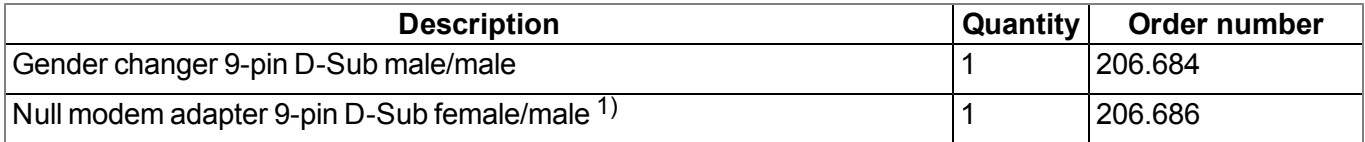

1) Please ensure that pin 9 on the adapter is not looped through

## **16.4 Other accessories**

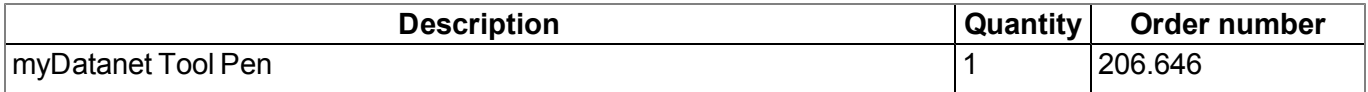

# **Chapter 17 Document history**

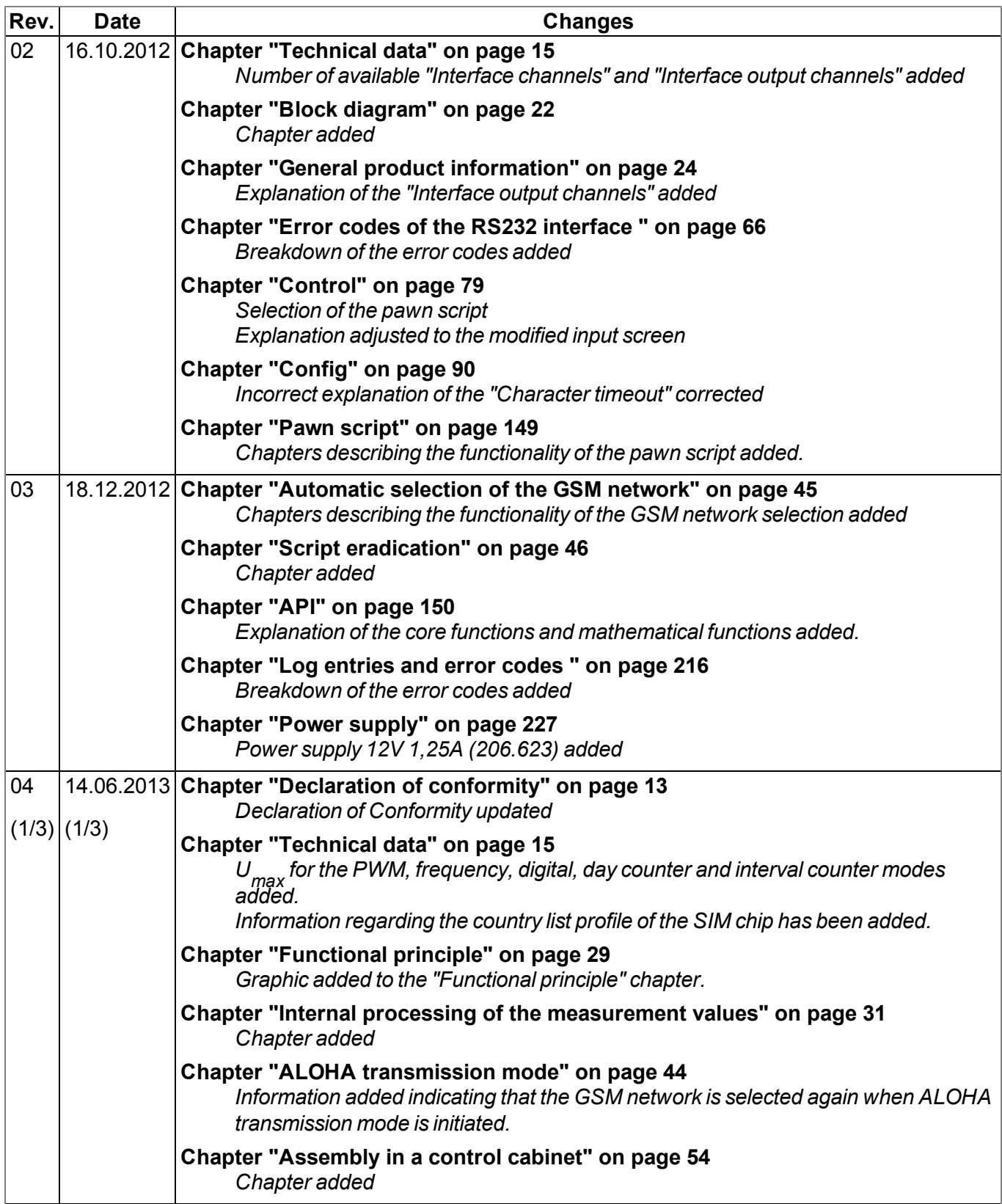

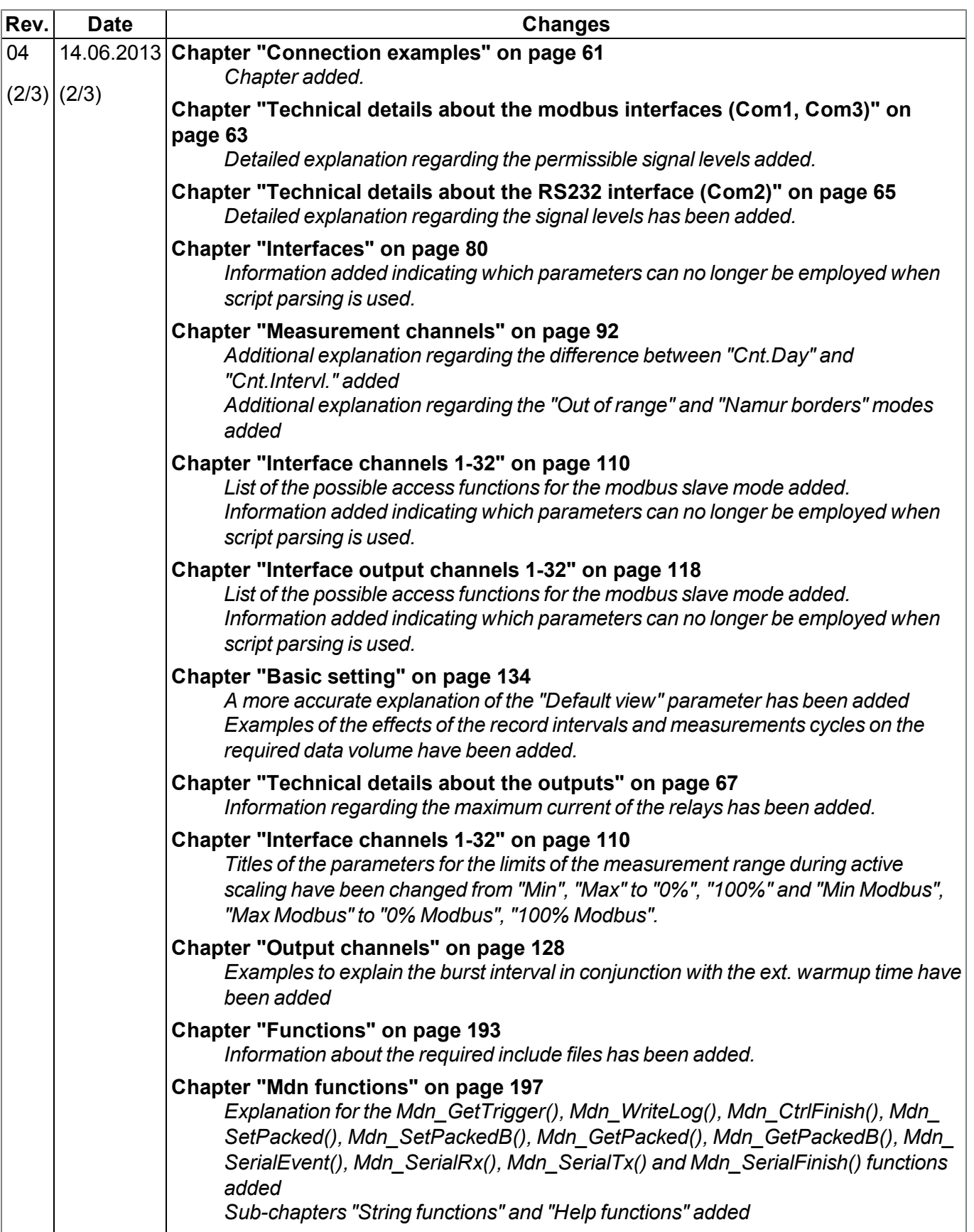

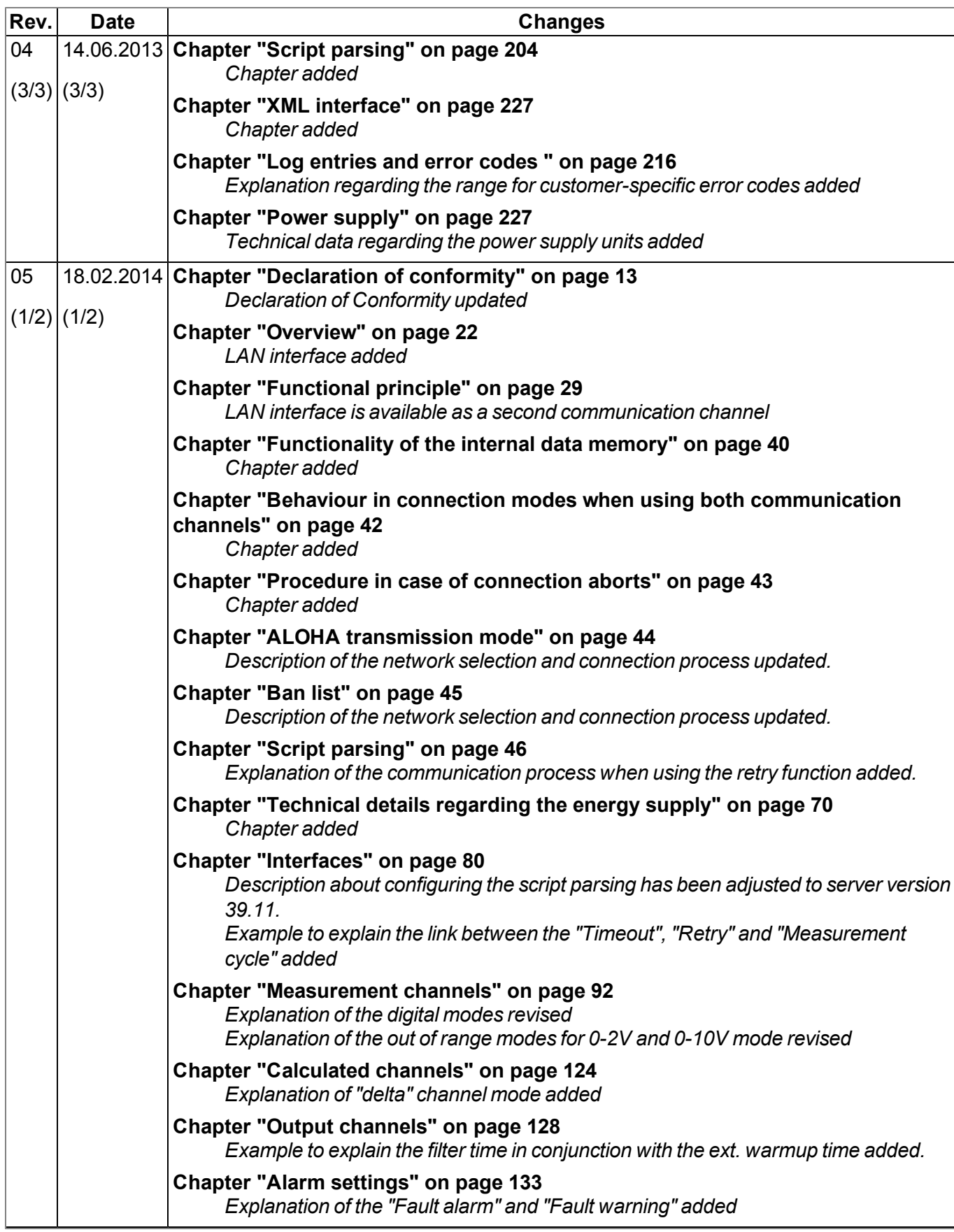

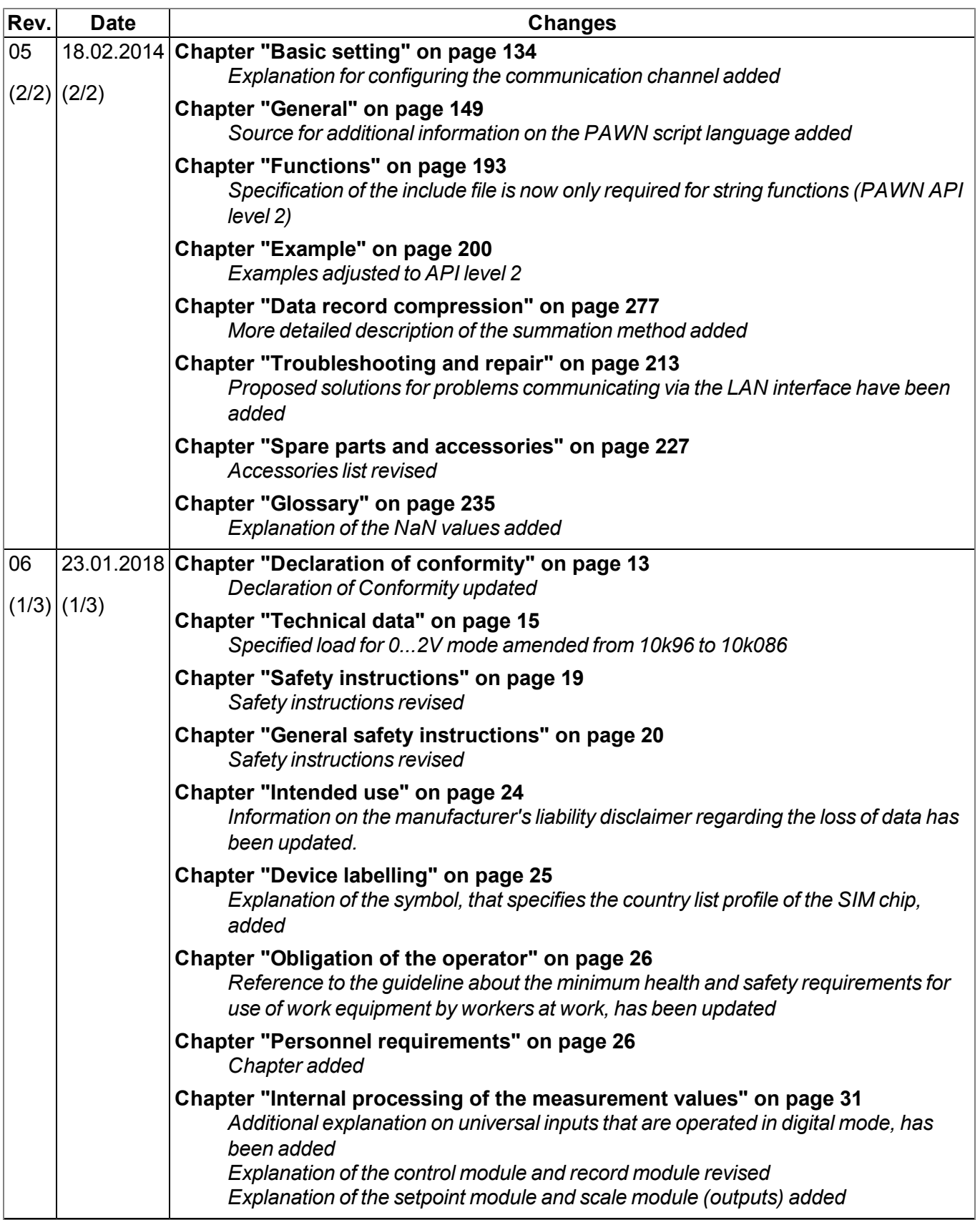

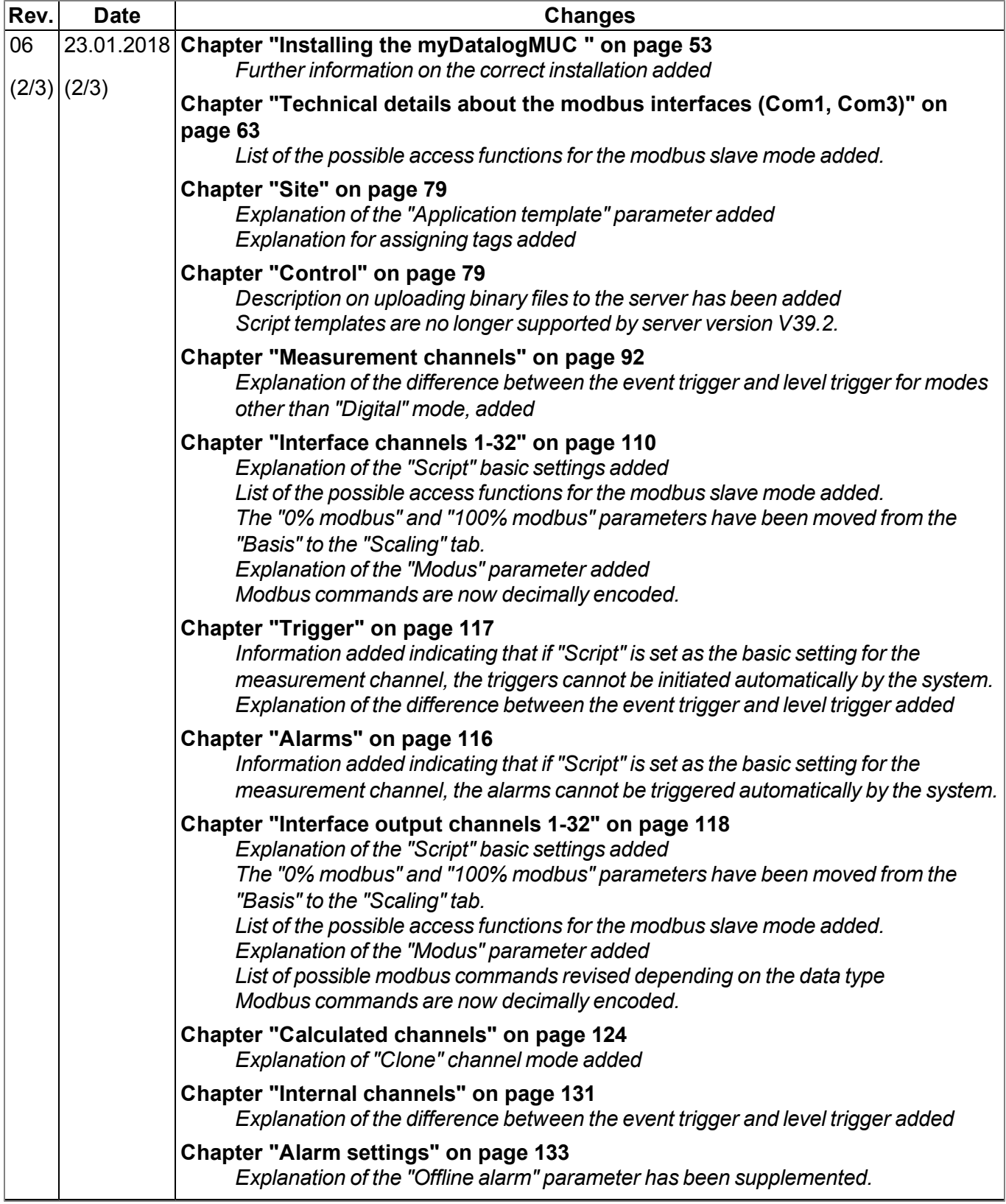

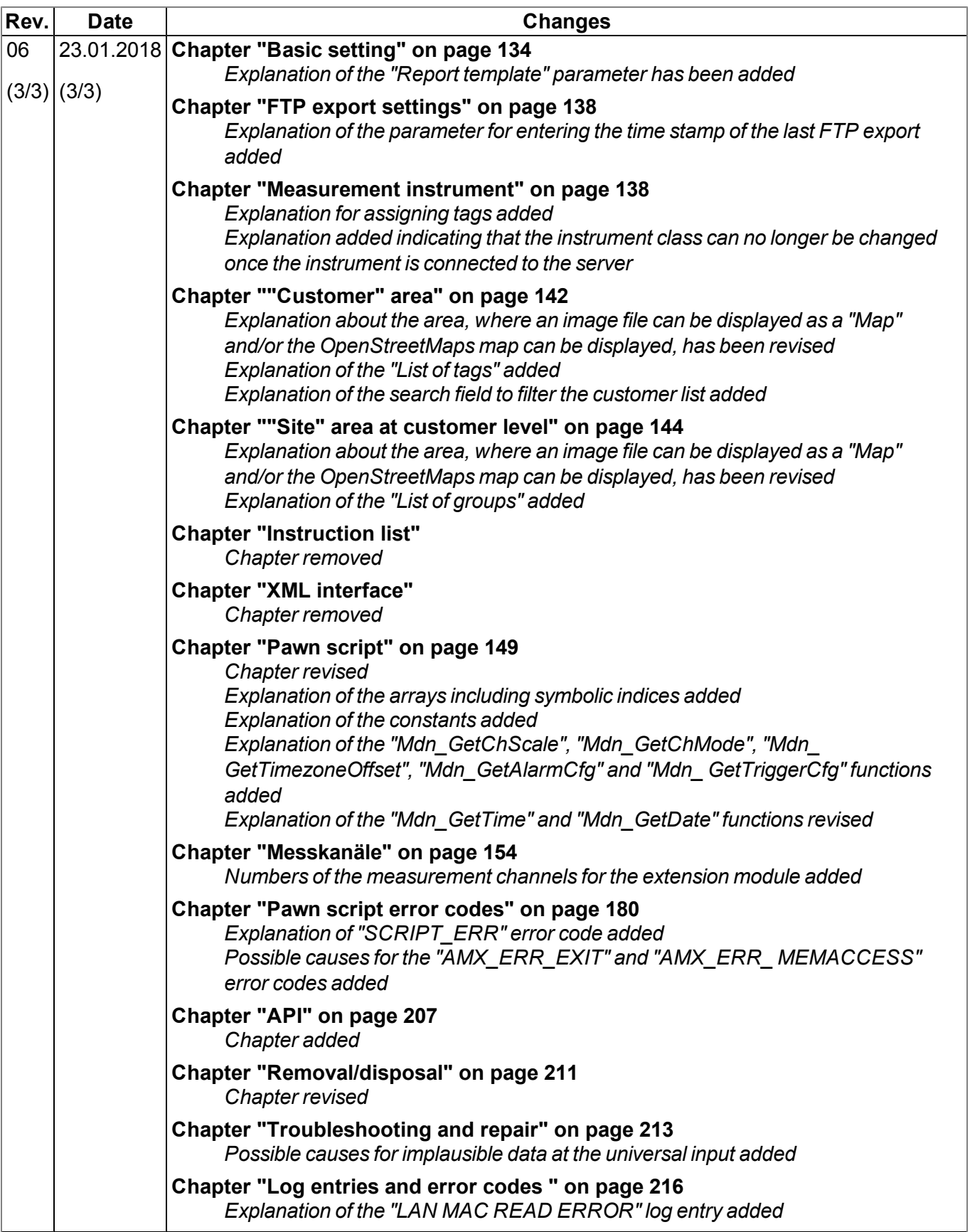

# <span id="page-234-0"></span>**Chapter 18 Glossary**

#### **Aloha**

*Connection mode that is specially designed for commissioning. The device maintains a connection to the server for a configurable amount of time and takes a measurement every 3 seconds. During this process, only the internal measurement values (GSM level, voltages, etc.) and the values from the universal inputs (if available) are generated. The determined measurement values are not saved but are just sent to the server for display purposes.*

#### **Footprint**

*The manufacturer's devices are equipped with subscriber identity modules (SIM) ex-works for the purpose of mobile data transmission. The footprint describes the countries and regions, in which a mobile connection is available (see www.microtronics.com/footprint).*

#### **NaN value**

*The myDatanet uses special encoding to display different error statuses in the measurement values,* for example. By setting a measurement value to "NaN", it is clearly marked as invalid and is thus not *used for any further calculations. In the measurement value graphs, a measurement value that has been set to "NaN" is indicated by an interruption in the graph. When downloading the data, a measurement value set to "NaN" is indicated by an empty data field.*

# <span id="page-236-0"></span>**Chapter 19 Contact information**

#### **Support & Service:**

Microtronics Engineering GmbH Hauptstrasse 7 3244 Ruprechtshofen Austria, Europe Tel. +43 (0)2756 7718023 support@microtronics.com www.microtronics.com

### **Microtronics Engineering GmbH**

**(Headquarters)** Hauptstrasse 7 3244 Ruprechtshofen Austria, Europe Tel. +43 (0)2756 77180 Fax. +43 (0)2756 7718033 office@microtronics.com www.microtronics.com

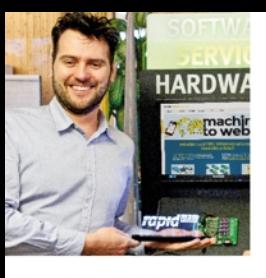

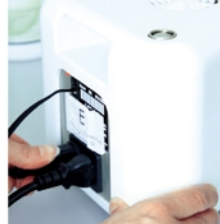

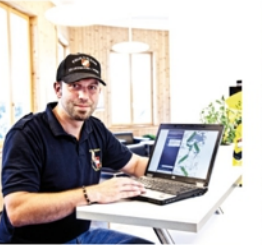

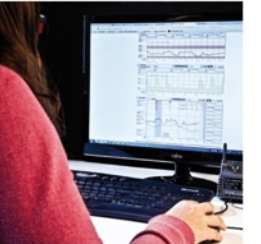

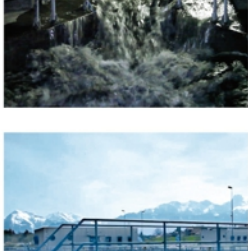

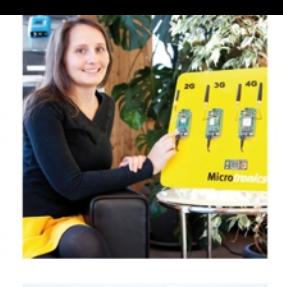

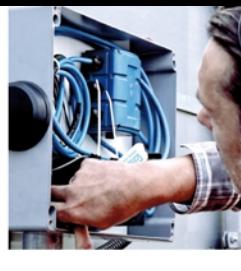

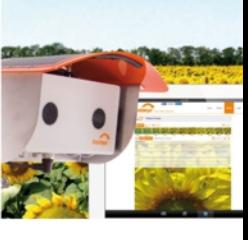

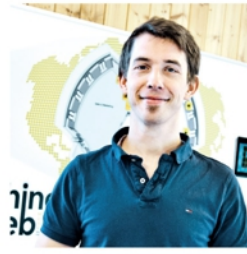

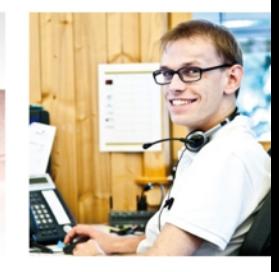

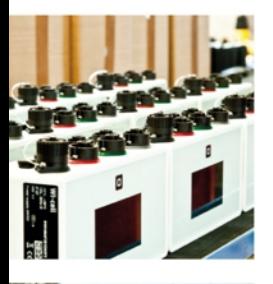

Ō

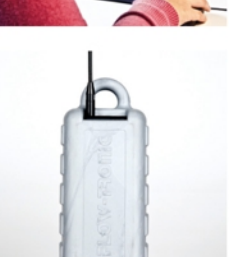

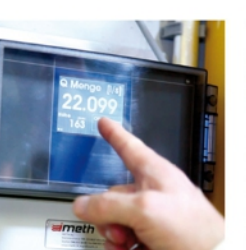

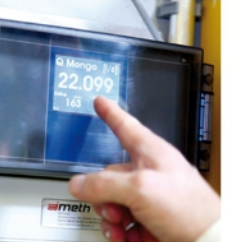

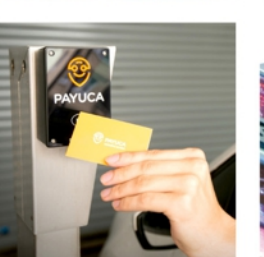

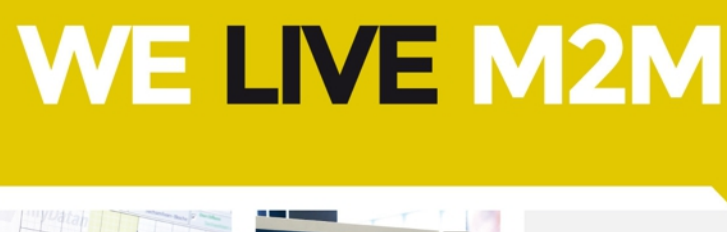

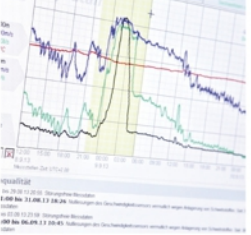

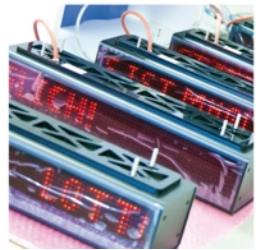

© 2018 Microtronics Engineering GmbH. All rights reserved. Photos: Microtronics

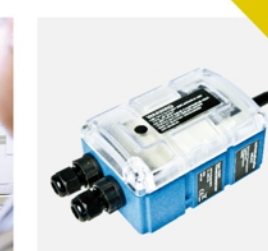

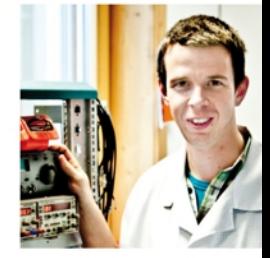

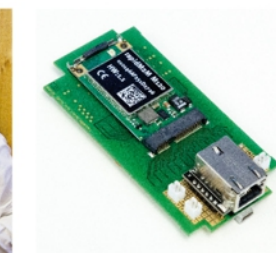

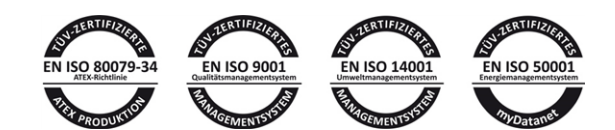

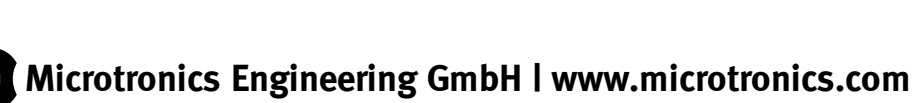

Hauptstrasse 7 | 3244 Ruprechtshofen | Austria | +43 2756 77180 | office@microtronics.com